UNIVERSIDADE CATÓLICA DE PERNAMBUCO PRÓ-REITORIA DE PESQUISA E PÓS GRADUAÇÃO MESTRADO PROFISSIONAL EM INDÚSTRIAS CRIATIVAS

**TACILA ESTEVAM DA SILVA SOUZA** 

# **TOURISTECH: DESENVOLVIMENTO DE UM APLICATIVO TURÍSTICO PRÁTICO E INOVADOR PARA O CENTRO HISTÓRICO DE OLINDA**

**RECIFE** 2020

### **TACILA ESTEVAM DA SILVA SOUZA**

# **TOURISTECH: DESENVOLVIMENTO DE UM APLICATIVO TURÍSTICO PRÁTICO E INOVADOR PARA O CENTRO HISTÓRICO DE OLINDA**

 Relatório técnico para apresentação do produto à banca do Mestrado Profissional em Indústrias Criativas, da Universidade Católica de Pernambuco (UNICAP), como exigência para a obtenção do grau de Mestre em Indústrias Criativas.

ORIENTADOR: Prof. Dr. Dario Brito Rocha Júnior CO-ORIENTADOR: Prof. Dr. Anthony J. da Cunha C. Lins

**RECIFE** 2020

TACILA ESTEVAM DA SILVA SOUZA

# **TOURISTECH: DESENVOLVIMENTO DE UM APLICATIVO TURÍSTICO PRÁTICO E INOVADOR PARA O CENTRO HISTÓRICO DE OLINDA**

BANCA EXAMINADORA

Prof. Dr. Dario Brito Rocha Júnior (Orientador)

\_\_\_\_\_\_\_\_\_\_\_\_\_\_\_\_\_\_\_\_\_\_\_\_\_\_\_\_\_\_\_\_\_\_\_\_\_\_\_\_\_\_\_\_\_

\_\_\_\_\_\_\_\_\_\_\_\_\_\_\_\_\_\_\_\_\_\_\_\_\_\_\_\_\_\_\_\_\_\_\_\_\_\_\_\_\_\_\_\_\_

\_\_\_\_\_\_\_\_\_\_\_\_\_\_\_\_\_\_\_\_\_\_\_\_\_\_\_\_\_\_\_\_\_\_\_\_\_\_\_\_\_\_\_\_\_

Prof. Dr. João Guilherme de Melo Peixoto (Examinador interno)

Profª. Drª. Maria Teresa de Carvalho Poças (Examinadora externa)

Recife, 2020.

*Dedico este trabalho a Deus, o autor da minha vida e responsável pelo milagre que sou. A Sua mão me sustentou até aqui.* 

# **AGRADECIMENTOS**

Agradeço primeiramente a Deus, o autor da minha vida, que permitiu que eu chegasse até aqui, que foi o meu socorro nos momentos em que eu pensei que não conseguiria, mas Ele logo acalmava meu coração e me lembrava que sou sua filha amada. Agradeço aos meus pais, o maior presente que Deus poderia ter me dado, por sempre me incentivar, orar e cuidar de mim. Meus irmãos, vocês são minhas joias raras. Meu amado esposo, por me incentivar, orar, não me deixar desistir e cuidar de mim. A minha Didi, minha companhia, minha alegria. Agradeço ao Professor Dr. Dario a quem dedicou seu precioso tempo para me ajudar, pela sua paciência, calma e paz, por ser o melhor orientador que alguém poderia ter. Professor Dr. Anthony Lins, pelas suas maravilhosas ideias, paciência e esforço em dedicar seu tempo a esse projeto. Agradeço a Professora Dra. Teresa Poças por aceitar fazer parte de minha banca e por ter iluminado meu caminho! A senhora foi a peça fundamental que faltava neste trabalho. Professor Dr. João Guilherme, que gratidão, suas ótimas aulas na disciplina de Design de Informação foram fundamentais para este projeto. Professora Dra. Aline Grego, pelas suas maravilhosas aulas e orientações, que pessoa querida. Professora Dra. Carla Teixeira, por me apresentar a sala de aula com tanto amor, meu coração transborda de gratidão. Aos programadores, Matheus Marinho e Pedro Henrique, que me ajudaram a desenvolver o aplicativo, pessoas de coração enorme e que nos momentos difíceis só pensavam em me ajudar, vocês são demais. A querida amiga Veralucia Austregesilo, por estar sempre presente, me ajudando, aconselhando, levarei sua amizade sempre comigo. A querida tia Rossana Maria, pelos almoços deliciosos, sempre preocupada com minha falta de tempo, muito obrigada. Agradeço ao meu querido vô Lalá, que acompanhou os passos deste projeto e que, quando eu chegava em sua casinha, com o sorriso mais lindo do mundo me perguntava: "E aí? Como está o projeto? Está terminando?", mas que partiu um pouquinho mais cedo. Que saudade, vô Lalá! Com certeza o senhor está me olhando do céu, eu dedico este trabalho ao senhor. Se existe uma palavra que transborda em meu coração, agora, é gratidão.

## **RESUMO**

O presente projeto de pesquisa teve como objetivo construir uma aplicação turística móvel para o sítio histórico de Olinda (PE), no intuito de ajudar os turistas, tanto nacionais quanto internacionais, em sua locomoção pelas belas ruas dessa cidade. Esta aplicação foi desenvolvida para funcionar o máximo possível off-line e com possibilidades de tradução para outras línguas, dispensando o uso de panfletos e cartilhas que nem sempre conseguiam orientar os viajantes de forma clara e objetiva. Para que tal objetivo fosse alcançado, foi necessário fazer um extenso estudo sobre a informação e como ela, através de uma junção de dados, é transformada em conhecimento (SHEDROFF, 1999; RIBEIRO, 2009; FERREIRA et. al., 1999). Foi necessário entender sobre a importância do design da informação, diante dos avanços tecnológicos, e seu papel em interpretar e organizar a informação para direcioná-la a seu público alvo (HORN, 1999; LIPTON, 2007). Entender sobre o design de interfaces e seu papel de mediador entre o usuário e o artefato, verificando as intersecções existentes entre ele e o design de informações (JOHNSON, 2001; LÉVY, 199; WINOGRAD, 1997; BAIRON, 1995; BONSIEPE, 1997). Com base em autores como ROTO (et. al., 2011), Russo e Hekkert (2008), Unger & Chandler (2009) e Nielsen (2012) foi possível entender sobre a experiência do usuário (UX) e a importância dos testes de usabilidade para que o produto corresponda as necessidades de seu público. E através de autores (BARRETTO, 2003; DE LA TORRE, 1992; AMARAL JUNIOR, 2008; BADARÓ, 2005) fez-se um estudo sobre o turismo, conhecendo a sua história e como ele foi transformado pela tecnologia da informação (BUHALIS, 2008; LEVITT, 1998). A partir destes estudos, fez-se o uso da metodologia de Munari (2015), identificando problemas, recolhendo dados e analisando-os, passando pela fase de criação do produto, testando-o, realizando ajustes e chegando a solução: uma aplicação turística local para o centro histórico de Olinda prática, precisa, personalizável e inovadora.

Palavras-chaves: Aplicativos Móveis; Design da Informação; Turismo; Dispositivos Móveis; Tecnologia.

# **ABSTRACT**

This research project aimed to build a mobile tourist application for the historic site of Olinda (PE), in order to help tourists, both national and international, in getting around the beautiful streets of this city. This application was developed to work as much as possible offline and with possibilities of translation into other languages, eliminating the use of pamphlets and booklets that were not always able to guide travelers in a clear and objective way. For this objective to be achieved, it was necessary to carry out an extensive study on information and how it, through a combination of data, is transformed into knowledge (SHEDROFF, 1999; RIBEIRO, 2009; FERREIRA et. Al., 1999). It was necessary to understand the importance of information design, in view of technological advances, and its role in interpreting and organizing information to target it to its target audience (HORN, 1999; LIPTON, 2007). Understand about the design of interfaces and their role as mediator between the user and the artifact, checking the existing intersections between it and the information design (JOHNSON, 2001; LÉVY, 199; WINOGRAD, 1997; BAIRON, 1995; BONSIEPE, 1997). Based on authors such as ROTO (et. al., 2011), Russo and Hekkert (2008), Unger & Chandler (2009) and Nielsen (2012) it was possible to understand about the user experience (UX) and the importance of testing usability so that the product corresponds to the needs of its audience. And through authors (BARRETTO, 2003; DE LA TORRE, 1992; AMARAL JUNIOR, 2008; BADARÓ, 2005) a study was made about tourism, knowing its history and how it was transformed by information technology (BUHALIS, 2008; LEVITT, 1998). From these studies, Munari's methodology (2015) was used, identifying problems, collecting data and analyzing them, going through the product creation phase, testing it, making adjustments and reaching the solution: a tourist application location for the historic center of Olinda practical, precise, customizable and innovative.

**Keywords:** Mobile Applications; Information Design; Tourism; Mobile devices; Technology.

### **LISTA DE FIGURAS**

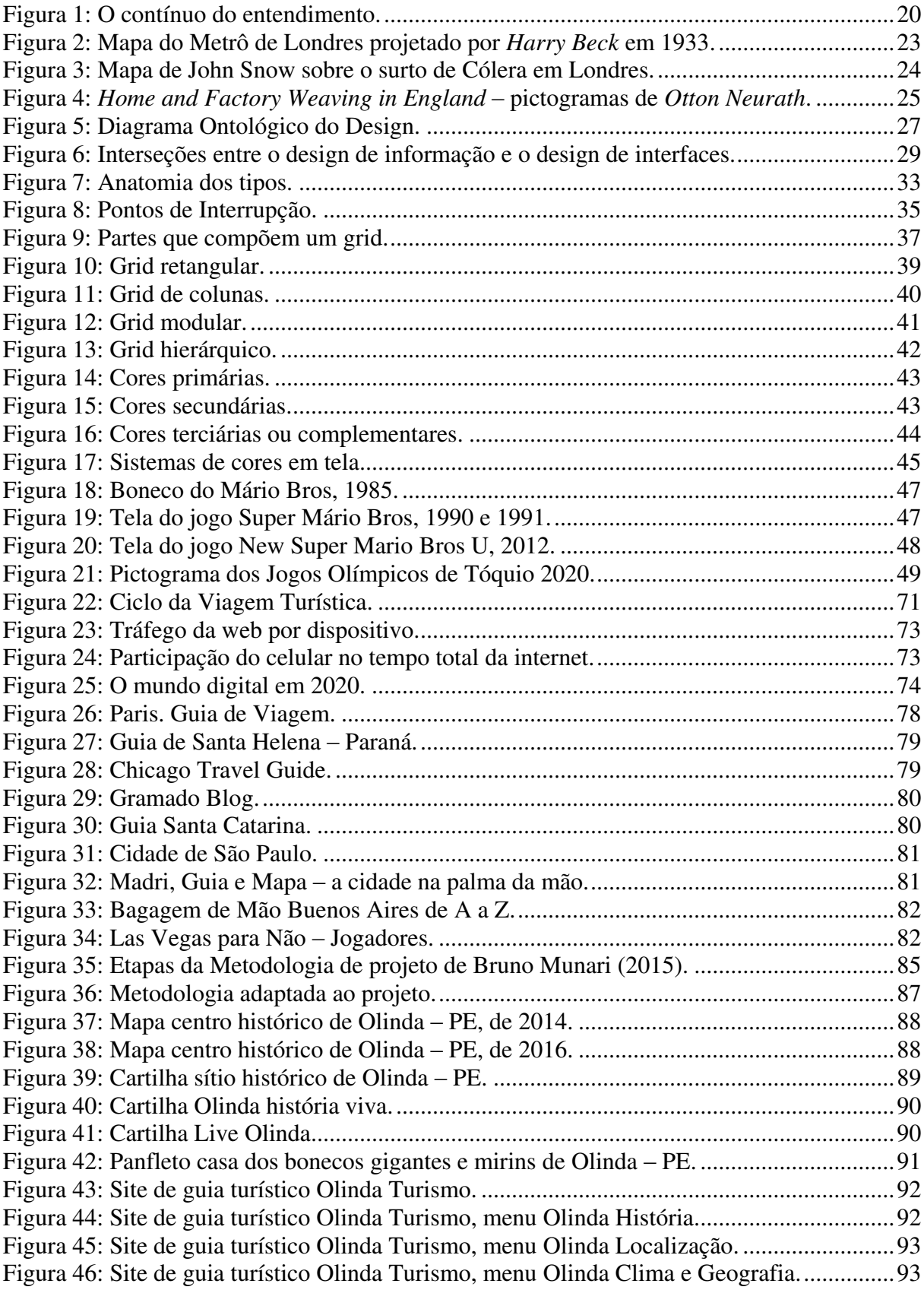

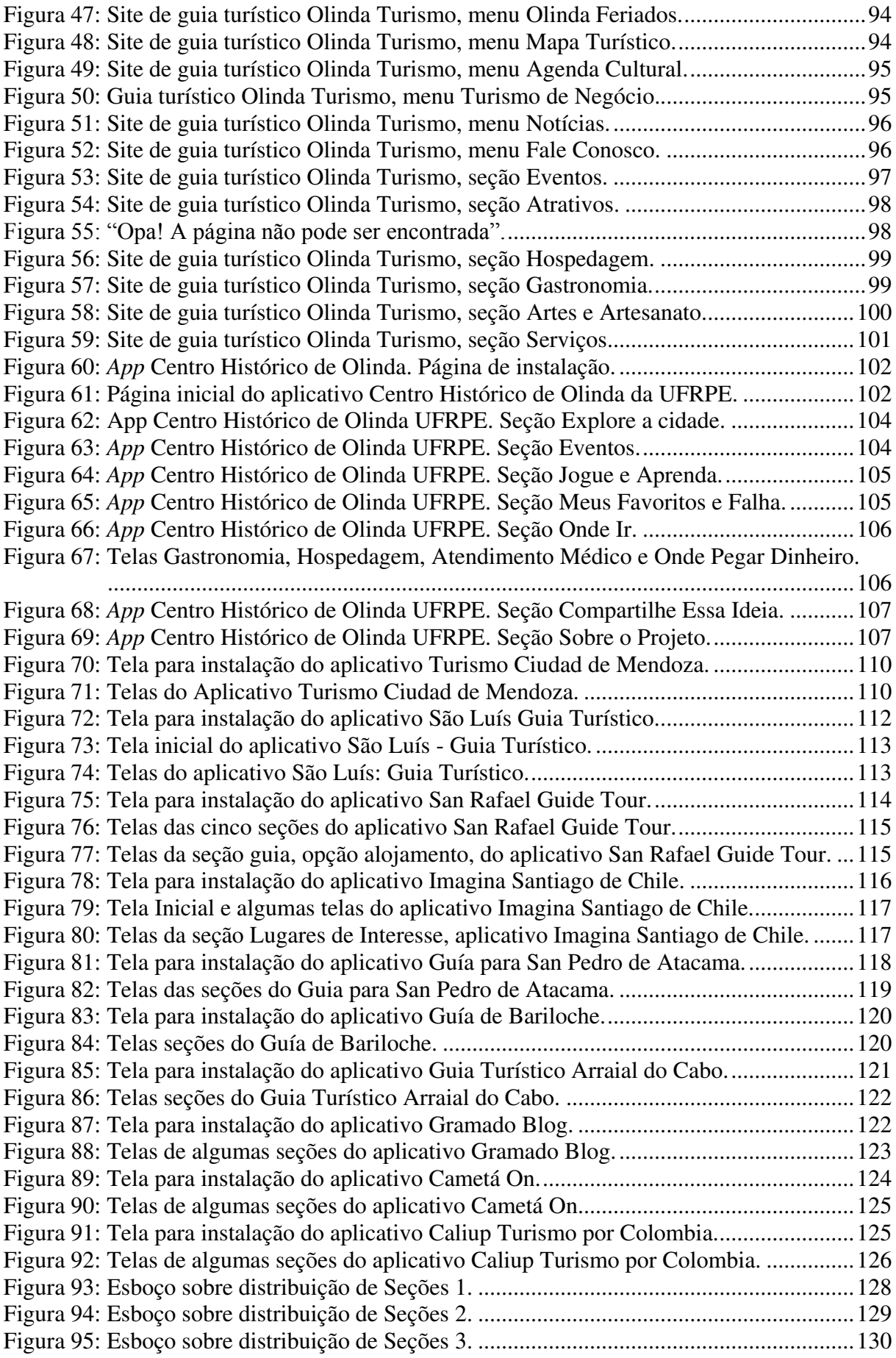

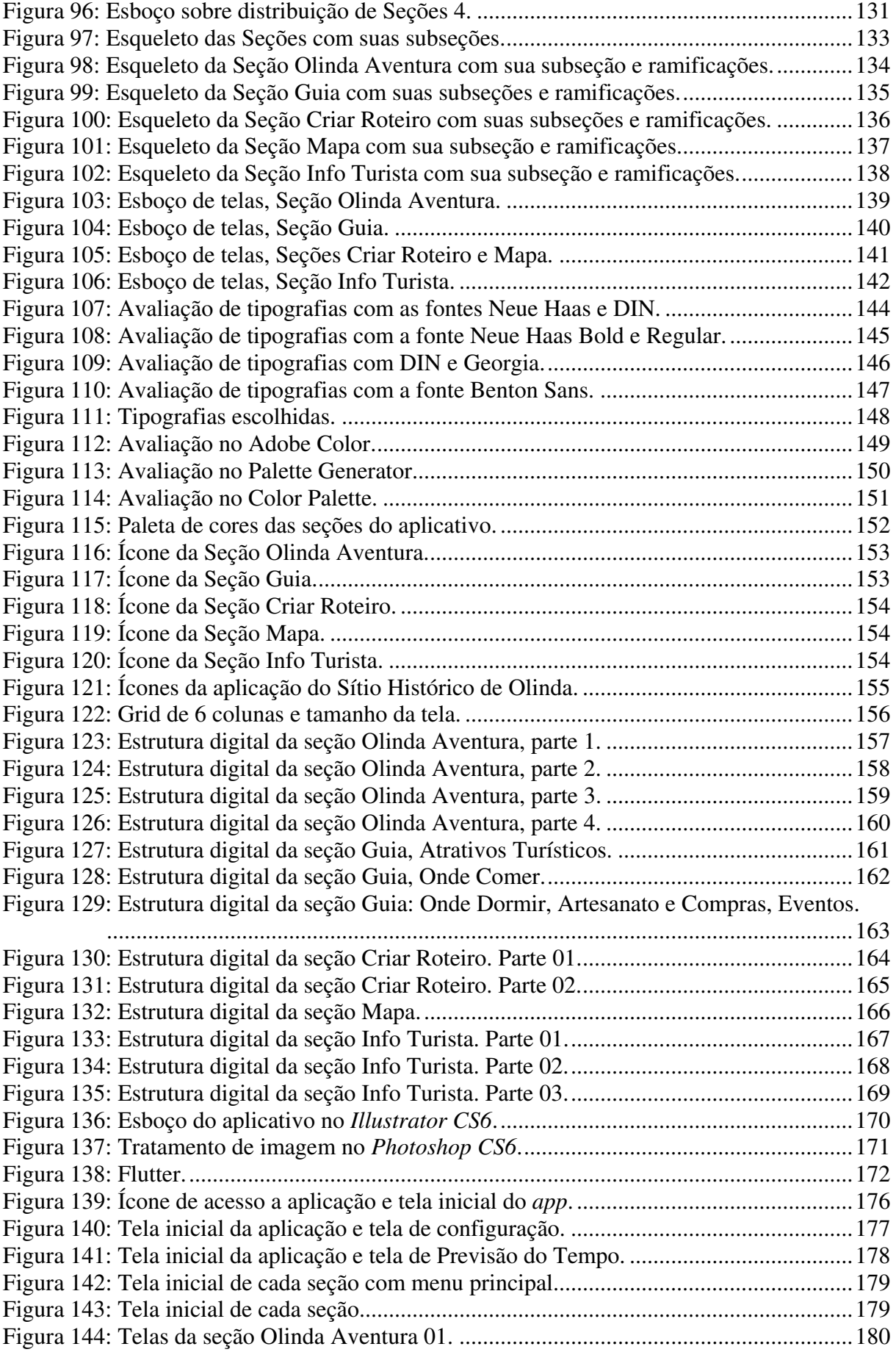

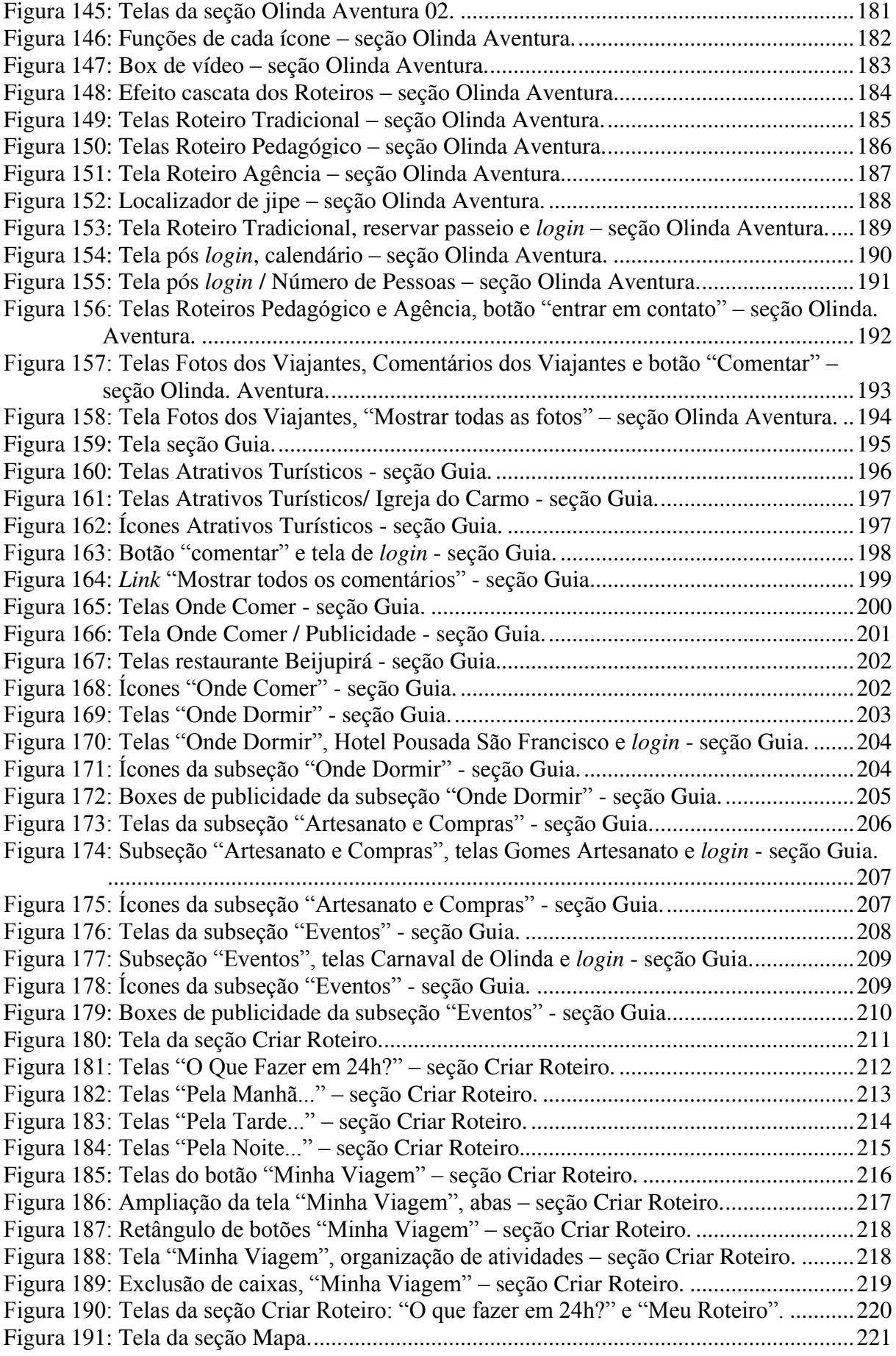

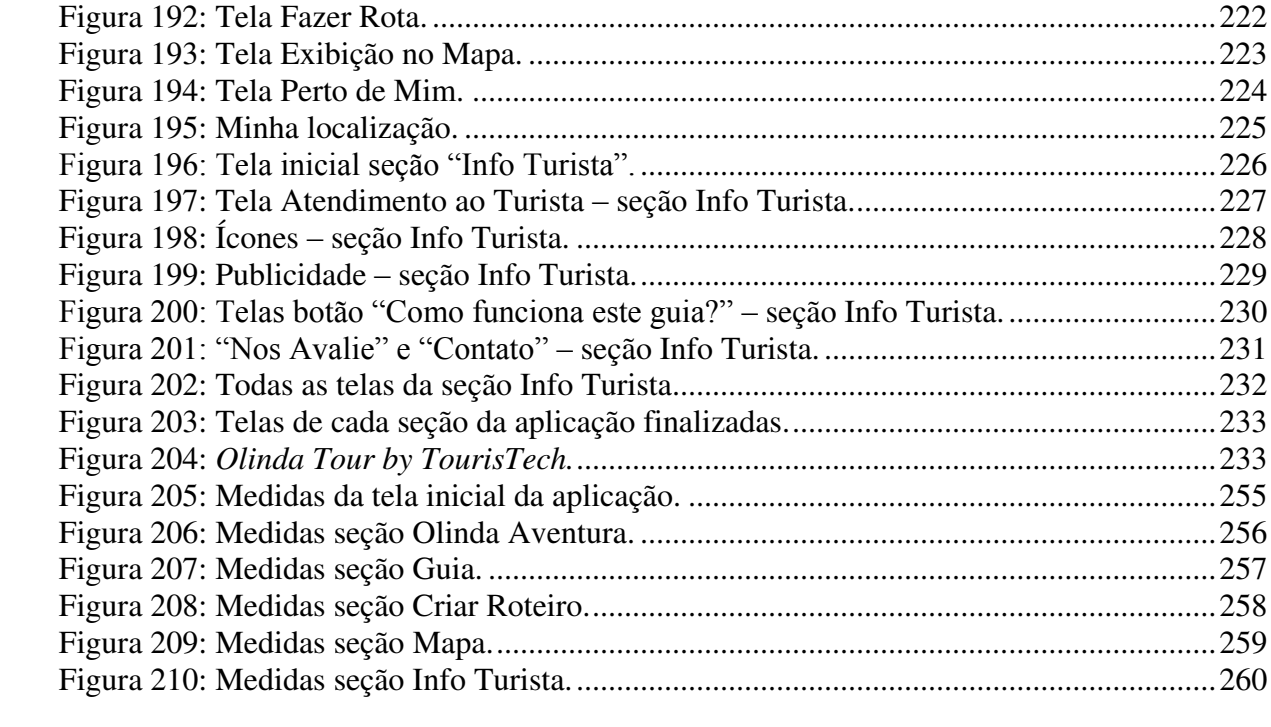

## **LISTA DE TABELAS**

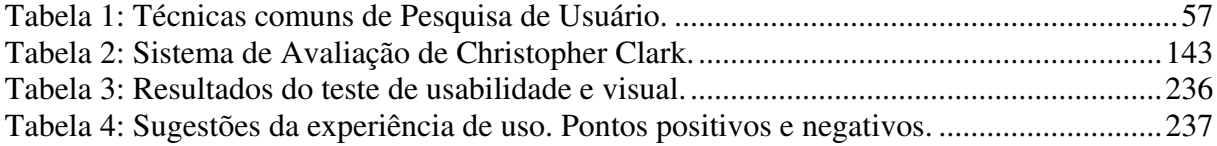

# **SUMÁRIO**

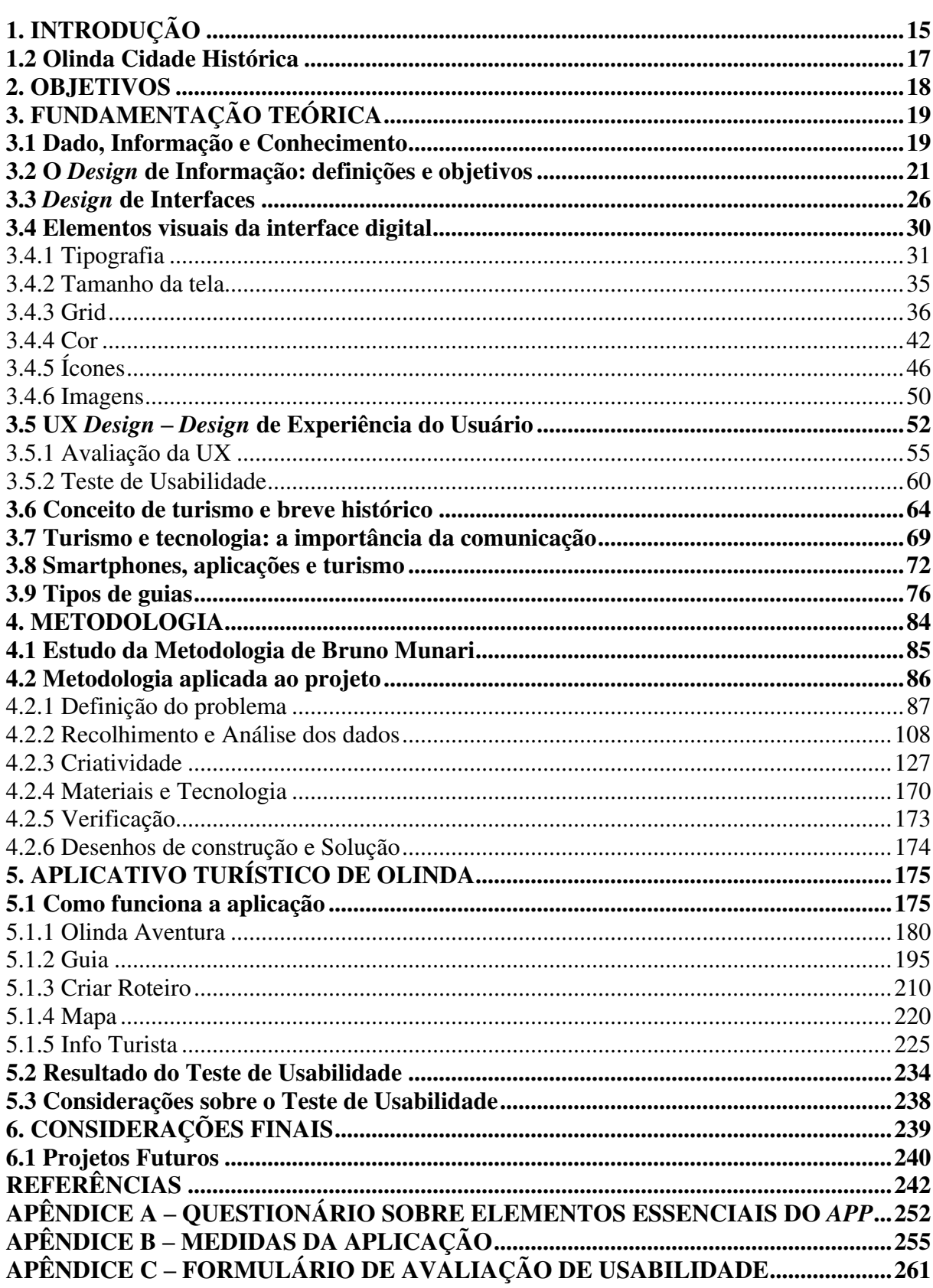

## <span id="page-14-0"></span>**1. INTRODUÇÃO**

É importante para o viajante/turista ter uma aplicação turística móvel de determinado país, área, local em que irá fazer a visitação, pois se reúnem nessa ferramenta informações relevantes, de forma organizada, para que o turista possa aproveitar a viagem ao máximo. Graças ao avanço da tecnologia e a disseminação da internet, o que antes só era possível: escolher e guiar-se por um roteiro impresso, nem sempre fornecido com traduções para outras línguas, hoje em dia, é possível planejar uma viagem para qualquer lugar do mundo de qualquer lugar em que o indivíduo se encontre (KOSAKA, 2009), fazendo pesquisas sobre o destino, comparando preços e personalizando sua viagem.

A tecnologia móvel tornou o turista mais independente e com isso mais exigente, prezando por mais conforto, segurança e personalização. Os hábitos de consumo dos turistas vem mudando na última década, bem como a forma de planejar a viagem, pesquisar, decidir, visitar o local escolhido e compartilhar suas experiências vividas. É uma verdadeira evolução do perfil do viajante e a indústria do turismo teve de evoluir para adaptar-se a toda essa mudança, e essa evolução seria impossível sem a introdução de tecnologias *mobile* e a internet, o que se tornou indispensável para uma viagem (ESPANHA, 2013).

Segundo o *website Turismo y Tecnología*, que fala sobre turismo e tecnologia, os dispositivos móveis contam com uma plataforma definida como aplicativo, uma forma compacta de consumir as informações, que já são usadas pelas mais diversas áreas como saúde, entretenimento, entre outras, e principalmente no turismo, pelo qual tem contribuído muito, pois suas informações podem ser atualizadas em tempo real, além de acompanhar o turista nas três fases da viagem: o antes, o durante e o depois. As aplicações móveis estão transformando a forma em que os turistas planejam seu destino e a experiência da sua viagem (REVISTA TURISMO Y TECNOLOGÍA, 2012).

O guia em forma de aplicativo móvel é um meio de comunicação com grandes vantagens em relação ao guia impresso: é portátil, pode ser atualizado em tempo real, é interativo, de fácil acesso, amplia o conhecimento, contém todas as informações reunidas em um só lugar, suprindo as necessidades dos turistas.

Andando pelo centro histórico de Olinda – PE, é possível ver a movimentação de turistas perdidos, portando livros contando a história de Olinda, ou com panfletos, cartilhas e mapas, entregues pelos guias de turismo ou pela Secretaria de Turismo da cidade, que contém informações limitadas e por vezes confusas e sem a opção da tradução para outras línguas, além da língua inglesa. O mapa não ajuda o turista a se locomover pela cidade, uma vez que a

Secretaria de Turismo de Olinda oferece mapas desatualizados (do ano de 2014 e 2016) e com pictogramas não legíveis, a maioria impressos com má qualidade e em preto e branco, dificultando a legibilidade. Os panfletos e cartilhas não mostram todos os restaurantes, pousadas e hotéis que o centro histórico possui, e a Secretaria de Turismo de Olinda apenas funciona de segunda a sexta-feira, ou seja, não há acompanhamento ao turista nos finais de semana. O site de turismo do centro histórico foi feito para orientar o turista, porém ele é desatualizado, o que não ajuda a quem vem de fora da cidade manter-se bem informado e localizado. Diante desse cenário, o que fazer para evitar os problemas aqui listados e atrair e manter o turista, seja ele de onde for, bem informado e situado? Essas questões foram investigadas para que soluções fossem indicadas, a exemplo do aplicativo, que contribui para que a viagem e a estada do turista no centro histórico de Olinda sejam proveitosas e seguras.

Pensando nessa questão, formulou-se a ideia de construir uma aplicação turística (*app*) para o centro histórico de Olinda que oriente e informe o turista adequadamente, uma vez que esse é um dos lugares mais visitados de Pernambuco por turistas de toda parte do Brasil e do mundo. O objetivo central foi a elaboração de um guia prático, com informações claras, funcionamento off-line e com a possibilidade de traduzir as informações para diversas línguas, onde qualquer turista, tanto brasileiro como estrangeiro, consiga entendê-lo, eliminando ou reduzindo o uso de panfletos, cartilhas e diversos outros impressos que são distribuídos, reduzindo gastos de material como papel e tinta, sendo uma opção economicamente viável para o turismo local.

Este projeto, focou na relação entre o Design da Informação, a Tecnologia e o Turismo, com a proposta de construir um aplicativo turístico para o centro histórico de Olinda, voltado para os viajantes, onde foram abordados conceitos e temas importantes como: informação, *design* de interfaces, elementos visuais da interface digital (tipografias, tamanho da tela, grids, cores, ícones e imagens), *design UX*, aplicações e conteúdos relacionados ao turismo, que ajudaram e auxiliaram no processo de construção da aplicação.

A cidade de Olinda foi escolhida para o desenvolvimento desse projeto por ser a localidade em que a pesquisadora reside e normalmente frequenta e, por isso mesmo, por observar de perto sua atividade turística, uma cidade rica em cultura, repleta de belezas que vão desde igrejas, ladeiras e ao encontro com o mar.

### <span id="page-16-0"></span>**1.2 Olinda Cidade Histórica**

Olinda foi fundada por Duarte Coelho Pereira, donatário da capitania de Pernambuco, e oficialmente reconhecida como vila por Alvará Régio, de 12 de março de 1537, sendo elevada à categoria de cidade apenas em 16 de novembro de 1676. Entre suas potencialidades turísticas estão casarios antigos, igrejas e conventos, bem como seus lindos mirantes. Foi a primeira capital de Pernambuco e berço da cultura brasileira, sendo consagrada pela UNESCO como "Cidade Patrimônio Mundial" (INVTUR, 2017). Olinda fica a 7 km de Recife, possuindo uma área de 41.681 km², com temperatura média de 25ºC, uma população de 377.779 habitantes e como principal atividade econômica o turismo e comércio varejista (IBGE, 2018).

O centro histórico de Olinda, afirma o IPHAN (2018), "remete ao início da colonização portuguesa no Brasil, no século XVI, quando se consolidou como sede da capitania de Pernambuco, no período áureo da economia da cana de açúcar". Após cem anos de sua fundação, Olinda foi invadida pelos holandeses, sendo saqueada e incendiada, destruindo grande parte de seus edifícios e fundações originais. Com a saída dos holandeses, seu período de reconstrução foi iniciado pelos portugueses, onde grande parte de seu centro histórico atual representa o resultado dessa reconstrução do século XVIII. O seu centro histórico é apreciado por vários edifícios que se destacam pela sua arquitetura e decoração, incluindo a Catedral da Sé e Igreja de Nossa Senhora da Graça como alguns dos grandes exemplos. Sua vegetação, ruas e recintos dos conventos, formam uma paisagem exuberante, encantando turistas de diversas regiões do mundo (UNESCO, 2018).

### <span id="page-17-0"></span>**2. OBJETIVOS**

O objetivo geral é desenvolver uma aplicação turística para dispositivos móveis voltada para o turismo do sítio histórico de Olinda - PE.

Os objetivos específicos são:

- Fazer uma exploração bibliográfica sobre o *Design* de informação;
- Levantar interseções entre o *design* de informação e o *design* de interfaces;
- Pesquisar a área de turismo, os tipos de guias e os guias em formato de aplicativo existentes do centro histórico de Olinda;
- Fazer um estudo sobre aplicativos móveis;
- Realizar o projeto gráfico do aplicativo turístico do centro histórico da cidade de Olinda PE;
- Desenvolver um aplicativo para plataforma *Android* para a área de turismo;
- Aplicar testes com pessoas reais conforme público-alvo analisado;
- Obter um nível de satisfação, com a proposta acima, de 80%.

## <span id="page-18-0"></span>**3. FUNDAMENTAÇÃO TEÓRICA**

### <span id="page-18-1"></span>**3.1 Dado, Informação e Conhecimento**

A palavra Dado deriva do Latim *datum* e significa aquilo que será concedido, aquilo que será dado. É aquilo que permitirá chegar ao conhecimento de algo. É o elemento que não tem forma e se tornará em algo, é o ainda não construído (FERREIRA et al., 1999) e quem o dará forma e significado é a informação. Um bom exemplo seria a palavra "manga", que sozinha não é possível tirar alguma informação dela, mesmo que alguém diga que é uma fruta, não se pode afirmar que ela é exatamente isso, pois esse dado também pode ser o complemento de uma roupa, ou seja, não é possível afirmar nada de um dado sozinho.

A informação é o ato de reunir dados sobre um assunto ou alguém. É o efeito de informar e de ser informado (FERREIRA et al., 1999). Davenport e Prusak (1998) diz que a informação significa dar a forma a algo. E para Shedroff (1999), a informação transforma o dado em algo com significado. Porém, a informação sozinha nada pode fazer, não é capaz de produzir descobertas, e para que a informação seja transformada em conhecimento, que é a próxima etapa, é preciso acessá-la.

Para Ferreira et al. (1999, p.529), o conhecimento é "ato ou efeito de conhecer", ou seja, descobrir. Para que o conhecimento seja descoberto é necessário adquirir as informações, pois ele só é criado quando a informação é acessada, aprendida e compreendida. O indivíduo quando compreende as informações, ele consegue alcançar o conhecimento. Houaiss et al. (2001, p.802) diz que conhecimento "é o somatório do que se sabe; o conjunto das informações [...]".

Ribeiro (2009) enfatiza que

Quando os dados, que por sua vez são meros registros, adquirem sentido interpretativo, eles se transformam em informação. Quando a informação é internalizada no indivíduo e compreendida a partir de experiências prévias, ela se transforma em conhecimento. Dessa forma, percebemos um fluxo crescente de interpretação entre dado, informação e conhecimento" (RIBEIRO, 2009, p.33).

Shedroff (1999) ainda acrescenta mais um componente além de dado, informação e conhecimento: a sabedoria. Para ele, a sabedoria vai além do conhecimento e só é adquirida através de experiências, é algo mais íntimo, um nível mais espiritual e profundo de compreensão, onde através dela o indivíduo será capaz de contemplar, avaliar e interpretar. É a compreensão, individual, e não compartilhada. A sabedoria só pode ser adquirida individualmente (Figura 1). Ou seja, Shedroff (1999), diferentemente de Ribeiro (2009), já trata a experiência como uma etapa que será fundamental para alcançar a sabedoria.

Figura 1: O contínuo do entendimento.

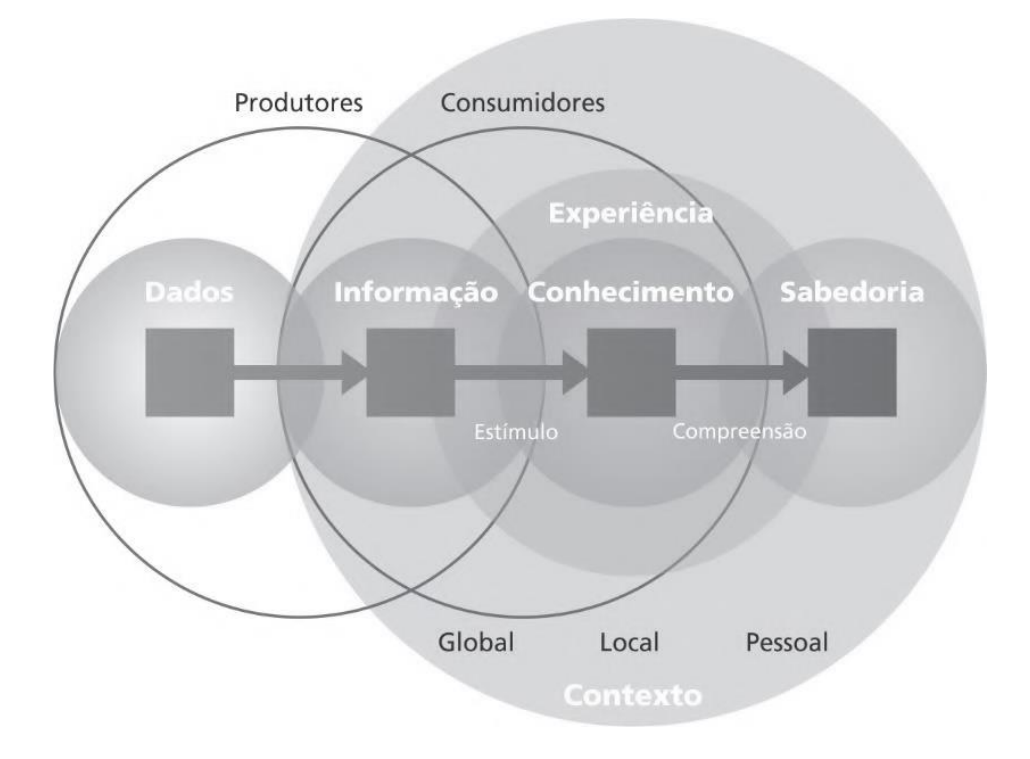

Fonte: (SHEDROFF, 1999, p.271).

Com base nessas informações, é possível afirmar que o dado não tem sentido sozinho e que a Informação é a organização dos dados para receber conhecimento, onde esse conhecimento, quando compreendido gerará experiência, e resultará na sabedoria. Com isso, é possível concluir que é impossível chegar a sabedoria apenas com dados ou conhecimento, é preciso da união, interpretação, entendimento e organização para que o indivíduo consiga compreender aquilo que foi passado para ele, gerando experiências, o que é de grande importância para este projeto. E a área capaz de tratar desses aspectos da informação para que ela chegue ao seu objetivo final, que é a sabedoria, é o Design de Informação.

### <span id="page-20-0"></span>**3.2 O Design de Informação: definições e objetivos**

Devido aos avanços tecnológicos, a sociedade contemporânea tem experimentado uma vasta quantidade e fluxo de dados diários, e consequentemente um bombardeio de informações que é produzida e consumida de forma rápida e desordenada, fazendo com que o indivíduo, por muitas vezes, não compreenda a mensagem, ficando perdido. É necessário a interpretação e organização dessas informações, descobrindo o seu público e direcionando-a para ele, e é esse o papel do *Design* de Informação.

O *Design* de Informação ou *infodesign*, é uma parte do *design* gráfico e editorial que tem como especialidade reunir, traduzir e organizar os dados para apresentá-los de forma atrativa e eficaz, ou seja, se preocupa com a forma que a mensagem chegará ao usuário e se ele a compreenderá.

Vários autores contribuíram, através de pesquisas, para as definições do que vem a ser Infodesign, como Horn (1999) que diz que o *Design* de Informação tem o objetivo de preparar as informações para que os usuários consigam usá-las com eficiência e eficácia.

Para Wildbur & Burker (1998, p.6) o *Design* de Informação é responsável pela "seleção, organização e apresentação da informação para uma dada audiência". Por isso, é de grande importância uma área que se preocupe em reduzir a quantidade de informações que são levadas ao usuário, afim de organizá-las, apresentando apenas o que é necessário para cada público determinado. E Horn (1999) é enfático ao dizer que é preciso organizar e apresentar as informações de maneira correta para o público correto, e não de mais informações, ou seja, é preciso se preocupar em otimizar as informações para atender as necessidades do usuário.

Lipton (2007) afirma que o design de informação é a sapiência para se trazer clareza e compreensão a produtos visuais que tem o intuito de orientar, informar ou explicar.

Segundo o SBDI (Sociedade Brasileira do Design de Informação), o *design* da informação

> É uma área do *Design* Gráfico que objetiva equacionar os aspectos sintáticos, semânticos e pragmáticos que envolvem os sistemas de informação através da contextualização, planejamento, produção e interface gráfica da informação junto ao seu público alvo. Seu princípio básico é o de otimizar o processo de aquisição da informação efetivado nos sistemas de comunicação analógicos e digitais (SBDI, 2006).

De acordo com o IIID (*International Institute for Information Design*), o *design* de informação é "a definição, planejamento e a configuração do conteúdo de uma mensagem e dos ambientes em que é apresentada, com a intenção de satisfazer às necessidades de informação dos destinatários pretendidos" (IIID, 2019).

Os objetivos do *design* de informação, segundo Horn (1999, p.15), são 3:

- Desenvolvimento de documentos de fácil compreensão para captação de maneira rápida e precisa, e que sejam convertidos em ações efetivas de forma simples;
- Projetar interações que sejam fáceis, usuais e atraentes para solucionar os problemas no design de interfaces entre homem e computador;
- E possibilitar que as pessoas se orientem em um espaço tridimensional com conforto e facilidade, podendo esse espaço ser urbano ou virtual.

Desta maneira, percebe-se que o *infodesign* é responsável por tornar a informação descomplicada e agradável fazendo com que ela seja facilmente compreendida por seus usuários. Por isso, é fundamental que o designer de informação tenha um enorme conhecimento do assunto que será apresentado, além de conhecer claramente o público que será direcionado tal conteúdo.

Jacobson (1999, p.05) relata que o "designer de informação trabalha inicialmente com campos de significação, não com materiais usados para o transporte de significados". O IIID (2019) enfatiza que os *designers* de informação colaboram para que o conhecimento seja passado de forma clara e compreensível para os usuários que não sabem, mas que desejam saber. Ou seja, o profissional dessa área é responsável por transmitir o conhecimento, podendo utilizar-se de elementos visuais como tipografias, imagens, gráficos, formas, mapas, desenhos, pictogramas e cores, para representar algo que é complexo, no intuito de facilitar a compreensão do usuário. De acordo com Horn (1999), cada um desses elementos são importantes para que a informação seja compreendida e que não é possível eliminar um e deixar outro sem que danifique o que se deseja passar.

Um grande exemplo de representação visual, que contribuiu para que o *Design* de Informação fosse desenvolvido, é o mapa das linhas de metrô de Londres, que foi projetado por *Harry C. Beck*, na época de 1931 e concluído em 1933. *Beck* era projetista elétrico do metrô de Londres e teve a brilhante ideia de traduzir as informações complicadas das linhas do metrô

através de desenhos gráficos e separando-as por cores para que a identificação fosse facilitada e memorizada. A forma de organização de informações de *Harry* foi tão inteligente e eficaz que as representações visuais da contemporaneidade são heranças desta grande obra (ROYO, 2008, p.52). (Figura 2).

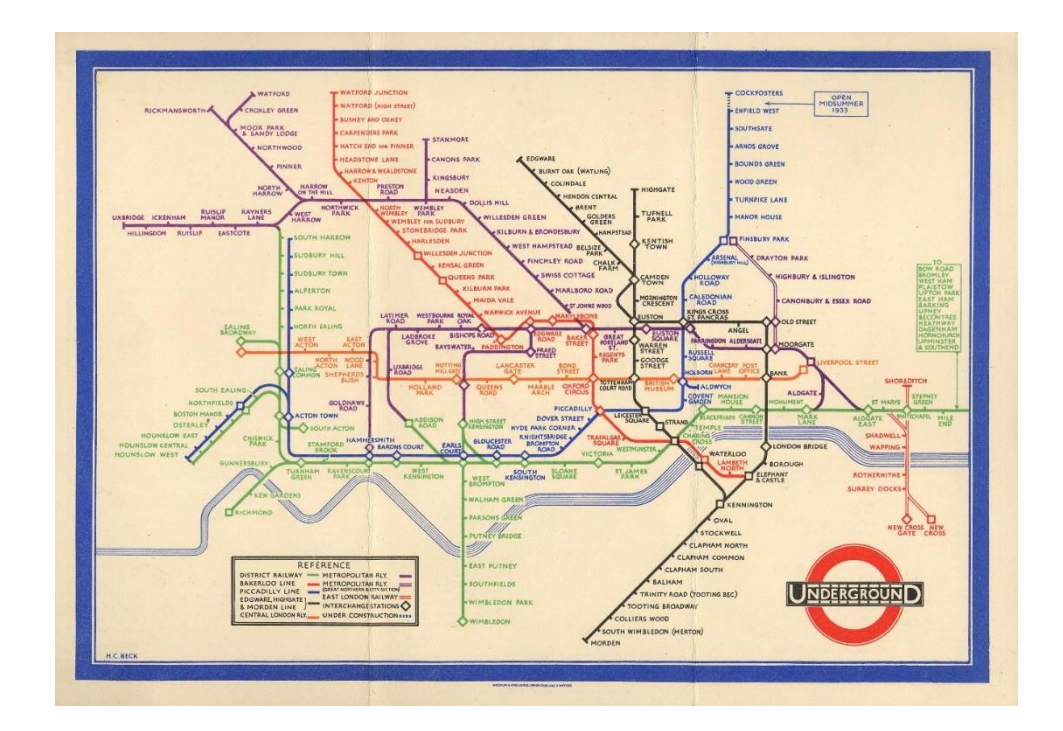

Figura 2: Mapa do Metrô de Londres projetado por *Harry Beck* em 1933.

Fonte: (PINTEREST, 2020).

Outro exemplo de representação visual que também foi de grande importância para o *design* de informação, foi a apresentação de dados que ajudou o médico sanitarista *John Snow*, em 1854, a obter informações a respeito do surto de cólera que estava ocorrendo naquela época. *Snow* usou um mapa onde marcou todos os bairros em que ocorriam as mortes causadas pelo surto e com isso conseguiu verificar que os locais que eram mais afetados ficavam próximos dos poços de águas comunitários (Figura 3). Com isso, ele conseguiu descobrir que a transmissão do cólera estava relacionada com as bombas de água contaminadas e não pelo ar como acreditava-se. Através da elaboração visual de seu mapa, ele conseguiu provar para as autoridades que quanto mais afastava-se das localidades dos poços, diminuía-se a quantidade

de mortes, como resultado disso, foram interditadas as fontes de água contaminada e a epidemia de cólera, que ocorreu em Londres, foi controlada (JOHNSON, 2008).

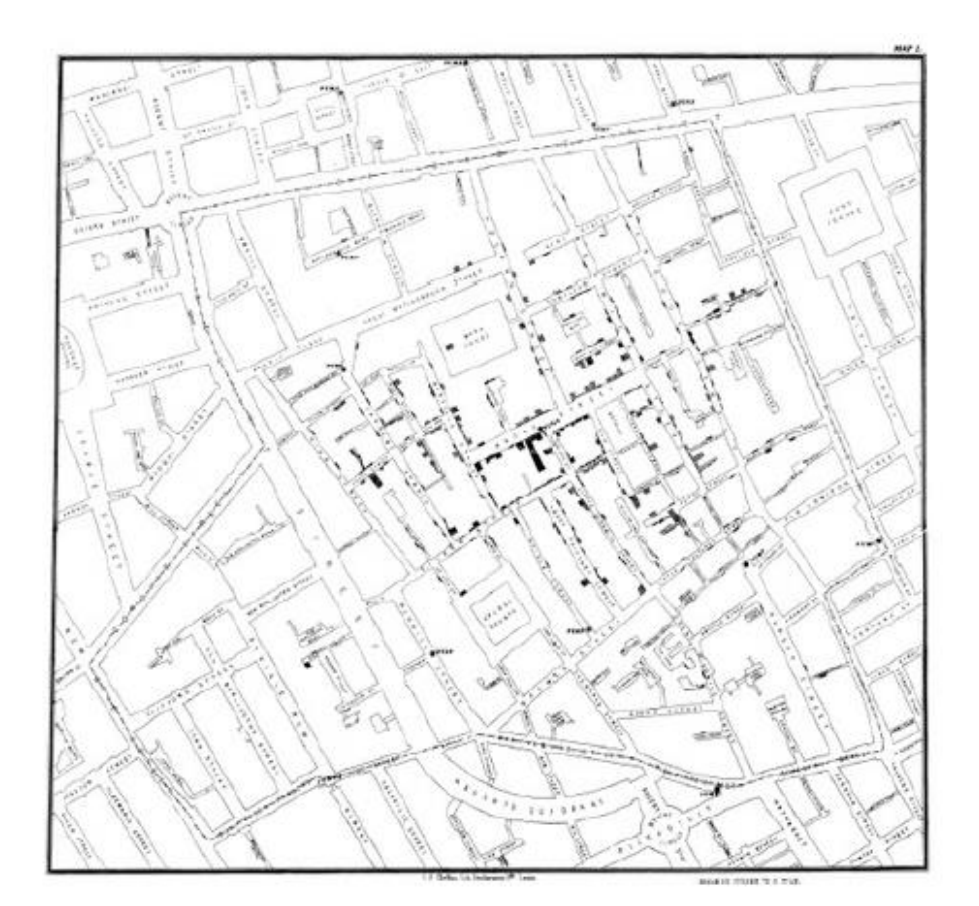

Figura 3: Mapa de John Snow sobre o surto de Cólera em Londres.

Fonte: (JOHNSON, 2008, p. 116).

O método *Isotype* desenvolvido por *Otto Neurath*, filósofo e economista austríaco, em 1930, também é outro grande exemplo de representação gráfica importante que contribuiu para que pessoas de qualquer parte do mundo conseguissem se comunicar através dos chamados pictogramas universais. Este método foi criado para organizar e disseminar a informação estatística por meio de pictogramas e, na época, acabou ajudando o público leigo a entender as questões relacionadas a socioeconomia (WALKER, 2012, p. 345). *Isotype* (*International System of Typographic Picture Education*) foi compreendido como uma linguagem visual capaz de proporcionar que a informação seja mais exata do que exclusivamente por meios

tipográficos. É um método utilizado até os dias atuais, contribuindo para o relacionamento do mundo, podendo ser visto nos mais diversos tipos de ambientes, sendo eles impressos ou virtuais (ARTEDIEZ, 2011). (Figura 4).

Figura 4: *Home and Factory Weaving in England* – pictogramas de *Otton Neurath*.

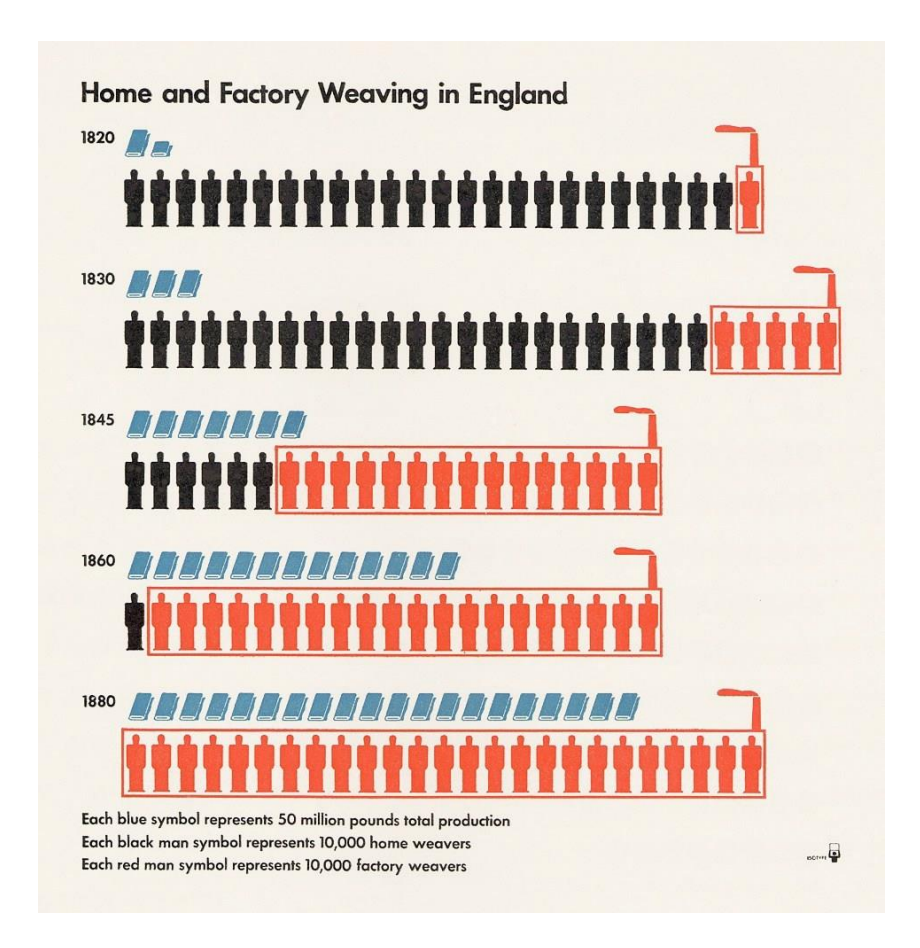

Fonte: (JOHN GRIM WADE, 2017).

Diante dos grandes exemplos citados, é possível concluir que os elementos visuais, que são utilizados no *design* de informação, têm a função de transformar dados complexos em informações fáceis de serem compreendidas pelo público que estará consumindo a informação. Esses elementos visuais podem ser representados na forma impressa (em revistas, jornais, folhetos, livros, entre outros inúmeros impressos) ou digital (dispositivos móveis), importando para este projeto apenas a parte digital.

### <span id="page-25-0"></span>**3.3 Design de Interfaces**

A atividade do *design* de informação ocorre tanto por meios analógicos como digitais. Com o advento da internet, conteúdos que antes eram guardados em suportes físicos agora passam a ser digitalizados, fazendo com que o conhecimento tenha fácil acesso como também seja frágil e tenha possibilidade de perdas de referências (COSTA, 2013). Diante do avanço tecnológico, vários projetos para internet foram surgindo como *websites* que inicialmente tinham o "objetivo de transmitir mensagens e informações" (WEINMAN, 1996, p.29). Com o tempo, ouve a necessidade de que esses projetos, cada vez mais, fossem aperfeiçoados, pois os usuários começaram ser mais exigentes com a navegação, fazendo com que se criasse um aparato de criatividade e funcionalismo de acordo com as necessidades de cada público, foi quando surgiu o interesse pelo *Design* de Interfaces.

Na contemporaneidade, é imprescindível que o *design* de informação desenvolva novas formas de apresentação, diferentes das tradicionais, para suprir as necessidades e demandas criadas pela mídia interativa (TUFFE, 2002). Essas novas formas de apresentação englobam princípios de interfaces gráficas que tem por objetivo não só impactar e fazer com que a atenção do público alvo seja envolvida, mas também fazer com que a informação seja passada de maneira clara e agradável, para que o usuário compreenda aquilo que foi apresentado. Shedroff (1999) afirma que o envolvimento com a mídia interativa se dá em criar experiências e não só em adquirir informações. Ou seja, além de organizar a informação para apresentá-la ao público de forma que ele compreenda, e fazer com que a sua atenção seja conquistada, é necessário criar experiências para o usuário.

Segundo Johnson (2001, p.17), a "Interface refere-se ao tradutor e mediador da comunicação entre o usuário e o computador, sendo que 'para que a mágica da revolução digital ocorra, um computador deve também representar-se a si mesmo ao usuário, numa linguagem que este compreenda".

Para Lévy (1996), interface é o instrumento que permite o usuário da informação digital se comunicar com o mundo. Já para Winograd (1997), a interface é a interação que ocorre entre o homem e o computador, e também o espaço que os liga. Bairon (1995) diz que a aptidão da interface é a de organizar espaços, traduzi-los e fazer a comunicação entre duas realidades distintas.

As interfaces oferecem as informações de maneira mais simples e prazerosa, fazendo com que a interação humano-computador seja satisfatória e agradável. Bonsiepe (1997) apresenta em seu diagrama ontológico do design (Figura 5) três domínios que se ligam a partir da interface: o usuário (que deseja realizar uma ação), ação (é a tarefa que o usuário deseja exercer), e a ferramenta (artefato que o usuário precisa para cumprir a ação). Ou seja, a interface é o espaço, e não um objeto, que estrutura a interação entre usuário, ação e ferramenta.

Figura 5: Diagrama Ontológico do Design.

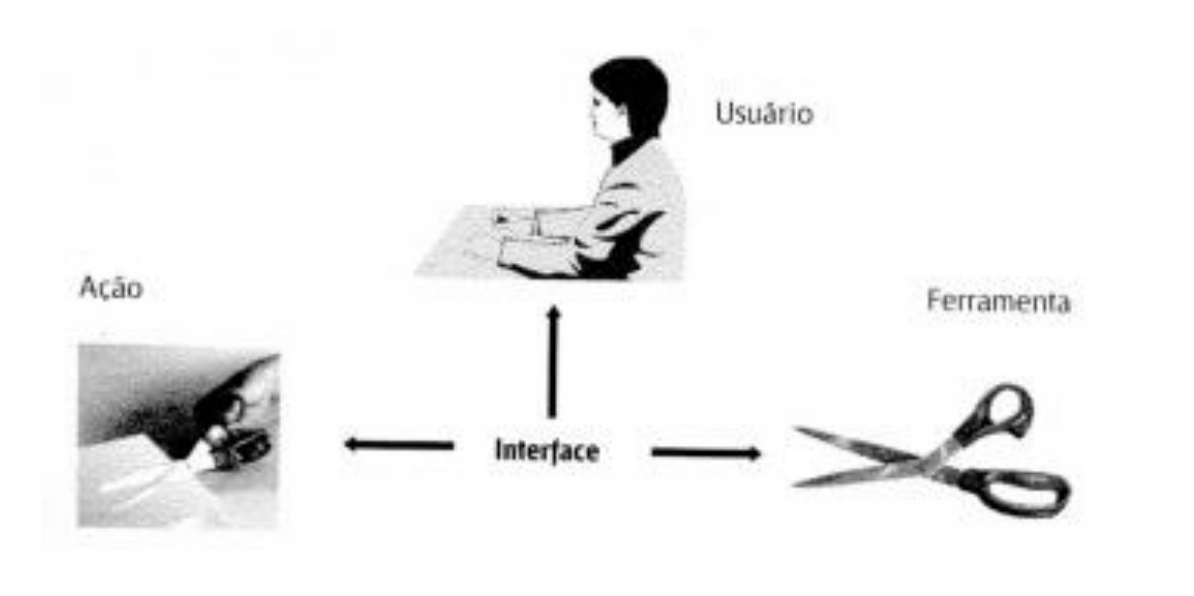

Fonte: (BONSIEPE, 1997, p. 10).

Bonsiepe (1997, p.12) ainda ressalta que

A interface revela o caráter de ferramenta dos objetos e o conteúdo comunicativo das informações. A interface transforma objetos em produtos. A interface transforma sinais em informação interpretável. A interface transforma simples presença física (*Vorhandenheit*) em disponibilidade (*Zuhandenheit*) (BONSIEPE, 1997, p. 12).

Cibys (2003) afirma que a interface além de definir as estratégias para se realizar uma determinada tarefa, ela também orienta, alerta, ajuda, guia e dá respostas ao usuário no momento da interação.

Lupton (2015), explica que

Uma interface expressa a estrutura interna de um documento (seus títulos e subtítulos, tabelas e listas), bem como a estrutura de menus, botões e links que orienta os usuários durante sua jornada. Quer seja enviando mensagens de texto ou lendo sites de notícias, as pessoas se deparam com textos na tela em uma infinidade de circunstâncias. Uma interface bem projetada molda o sentido e a função deste fluxo constante de conteúdo (LUPTON, 2015, p. 99).

De acordo com Bonsiepe (2011), existem pontos de contato entre o design de informação e o *design* de interfaces, pois eles trabalham justamente com as informações.

Diante do que foi estudado, é possível afirmar que são muitas as interseções que existem entre o design de informação e o *design* de interfaces, porém aqui só serão citadas as de maiores destaques, como: as duas áreas lidam com a informação; se preocupam como a informação chegará ao usuário; trabalham com a organização; e ajudam o usuário a obter o conhecimento. Sendo o *design* de informação responsável pela reunião, tradução e organização dos dados para apresentá-los de maneira atrativa e eficiente, e o *design* de interfaces o responsável por ajudar e orientar o indivíduo a receber informações, pois é a estrutura de um espaço que permitirá com que o usuário interaja com o sistema para que a informação chegue a ele (Figura 6).

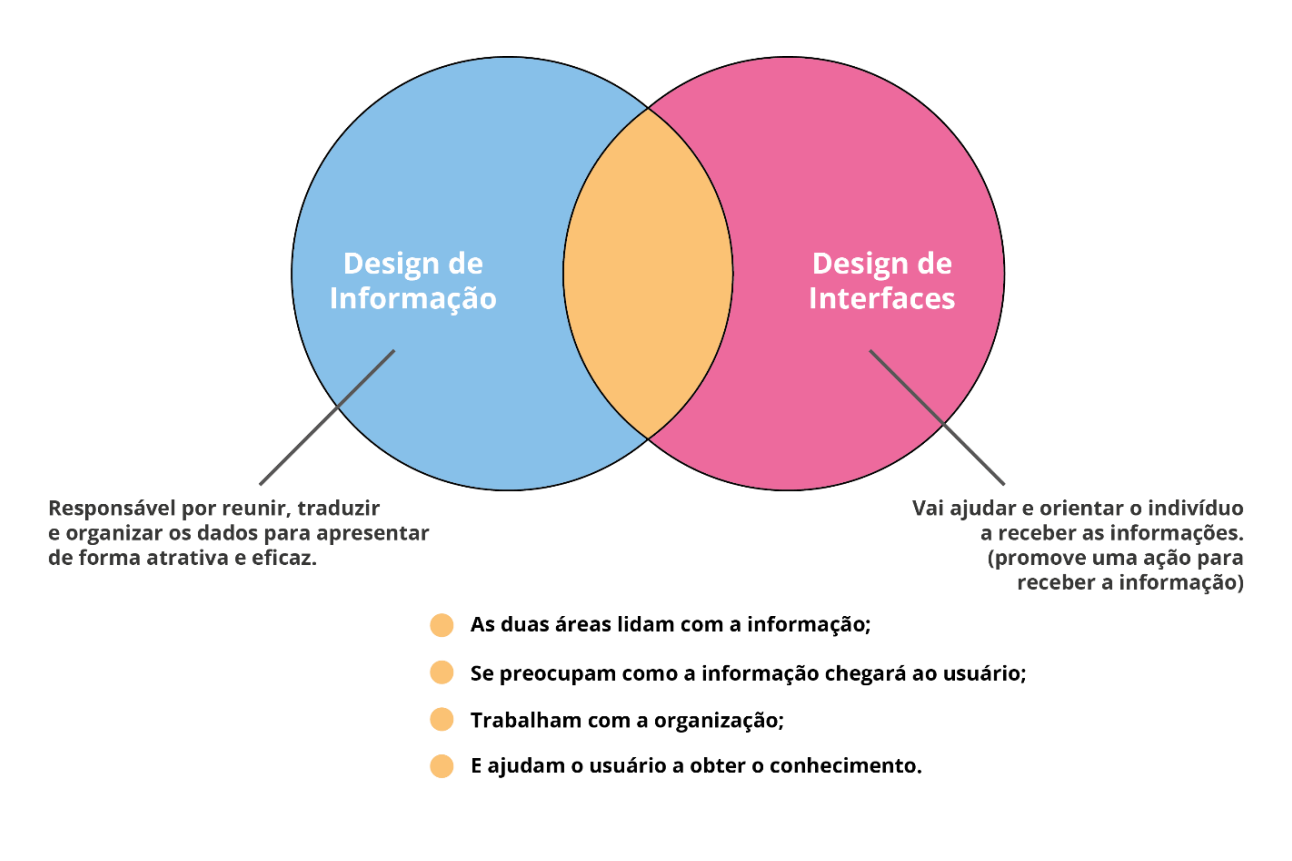

Figura 6: Interseções entre o design de informação e o design de interfaces.

Fonte: Elaborado pela autora.

"Criar um *design* de uma interface para conteúdo dinâmico exige um planejamento considerável" (LUPTON, 2015, p. 99) e para que esse planejamento dê certo é necessário a inserção de elementos gráficos visuais fundamentais para o sucesso do projeto de interfaces. Elementos que vão desde tipografia, tamanho da tela, grid, blocos de parágrafo, alinhamento de colunas, espaçamento entre linhas, espaçamento entre caracteres, hierarquia, cores, até fluxo de conteúdo, *wireframes*, elementos de interação e ícones. Porém, só serão abordados os elementos que foram essenciais para a construção desta pesquisa.

### <span id="page-29-0"></span>**3.4 Elementos visuais da interface digital**

Pettersson (2002) define a linguagem visual como o principal integrante da forma como se comunicavam os seres humanos, e que ela tem a capacidade de se adaptar a funcionalidades porque a atenção do indivíduo é intensificada por causa da imagem. O autor ainda diz que a linguagem visual pode ser utilizada em diferentes vertentes, sendo a da informação a mais consumida e propagada.

Mari Junior (2012) afirma que as interfaces gráficas usam de metáforas visuais para ter sentido e que essas metáforas simbolizam botões, pastas e outros itens, ao invés dos comandos de programação e uso de códigos, que era o que acontecia anteriormente nas aplicações dos computadores *desktops*. Mari Junior (2012) ainda ressalta que a comunicação feita por metáforas surge quando combinam-se elementos visuais, como por exemplo os botões e imagens.

Munari (2006) define a comunicação visual como "praticamente tudo o que os nossos olhos vêem":

> Uma nuvem, uma flor, um desenho técnico, um sapato, um cartaz, uma libélula, um telegrama (excluindo o conteúdo), uma bandeira. Imagens que, como todas as outras, têm um valor diferente segundo o contexto em que estão inseridas, dando informações diferentes. No entanto, entre todas essas mensagens que passam através dos nossos olhos é possível fazer, pelo menos, duas distinções: a comunicação pode ser casual ou intencional (MUNARI, 2006, p.65).

A comunicação visual casual é "a nuvem que passa no céu, não certamente com a intenção de nos advertir de que está para chegar um temporal", ou seja, esse tipo de comunicação pode ter diversos tipos de interpretação. E a comunicação intencional é "a série de nuvenzinhas de fumaça que os índios faziam para comunicar, através de um código preciso, uma informação precisa", ou seja, tem a intenção e o objetivo de informar algo (MUNARI, 2006, p.65).

Munari (2006) conceitua a comunicação visual como aquela que se utiliza de elementos visuais para passar uma informação, e ainda diz que esses elementos são "todas aquelas partes que devem ser consideradas e aprofundadas para poderem ser utilizadas com a máxima coerência em relação à informação", pois é capaz de tornar a mensagem visível. E o autor ainda reforça que não é simples e talvez não seja possível "estabelecer uma fronteira exata entre as partes enunciadas, até porque elas se apresentam, muitas vezes, todas juntas" (MUNARI, 2006, p.69), ou seja, os elementos podem combinar-se, enfatizando o que foi dito por Mario Junior (2012).

Com essa relação tão intensa do ser humano com tudo o que é visual, é normal considerar que os elementos visuais da interface como tipografia, ícones, cores, formas, imagens, entre outros, tenham impactos expressivos na vida dos indivíduos que fazem o uso de uma aplicação.

Usar os elementos visuais numa interface digital é muito mais do que decorar uma simples tela, é fazer com que a sua junção seja harmônica e não poluída, é ajudar o usuário a encontrar a informação que ele procura, é fazer com que a transmissão do conteúdo não falhe, para que a informação, além de ser passada com eficácia para o usuário, seja agradável e o ajude a obter o conhecimento, criando experiências agradáveis. Nos próximos textos serão explorados os elementos visuais da interface digital de interesse dessa pesquisa.

<span id="page-30-0"></span>3.4.1 Tipografia

A tipografia é a técnica da produção gráfica que faz impressão de textos com o uso de tipos. Os tipos são os desenhos das letras de uma determinada família. Nos séculos anteriores, a tipografia era limitada, ficando voltada apenas para tipógrafos ou técnicos especializados da época, mas com o avanço da computação gráfica, é possível criar novos tipos com a ajuda de *softwares* ou fazer a escolha de inúmeros deles. Alguns autores falam o que a tipografia representa seja para meios digitais ou impressos:

Para Caldwell & Zappaterra (2014, p.173):

A tipografia, mais que qualquer outro elemento de design, sinaliza algumas associações para o leitor. Para lidar com todas essas questões de forma satisfatória, cada diferente fonte deve ser selecionada para sua função específica, mas também para formar um conjunto que é apropriado para a publicação (CALDWELL & ZAPPATERRA, 2014, p.173).

Segundo Ali (2009) a tipografia além de ser a área mais sofisticada do *design* gráfico, ela consegue expressar melhor o significado do texto, tornando a mensagem mais clara e interessante de ler, aumentando o impacto da informação.

Conforme Lupton (2015, p.5):

A tipografia incorpora a linguagem escrita de uma forma concreta. Uma fonte comunica através de seus traços, proporções e peso visual. Os caracteres são agrupados em colunas e grids, em corpos de texto e títulos, em blocos e listas; esses elementos gráficos sustentam sua própria presença física (LUPTON, 2005, p.5).

Lupton (2015) ressalta que os *designers* além de manipularem os parâmetros básicos da tipografia na tela - peso, tamanho, estilo, alinhamento e espaçamento - com o intuito de ajudar os usuários a encontrarem a informação, eles brincam com velocidade, cor, opacidade e ritmo, para que a história possa ser contada e as emoções transmitidas. A autora ainda afirma que

> [...] Tipografia é mais do que escolher fontes. É saber o que fazer com elas. [...] A boa tipografia muitas vezes passa despercebida, misturando-se ao plano de fundo. A má tipografia, por outro lado, salta aos olhos como um palhaço assustador, fazendo com que o projeto pareça amador, vulgar ou confuso (LUPTON, 2015, p.49).

A aparência da fonte na tela era considerada apenas uma forma de representação e o processo de impressão fazia com que sua forma fosse melhorada, porém, na atualidade a saída não é só na impressão, mas na tela. Isso fez com que surgissem uma série de novas tipografias digitais fazendo com que a escolha por uma família tipográfica se tornasse uma tarefa difícil. Entende-se por família tipográfica o conjunto de fontes desenhadas da mesma maneira, mas apresentadas com variações de pesos ou estilos (*bold*, *light*, *thin*, regular, são algumas dessas variações).

As tipografias para telas possuem diversas características, e estas são essenciais para que o resultado final na tela seja agradável ao leitor (Lupton, 2015), são eles:

Anatomia dos tipos:

As famílias tipográficas utilizadas na contemporaneidade vem de designs produzidos há séculos atrás como as fontes serifadas clássicas, que foram introduzidas no século XV, com o objetivo de imitar manuscritos. As fontes sem serifa, do século XIX, mais simples e marcantes, para atender às demandas das propagandas. E as fontes de serifas quadradas, que foram introduzidas também no século XIX, que são mais geométricas, espessas, com muito peso e presença, e são as mais populares na web por combinar aspectos das letras de sem serifa e serifadas (LUPTON, 2015, p.16). (Figura 7).

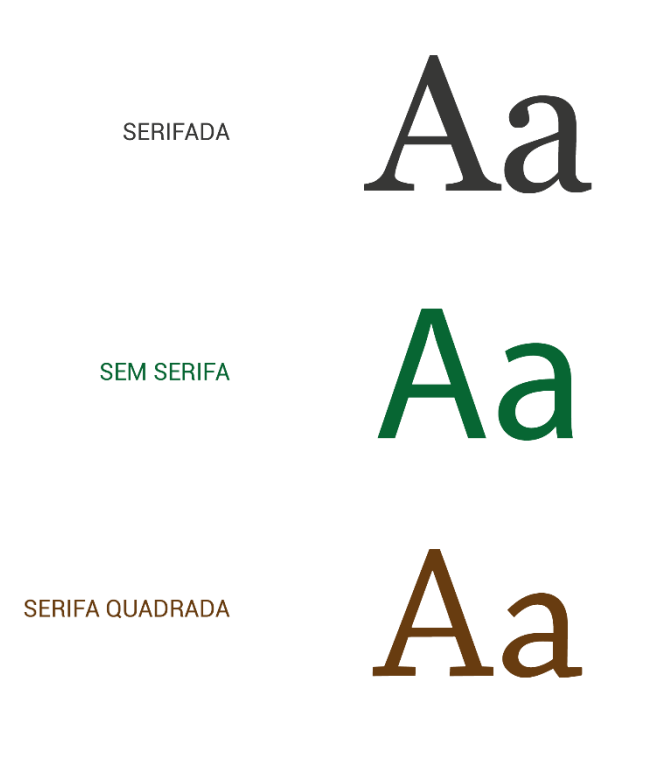

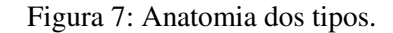

Fonte: Elaborado pela autora.

Títulos e corpo de texto:

São as duas categorias principais pelo qual o texto escrito se enquadra. Os títulos servem para chamar as seções e subseções, e devem expressar a importância do texto que está por vir. E o corpo de texto representa a parte principal de um texto. Uma observação importante é que para compor um texto o designer pode fazer o uso de vários tipos de uma família tipográfica para diferenciar as partes de um todo. E também pode fazer uma mistura de duas ou mais famílias para gerar as diferenças visuais entre os elementos de conteúdo e a importância de cada parte. "Através do uso de tipos para sinalizar níveis de informação, os designers ajudam os leitores a se movimentarem dentro do documento em seu próprio ritmo, selecionando o conteúdo desejado" (LUPTON, 2015, p.18).

Existem fontes que são criadas apenas para títulos, como as fontes *display*, com formas complexas ou proporções extremas que tornam a leitura no texto cansativa, mas que para título tornam-se poderosas aliadas da informação. E fontes criadas para corpo de texto que são aquelas que, com suas formas sutis, tornam a leitura agradável e passam despercebidas aos olhos do leitor.

Lupton (2015) ainda mostra um estudo feito em 2013 que relata sobre o uso de fontes serifadas e sem serifa na *web*, revelando que as fontes sem serifas eram mais usadas nas manchetes e as fontes serifadas eram mais utilizadas no corpo de texto.

Renderização de tipos na tela - *Hinting*:

O *hinting* de uma fonte são instruções para se fazer a leitura e traduzir o contorno vetorial de um caractere para ser renderizado e exibido na tela, ou seja, ele vai informar ao sistema operacional como se deve ajustar características como largura, altura, espessura, inclinação dos itálicos, caixa alta e baixa, entre outras, para assim criar uma aparência mais nítida da letra para os variados tipos de tela. Com isso, é necessário escolher uma fonte que se adapte aos diversos tipos de sistemas operacionais existentes, pois uma fonte que possui *hinting* bem editado mudará de tamanhos com facilidade e seus caracteres sofrerão pouquíssimas alterações.

<span id="page-34-0"></span>A quantidade de resoluções e tamanhos de telas disponíveis são muitas e com isso, é necessário que o designer aplique padrões já existentes para que essas diferenças não atrapalhem a experiência do usuário em relação ao produto.

Lupton (2015, p.50) diz que

Mesmo nesse mundo dinâmico, podemos trabalhar com alguns padrões. O influente designer *Khoi Vinh*, em *Ordering Disorder* 2010, recomenda um tamanho de tela de 1024 x 768 pixels como ponto de partida para *Web designers*. Nessa resolução, a maioria dos *smartphones* consegue acompanhar o conteúdo, e o projeto se mantém escalável para telas maiores. Na prática, 1024 x 768 é o tamanho aproximado de toda a tela (LUPTON, 2015, p.50).

A *Microsoft* afirma que seus aplicativos são construídos para serem executados em qualquer dispositivo, sendo eles telefones, *tablets*, Tvs e *desktops* (DEVELOPERS, 2019). Ela possui uma técnica chave (chamada de "pontos de interrupção") para a construção dos seus aplicativos que ao invés de otimizar a tela individualmente para cada dispositivo, estipula medidas chaves que conseguem ser executadas em cada artefato automaticamente (Figura 8).

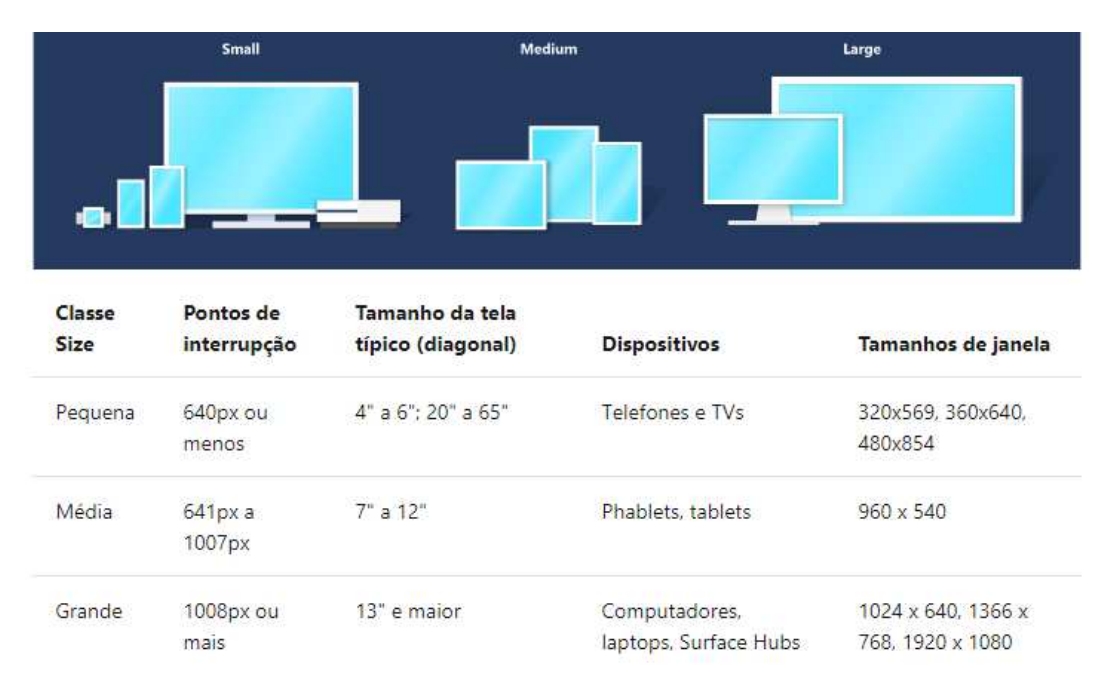

Figura 8: Pontos de Interrupção.

Fonte: (MICROSOFT, 2017).

A *Microsoft* ainda dá dicas para o *designer* que deseja construir interfaces, deixando claro que o tamanho da tela e os espaço devem ser respeitados:

> Ao projetar pontos de interrupção específicos, projete a quantidade de espaço de tela disponível para seu *app* (a janela do *app*), e não o tamanho da tela. Quando o *app* é executado em tela inteira, a janela do *app* tem o mesmo tamanho da tela, mas quando o *app* não está em tela inteira, a janela é menor do que a tela (MICROSOFT, 2017).

Os elementos de interface ocupam consideráveis espaços na área em que está sendo projetada. E para dar conta desses espaços, para que sejam bem utilizados, é preciso fazer o uso de grids.

<span id="page-35-0"></span>3.4.3 Grid

Grid é um dos elementos de grande importância do design. Ele tem como função organizar o conteúdo da página, tornando-a mais tranquila ou movimentada. Segundo Samara (2007, p.22), "as vantagens de trabalhar com um grid são simples: clareza, eficiência, economia e identidade". O grid permite que o *designer* projete de forma rápida uma grande quantidade de informações. A autora ainda afirma que "construir um grid eficaz para determinado projeto significa destrinchar cuidadosamente seu conteúdo específico, em termos das qualidades visuais e semânticas do espaço tipográfico" (SAMARA, 2007, p.23).

Os *designers* de impressos fazem o uso do grid para organizar os espaços vazios de uma página, em linhas e colunas de espaços brancos, desde os anos 50. Uma tela digital consiste em milhares de *pixels* quadrados e por mais que a tecnologia trabalhe para tornar esses *pixels* cada vez mais suaves, a sensação dos quadrados ainda não mudou. Mesmo com a textura reta da tela, é possível trabalhar para criar grids com maior flexibilidade para organização do conteúdo. "Uma página inicial não tem o mesmo propósito de uma página 'quem somos' ou de uma lista de postagens em blog; um grid refinado serve para oferecer uma estrutura comum a esses diferentes elementos, permitindo flexibilidade suficiente para dar suporte a diversos modelos" (LUPTON, 2015, p.52).
## Segundo Samara (2007), as partes que compõem um grid (Figura 9) são:

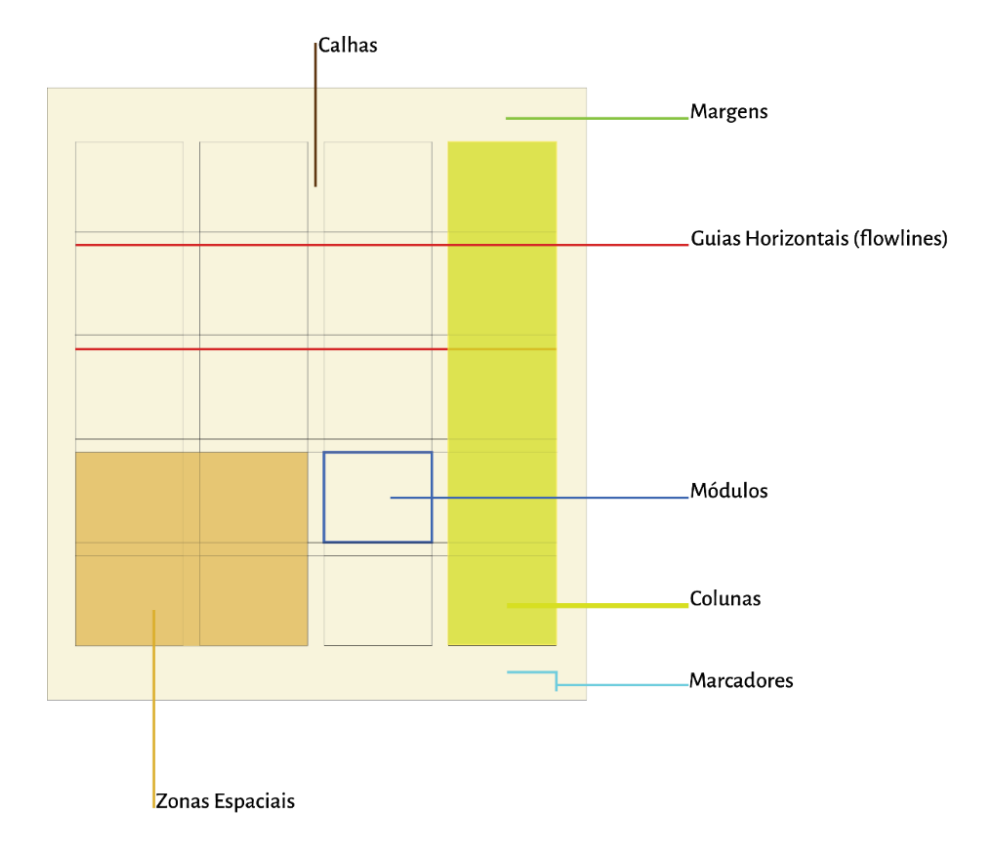

Figura 9: Partes que compõem um grid.

Fonte: (SAMARA, 2007, p.25). Modificado pela autora.

- Colunas: são alinhamentos verticais que formam divisões horizontais. A quantidade de colunas pode variar dependendo do que for usado no conteúdo;
- Módulos: são blocos individuais de tamanho uniforme que são repetidas em uma página, podendo criar colunas e faixas horizontais;
- Marcadores: são elementos que permitem localizar algo como cabeçalhos, rodapés, nomes de seções, número de página, ou seja, ele sempre estará ocupando a mesma posição em qualquer página;
- Zonas espaciais: são grupos de módulos que formam campos distintos onde podem receber informações como imagens, anúncios, textos e outras informações;
- Guias horizontais (*flowlines*): são alinhamentos que quebram o espaço em faixas horizontais com o intuito de guiar o leitor pela página, podendo também ser usada para criar novos pontos de partida;
- Margens: são os espaços negativos (em branco) entre a borda da página e a área do conteúdo. Pode ser usada para repousar os olhos ou para informações secundárias;
- Calhas (*gutters*): são os espaços em branco que separam colunas e linhas.

O grid é utilizado praticamente em quase tudo, desde criação de projetos impressos até a criação de um site ou aplicativo. Fazer o uso desse sistema permite organizar os elementos gráficos, tanto de um projeto digital como de impressos, tornando o trabalho mais simples e fácil de ser elaborado. Com o grid é possível determinar o fluxo de leitura, ajudar a balancear os pesos dos elementos deixando as proporções mais harmônicas, consegue-se criar *layouts* mais eficientes, e facilita posicionar os elementos gráficos com maior exatidão.

Para criação de um grid, primeiramente, é preciso saber qual o conteúdo que será expresso e para quem esse conteúdo será diagramado. É necessário saber se o projeto será para uma revista, para um livro, um site de vendas ou site de notícias jornalísticas, ou aplicativo, entre outras opções, pois dependendo do tipo de projeto poderá existir a necessidade de utilizarse de mais imagens, caso a finalidade seja a construção de um portfólio de fotografia online, por exemplo, ou a utilização de mais textos caso o destino seja a elaboração de um site jornalístico.

Samara (2007, p.24) explica que

Cada problema de design é diferente e requer uma estrutura de grid que trate de suas especificidades. Existem vários tipos básicos de grid, e cada qual se destina, em princípio, a resolver determinados tipos de problemas. O primeiro passo é avaliar qual tipo de estrutura será capaz de atender às necessidades específicas do projeto (SAMARA, 2007, p.24).

Existem programas que ajudam na criação de grids como *Photoshop* e o *Indesign*, que através do *GuideGuide* criam-no automaticamente. Também existem suportes *online* para a criação dessa estrutura como o *Modular Grid* e *Bootstrap responsive grid PSD*.

Além dos elementos que compõem um grid, também existem os tipos de grids (SAMARA, 2007, p.26-29), são eles:

 Grid retangular: é formado por uma grande área retangular. Geralmente é usado para grandes textos, livros e relatórios. Ele se compõe pelo bloco de texto e da margem, onde torna a sua estrutura a mais simples, gerando conforto e evitando o cansaço visual. Mesmo sendo uma estrutura simples, é preciso ter cuidado para que a leitura não se torne desagradável e, para isso, é importante ter atenção quanto as proporções das margens, ajustando-as em larguras suficientes e mais largas para que passe a sensação de calma e estabilidade (Figura 10).

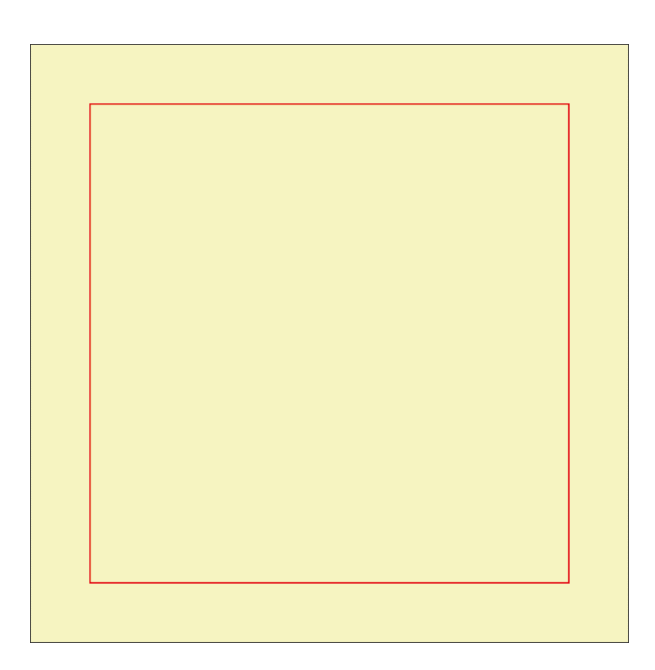

Figura 10: Grid retangular.

Fonte: (SAMARA, 2007, p.26). Modificado pela autora.

 Grid de colunas: o texto se beneficia da organização em colunas verticais. Podem conter duas, três, quatro colunas ou mais, quantidade essa, que será definida de acordo com o que se deseja criar. É o tipo de grid mais usado em projetos de design por ser muito fluido, conseguindo auxiliar na criação tanto de projetos impressos como digitais (sites e aplicações). (Figura 11).

[...] As colunas podem ser dependentes umas das outras no texto corrido, independentes para pequenos blocos de textos ou somadas para formar colunas mais largas; o grid de colunas é muito flexível e pode ser usado para separar diversos tipos de informação. Por exemplo, algumas colunas podem ser reservadas para o texto corrido e imagens grandes, e as legendas podem ficar numa coluna ao lado (SAMARA, 2007, p.27).

Figura 11: Grid de colunas.

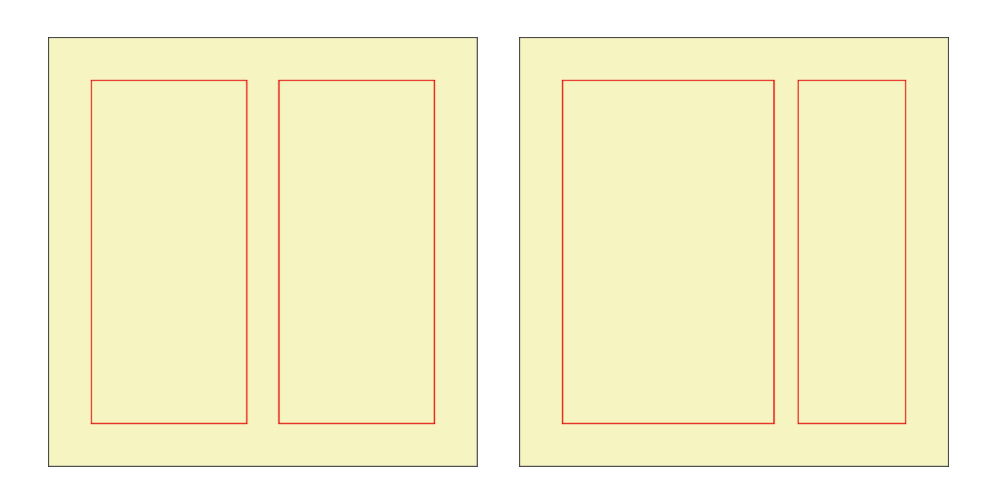

Fonte: (SAMARA, 2007, p.26). Modificado pela autora.

 Grid modular: é usado em projetos com elevado grau de complexidade como gráficos, livros que exigem grandes variedades de formatos de textos, jornais, legendas e imagens, entre outros (Figura 12).

> [...] Um grid modular é, essencialmente, um grid de coluna com muitas guias horizontais que subdividem as colunas em faixas horizontais, criando uma matriz de células chamadas módulos. Cada módulo define um pequeno campo de informação. Juntos, esses módulos definem áreas chamadas de zonas espaciais que podem receber funções específicas. O grau de controle dentro do grid depende do tamanho dos módulos. Os menores oferecem mais flexibilidade e maior precisão, mas um excesso de subdivisões pode gerar confusão e redundância (SAMARA, 2007, p.28).

Figura 12: Grid modular.

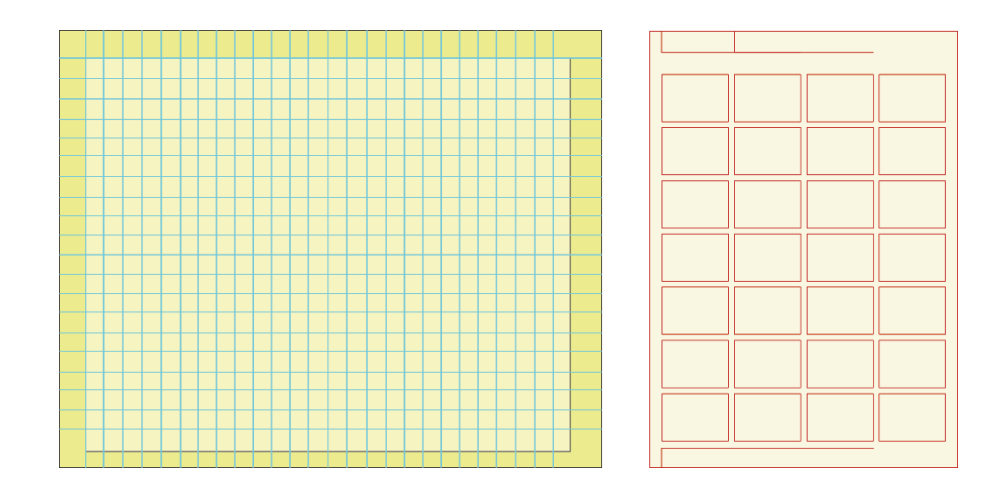

Fonte: (SAMARA, 2007, p.28). Modificado pela autora.

 Grid hierárquico: é formado por zonas hierárquicas de informação (Figura 13). Ele divide as telas em zonas horizontais criando uma hierarquia, e pode ser empregado em projetos impressos, porém é mais utilizado para criações de sites. Samara (2007, p.29) ainda enfatiza que

> A construção de um grid hierárquico começa com o estudo da interação ótica dos vários elementos em diferentes posições espontâneas, e depois com a definição de uma estrutura racionalizada que irá coordená-los. [...] Às vezes um grid hierárquico unifica elementos díspares ou cria uma superestrutura que contrapõe elementos orgânicos numa única aplicação, como um cartaz. Um grid hierárquico também serve para unificar os diversos lados de uma embalagem ou criar novos arranjos visuais, quando dispostos em grupo (SAMARA, 2007, p.29).

Figura 13: Grid hierárquico.

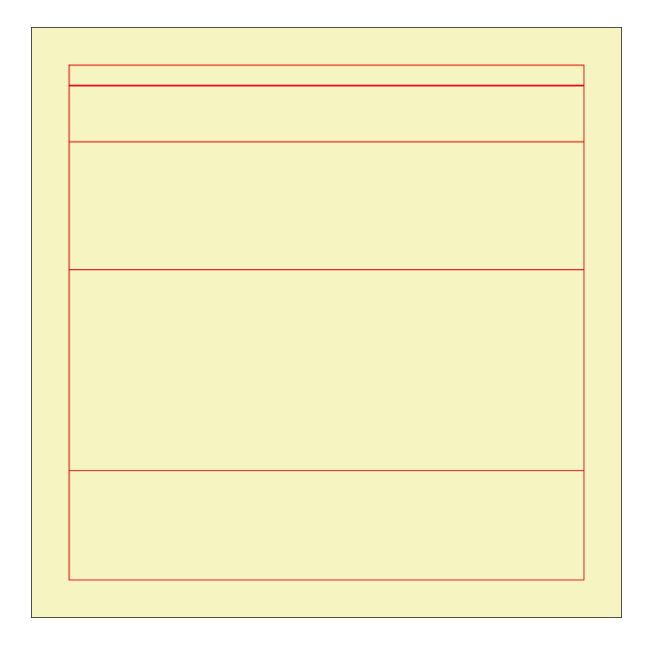

Fonte: (SAMARA, 2007, p.29). Modificado pela autora.

# 3.4.4 Cor

O uso das cores em projetos de *design* é algo valioso. As cores tem variadas funções dentre elas a de organizar, destacar elementos importantes e guiar o leitor pela publicação.

A cor é definida como efeitos luminosos que se constituem por radiações eletromagnéticas dando a sensação do que é denominada cor. Pedrosa (2006, p.19) fala que, há mais de 2.300 anos, *Epicuro* desenvolveu o raciocínio de que a cor depende da luz e caso não haja luz, há a ausência de cor, concluindo seu raciocínio de que a cor dos objetos depende da luz que os ilumina e afirmando que "os corpos não têm cor em si mesmos".

O autor também revela que a palavra cor refere-se tanto "a sensação cromática, como o estímulo (luz direta ou pigmento capaz de refleti-la) que a provoca" (PEDROSA, 2006, p.20). Esse estimulo é chamado de matiz e a sensação que ele provoca é denominada de cor. As cores são classificadas de acordo com a sua composição e pelos efeitos que causam a percepção. São elas:

 Cores primárias: são consideradas "cores puras", pois elas não derivam de nenhuma outra mistura, mas através dela é possível gerar todas as outras cores, são elas: vermelho, azul e amarelo. Quando as três cores primárias são misturadas em quantidades iguais, elas formam o branco, e através da mistura de duas cores primárias nascem as cores secundárias (Figura 14).

Figura 14: Cores primárias.

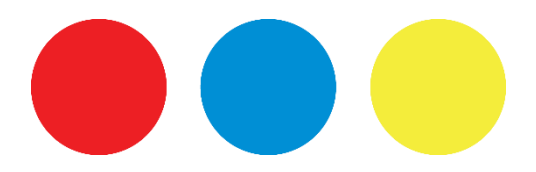

Fonte: (PREDROSA, 2006, p.33). Modificado pela autora.

 Cores secundárias: é formada pela mistura, em quantidades iguais, de duas cores primárias (Figura 15). São elas: laranja (mistura de amarelo e vermelho), verde (mistura de azul e amarelo) e roxo (mistura de vermelho e azul).

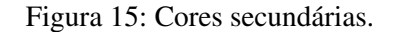

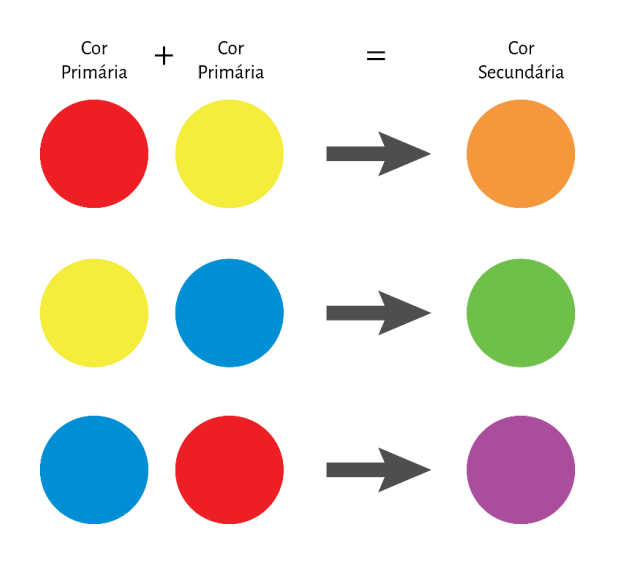

Fonte: (PEDROSA, 2006, p. 33). Modificado pela autora.

 Cores terciárias ou complementares: é formada pela mistura, em quantidades iguais, de uma cor primária mais uma cor secundária (Figura 16). São elas: vermelhoarroxeado, vermelho-alaranjado, azul-esverdeado, azul-arroxeado, amareloalaranjado, amarelo-esverdeado.

Figura 16: Cores terciárias ou complementares.

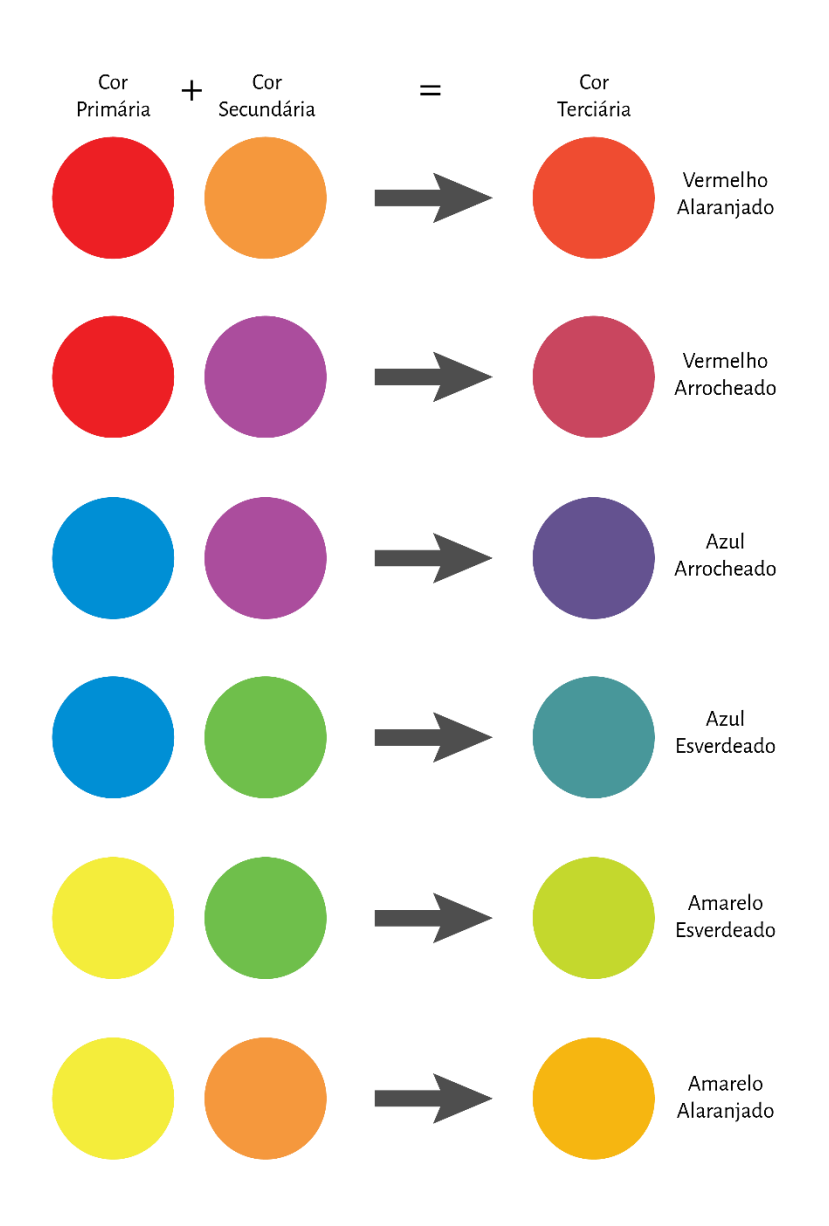

Fonte: (PEDROSA, 2006, p.33). Modificado pela autora.

Segundo Pedrosa (2006), as cores também são classificadas quanto a sensação que passam, denominando a temperatura das cores, ressaltando que quanto mais alta for a temperatura da cor, mais clara a tonalidade dela será, e quanto mais baixa sua temperatura for, mais escura a tonalidade será:

- Cores quentes: são as cores que passam a sensação de calor como vermelho e amarelo, e todas as cores em que elas predominam;
- Cores frias: são as cores que passam a sensação de frio como o azul, verde e violeta, e todas as outras cores em que predomina o azul;
- Cores neutras; são as cores em que não há predominância nem de cores quentes, nem de frias, como branco, cinza, preto e marrom.

As cores têm três características principais: 1) matiz, 2) valor, luminosidade e brilho, 3) e croma. Sendo matiz a profusão do comprimento de onda de uma luz direta ou refletida percebida como vermelho, amarelo, azul e todas as outras resultantes da mistura dessas cores; valor, luminosidade e brilho, referindo-se ao nível de luminosidade da cor, que com isso irá resultar na variação da cor; e croma, relativo à saturação, entendida como intensidade da cor, como por exemplo: quando o vermelho fica mais vermelho, o amarelo mais amarelo, e assim por diante.

Na tela, existem diversos sistemas para identificar as cores com precisão como o RGB, RGBA e o Hexadecimal (Figura 17). Antigamente, utilizavam-se apenas o preto e branco e usar ao menos uma cor adicional era item de luxo. Hoje, as cores dominaram todos os tipos de projetos de design (LUPTON, 2015, p.148).

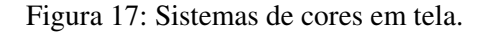

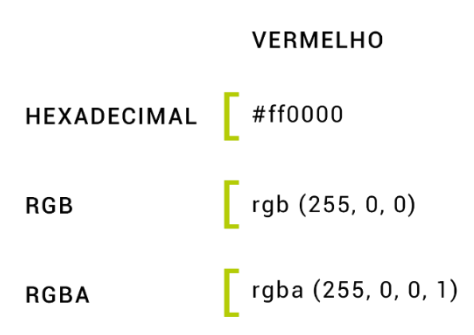

Fonte: (LUPTON, 2015, p.149). Modificado pela autora.

- Hexadecimal: esse sistema especifica as cores para HTML. Ele se utiliza de seis dígitos para representar as porcentagens de vermelho (R – *red*), verde (G – *green*) e azul (B – *blue*) para compor uma cor na tela. A cor desse sistema sempre é representado com a inicial de cerquilha (#), o popular jogo da velha, e pode ser gerada em programas como *Illustrator* e *Photoshop*;
- RGB: o *red*, *green* e *blue*, é um sistema popularmente conhecido e é um aditivo pelo qual essas três cores quando combinadas em diferentes proporções conseguem gerar uma vasta gama de cores. Ele trabalha em uma escala de 0 a 255, que refere-se ao valor para cada cor;
- RGBA: "utiliza o mesmo sistema de cores RGB, apenas com adição do alfa (*Red Green Blue Alpha*)". Trabalha em uma escala de 0 a 1, onde é medido o valor de alpha, que consequentemente determina a transparência de uma cor. Uma cor que contém 0% em seu canal alfa "é completamente transparente (invisível), ao passo que uma cor com um valor de alfa de 100% é totalmente opaca. Imagens PNG empregam o canal alfa, permitindo que o branco fique transparente" (LUPTON, 2015, p.149).

# 3.4.5 Ícones

Os ícones são utilizados para comunicar informações atravessando as barreiras da língua de diversas culturas. São utilizados em placas de sinalização, infográficos, mapas, e muitos outros mecanismos, sejam eles impressos ou digitais. Com a interface gráfica vigorando diante dos avanços da tecnologia, os designers passaram a usar os ícones para quebrar as barreiras linguísticas entre o homem e o computador e como forma de compactar a quantidade de informações para melhor organizá-las (LUPTON, 2015).

Lupton (2015, p.125) descreve o ícone como símbolos que "representam objetos e conceitos, em vez de palavras faladas, e buscam transmitir ideias de maneira rápida e universal". Os ícones evoluíram para a sua forma digital e depois evoluíram digitalmente, onde passaram de simples marcas de bitmap quadriculadas para imagens de alta qualidade, com muitos detalhes e coloração. Como exemplo, é possível ver essa evolução digital no jogo Super Mário Bros, explícitos nas Figuras 18, 19 e 20.

Figura 18: Boneco do Mário Bros, 1985.

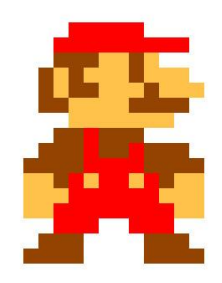

Fonte: (CUTEDROP, 2015).

Figura 19: Tela do jogo Super Mário Bros, 1990 e 1991.

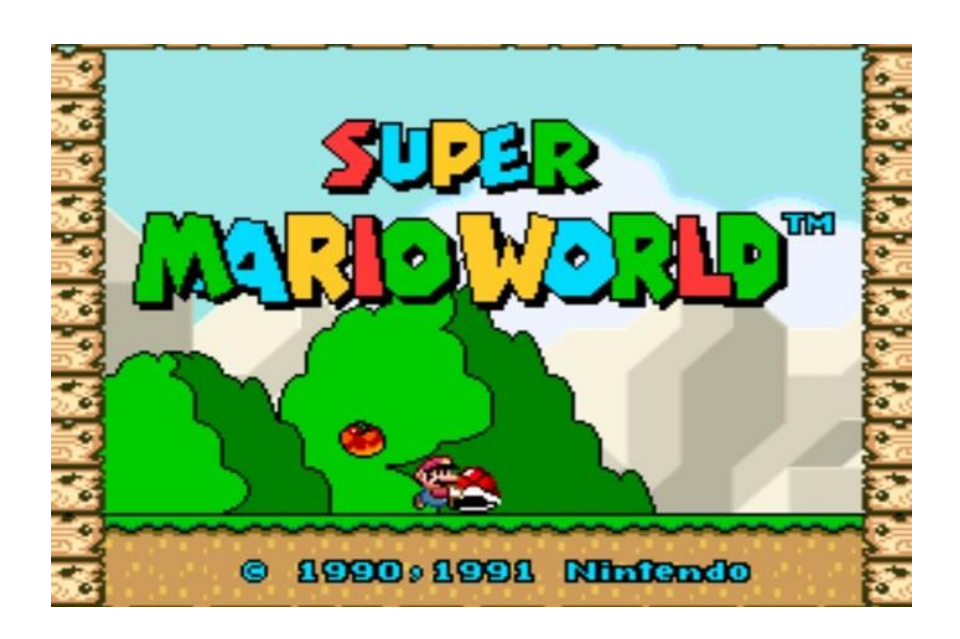

Fonte: (TECHTUDO, 2014).

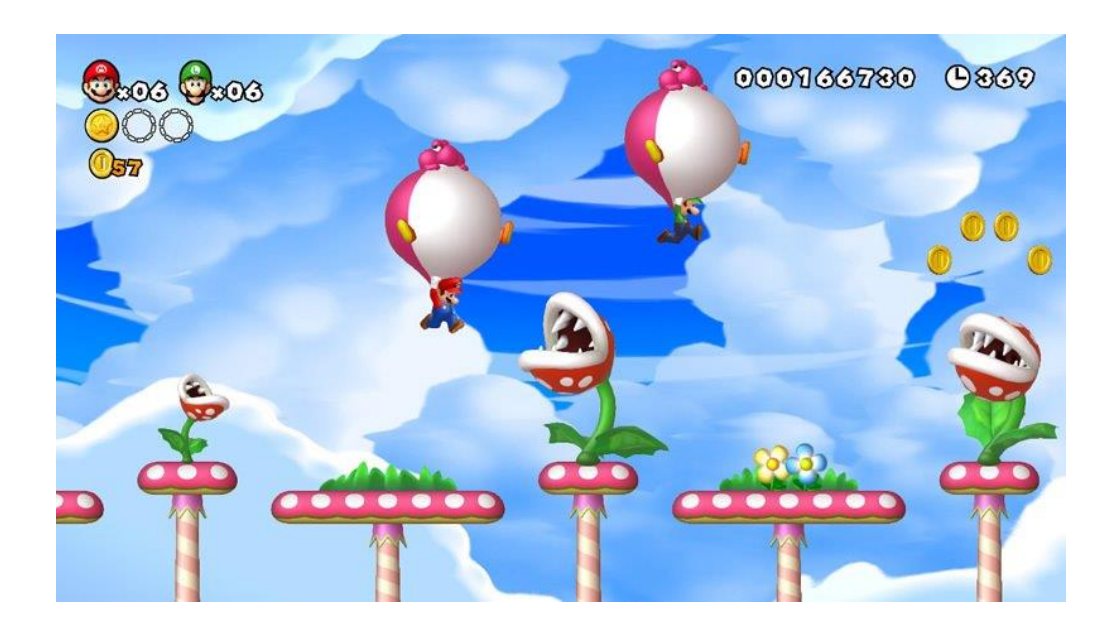

Figura 20: Tela do jogo New Super Mario Bros U, 2012.

Fonte: (VOXEL, 2012).

Os ícones de interface foram estreados com o trabalho pioneiro do grande filósofo e economista austríaco *Otto Neurath*, já citado neste trabalho no item 3.2. O austríaco e sua equipe de desenhistas sempre produziam exposições, peças gráficas e ilustrações em revistas, com inovação, e utilizavam-se de imagens simples e objetivas com o intuito de passar informações complexas para o público. Mas, foi justamente em 1928, que *Neurath* passou a contar com o artista gráfico *Gerd Artz*, que ajudou na construção dos quatro mil símbolos denominados de sistema *Isotype* que, hoje, é conhecido universalmente, e também chamados de pictogramas ou simplesmente ícones.

Os pictogramas universais viraram um fenômeno mundial passando a serem usados em sinalizações, incluindo as de trânsito, em manuais de instrução para montagens de materiais, em interfaces do usuário - onde os símbolos podem representar simplesmente uma informação ou uma ação como avançar, voltar, buscar, comentar, atualizar, entre outros -, e até nos jogos Olímpicos, pois eles conseguiam fazer com que as pessoas de todo o mundo se comunicassem, se locomovessem e se localizassem. Um grande exemplo é Tóquio que já construiu os pictogramas para as Olimpíadas e Paralimpíadas que lá serão sediadas em 2020 (Figura 21), são setenta e três ícones animados referentes aos jogos, valendo ressaltar que é a primeira vez na história que este evento terá pictogramas animados, pelo qual os desenhos se movimentam de acordo com a modalidade esportiva representada por ele (REDE DO ESPORTE, 2020).

| П                           |                                                 | ₽                                      |                                 |                     |                      |
|-----------------------------|-------------------------------------------------|----------------------------------------|---------------------------------|---------------------|----------------------|
| 3x3 Basketball              | Archery                                         | <b>Artistic</b><br><b>Gymnastics</b>   | <b>Artistic</b><br>Swimming     | <b>Athletics</b>    | <b>Badminton</b>     |
|                             |                                                 | $H \bullet 9$                          |                                 |                     |                      |
| <b>Baseball</b>             | Baseball/Softball Baseball/Softball<br>Softball | <b>Basketball</b>                      | <b>Beach Volleyball</b>         | <b>Boxing</b>       | <b>Canoe Slalom</b>  |
|                             |                                                 |                                        |                                 |                     |                      |
| <b>Canoe Sprint</b>         | Cycling<br><b>BMX</b> Freestyle                 | Cycling<br><b>BMX Racing</b>           | Cycling<br><b>Mountain Bike</b> | <b>Cycling Road</b> | <b>Cycling Track</b> |
| æ                           |                                                 |                                        |                                 |                     |                      |
| <b>Diving</b>               | Equestrian<br><b>Dressage</b>                   | Equestrian<br>Eventing                 | Equestrian<br>Jumping           | Fencing             | Football             |
|                             |                                                 |                                        |                                 |                     |                      |
| Golf                        | Handball                                        | Hockey                                 | Judo                            | <b>Karate Kata</b>  | <b>Karate Kumite</b> |
|                             |                                                 |                                        |                                 |                     |                      |
| <b>Marathon</b><br>Swimming | Modern<br>Pentathlon                            | <b>Rhythmic</b><br><b>Gymnastics</b>   | Rowing                          | <b>Rugby</b>        | <b>Sailing</b>       |
|                             |                                                 |                                        |                                 |                     |                      |
| Shooting                    | Skateboarding                                   | <b>Sport Climbing</b>                  | <b>Surfing</b>                  | Swimming            | <b>Table Tennis</b>  |
|                             |                                                 |                                        |                                 |                     |                      |
| Taekwondo                   | <b>Tennis</b>                                   | <b>Trampoline</b><br><b>Gymnastics</b> | <b>Triathlon</b>                | Volleyball          | <b>Water Polo</b>    |
|                             |                                                 |                                        |                                 |                     |                      |
| Weightlifting               | Wrestling                                       |                                        |                                 |                     |                      |

Figura 21: Pictograma dos Jogos Olímpicos de Tóquio 2020.

Fonte: (COB, 2019).

Com isso, é possível afirmar que os ícones tem um grande propósito que é o de traduzir ideias complexas, ou uma ação, em simples imagens de fácil compreensão, dependendo o mínimo possível das palavras, combinando a "objetividade de uma fotografia com a simplicidade esquemática de um caractere tipográfico" (LUPTON, 2015, p.126).

## 3.4.6 Imagens

As imagens têm o poder de passar para os indivíduos sentimentos e mexe com o imaginário de cada pessoa, deixando-a seduzida e emocionada. A fotografia tem o poder de fixar algo na mente, enquanto o texto é conduzido. Diante disso, foi de grande interesse deste projeto fazer o uso de fotografias, no aplicativo turístico, que expressem para o viajante a emoção das maravilhas que o centro histórico de Olinda – PE tem a oferecer, fazendo-o desejar estar em cada local apresentado.

Ali (2009, p.166) fala que as fotos quando associadas as palavras têm um poder imbatível de comunicação, pois são mais que recursos estéticos, são componentes básicos que caracterizam um artefato que deseja passar uma informação - podendo ser ele uma revista impressa, uma tela, um cartaz -, e que passa por um processo de edição com a importante função de despertar a curiosidade do leitor para o texto.

Em seu livro, *A arte de editar revistas*, a autora ainda faz uma interrogação no intuito de saber o que faz uma foto ser irresistível e responde automaticamente que é o interesse do leitor. A foto é capaz de chamar a atenção do leitor, bem como falar ou simplesmente ficar muda, e se falar o leitor a ouvirá.

Ali (2009, p.166) designa algumas considerações básicas sobre a criação, produção e edição de fotos, que serão citadas apenas as de interesse desse projeto:

Quanto a concepção:

- Clareza: a foto deve ser clara, deve comunicar seu objetivo para o público, passar emoção;
- Ponto focal: É importante que a foto tenha um ponto focal para que o leitor possa ter onde prender sua atenção e continuar a olhar a fotografia. Quando existem muitos elementos sem destaque em um deles, o olhar do indivíduo fica disperso, não despertando o interesse;
- Simplicidade: a foto simples tem grande importância, pois seu impacto será maior porque ela passará a mensagem de forma única e fácil;
- Pessoas: colocar pessoas em fotografias, como se a câmera simplesmente não estivesse ali, é muito envolvente, pois mostra ao indivíduo como as pessoas estão envolvidas em determinado local, tornando-o interessante, e fazendo com que o consumidor da informação sinta prazer e queira estar ali também. "Pessoas são naturalmente interessadas em outras pessoas" (ALI, 2009, p.167);
- Banco de referências: é importante montar um banco de referências selecionadas, pois, em casos de imprevistos, esse banco será uma ótima opção para servir de inspiração na hora de criar uma foto.

Quanto a produção:

- Escolha do fotógrafo: a personalidade do fotógrafo deve estar de acordo com o projeto que será feito, como por exemplo a área jornalística que pede para que se tenha um fotógrafo que seja experiente nesta área, ou no meio da moda que é interessante que se tenha um profissional com olhar sensível e goste desse assunto, e como na área do turismo que também não é diferente, continuando sempre assim, as afinidades do profissional de acordo com a área;
- Qualidade: a imagem não pode conter falhas, pois independente de sua saída final, por impressão ou tela, a falha aparecerá. Então é de extrema importância considerar que o profissional de fotografia utilize técnicas essenciais para que a perda da qualidade da foto seja compensada com boa iluminação, intensidade dos contrastes e uso de cores fortes;
- Variedade: é interessante que o profissional dessa área faça um grande número de fotos de vários ângulos, luminosidade e local, para que as chances de se obter a foto desejada seja a maior possível.

# Quanto a edição:

Alguns recursos relacionados a edição, geralmente são feitos através de programas como *Photoshop*, *Lightroom* e *Illustrator*.

- Seleção: a imagem deve surpreender e ter foco, e o conteúdo deve apresentar qualidade e ser adequado ao projeto. É importante analisar se existe algo na foto que não deveria estar, para não atrapalhar o que se deseja passar para o receptor;
- Tamanho e proporção: é a qualidade da foto quem determina o seu tamanho. Se existirem várias fotos em uma tela ou uma página impressa, é considerável o destaque de apenas uma. Fotos muito pequenas ou muito grandes causam mais impacto, porém quando uma imagem como muitas pessoas é editada em tamanho pequeno ela perde o sentido, ficando praticamente impossível reconhecer os elementos que a compõe;
- Artifícios: são as técnicas usadas para que as fotos sejam valorizadas como ampliálas, recortá-las, incliná-las, fazer o uso de algumas palavras ou aplicar molduras;
- Retoque: é um recurso apropriado para apagar algum elemento que não deveria estar na imagem, ou para ajustar inclinação de um personagem ou ambiente, afinar ou preencher algum objeto ou pessoa, ajustar a maquiagem do modelo, entre outros diversos tipos de retoques que são apreciados para melhoramento da foto. Este recurso também funciona para aumentar os contrastes ou diminuir e aumentar a cor;
- Direitos autorais: se refere a questões de documentações que exprimam os direitos de cada uma das partes envolvidas no projeto, seja ela pessoa física ou jurídica. E tanto o profissional como o personagem a ser fotografado precisam assinar uma autorização para a exibição de sua imagem, e a falta dessa autorização pode acarretar em problemas legais futuros.

# **3.5 UX** *Design* **–** *Design* **de Experiência do Usuário**

O *design* de interface, já visto no item 3.3 deste projeto, é responsável por elaborar, criar e planejar o meio pelo qual o indivíduo vai interagir com um determinado produto e o design de experiência do usuário é a parte que lida justamente com as experiências e emoções que os usuários terão ao usar esse produto ou serviço.

São vários os autores que colaboram quanto a definição de UX, como Roto (et. al, 2011) que explica que a Experiência do Usuário ou UX (*User Experience*) é a área que estuda, contempla e avalia as emoções e sensações que o usuário tem em relação ao uso de um artefato. Russo e Hekkert (2008) cita UX como "*product experience*" (ou experiência com produtos) e o define como as emoções provocadas pela interação entre o indivíduo e o computador. Já para Krippendorff (2006), UX é o resultado de antes, durante ou depois da interação de uma pessoa com o computador.

A UXPA (*User Experience Professionals Association*) – Associação dos Profissionais de Experiência do Usuário – define UX como a área que trabalha com o desenvolvimento de produtos ou serviços e recebe feedbacks dos usuários durante todo o processo de elaboração do projeto, com o intuito de produzir produtos e serviços que atendam às necessidades dos indivíduos, além de reduzir os gastos (UXPA, 2020). A ABNT (Associação Brasileira de Normas e Técnicas) define UX como "percepções e respostas das pessoas, resultantes do uso de um produto" (*ABNT NBR ISO 9241-210: 2011*).

Para Norman (2006) a experiência do usuário ajuda na criação de um produto, em como será o seu conteúdo e como ele irá se comportar, de forma que tenha coerência e consistência em todas as etapas de seu projeto.

Unger & Chandler (2009, p.3) diz que o design da experiência do usuário é

A criação e a sincronização dos elementos que afetam a experiência dos usuários em uma empresa particular, com a intenção de influenciar as suas percepções e o seu comportamento. Esses elementos incluem as coisas que um usuário pode tocar (tais como produtos e pacotes tangíveis), ouvir (assinaturas comerciais e de áudio) e, até mesmo, sentir (o aroma do pão assado e fresco em uma loja de sanduíches). Isso inclui as coisas com que os usuários podem interagir de formas que vão além do físico, como interfaces digitais (sites na web e aplicações em telefone celular) e, é claro, pessoas (representantes de serviço ao cliente, vendedores e amigos e família), (UNGER & CHANDLER, 2009, p.3).

Com isso, é possível afirmar que a experiência do usuário não é um produto, ela simplesmente acontece quando um indivíduo entra em contato com um produto ou serviço. O usuário que utilizou um caixa eletrônico para sacar dinheiro, teve uma experiência com esse caixa. Um indivíduo que foi em um restaurante que tinha um cardápio mais grosso, mais duro, ele teve uma experiência diferente com esse restaurante. Uma pessoa que assistiu um vídeo no *YouTube* e, logo após, o *YouTube* recomendou vídeos parecidos com o que ela assistiu e que ela poderia gostar. Todos esses são exemplos de uma experiência do usuário. Um produto, como por exemplo a tela de um caixa eletrônico ou de um site, ser bonito ou feio não quer dizer que deixará a experiência do usuário boa ou ruim, valendo ressaltar que uma tela mais bonita e bem elaborada contribuirá para uma melhor experiência do usuário, mas beleza não é tudo, visto que uma tela pode ser feia e gerar uma experiência melhor pelo fato de ajudar o usuário a completar a tarefa que ele desejava concluir com mais facilidade, como conseguir sacar o dinheiro do caixa eletrônico, gerando a sensação de satisfação no indivíduo por ele ter concluído o seu objetivo, isso é a experiência do usuário (UDEMY, 2019).

Alguns autores (TEAGUE & WHITNEY, 2002; HANCOCK et. al., 2005; TULLIS & ALBERT, 2008) incluem o termo usabilidade em experiência do usuário pois consideram que UX engloba toda a interação do usuário com o artefato, indo de aspectos emocionais, passando por aspectos estéticos e de usabilidade, bem como o resultado de toda essa estrutura.

Segundo Santa Rosa & Moraes (2008, p. 14), o termo "usabilidade foi cunhado para substituir o termo 'amigável ao usuário' que, no início dos anos 1980, acabou adquirindo conotações indesejavelmente vagas e subjetivas". Os autores ainda definem que

> Usabilidade é a capacidade de um produto ou sistema, em termos funcionaishumanos, de ser usado com facilidade e eficácia por um segmento específico de usuários, fornecendo-lhes treinamento e suporte específico, visando à execução de um elenco específico de tarefas, no contexto de cenários ambientais específicos (SANTA ROSA & MORAES, 2008, p. 14).

Nielsen (2012) afirma que a usabilidade é um atributo de qualidade que avalia a facilidade que o usuário tem de usar uma interface e que o termo usabilidade também se refere a métodos que melhoram a facilidade de uso durante o processo de design. De acordo com o autor, a usabilidade é definida por 5 (cinco) componentes de qualidade, e de interesse desse projeto:

- Aprendizagem: que se refere ao quão fácil é para os usuários realizarem as tarefas básicas na primeira vez que entram em contato com o design?
- Eficiência: depois que os usuários aprendem o design, com que rapidez eles podem executar as tarefas?
- Memorabilidade: depois de um período sem usar, quando os usuários retornam ao design, com que facilidade eles podem reestabelecer a proficiência?
- Erros: quantos erros os usuários cometem, qual a gravidade desses erros e com que facilidade eles podem se recuperar dos erros?

Satisfação: quão agradável é usar o design?

E ainda existe um componente a mais que é o utilitário, responsável pela funcionalidade do design, para saber se ele faz o que os usuários precisam. É o utilitário que fornecerá os recursos que o usuário necessita e a usabilidade definirá o quão fácil e agradável esses recursos são para uso (NIELSEN, 2012). Ou seja, a usabilidade envolve questões de utilidade de um determinado produto ou serviço, com o intuito de saber o grau de facilidade em seu uso, a sua memorização, bem como a rapidez em completar uma tarefa com eficácia.

Beccari & Oliveira (2011) analisam que o objetivo da usabilidade é o de identificar e corrigir problemas de uso enquanto a UX procura compreender como os indivíduos agem e pensam. E González & Marcos (2013) enfatizam que a usabilidade é a capacidade de um serviço ou produto ser utilizado por seu público alvo e que a experiência do usuário é um conceito mais amplo que inclui as emoções dos usuários, suas expectativas, suas preferências, percepções, crenças e respostas físicas e psicológicas.

A UX *design* é grande e crescente e para que seja bem sucedida em um produto é necessário estudar o objetivo desse produto, as necessidades de seus usuários e as "limitações que afetarão a viabilidade das características do produto (como as limitações técnicas ou restrições no orçamento do projeto ou nos prazos)" (UNGER & CHANDLER, 2009, p. 5).

#### 3.5.1 Avaliação da UX

A avaliação de experiência do usuário apresenta métodos que permitem avaliar como está sendo a experiência do usuário com determinado produto ou serviço. Tullis & Albert (2008) explicam que para fazer a avaliação dos processos de interação e das mensagens que são passadas para o usuário quando ele vai utilizar o produto, são executados testes de UX, como o de usabilidade, que dispõe de métodos, métricas e dimensões, com o propósito de entender os fatores que ocorrem durante a experiência do usuário. Os autores ainda complementam que a experiência de uso de uma pessoa com um sistema pode ser avaliada de variadas maneiras que podem trazer inúmeros resultados, e que no decorrer do processo de design existe um tempo para a construção do projeto, enfatizando ainda que somente pequenas frações dele é separada para o estudo de usabilidade e UX.

Unger & Chandler (2009) afirmam que existem diversas técnicas de pesquisas de usuário que podem ser utilizadas durante todo o ciclo do projeto, com o intuito de entender melhor os seus usuários e também testar como eles se comportam diante de um sistema. Essas técnicas tem o objetivo de ajudar a definir quais os grupos de usuário que devem ter maior prioridade durante toda a fase do projeto, colocar as necessidades e frustrações no cenário e medir o desempenho de um produto usando as melhores práticas do design de experiência do usuário.

Existem dois métodos, cientificamente conhecidos, para avaliação de experiência do usuário: o método quantitativo e o qualitativo. A pesquisa quantitativa refere-se a aspectos numéricos, permitindo um número maior de pessoas envolvidas, concede confiança e apresenta resultados repetidos em seu grupo de usuário alvo (UNGER & CHANDLER, 2009, p.227). A pesquisa qualitativa é voltada mais para a subjetividade do usuário, onde é possível recolher dados mais íntimos do indivíduo como conhecimento, opiniões, sentimentos, num todo, o seu comportamento, e também concedendo confiança. Esse tipo de pesquisa consegue obter dados que não seria possível captar quantitativamente (PATTON, 1987, p.7).

Padovani (et. al., 2012) enfatizam que a avaliação de UX acaba se tornando subjetiva por envolver o usuário e a forma como ele reage em relação ao artefato, exprimindo, assim, seus desejos e opiniões. Porém, os dois tipos de métodos aqui citados servem para UX, pois eles oferecem resultados úteis que contribuem para avaliação de usabilidade de um artefato.

Unger & Chandler (2009, p.86) definem cinco passos básicos de uma pesquisa de usuário:

1. Definir os grupos de usuários primários: cria uma definição inicial dos usuários para o qual se está projetando. Essas definições podem ser de alto nível (com uma lista indicando cada um dos grupos de usuários alvos) ou detalhadas e visuais (apresentando um esquema com os variados tipos de usuários e como eles se relacionam entre si). Alguns passos são necessários para a definição dos grupos de usuários como criar uma lista de atributos que contribuirá para definição dos diferentes usuários do sistema, discutir os atributos com os membros da equipe de trabalho que tem contato com clientes (usuários), priorizar os atributos de maior impacto em relação ao porquê de um usuário utilizar o seu serviço, e definir os grupos de usuário que estarão focados na pesquisa e no design;

- 2. Planejar o envolvimento do usuário: referente a escolha de técnicas de envolvimento de grupos de usuários no estudo, baseando-se na necessidade do projeto que está sendo construído. Lembrando que é possível escolher mais de uma técnica a ser utilizada, porém, é necessário saber se a equipe de desenvolvimento do projeto terá condições e tempo suficientes para se dedicar a mais de uma pesquisa de grupos de usuário;
- 3. Conduzir a pesquisa: são as técnicas básicas como pesquisas, entrevistas, investigações textuais e testes de usabilidade. Unger e Chandler (2009, p.92-93) expõem as técnicas mais usadas, quando elas são úteis e os seus desafios, apresentados na Tabela 1:

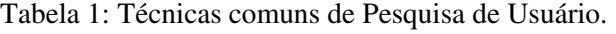

(continua)

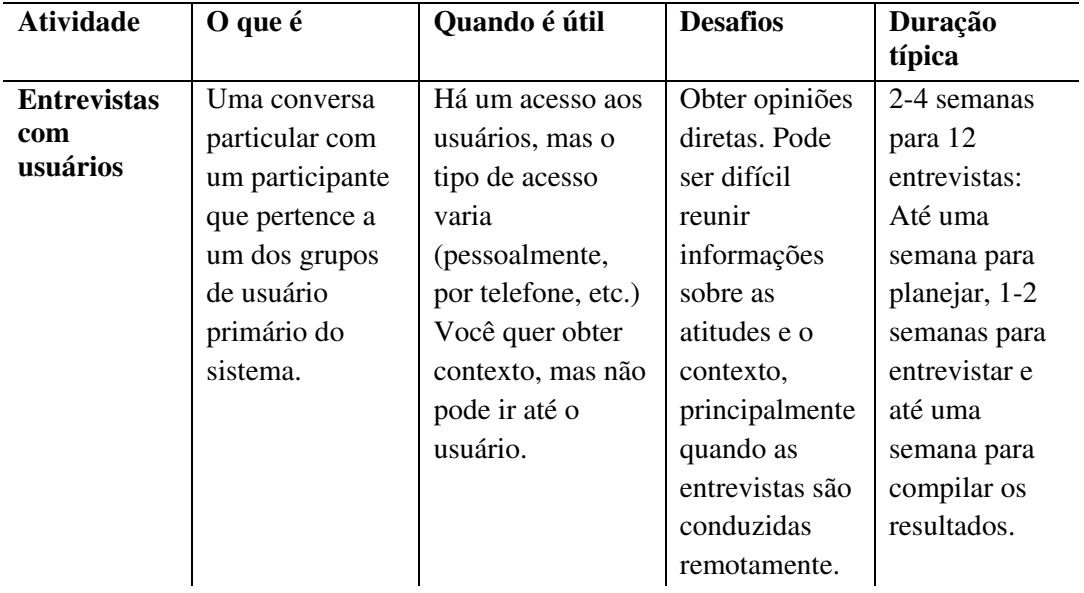

Tabela 1: Técnicas comuns de Pesquisa de Usuário.

(continua)

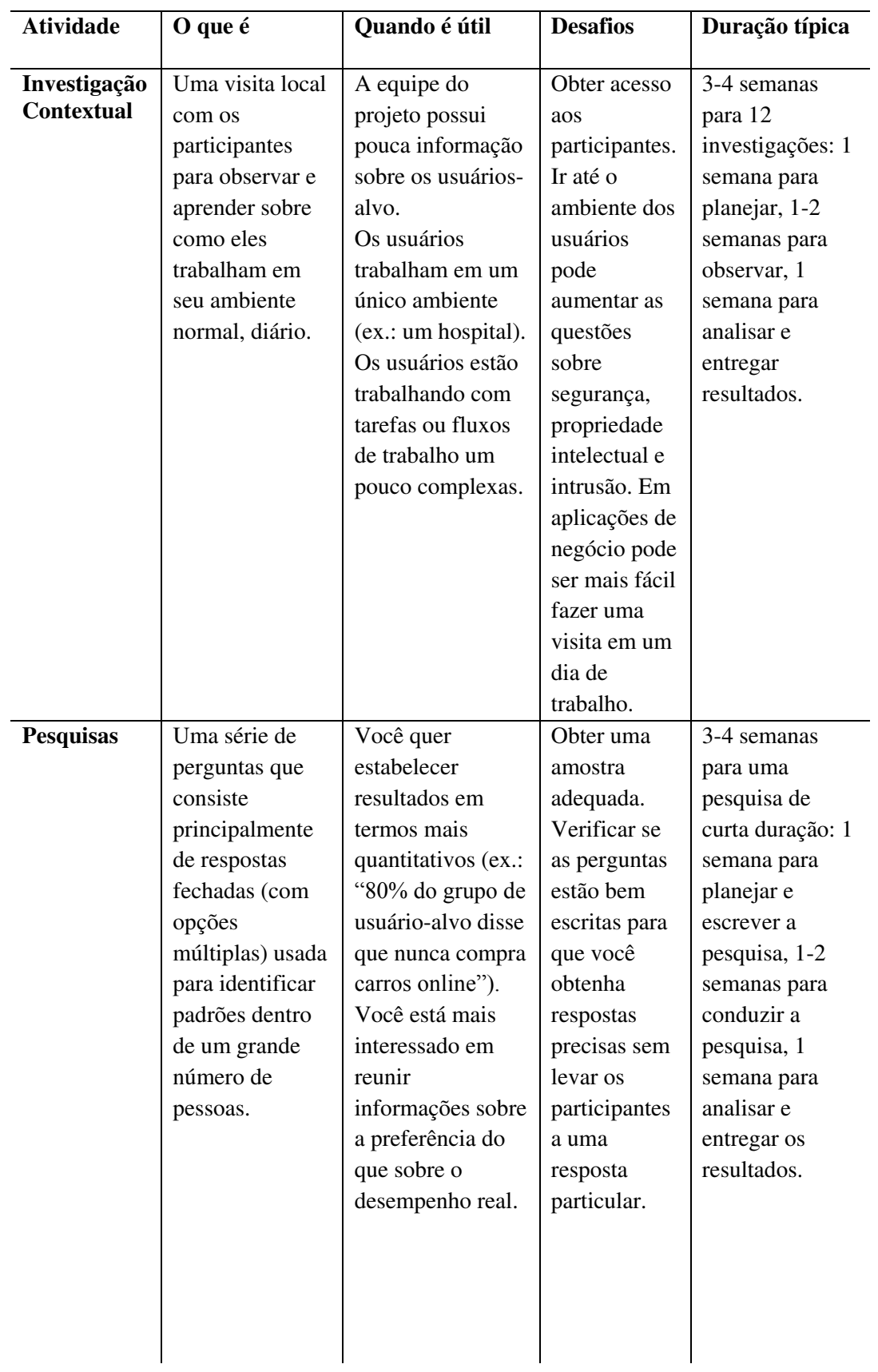

Tabela 1: Técnicas comuns de Pesquisa de Usuário.

(conclusão)

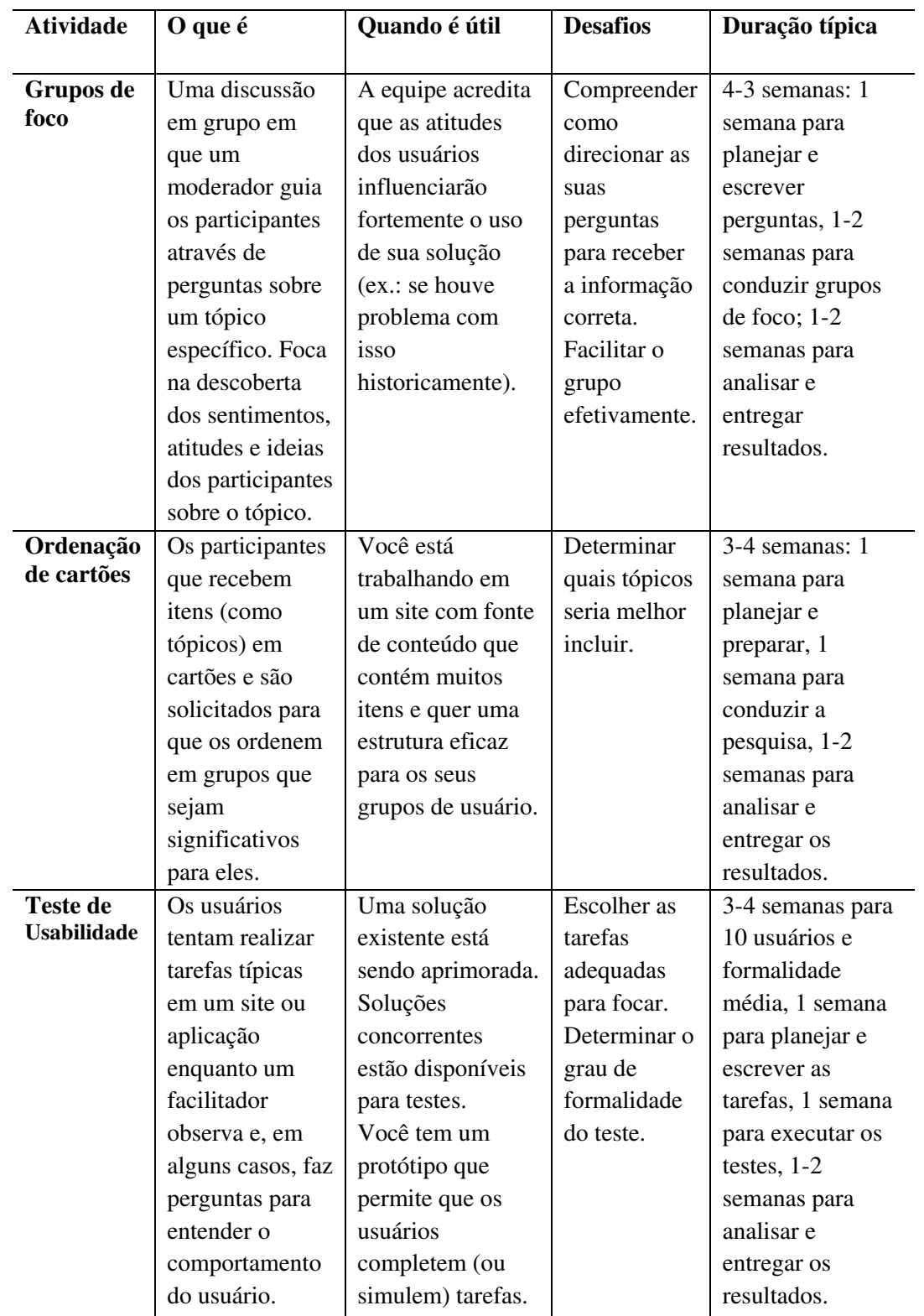

Fonte: Unger & Chandler (2009, p.92-93). Modificado pela autora.

- 4. Validar as definições do grupo de usuário: de acordo com o que foi absorvido com a pesquisa, o próximo passo é solidificar o modelo de grupos de usuário, pois esse modelo servirá como uma base para o desenvolvimento mais preciso de ferramentas;
- 5. Criar requisições de usuários: são as alegações dos recursos e funções que o aplicativo ou site pode acrescentar, depois de todo o processo que foi percorrido. Essas alegações devem ser acrescentadas nas requisições de negócio (que são todos os dados que foram reunidos antes de começar a construção do projeto, onde todas as ideias e necessidades foram listadas, e o que se precisa fazer para buscar a solução, são detalhamentos) e priorizadas para se tornarem requisições do projeto (que é a reunião da lista de requisições de negócios, requisições do usuário que foram obtidas depois da pesquisa, e das ideias da equipe do projeto, para determinar o que é de fundamental importância para atender os objetivos do projeto).

Dentre as técnicas mais comuns de pesquisas de usuário, para Nielsen (2012), os grupos de foco são uma maneira ruim de avaliar a usabilidade do *design*, pois eles, mesmo usufruindo de um lugar na pesquisa de mercado, não conseguem observar como o cliente age. Para avaliação dos designs de interação é preciso observar atentamente os usuários individualmente enquanto eles executam as tarefas da interface. Segundo o autor, ouvir o que as pessoas dizem é enganoso, é preciso observar o que elas realmente fazem.

Diante dos diversos métodos que aqui foram explicitados e da observação feita por Nielsen (2012), este trabalho focará apenas em um deles, o teste de usabilidade, por ser uma das técnicas mais comuns e utilizadas por projetistas de UX, e por ser um tipo de pesquisa muito bem aceita para aplicações, visto que o objeto deste trabalho é voltado para uma aplicação turística.

## 3.5.2 Teste de Usabilidade

Para Nielsen (2012) a usabilidade é questão de sobrevivência, pois se um site é difícil de usar, as pessoas saem dele. Se uma página inicial não indicar com clareza o que a empresa oferece e o que as pessoas podem fazer nela, elas simplesmente saem. Se os usuários sentemse perdidos em um site, as informações de um site são difíceis de ler ou não responde às perguntas que eles precisam, eles saem. Ou seja, o usuário não perderá tempo lendo manual para saber como se usa um site ou tentando descobrir sua interface. Quando o usuário encontra uma dificuldade, a primeira ação que ele terá é sair.

Travis (2003) explica que todo *software* passa por testes funcionais pelo qual o sistema é examinado com o intuito de eliminar falhas, porém, uma proporção significativa desses artefatos chegam ao usuário sem ter passado pelo teste de usabilidade, pelo fato de envolver muito tempo e dinheiro. Mas, o que muitas empresas ou equipes que trabalham com desenvolvimento de projetos não percebem, é que considerando o longo tempo de vida do projeto, o teste de usabilidade acaba que por economizar tempo e dinheiro, pois os problemas de usabilidade são corrigidos antes do lançamento (quando é mais barato e rápido de corrigilos) ao invés de esperar que os indivíduos experimentem os problemas para corrigi-los, o que pode causar um dano maior tanto para a imagem da empresa quanto para o produto. Nielsen (2012) confirma essa explicação afirmando que projetos de teste único adiam sempre o teste de usabilidade até que o *design* completo esteja disponível, e que essas práticas ainda ocorrem mesmo com anos de experiência e estudos mostrando que a maioria dos projetos exigem várias rodadas de testes e "reprojeto" para alcançar uma qualidade aceitável da UX. E reforça que financeiramente é muito mais em conta corrigir problemas de usabilidade descobertos no início do projeto ao invés de no final.

Unger & Chandler (2009, p.111) afirmam que o teste de usabilidade "é muito importante e envolve o pedido aos participantes para que realizem testes específicos em um site ou aplicação (ou um protótipo dele), para descobrir questões potenciais de usabilidade e reunir ideias para direcioná-las". Os autores ainda ressaltam que pode-se realizar um teste de usabilidade, ainda em fase de definição do projeto, com sites ou aplicações concorrentes para compreender como o concorrente funciona e gerar oportunidades para uma solução do seu projeto.

Santa Rosa & Moraes (2008, p.145) definem o teste de usabilidade como um método que é empregado na ergonomia e na interação do homem com o computador para "testar e avaliar a usabilidade de produtos e sistemas, a partir da observação dos usuários durante a interação". Os autores ainda complementam afirmando que "o foco do teste de usabilidade está no comportamento observável – o que os usuários fazem mais até do que o que dizem que fazem".

### Segundo Unger & Chandler (2009, p.225-226) o teste de usabilidade

É um dos métodos de teste do *desgin* da *UX* mais frequentemente usado. Também é o mais conhecido entre aqueles que não são projetistas da *UX*, portanto os seus agentes do negócio e a equipe do projeto podem já estar familiarizados com ele. O conceito em si é elegantemente simples: criar um grupo de tarefas priorizadas para o seu site, pedir para alguns usuários as realizarem e observar onde eles possuem questões a serem resolvidas e sucessos (UNGER & CHANDLER, 2009, p.225-226).

De acordo com Santa Rosa & Moraes (2008), o objetivo dos testes de usabilidade é de melhorar a facilidade de uso de um artefato, e que quando estes testes são utilizados é possível saber prontamente se os usuários compreendem o design da forma que a equipe supôs que eles entendessem.

Nielsen (2012) afirma que o teste de usabilidade possui três componentes:

- Entrar em contato com alguns usuários representativos, como clientes de um site de comércio eletrônico. Usuários representativos são aqueles que acreditam no trabalho que está sendo feito e aceitam ficar testando o produto para ajudar na melhoria dele, porém, para recrutamento desses usuários, é preciso que eles façam parte do grupoalvo ou público alvo do projeto em que está sendo elaborado (NIELSEN, 2003).
- Pedir aos usuários para executar tarefas representativas com o *design*. As tarefas representativas são cenários de tarefas apropriados que são formulados para o teste de usabilidade. Um cenário de tarefa é a ação que você solicita ao participante na interface testada. Um exemplo de cenário de tarefa pode ser: "você está planejando viajar de férias para a cidade de Orlando, de 07 a 18 de junho. Você precisa comprar a passagem aérea e a hospedagem. Acesse o aplicativo da *eDestinos* e do *Decolar.com* e veja quem tem as melhores ofertas". Os cenários de tarefas devem oferecer contexto para que o usuário se envolva com a interface e saiba o que fazer. O autor ressalta que tarefas mal elaboradas cobram um esforço maior do usuário a interagir com um recurso específico, ao invés de ver como o usuário escolhe usar a interface (NIELSEN, 2014);
- Observar o que os usuários fazem, onde são bem-sucedidos e onde têm dificuldades com a interface do usuário.

Testar os usuários individualmente e permitir que eles resolvam os problemas sozinhos, é essencial. Ajudar ou direcionar a atenção deles para qualquer objeto da tela, contaminará os resultados do teste. Em relação a quantidade de usuários a serem testados no projeto, Nielsen (2012) apresenta as diretrizes que mais parecem ter chegado ao consenso no campo de UX:

- Para pesquisas qualitativas: cinco pessoas é suficiente e consegue encontrar mais problemas de usabilidade do que um número maior de participantes. Não importa se a equipe de projeto testa sites, aplicativos para computadores ou aplicativos móveis, com cinco usuários quase sempre é possível aproximar-se do custo-benefício do teste de usuário;
- Para pesquisas quantitativas: pelo menos vinte pessoas é suficiente para obter estatisticamente números significativos, e quanto mais confiança o projeto precisa, mais usuários é necessário.

A maioria das pesquisas de usuários são qualitativas, ou seja, focadas a coletar *insights* para impulsionar o *design* e não em números para impressionar as pessoas. O grande argumento para pequenos testes é o retorno do investimento, derrubando as falácias das equipes de projeto de teste único, que acabam por insistir em respostas de questões financeiras, para não fazer testes de usuário. Nielsen (2012) complementa que há pouco benefício adicional em administrar mais de cinco pessoas no mesmo estudo e que se a empresa ou equipe de projeto tiver um grande orçamento é melhor gastá-lo em estudos adicionais.

Os estudos quantitativos, segundo Nielsen (2006), são quatro vezes mais caros que os qualitativos, e mais fáceis de errar, gerando dados enganosos. Apenas são usados quando há diferenças individuais e substanciais no desempenho do usuário, como em sites que atendem a todos os usuários (como *americanas.com*, *Amazon*, entre outros) independentemente de suas habilidades, ou seja, quando se mede pessoas é perceptível que umas são mais rápidas e outras são mais lentas no desempenho, e com isso, é necessário calcular a média dessas medidas com um grande número de observações para suavizar a variabilidade e resolver os problemas do projeto. O autor só indica fazer estudos quantitativos quando a equipe tiver adquirido maturidade suficiente em relação a usabilidade no ciclo de vida do *design*, dispondo de elevada confiança em todas as suas pesquisas realizadas, para então adicionar o quantitativo (NIELSEN, 2006).

Após a aplicação dos testes de usuário, é preciso fazer a análise dos dados para descobrir os resultados e, com isso, começar a aplicação das melhorias no projeto. Dumas & Redish (1999) ressaltam que a análise dos dados inicia-se com a descrição de suas características e que, com isso, é possível verificar a quantidade de erros que ocorrem ao realizar uma tarefa, a média de tempo para realização da tarefa e comentários dos participantes sobre os questionários da pesquisa.

Santa Rosa & Moraes (2008, p.167-168) explicam que

Colher os dados se faz necessário, mas não é o suficiente para os testes de usabilidade. Depois dos testes em si, é preciso analisar os dados, considerando os quantitativos e qualitativos dos participantes, junto com as próprias observações e comentários dos usuários, de modo a usar todas essas informações para diagnosticar e documentar os problemas de usabilidade do produto e para recomendar soluções para esse problema. A ênfase do teste de usabilidade é encontrar problemas reais do produto e do processo que foram usados para o seu desenvolvimento (SANTA ROSA & MORAES, 2008, p.167-168).

Com isso, é possível entender que o teste de usabilidade exerce um papel fundamental em cada etapa do processo de design, é uma peça extremamente fundamental. E Nielsen (2012) complementa que o teste de usabilidade não deve ser adiado até que um *design* esteja completamente implementado, pois, se assim fizer, será impossível de corrigir a maioria dos problemas que surgirão. A única maneira de adquirir uma experiência do usuário de alta qualidade é com o teste de usabilidade durante todas as fases do projeto.

## **3.6 Conceito de turismo e breve histórico**

Desde os primórdios o homem precisava se locomover em busca de alimentos, abrigos e artefatos para a sua sobrevivência. Com crescimento da humanidade e a explosão demográfica nos centros urbanos, novas necessidades foram surgindo e o que antes era feito por sobrevivência, passou a ser necessidade.

Barretto (2003, p.2) afirma que o turismo permite que o homem se distancie do seu dia a dia estressante, tornando-se "cada vez mais uma necessidade para o bem-estar humano".

Muitos estudos sobre o turismo foram surgindo e, com isso, diversas definições sobre ele, contribuindo cada vez mais para aquilo que se tornou imprescindível para o ser humano.

A primeira definição para o Turismo foi em 1911 quando o economista austríaco *Hermann von Schullern zu Schattenhofen* descrevia o turismo como o conceito que se manifesta na chegada, na permanência e na saída do turista de um determinado lugar, compreendendo todos os processos, inclusive os econômicos (BARRETTO, 2003). Mais tarde, diversos outros autores deram a sua contribuição sobre as definições de turismo:

Para De La Torre (1992, p.19) o turismo é "um fenômeno social que consiste no deslocamento voluntário e temporário de indivíduos ou grupos de pessoas que, fundamentalmente por motivos de recreação, descanso, cultura ou saúde, saem do seu local de residência habitual para outro [...]".

Andrade (1992, p.38) define o turismo como "o complexo de atividades e serviços relacionados aos deslocamentos, transportes, alojamentos, alimentação, circulação de produtos típicos, atividades relacionadas aos movimentos culturais, visitas, lazer e entretenimento".

Para Arrillaga (1976, p.25) o turismo é "o conjunto de deslocamentos voluntários e temporais determinados por causas alheias ao lucro; o conjunto de bens, serviços e organizações que determinam e tornam possíveis estes deslocamentos e as relações e fatos que entre aqueles e os viajantes têm lugar".

Almeida (1996, p.184) define que o turismo constitui "tanto uma ação como uma função; um lado refere-se aos fluxos, às motivações e aos tipos de deslocamentos pertinentes à atividade, de outro, diz respeito às empresas e agências receptivas, às transferências de capitais e aos '*aménagements*' espaciais".

Moesch (2002, p.9) diz que:

O turismo é uma combinação complexa de inter-relacionamentos entre produção e serviços, em cuja composição integram-se uma prática social com base cultural, com herança histórica, a um meio ambiente diverso, cartografia natural, relações sociais de hospitalidade, troca de informações interculturais (MOESCH, 2002, p.9).

O turismo é essencialmente o movimento de pessoas e de atendimento às suas necessidades, assim como às necessidades das outras pessoas que não viajam. O turismo é o fenômeno de interação entre o turista e o núcleo receptor e de todas as atividades decorrentes dessa interação (BARRETTO, 1991, p.43).

Segundo a Organização Mundial de Turismo (OMT), "O turismo compreende atividades desenvolvidas por pessoas ao longo de viagens e estadas em locais situados fora do seu enquadramento habitual por um período consecutivo que não ultrapasse um ano, para fins recreativos, de negócios e outros" (CUNHA, 1997, p.09).

Já a Organização dos Estados Americanos (OEA) compreende o turismo como

Movimento migratório, até um limite máximo de 90 dias, seja internacional ou nacional, sem propósito de longa permanência e sem exercício de uma atividade ou profissão remunerada. O objetivo pode ser por prazer, comercial ou industrial, cultural, artístico ou científico. Não inclui viajantes que juridicamente entram no país, como é o caso dos passageiros de avião que permanecem nos aeroportos, seja por escala ou conexão ou outras linhas aéreas, nem o movimento unicamente de fronteiras (RABAHY, 2003, p.111).

Alguns autores fazem uma cronologia do que acredita ser o início do turismo, começando pela antiguidade até a contemporaneidade, como fez Amaral Junior (2008) trazendo um pouco dessa cronologia, citando a Mesopotâmia, por volta de 4.000 a.C., com os sumérios, um povo com grande desenvolvimento científico, responsáveis pela invenção da escrita cuneiforme, criação das ciências matemáticas, além dos interesses por astronomia, religião, medicina e economia (que era ligada ao campo e a produção artesanal, onde seus produtos serviam como moeda de troca com povos de outras regiões), foi com eles que se deu o início a era das viagens, através de transações de negócio.

Os Egípcios, por volta de 5.000 a 2.700 a.C., foram os responsáveis na condução das primeiras cruzadas e na construção das pirâmides do Egito, que passaram a atrair pessoas por "curiosidade, religião ou simples diversão" (AMARAL JUNIOR, 2008, p.34-35). E por volta de 2.000 a 1.800 a.C., os Egípcios navegavam pelo rio Nilo e se deslocavam para celebrações como *Busastis* e *Busisri*. Com o advento da roda, estradas foram criadas como a que ligava *Nipur* a *Ur*, na Mesopotâmia, e estradas da ilha de Creta e as da Grécia, e com isso as estradas

foram ligando as cidades umas às outras. E foram inauguradas estradas na Índia, na Persia, até que chegou a vez dos Romanos que, após dois séculos, possuíam estradas em todo o seu território.

Na Grécia Antiga, os Jogos Olímpicos atraíram povos de diversas regiões, fazendo com que as primeiras atividades de turismo surgissem, como os vendedores de comida e de produtos artesanais. No Império Romano começaram a surgir espetáculos circenses e lutas de gladiadores nas arenas, fazendo com que o número de visitantes em busca por lazer aumentasse. Vários centros de hospedagem foram instalados.

A Idade Média foi marcada pelas viagens motivadas pela fé, destacando-se a construção da Igreja do Santo Sepulcro que aumentou o número de peregrinos a Jerusalém. A descoberta da tumba do apóstolo São Tiago também ocorreu neste período e atraiu uma grande multidão de pessoas, motivando o peregrino francês *Aymeric Picaud* a escrever sobre a história do apóstolo São Tiago e o roteiro de todo o caminho até chegar a tumba. Este roteiro foi considerado o primeiro guia turístico impresso da Europa e o caminho para conhecer toda a história do apóstolo ficou conhecido como "Caminho de Santiago de Compostela", que continua a receber visitantes de todo o mundo até a contemporaneidade. Nesta fase, as relações entre comércio e turismo estavam a todo vapor, ficando, agora, difícil de separá-las.

Na Idade Moderna, por volta dos séculos XVI a XVII, as viagens passaram a ser em busca de conhecimentos, onde os jovens realizavam suas viagens acompanhados de seus professores para lugares onde a cultura se destacava. Itália e França eram os destinos preferidos para o enriquecimento cultural, e essas viagens duravam aproximadamente três anos. Com isso, se deu início ao que ficou conhecido como o *Grand Tour*, um circuito com propósitos educacionais que incluía países como França, Itália, Alemanha e Países Baixos, e era feito não só por estudantes, mas também por diplomatas e homens de negócios. (AMARAL JUNIOR, 2008, p.39).

A Idade Contemporânea é marcada por grandes transformações econômicas, políticas e sociais que contribuíram para a evolução do turismo. Logo após a Revolução Industrial, nasce a noção de "tempo livre". As condições das estradas foram melhoradas e foi criada a primeira estrada de ferro na Inglaterra, em 1825, ligando as cidades de *Stockton* e *Darlington* (AMARAL JUNIOR, 2008, p.40);

No ano de 1841, tem-se como destaque o inglês *Thomas Cook*, considerado o pai das viagens ou o pai do turismo, que realizou a primeira excursão da história para levar 570 pessoas de trem, de *Loughborough* para *Leicester*, na Inglaterra. Com o sucesso de sua viagem, *Cook* resolveu expandir seus negócios e começou a fazer atividades atendendo o desejo dos clientes, e com isso criou a agência *Thomas Cook & Son*, em parceria com seu filho *James*, e em 1867 criou o *voucher* - cupom de hotel (BADARÓ, 2005). Amaral Junior (2008) ainda ressalta que Thomas foi o responsável por elaborar a primeira excursão para o continente europeu (1856) e para os EUA (1866), e que realizou a primeira volta ao mundo com um grupo de nove pessoas.

Em 1915, o governo inglês adota o passaporte para melhor controle do tráfego de turistas e em 1929, surge o *DutyFree* como o primeiro ponto de vendas de mercadorias com isenção de impostos (AMARAL JUNIOR, 2008). Já em 1945, o avião passa a ser transporte para o turismo e, também, nesse mesmo ano nasce a ONU (Organização das Nações Unidas), que reconheceu o Turismo mundialmente como importante atividade econômica. Em 1970 foi criado a OMT (Organização Mundial do Turismo), no México, passando a ser a organização internacional do turismo, responsável por desenvolvê-lo (BADARÓ, 2005).

Badaró (2005, p.15) afirma que "em 1949 foi vendido o primeiro pacote aéreo e, já em 1957, o turismo aéreo tornava-se o preferido em detrimento do turismo náutico, tendo em vista o tempo de deslocamento e também pela introdução das tarifas turísticas e econômicas pelas empresas aéreas". Após isso, na década de 60, as primeiras agências de turismo começaram a surgir vendendo pacotes partindo do norte europeu e da Alemanha Ocidental com destino a costa do Mediterrâneo. E na década de 70 foi criado a OMT (Organização Mundial do Turismo), no México, passando a ser a organização internacional do turismo, responsável por desenvolvê- $\log$ 

No final do século XX, a atividade turística cresceu e se expandiu no mundo todo, havendo uma enorme ampliação das companhias aéreas e, consequentemente, aumentando o número de agências de viagens. Conforme Badaró (2005, p.16) "as receitas do turismo internacional na década de 60, giravam em torno dos 10 milhões de dólares [...] dando um verdadeiro salto nos anos 80 para a casa dos 300 milhões de dólares e no final da década de 90 ultrapassando o bilhão de dólares" (BADARÓ, 2005, p.16).

O turismo contemporâneo, diante de tantas conquistas e avanços acima citados, passa a ser tomado por uma era digital e o que antes era preciso, utilizar-se de uma agência de viagem física, hoje o indivíduo encontra-se com um leque de oportunidades nunca visto antes, como comprar passagens *online* no próprio *site* ou aplicativo da companhia aérea, escolher o seu destino e organizar a sua viagem através dos *sites* e *aplicativos* das agências de viagens, além de ter a disponibilidade de milhares de *apps* turísticos que ajudam o turista a conhecer o destino

escolhido antes mesmo de chegar até ele. Tudo isso graças aos avanços tecnológicos, aos sistemas de comunicação e a internet, tornando esta Era, uma das mais importantes para o turismo.

# **3.7 Turismo e tecnologia: a importância da comunicação**

A comunicação sempre fez parte da humanidade desde os primórdios, aproximadamente na era Paleolítica e Mesolítica, há 500 mil anos a.C, quando o homem, para sobreviver, comunicava-se através de gestos, gritos, batidas, desenhos até chegar a uma forma simples de linguagem. Foi com essa evolução que o homem começou a se comunicar entre as tribos, peregrinou, descobriu novos lugares, conseguiu dominar terras e conquistar povos. A comunicação sempre foi uma necessidade do ser humano e é uma das ferramentas, senão a mais importante da sociedade.

Para compreender um pouco sobre a comunicação no turismo, é preciso entrar um pouco na área da Teoria da Comunicação para entender como a mensagem pode ser transmitida de forma que não contenha ruídos, ou seja, falha em sua transmissão.

Telles (2009, p.151) explica que

A teoria tradicional da comunicação estabelece que esta deva se processar a partir, basicamente, de sete elementos: a origem da mensagem é denominada de *fonte*; o responsável pela transmissão da informação proveniente desta fonte, seja pela linguagem verbal (oral ou escrita) ou por qualquer outro sistema de códigos, é entendido como sendo o *emissor*; a informação a ser transmitida, que é veiculada pelo sistema de códigos manipulado pelo emissor, é denominada de *mensagem*; o elemento a que se destina a mensagem (um indivíduo, grupo ou auditório) é denominado genericamente como sendo o *receptor*; o campo de circulação da mensagem deve ser entendido como sendo o *canal de comunicação*, este é o responsável pelo deslocamento espacial e/ou temporal da mensagem; aquilo que veicula a mensagem e que é trabalhado pelo emissor, o sistema de signos, é compreendido como sendo um *código*, o qual pode ser verbal ou não verbal, o primeiro utiliza-se da palavra falada e/ou escrita e o segundo pode ser constituído pelos mais variados meios e técnicas; o sistema de comunicação se completa com o elemento ao qual a mensagem se refere, que pode corresponder a objetos materiais ou a aspectos abstratos que compõem a situação ou o contexto da comunicação, a esse elemento dáse o nome de referente (TELLES, 2009, p.151).

Interagir, estabelecer um contato que tem por objetivo transmitir informações, buscar entendimento e estabelecer a compreensão. Para que o entendimento e a compreensão aconteçam não basta apenas que o discurso seja claro, mas também é preciso que o discurso de quem comunica seja convincente, portanto, quem comunica também deve buscar o convencimento. Assim, comunicar é já, de certa maneira, argumentar (TELLES, 2009, p.154).

Por isso que a comunicação na área do turismo deve ser muito bem elaborada para que seu objetivo seja alcançado: levar a informação de maneira clara e objetiva para que o viajante compreenda e seja convencido de que aquele produto e aquela informação são seguras. Para a OMT (2001, p.290) o produto turístico é "o conjunto de bens e serviços que são utilizados para o consumo turístico por determinados grupos de usuários".

Ruschmann (2006) diz que

Uma comunicação eficaz, neste caso, é aquela onde o comunicador (emissor), consegue detectar os gostos e as preferências das pessoas (receptores), criando imagens que as influenciam favoravelmente, estimulando-as a viajar para uma destinação específica. O êxito depende de como as mensagens são comunicadas, utilizando os canais mais fluentes e os meios de comunicação mais efetivos do mercado (RUSCHMANN, 2006, p.43).

Bissoli (1999) ressalta que o turismo gera uma enorme quantidade de informações de grande importância para os negócios turísticos, por isso a informação deve ser bem planejada pelas empresas de setores turísticos. Com os avanços tecnológicos, essas informações são geradas tanto pelos turistas, ao buscar informações e ao dar suas opiniões sobre determinado local, produto ou serviço de turismo, como pelos setores turísticos, que através das opiniões e desejos dos clientes criam novas formas de agradá-los, além de gerar informações sobre vários lugares turísticos.

A Tecnologia da Informação tem transformado o turismo. Levitt (1998) diz que a tecnologia é uma força poderosa que teve a capacidade de fazer lugares isolados serem explorados. Essa transformação acontece pelo fato da tecnologia possibilitar que o turista consuma mais conteúdo, obtendo assim, ricas informações, graças ao seu avanço. Buhalis (2008) enfatiza que o viajante que é bem informado tem um melhor aproveitamento da sua viagem, o que evita transtornos.

Segundo o Informe Destinos Turísticos Inteligentes (ESPANHA, 2015), a sociedade da informação e do conhecimento tem gerado um profundo impacto nos hábitos relacionados com todas as atividades sociais, culturais e econômicas, e com o turismo não poderia ser diferente. A adoção da internet e o desenvolvimento do comércio eletrônico foram mais rápidos no turismo do que em outros setores econômicos, e com o avanço da conectividade, o uso de dispositivos móveis (com seus aplicativos) e redes sociais produziu um grande impacto no turismo, sendo um dos setores que mais se transformou.

Na última década tem-se experimentado hábitos de consumo dos viajantes como: suas expectativas e interesses, forma de planejar viagens, pesquisar, contratar, viajar para o local escolhido e visitar o que ele oferece, para depois compartilhar suas experiências. Com isso, a indústria do turismo evoluiu para se adaptar a esse novo perfil de viajante, que é hiperconectado e interativo, oferecendo serviços, produtos e experiências cada vez mais abrangentes, flexíveis e personalizadas. Tudo isso seria impossível sem a introdução de tecnologias como a internet e os dispositivos móveis, que tem conduzido a geração de novos modelos de negócio turístico que acompanha o viajante nas três fases da viagem: o antes, o durante e o depois (ESPANHA, 2013). Com isso, a tecnologia mobile tornou-se indispensável na hora da viagem. Segue abaixo, na Figura 22, as três fases chamada de ciclo da viagem turística:

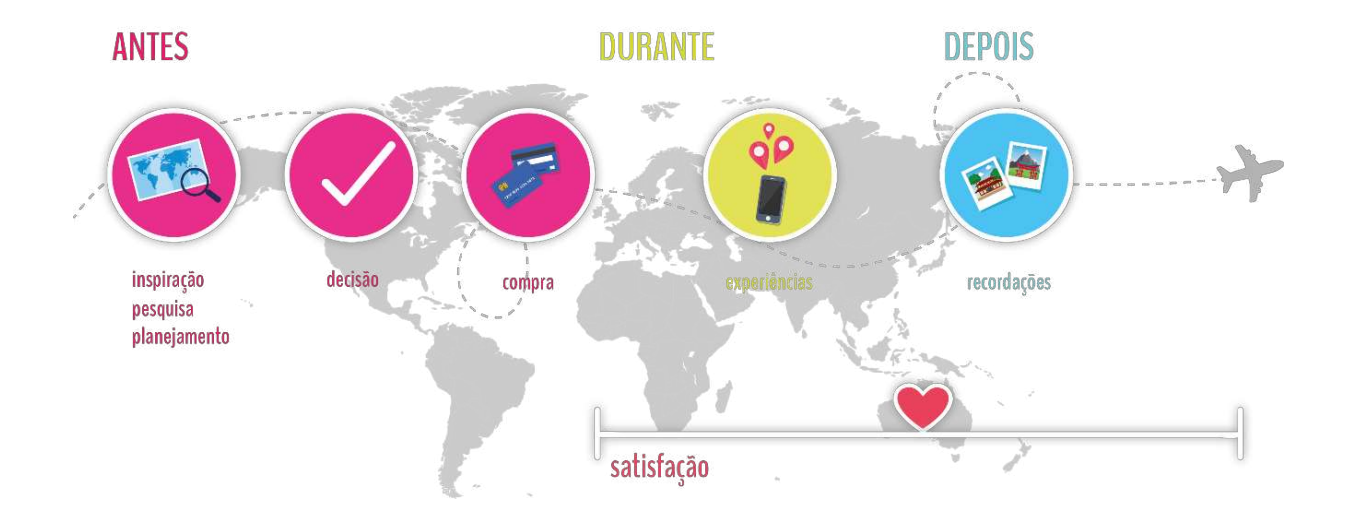

Figura 22: Ciclo da Viagem Turística.

Fonte: (ESPANHA, 2015, p.21). Modificado pela autora.

### **3.8 Smartphones, aplicações e turismo**

O uso de *smartphones* tem crescido rapidamente a cada ano, segundo o estudo feito pela Fundação Getúlio Vargas de São Paulo, em 2018, diz que 198 milhões de *smartphones* estão em uso no Brasil, e em uma pesquisa feita pela Anatel mostra que só em 2016, 244 milhões de linhas móveis estavam sendo usadas no país (VALOR ECOCÔMICO, 2018).

Segundo o Digital In 2020 (*Insights* essenciais sobre internet, mídias sociais, dispositivos móveis e comércio), os dispositivos móveis já são o principal ponto de acesso à internet no mundo todo (Figura 23), são 53,3% de usuários acessando informações através do smartphone, ficando em segundo lugar o acesso pelos computadores (*notebooks* e *desktops*) com 44% e os *tablets* com apenas 2,7%, restando 0,07% para outros dispositivos, como acesso à internet através de equipamentos de vídeo games (WE ARE SOCIAL, 2020).

A *GlobalWebIndex*, citada pelo Digital In em sua pesquisa, descobriu que o celular agora representa mais da metade de todo o tempo que o indivíduo passa on-line (colocando a parcela do tempo da internet móvel em 50,1%). Com 92% dos usuários de internet do mundo se conectando por dispositivos móveis, vale ressaltar que os computadores ainda continuam a desempenhar um papel importante nas vidas conectadas (Figura 24).

O Digital In ainda revela os dados globais sobre o uso da internet em 2020 (Figura 25), onde o total da população global encontra-se em 7.75 bilhões de pessoas, com 4.54 bilhões de usuários da internet, sendo 3.80 bilhões de usuários ativos das mídias sociais e 5.19 bilhões de usuários exclusivos de celulares (WE ARE SOCIAL, 2020).
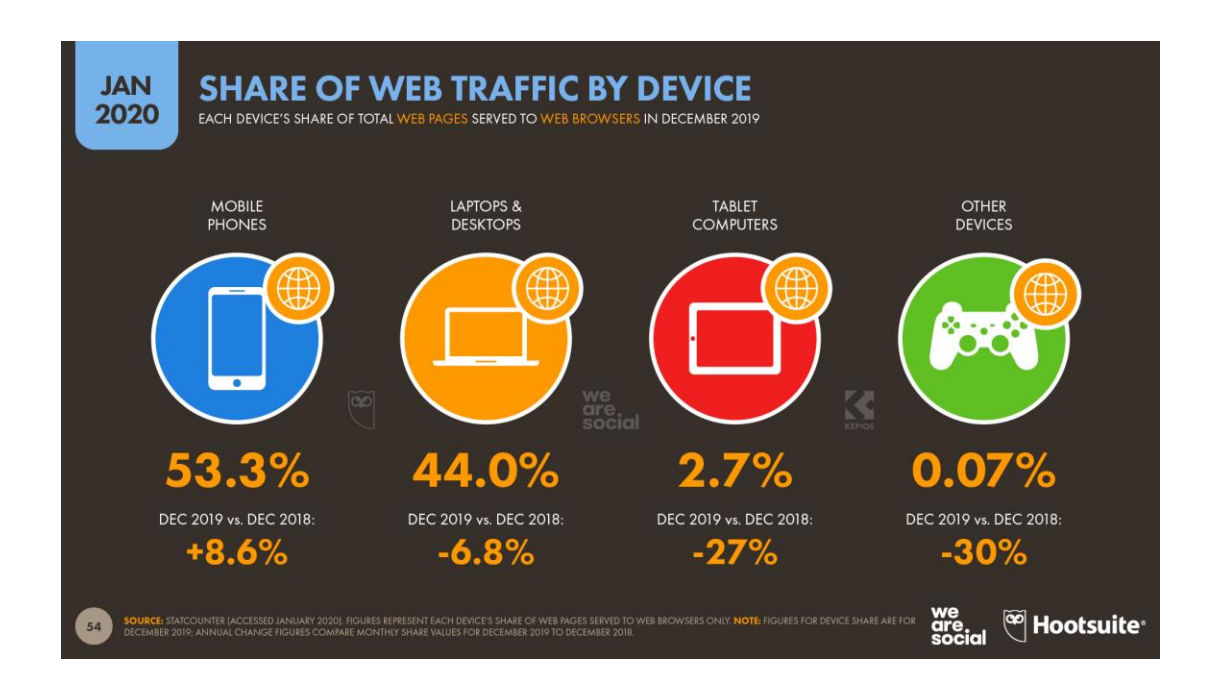

Figura 23: Tráfego da web por dispositivo.

Fonte: (WE ARE SOCIAL, 2020).

Figura 24: Participação do celular no tempo total da internet.

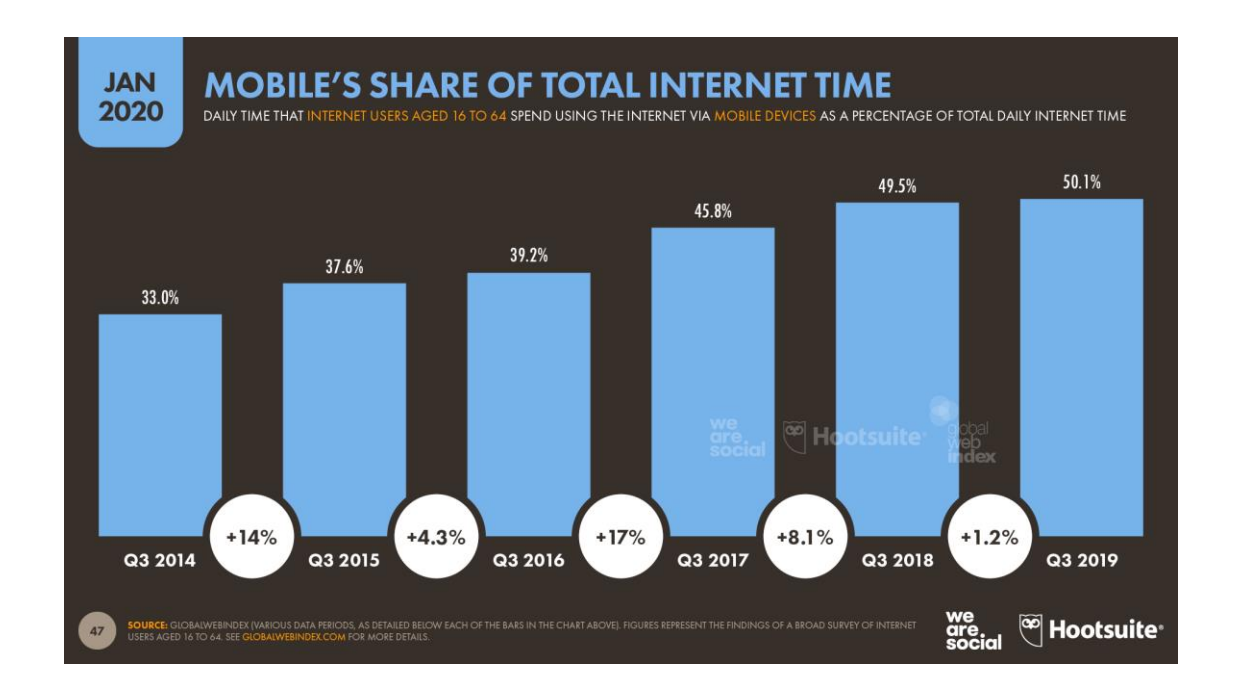

Fonte: (WE ARE SOCIAL, 2020).

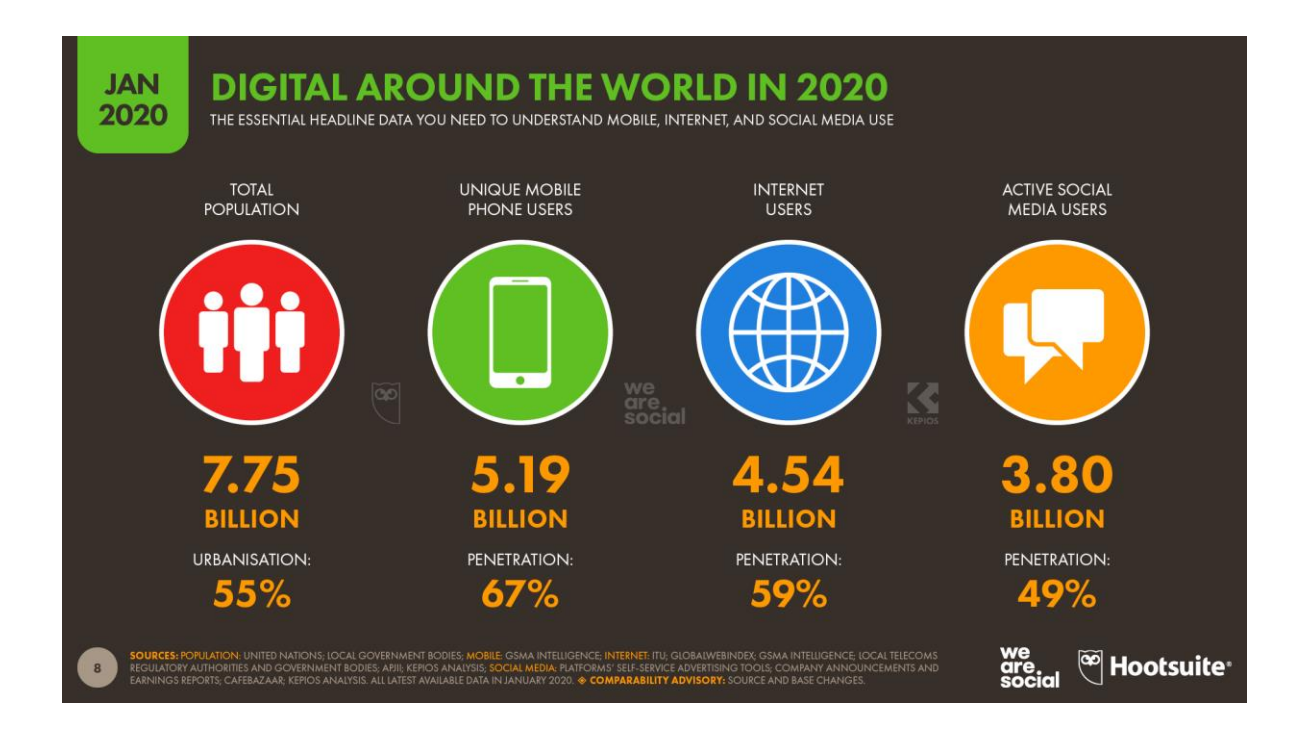

#### Figura 25: O mundo digital em 2020.

Fonte: (WE ARE SOCIAL, 2020).

Segundo Amadeus (2014), os dispositivos móveis se tornaram indispensáveis para o viajante pelo fato dessa tecnologia permitir que os seus usuários consigam obter informações rápidas e precisas.

Diante desses dados de pesquisa, pode-se dizer que os smartphones possibilitam aos seus usuários facilidade, praticidade e agilidade na busca pela informação, significando dizer que essa busca começa a partir das mãos dos usuários. Através desse expressivo crescimento do uso de dispositivos *mobile* e o avanço dessa tecnologia, surgiu a necessidade de se criar aplicações (ou *softwares*) para esses *smartphones*, gerando assim, os chamados Aplicativos Móveis (*Apps*), com o intuito de atender as diversas necessidades de seus usuários, como aconteceu para a área do turismo.

Segundo o *website Turismo y Tecnología*, que fala sobre turismo e tecnologia, os dispositivos móveis contam com uma plataforma definida como aplicativo, uma forma compacta de consumir as informações, que já são usadas pelas mais diversas áreas como saúde, entretenimento, entre outras, e principalmente no turismo, pelo qual tem contribuído muito, pois suas informações podem ser atualizadas em tempo real, além de acompanhar o turista em

toda a sua viagem. As aplicações móveis estão transformando a forma em que os turistas planejam seu destino e a experiência da sua viagem (REVISTA TURISMO Y TECNOLOGÍA, 2012).

O Digital In apresenta dados de 2020, compartilhados pela *App Annie*, que revelam que os aplicativos móveis agora representam 10 em cada 11 minutos que o usuário gasta usando dispositivos móveis, sendo a navegação na *web* responsável por apenas 9% do tempo móvel.

> No entanto, quando consideramos a extensão das ofertas de aplicativos disponíveis para os usuários móveis de hoje, talvez isso não seja surpreendente. Dados do *GlobalWebIndex* mostram que estamos usando aplicativos em quase todos os aspectos de nossas vidas, seja em contato com familiares e amigos, relaxando no sofá, gerenciando nossas finanças, ficando em forma ou até mesmo encontrando amor (WE ARE SOCIAL, 2020).

Mostrando que há poucos sinais de desaceleração no uso de aplicativos, a *App Annie* informa que todos os usuários de *smartphones* do mundo já baixaram mais de 200 bilhões de aplicações móveis em 2019, gastando um total de US\$ 120 bilhões em aplicativos e compras relacionadas a a*pps* nos últimos 12 meses. E Pesquisas recentes da *Ericsson* sugerem que o usuário médio gasta uma média anual de mais de US\$ 21 por smartphone conectado (WE ARE SOCIAL, 2020).

Essa facilidade que os chamados "telefones inteligentes" apresentam com seus aplicativos móveis permitindo diversas possibilidades, tem ajudado no mundo do turismo, fornecendo aos viajantes oportunidades e variadas opções de pesquisas para escolher seu próximo destino, tornando-o independente e fazendo consumir mais informações, diminuindo sua procura por agências de viagens e dando liberdade de escolhas sobre os melhores preços de passagens, hotéis, restaurantes, ajudando-o a preparar sua viagem, e permitindo que o turista se sinta mais seguro quanto ao destino escolhido. (ADMINISTRADORES, 2016).

Os aplicativos de dispositivos móveis para turistas são projetados para acompanhar o usuário antes, durante e depois da sua viagem, permitindo que o indivíduo consulte e compare opções e também faça o uso de compartilhamento em redes sociais (REVISTA TURISMO Y TECNOLOGIA, 2012). O *website Turismo y Tecnología* enfatiza que as aplicações móveis não só estão mudando a forma que os viajantes planejam seu destino, mas também a experiência dele. Ressaltando que a capacidade de acessar, auto gerenciar e personalizar sua viagem a partir de *apps* em smartphones ou *tablets*, representa um paradigma consolidado para o setor. Essa interatividade permitida por essas aplicações acabam gerando uma interação, e logo uma cultura participativa, onde os consumidores da informação poderão ajudar uns aos outros, dando suas opiniões quanto as questões de viagens.

Elizabeth Champagne, gerente de *marketing* do segmento corporativo *Sabre Travel Network*, explica que o viajante está consciente da complexidade da viagem em matéria de informação, de modo que o acesso rápido e em tempo real aos dados atualizados fornece uma cota previsível no trânsito de aeroportos, táxis, recepções de hotéis etc. (REVISTA TURISMO Y TECNOLOGÍA, 2012). Segundo o *website Turismo y Tecnología*, tanto os que viajam a trabalho como os que viajam a turismo fazem questão de usar *apps* nesse segmento, e que por isso a maioria das instituições relacionadas à gestão de viagens tem desenvolvido, além da sua web para celular, aplicações específicas para cada momento da viagem.

Visto que as aplicações para dispositivos móveis tem contribuído para área de turismo, facilitando e oferecendo informações relevantes aos seus usuários, sendo usado pela maior parcela de turistas e se tornando um grande aliado na tomada de decisões, o próximo tópico abordará um pouco sobre os tipos de guias existentes, na área do turismo, e a diferença entre eles.

#### **3.9 Tipos de guias**

A expressão guia, segundo Sales (2012), significa àquele que orienta, ajuda e apresenta caminhos a serem percorridos. De acordo com Diaz y García (2014, p.234), a palavra guia tem dois significados: "a pessoa que ensina um caminho a outra" e "livro ou folheto que dá instruções ou explicações". Com isso é possível destrinchar, através de Diaz y García (2014), que existem dois tipos de guias existentes: o indivíduo e o objeto ou produto.

Na área do Turismo, o indivíduo que guia o outro, é definido como guia de turismo. Segundo Chimenti & Tavares (2007) o Guia de Turismo é o profissional que liga os turistas aos demais serviços de turismo. Wong & Mckercher (2012) afirma que o guia de turismo é o indivíduo responsável por orientar os turistas no ambiente turístico, com o intuito de gerar experiências agradáveis do local em que está sendo apresentado, além de alertá-los sobre as regras e segurança. Para Valle (2004), esse tipo de profissional é responsável por fazer a ponte entre o turista e o local visitado.

O guia turístico, para Matos & Santos (2004) é uma documentação repleta de informações que vão desde orientações de como chegar a determinado lugar, passando por apresentações de amplos serviços (hotéis, restaurantes, lojas, entre outros), chegando até os atrativos turísticos e históricos do local. Os autores também o definem como guia de viagem e afirmam que ele insere-se

> Numa literatura utilitária e pedagógica que visa dar àqueles a quem se dirige uma série de indicações sobre as viagens a empreender e sobre os espaços a visitar. Assim, nos vários guias de viagens que foram surgindo ao longo dos tempos, às informações sobre a forma de viajar e os lugares a visitar correm a par com as informações de caráter histórico sobre os vários lugares ou monumentos (MATOS; SANTOS, 2004, p.11).

Segundo Moirand (2004), o guia turístico ajuda o turista a conhecer o destino, além de informá-lo sobre o que pode fazer no local. Santulli (2010), caracteriza o guia turístico como prescritivo e ressalta que ele tem o intuito de informar e preparar o viajante para que ele possa desfrutar da viagem. E Castro (2006) caracteriza o guia como eficiente e evolutivo por se adaptar as mudanças que as cidades vem sofrendo conforme o tempo, como por exemplo atividades turísticas que não existiam e passam a existir, são informações que vão sendo acrescentadas ao guia ao longo do percurso pelo qual as cidades vão se atualizando.

Alguns autores, como Barreira (2005) e Michelini (2006), informam que os guias turísticos contam com a presença de fotografias dos pontos históricos de uma cidade, dos restaurantes, hotéis, entre outros recursos que uma área pode oferecer, como também apresentam mapas para ajudar o turista a se locomover pela cidade, e símbolos para melhorar o entendimento do guia.

A partir dessas explanações, é possível concluir que o guia de turismo é o profissional da área de turismo que auxilia, orienta e apresenta aos viajantes os recursos turísticos de um determinado local de forma atrativa. E o guia turístico é o conjunto de informações de um local contidas em um artefato, com o intuito de orientar e informar o viajante a aproveitar melhor a sua viagem. Esse tipo de guia tem o diferencial de possuir fotografias do que pode vir a ser visitado, fazendo com que o indivíduo sinta-se mais familiarizado, além de, em sua maioria, apresentar mapas com rotas ensinando como o turista pode chegar ao destino escolhido, tornando-o mais independente.

É possível encontrar no mercado dois formatos de guia turístico: o impresso e o digital (RODRIGUES; BECO; TEIXEIRA, 2011). Sendo o formato digital apresentado em forma de aplicativos ou sites como os *apps* Paris - guia de viagem (MINUBE, 2020) apresentado na Figura 26, o Guia de Santa Helena - Paraná (GUIA66, 2020) apresentado na Figura 27, *Chicago Travel Guide* (TRIPWOLF, 2020) conforme a Figura 28 e os sites Gramado Blog (GRAMADO, 2020) representado na Figura 29, Guia Santa Catarina (GUIA SANTA CATARINA, 2020) conforme Figura 30, Cidade de São Paulo (CIDADE DE SÃO PAULO, 2020) apresentado na Figura 31.

Figura 26: Paris. Guia de Viagem.

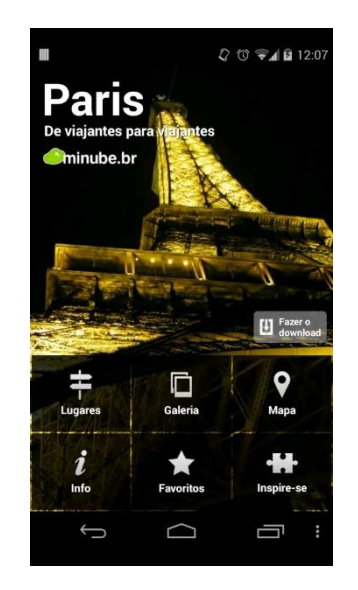

Fonte: (MINUBE, 2020).

Figura 27: Guia de Santa Helena – Paraná.

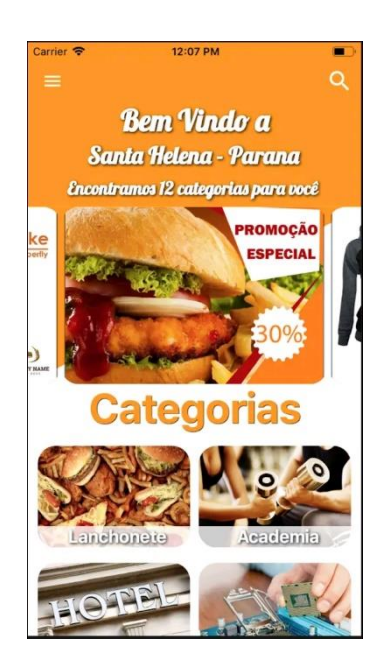

Fonte: (GUIA66, 2020).

# Figura 28: Chicago Travel Guide.

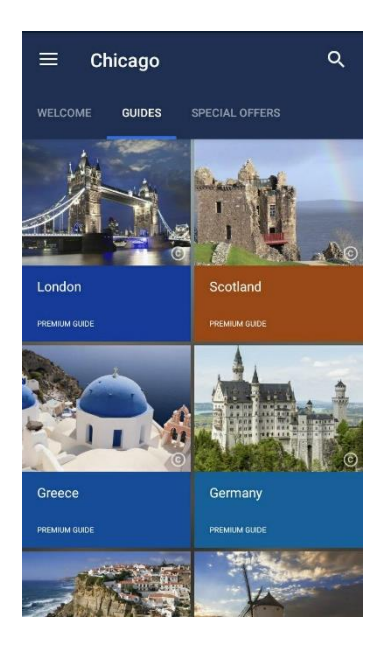

Fonte: (TRIPWOLF, 2020).

Figura 29: Gramado Blog.

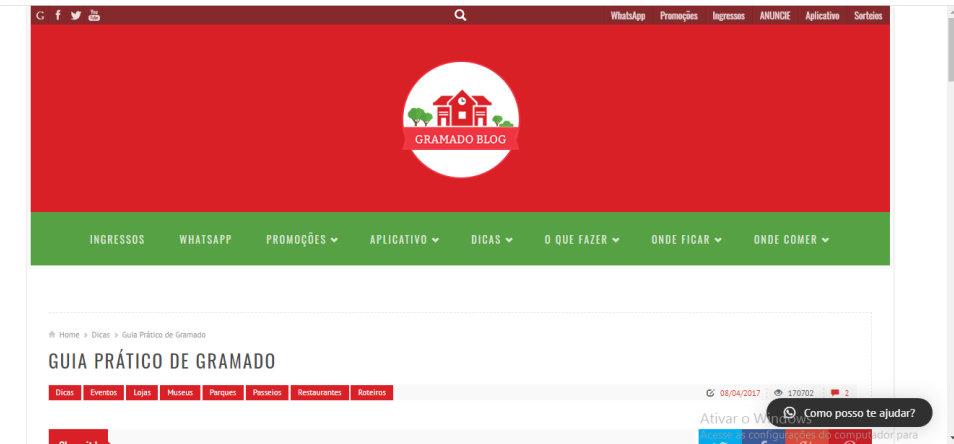

Fonte: (GRAMADO, 2020).

Figura 30: Guia Santa Catarina.

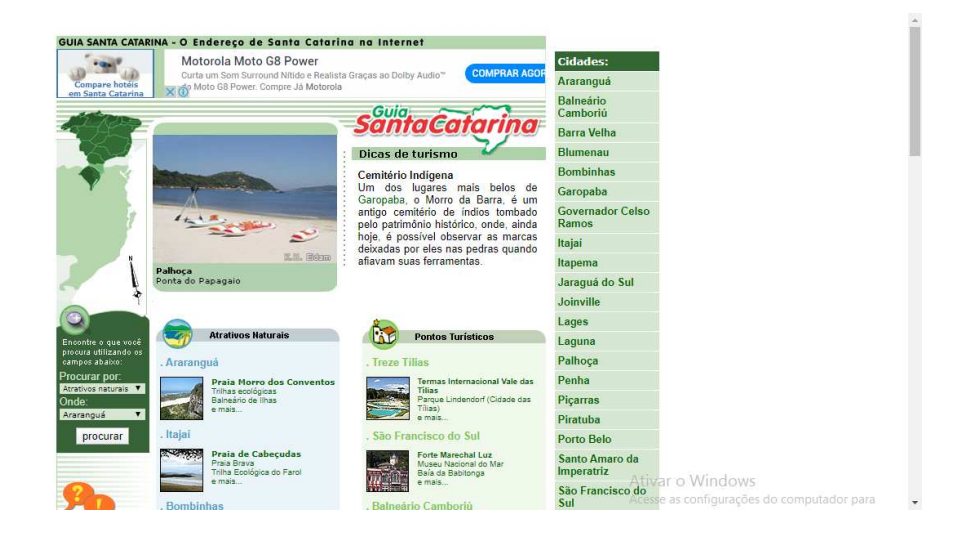

Fonte: (GUIA SANTA CATARIA, 2020).

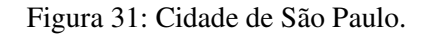

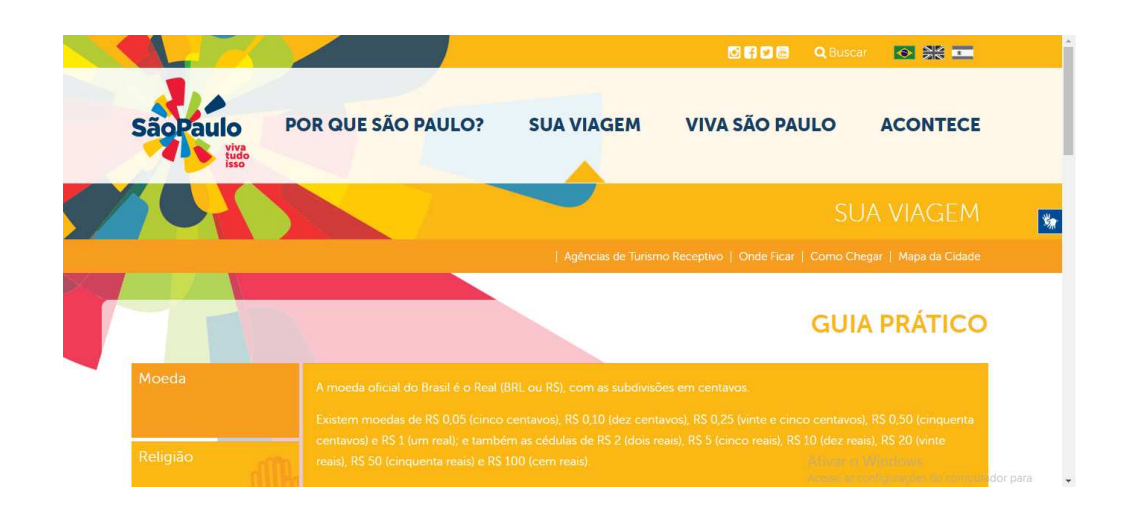

Fonte: (CIDADE DE SÃO PAULO, 2020).

Os guias turísticos apresentados em forma de *site* é uma boa opção para pesquisas que antecedem a viagem, porém, este método está ficando ultrapassado visto que as aplicações turísticas já estão fazendo o papel dos sites e de forma muito mais prática, podendo até funcionar off-line, ação essa que com o site não seria possível (ANDRADE; MAIA; MAIA, 2011).

Os formatos impressos vão desde guias de bolso mais compactados (Figura 32), guias de cidade mostrando o conteúdo em ordem alfabética como o Bagagem de mão Buenos Aires de A a Z (Figura 33), até livretos apenas com opiniões de viajantes como Las Vegas para Não – Jogadores (Figura 34) (MATOS; SANTOS, 2004).

Figura 32: Madri, Guia e Mapa – a cidade na palma da mão.

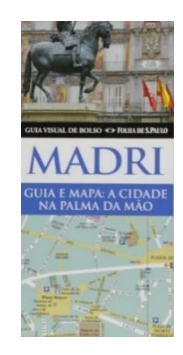

Fonte: (AMAZON, 2020).

Figura 33: Bagagem de Mão Buenos Aires de A a Z.

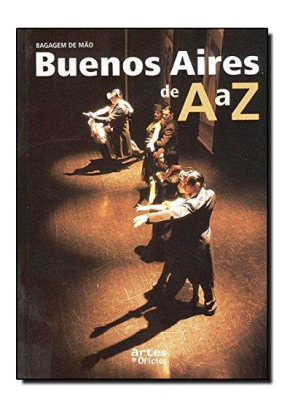

Fonte: (AMAZON, 2020).

Figura 34: Las Vegas para Não – Jogadores.

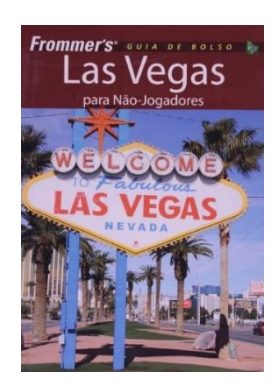

Fonte: (AMAZON, 2020).

Segundo Rodrigues (et. al., 2011), os tradicionais guias impressos estão sendo substituídos pelos guias digitais por conseguirem passar a informação de forma mais rápida e atualizada, o que é de extrema importância para o turismo visto que as cidades estão sempre em mudança. A diferença entre o guia turístico impresso e a aplicação turística digital é que o guia em formato de *app* consegue compactar todas as informações de um local que o impresso não conseguiria. A capacidade de um aplicativo turístico em formato digital é tão imensa que ele consegue reunir todos os guias impressos de diversas regiões diferentes para compactá-los em um só lugar, o que seria praticamente impossível para o impresso, pois a imensa quantidade de

páginas geraria um transtorno para o viajante que deseja passear livremente sem ter que carregar algo pesado que o atrapalhe.

Outra diferença exorbitante entre os dois formatos de guias turísticos é que o digital além de dinâmico pode ser personalizável, pois permite que o turista, em poucos segundos, organize listas de atrativos que deseja conhecer, além de acionar o aplicativo para notificá-lo de suas atividades. O *app* turístico também é capaz de verificar e comprar voos, passeios, reservar hotéis, permitir avaliações dos viajantes e compartilhar nas redes sociais. No impresso, o indivíduo teria de pesquisar, analisar e fazer uma lista de anotações com os lugares que pretende conhecer, o hotel que deseja ficar, entre outros, demandando um longo período de tempo (ANDRADE et. al., 2011).

### **4. METODOLOGIA**

Por se tratar de um projeto cujo objetivo é a construção de um aplicativo turístico para uma cidade - Olinda, esta pesquisa fez uma abordagem qualitativa, no intuito de entender o problema e os componentes do problema com mais aprofundamento, e uma abordagem quantitativa, com coleta e análise dos dados, para que se pudesse obter soluções e chegar ao projeto final. Munari (2015, p.42) explica que "A análise de todos os dados recolhidos pode fornecer sugestões acerca do que não se deve fazer para projetar bem uma luminária, e pode orientar o projeto de outros materiais, outras tecnologias, outros custos".

O estudo foi desenvolvido através de pesquisa bibliográfica, através de livros, sites, artigos e revistas, que ajudaram na construção do trabalho. Munari (2015, p.10), por exemplo, chama a atenção para a importância do método no projeto, "... não é mais do que uma série de operações necessárias, dispostas em ordem lógica, ditada pela experiência. Seu objetivo é o de atingir o melhor resultado com o menor esforço".

Munari (2015, p. 11) avalia, ainda, que "há pessoas que, ao terem de observar regras para fazer um projeto, sentem-se bloqueadas na sua criatividade [...]". E complementa o autor: "O método de projeto (...) não é absoluto nem definitivo; pode ser modificado caso ele encontre outros valores objetivos que melhorem o processo. E isso tem a ver com a criatividade do projetista, que, ao aplicar o método, pode descobrir algo que o melhore".

Para a construção desse trabalho, foi escolhida, então, a metodologia desenvolvida por Munari (2015), onde ele ressalta a existência de problemas pequenos e outros mais complexos, visando sempre o que se deve fazer para resolvê-los. A sua metodologia é dividida em 12 etapas, apresentadas na Figura 35.

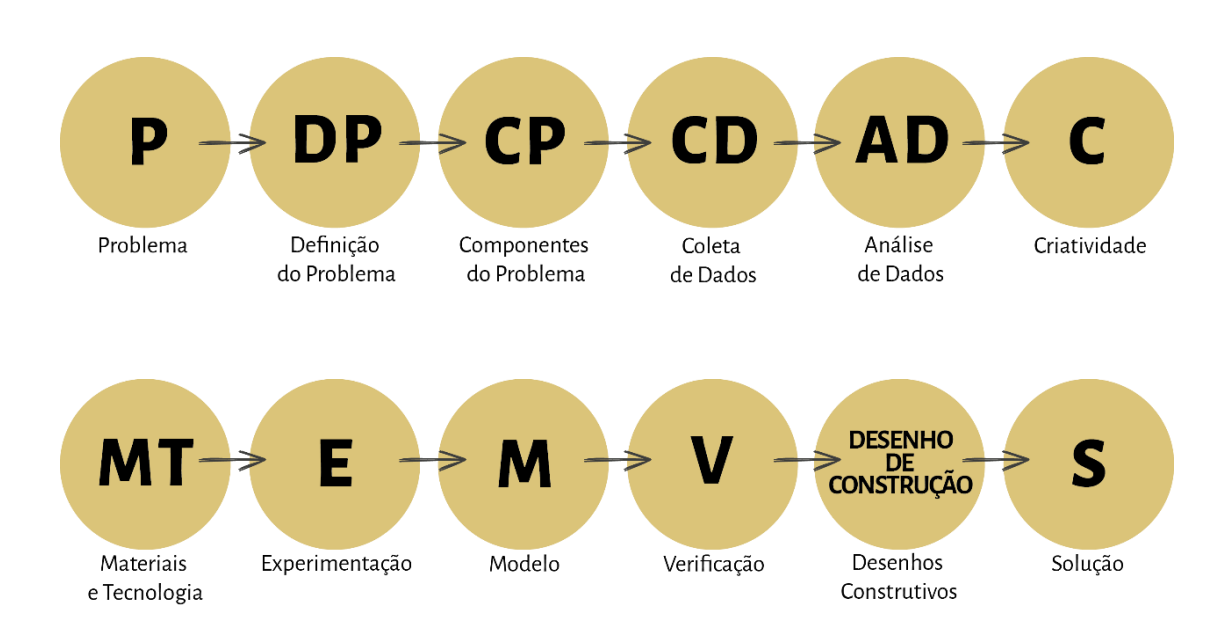

Figura 35: Etapas da Metodologia de projeto de Bruno Munari (2015).

Fonte: Munari (2015, p.56). Modificado pela autora.

# **4.1 Estudo da metodologia de Bruno Munari**

Munari (2015, p.4) afirma que "projetar é fácil quando se sabe como fazer. Tudo se torna fácil quando se conhece o modo de proceder para alcançar a solução de algum problema [...]", ou seja, deve-se conhecer o problema para depois tentar resolvê-lo seguindo os métodos corretamente.

Para o autor, é necessário primeiramente distinguir se o problema tem ou não solução usando a técnica e a experiência. A solução desses problemas gera uma melhor qualidade de vida. Continuando o processo de Munari (2015, p.56), deve-se, então, definir e seguir as etapas para que seja alcançada a solução do determinado problema. As etapas a seguir são:

- I. O processo pelo conhecimento do problema;
- II. Melhor definição do problema: nessa definição é necessário decompor os componentes do problema para melhor conhecê-lo;
- III. Os componentes do problema: nesta etapa os subproblemas serão encontrados;
- IV. A coleta de dados: deve-se recolher todos os dados para que os componentes sejam estudados um a um;
- V. A análise dos dados: depois da coleta de todos os dados, deve ser feita a análise de cada um deles;
- VI. A criatividade;
- VII. Materiais e tecnologia: são as ferramentas que estarão disponíveis ao projeto, a criatividade recolhe dado sobre eles;
- VIII. Experimentação: são as experimentações para colher mais dados que sejam úteis ao projeto;
- IX. Modelo: depois da experimentação, surgem os modelos para que se possam ver as técnicas ou ferramentas que serão utilizados no projeto;
- X. Verificação: onde os modelos serão verificados;
- XI. Desenho de construção: são os desenhos que vão orientar na formação do protótipo;
- XII. E a solução: finalização.

### **4.2 Metodologia aplicada ao projeto**

Neste tópico será demonstrado como foi a aplicação da metodologia de Munari a este projeto, para a construção do aplicativo de turismo local do centro histórico de Olinda. A metodologia foi adaptada e reduzida, e apresentada de forma mais objetiva, para que se enquadrasse melhor no processo de desenvolvimento do trabalho. Sendo assim, este projeto adaptou as etapas para: Definição do Problema, Recolhimento e Análise dos Dados, Criatividade, Materiais e Tecnologia, Verificação, Desenho de Construção e Solução (Figura 36).

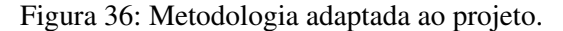

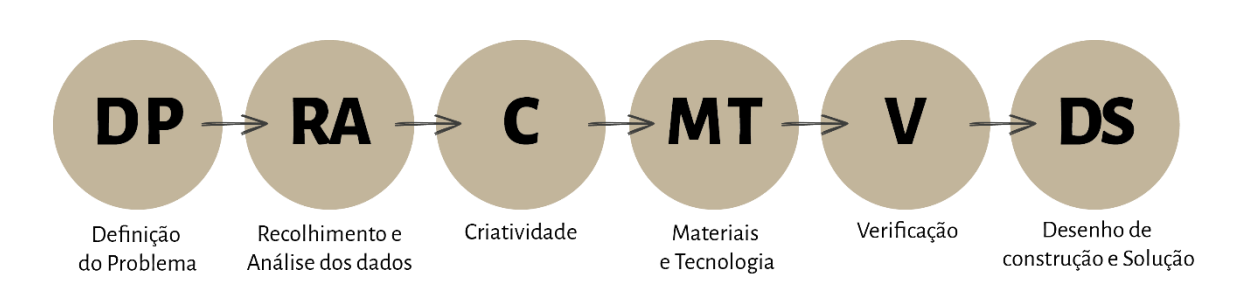

Fonte: Munari (2015). Modificado pela autora.

4.2.1 Definição do problema

O problema descoberto foi o de que não possui um aplicativo turístico local prático, para o centro histórico de Olinda - PE, capaz de guiar, ajudar, informar e manter o turista seguro, que funcione off-line e que traduza para outras línguas. Os turistas, quando chegam à cidade, são recepcionados na Praça do Carmo (próximo aos Correios) por guias de turismo independentes - não cadastrados na Secretaria de Turismo de Olinda – onde são entregues aos viajantes mapas, cartilhas da cidade, entre outros panfletos que não ajudam na orientação.

O autor explica que não importa qual seja o problema, o importante é dividi-lo em seus componentes, "essa operação facilita o projeto, pois tende a pôr em evidência os pequenos problemas isolados que se ocultam nos subproblemas" (MUNARI, p.36). Seguindo a indicação do autor, os componentes do problema foram especificados:

- a) Ausência de uma aplicação turística local eficiente, que oriente o turista, mantenhao bem informado e seguro, funcione *off-line* e que traduza para outras línguas;
- b) Os mapas que a Secretaria de Turismo de Olinda PE entrega ao turista são desatualizados, do ano de 2014 e 2016, com baixa legibilidade e leiturabilidade (Figuras 37 e 38);

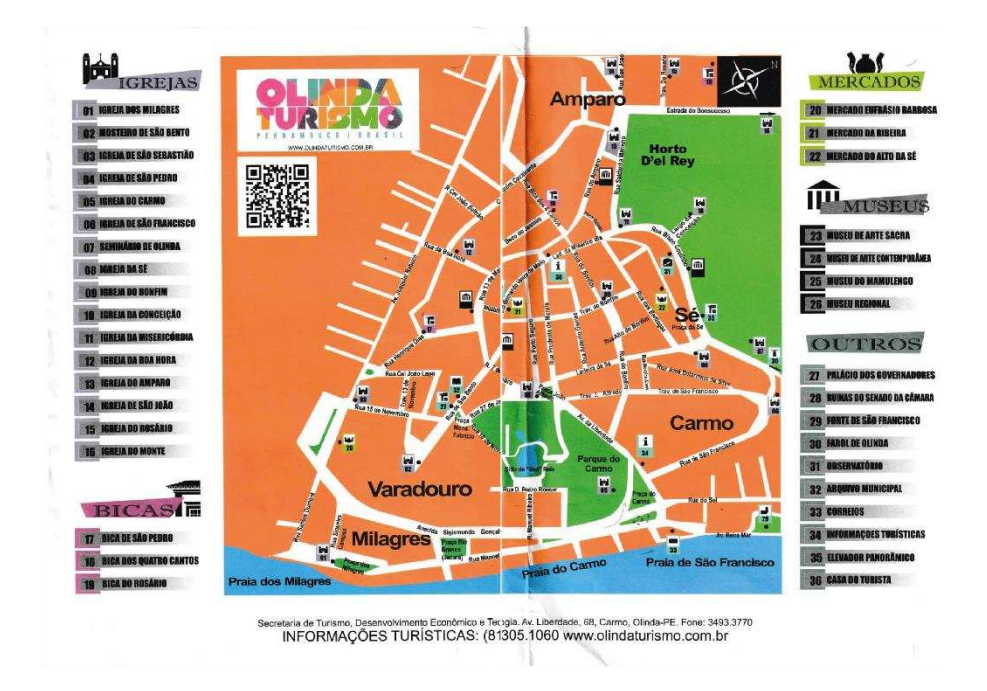

Figura 37: Mapa centro histórico de Olinda – PE, de 2014.

Fonte: (OLINDA, 2019).

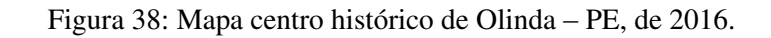

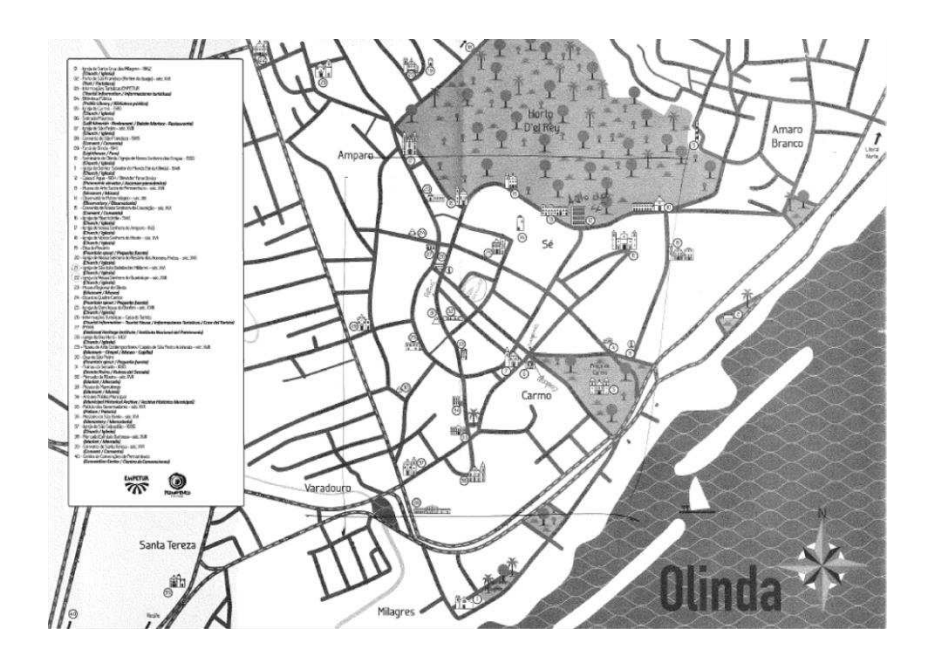

Fonte: (OLINDA, 2019).

c) As cartilhas e panfletos, entregues pela Secretaria de Turismo de Olinda – PE, não possuem as informações de todos os restaurantes, hotéis e atrações turísticas existentes no sítio histórico, bem como não possuem todas as informações essenciais de suporte ao turista como questões emergenciais e de segurança (Figuras 39 a 42). Esses itens não tem a opção de tradução para outras línguas, além da língua inglesa e espanhola;

Figura 39: Cartilha sítio histórico de Olinda – PE.

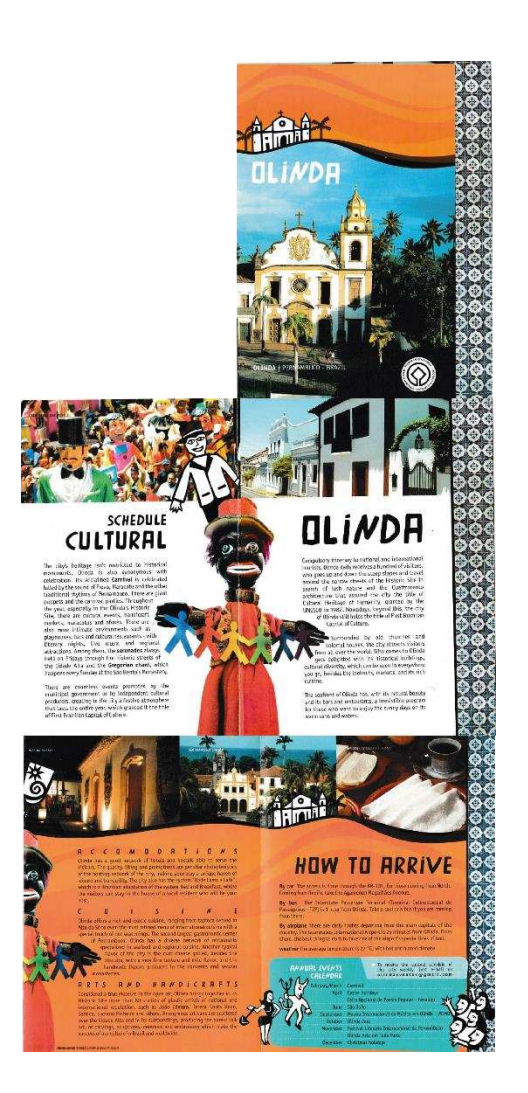

Figura 40: Cartilha Olinda história viva.

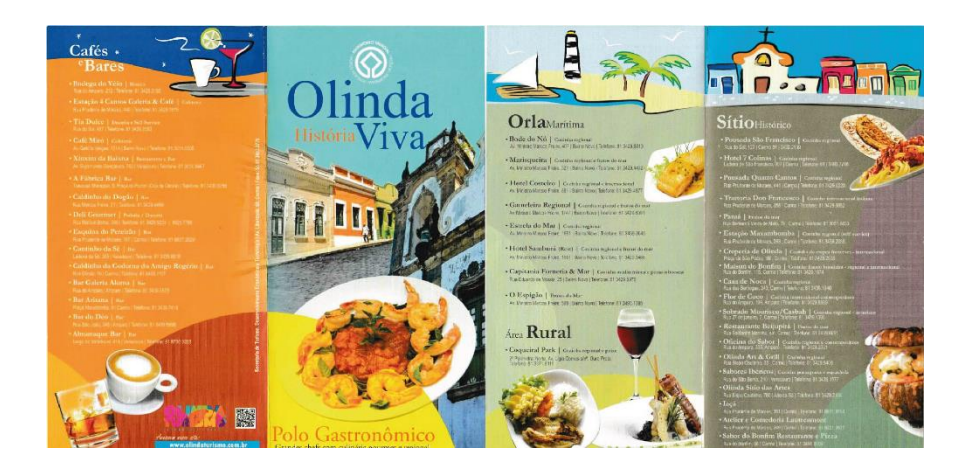

Fonte: (OLINDA, 2019).

Figura 41: Cartilha Live Olinda.

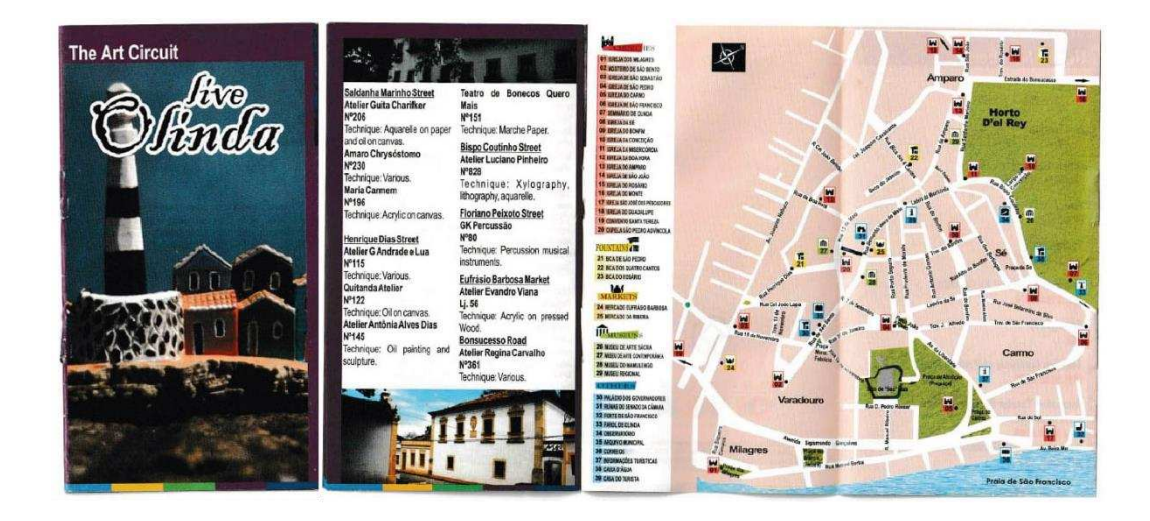

Fonte: (OLINDA, 2019).

rário 9h às 17h Galeria Sitio das Artes - Alto da Sé - Olinda/PE/BR - 0: 81 9 8794.4243 / 9 8817.2479

Fonte: (OLINDA, 2019).

- d) A Secretaria de Turismo de Olinda PE não funciona aos finais de semana. O turista que vai passar o final de semana no sítio histórico de Olinda, carece de informações seguras;
- e) Foi verificado que a Prefeitura de Olinda possui um site de Guia Turístico (Figura 43), organizado e de layout convidativo, porém é desatualizado. Este site foi verificado durante todo o ano de 2019 para analisar se os menus e seções que não funcionavam passaram a funcionar, sem sucesso, e desde o início do ano de 2020 até março deste mesmo ano, foi novamente verificado e como resultado permanece na mesma situação, que será mostrada abaixo. O site é composto por uma barra superior onde ficam localizados os menus Home, Olinda, Mapa Turístico, Agenda Cultural, Turismo de Negócio, Notícias, Fale Conosco e Portal da Prefeitura, e abaixo dessa barra superior possui 6 seções: Eventos, Atrativos, Hospedagem, Gastronomia, Artes e Artesanato, e Serviços.

Figura 43: Site de guia turístico Olinda Turismo.

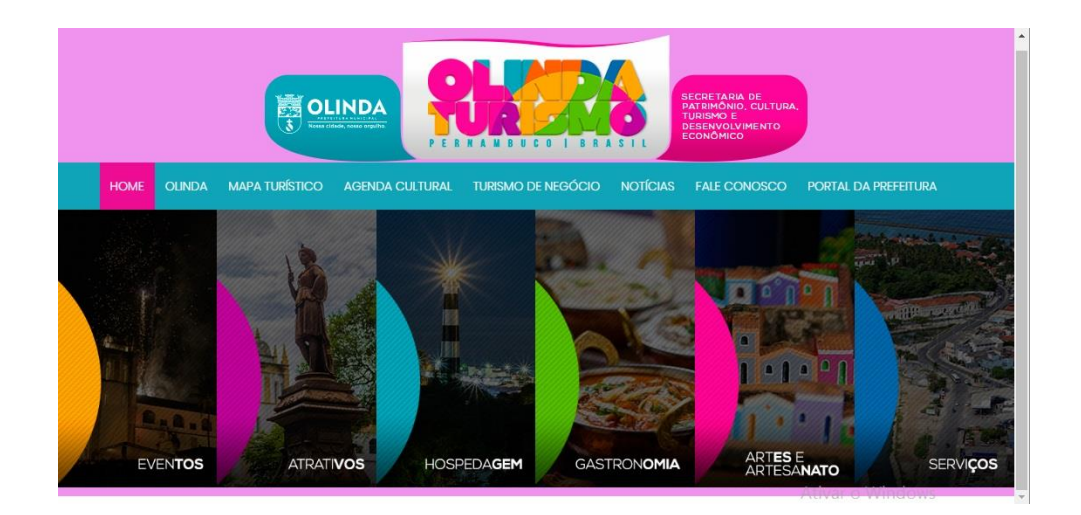

Fonte: (OLINDA, 2018).

As funções de cada menu da barra superior foram verificadas:

- Home: é a própria página inicial do site (Figura 43);
- Olinda: possui textos falando da história, localização, clima e geografia, e feriados da cidade de Olinda-PE (Figuras 44, 45, 46 e 47);

Figura 44: Site de guia turístico Olinda Turismo, menu Olinda História.

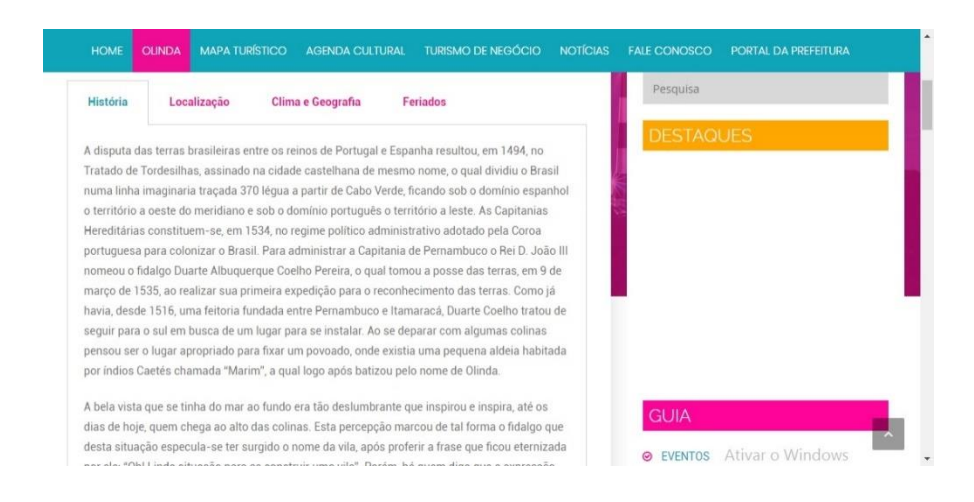

#### **OLINDA** Pesquisa Clima e Geografia História Localização Feriados Olinda é uma cidade do estado de Pernambuco, na Região Metropolitana do Recife, localizada a 6km da capital e a 12km do Aeroporto Internacional dos Guararapes. É banhada por praias do litoral norte, sendo uma das cidades coloniais mais bem preservadas do Brasil. Com fácil aces através de rodovias, a cidade se situa no Nordeste do país a 8º 00' 48" de latitude sul e 34º 50' 42" de longitude a oeste de Greenwich. V Twitter in Linkedin Far G+ Go WhatsApp  $\vert \cdot \vert$ Ativar o Windows

Figura 45: Site de guia turístico Olinda Turismo, menu Olinda

Localização.

Fonte: (OLINDA, 2018).

# Figura 46: Site de guia turístico Olinda Turismo, menu Olinda Clima e Geografia.

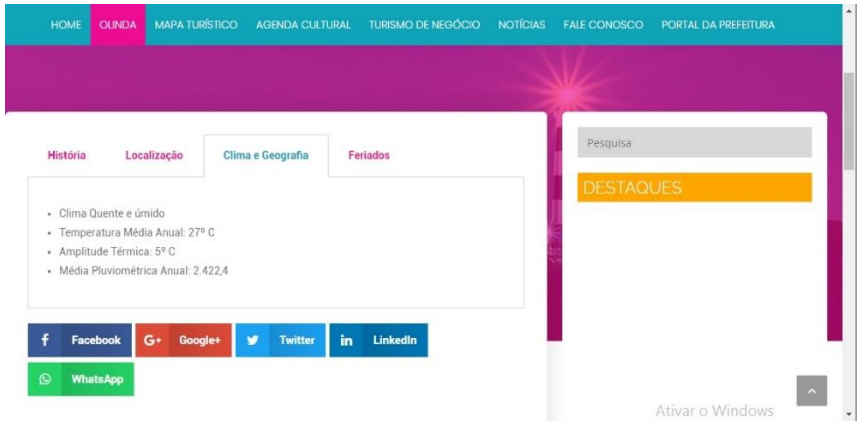

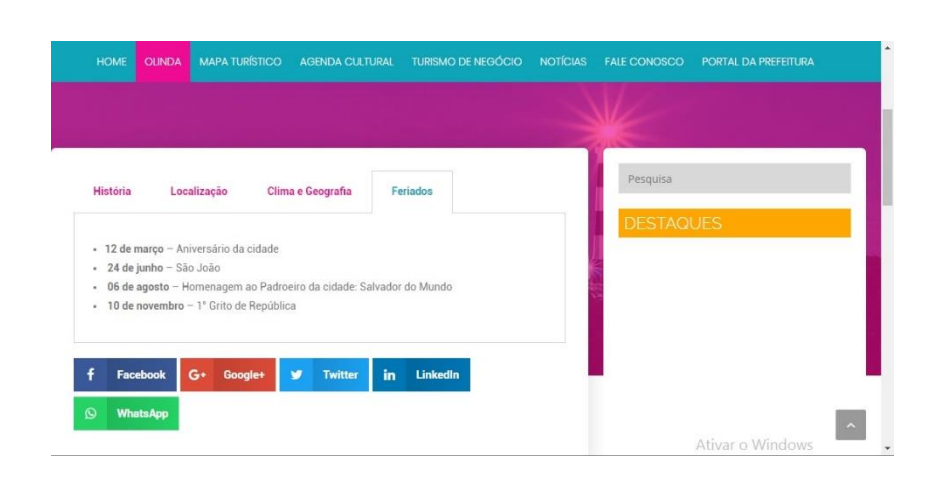

Figura 47: Site de guia turístico Olinda Turismo, menu Olinda Feriados.

Fonte: (OLINDA, 2018).

 Mapa Turístico: Não funciona, o que é muito ruim, visto que o mapa é essencial para qualquer viajante, para que ele possa manter-se bem localizado. A Figura 48 mostra que ao apertar o menu Mapa Turístico, não muda nada na página, permanecendo nas informações do menu anterior (menu Olinda);

Figura 48: Site de guia turístico Olinda Turismo, menu Mapa Turístico.

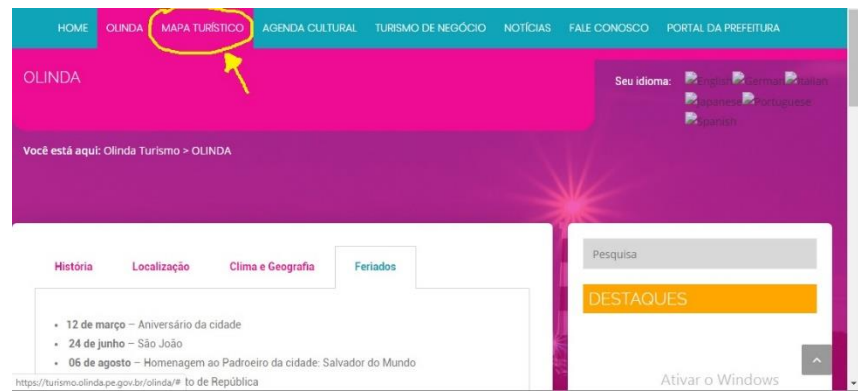

 Agenda Cultural: possui um calendário complicado para o usuário mexer e obter informações, que não funciona direito e não tem informações absolutamente de nada (Figura 49);

Figura 49: Site de guia turístico Olinda Turismo, menu Agenda Cultural.

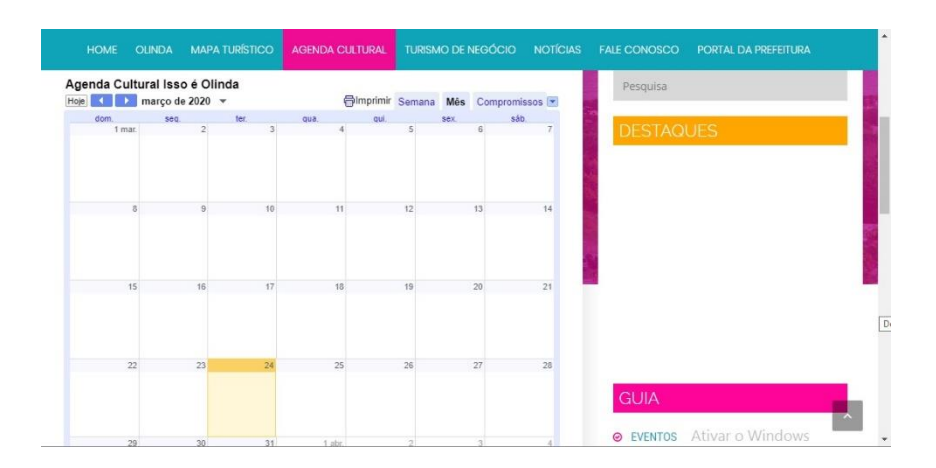

Fonte: (OLINDA, 2018).

 Turismo de Negócio: Possui textos falando sobre o Centro de Convenções de Pernambuco, sobre os espaços privados como o Classic Hall e os espaços públicos como o Clube Atlântico de Olinda e o Mercado Eufrásio Barbosa (Figura 50);

Figura 50: Guia turístico Olinda Turismo, menu Turismo de Negócio.

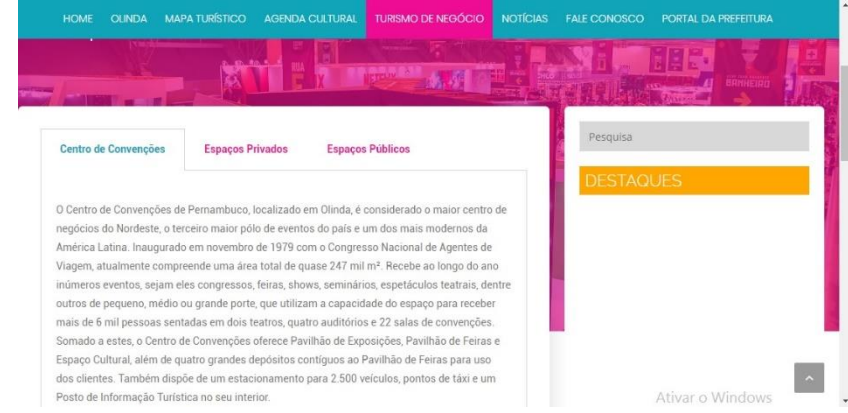

 Notícias: é referente aos acontecimentos em Olinda como informações sobre programas culturais, festivais, serviços que a prefeitura fez, entre outros. Porém, encontra-se desatualizado, as últimas informações que alimentaram o site foi do ano de 2018 (Figura 51);

Figura 51: Site de guia turístico Olinda Turismo, menu Notícias.

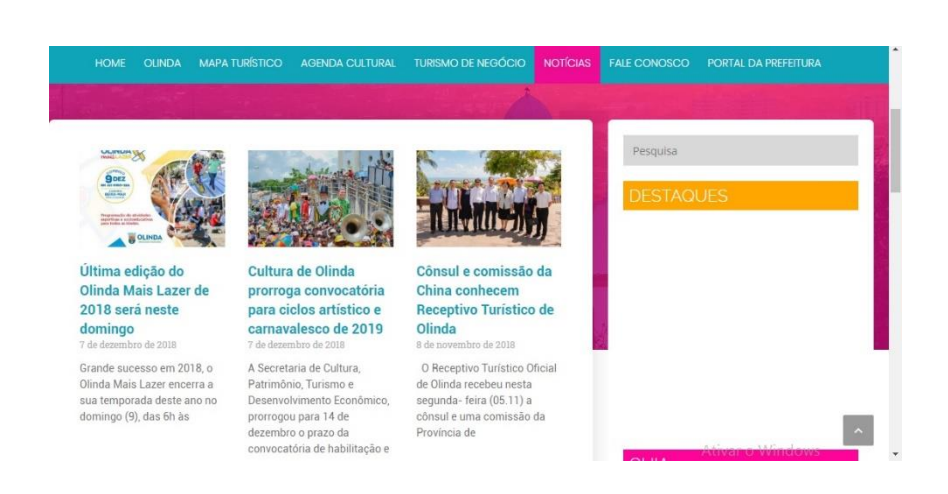

Fonte: (OLINDA, 2018).

 Fale Conosco: para o indivíduo preencher com seus dados e escrever uma mensagem para enviar a Prefeitura de Olinda (Figura 52);

Figura 52: Site de guia turístico Olinda Turismo, menu Fale Conosco.

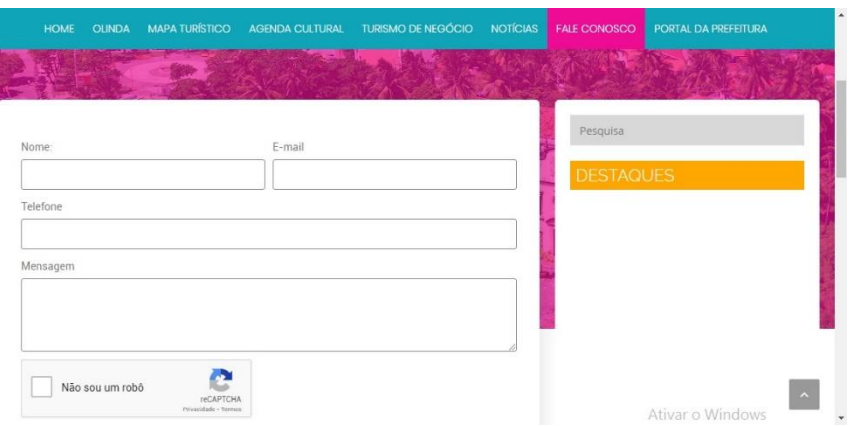

 Portal da Prefeitura: ao clicar nesse menu, o indivíduo é direcionado para o site da prefeitura de Olinda – PE que é o www.olinda.pe.gov.br.

As funções de cada seção também foram verificadas:

 Eventos: é referente aos eventos que acontecem durante o ano como Carnaval, São João, Festival da Cerveja Artesanal, Festival da Tapioca, Festival MIMO e Festas de Natal e Ano Novo (Figura 53). E ao clicar em cada um desses eventos aparece textos explicando sobre eles;

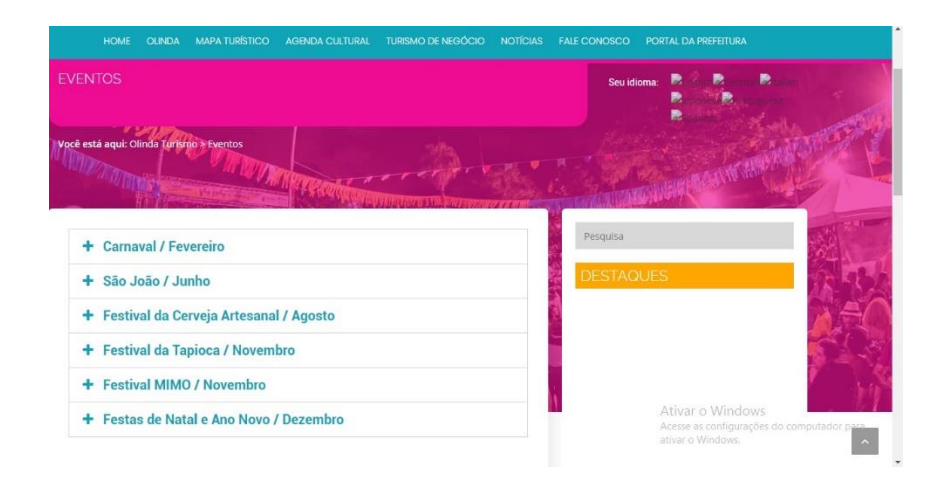

Figura 53: Site de guia turístico Olinda Turismo, seção Eventos.

Fonte: (OLINDA, 2018).

 Atrativos: informações sobre os atrativos turísticos do sítio histórico de Olinda como Bicas, Igrejas, Mercados, Monumentos e Museus (Figura 54), e ao clicar em qualquer um deles é direcionado para a página do site da Prefeitura de Olinda que oferece seguinte recado: "Opa! A página não pode ser encontrada", um erro que não poderia acontecer por ser um site Guia Turístico (Figura 55);

Figura 54: Site de guia turístico Olinda Turismo, seção Atrativos.

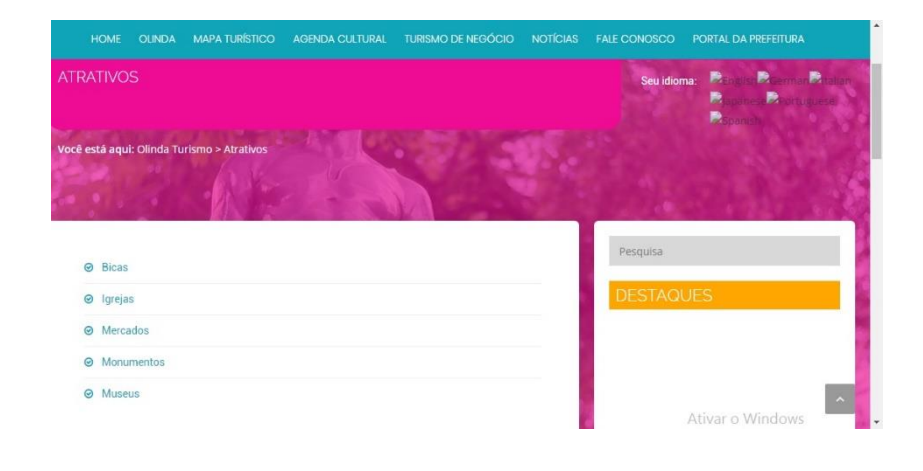

Fonte: (OLINDA, 2018).

Figura 55: "Opa! A página não pode ser encontrada".

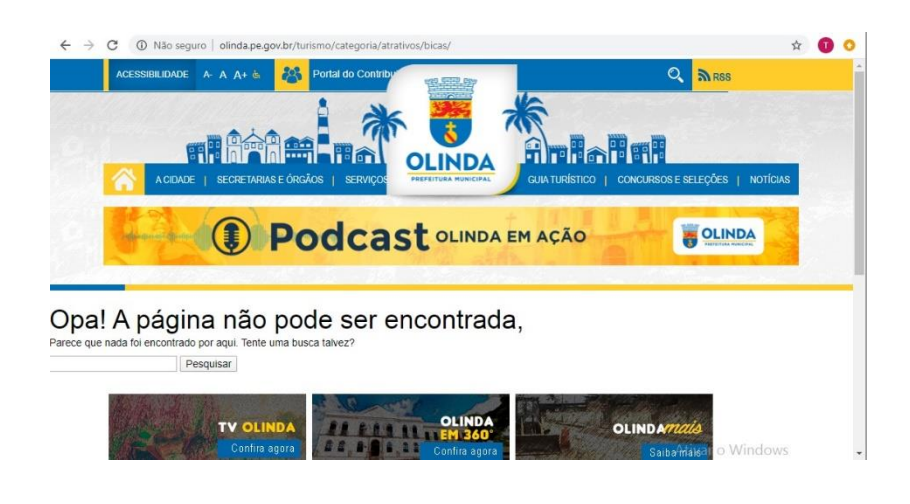

Fonte: (OLINDA, 2018).

 Hospedagem: informações sobre albergues, hotéis e pousadas (Figura 56). Ao clicar em qualquer uma dessas opções, ocorre o mesmo erro que afeta a seção Atrativos: "Opa! A página não pode ser encontrada" que pode ser visto na Figura 55;

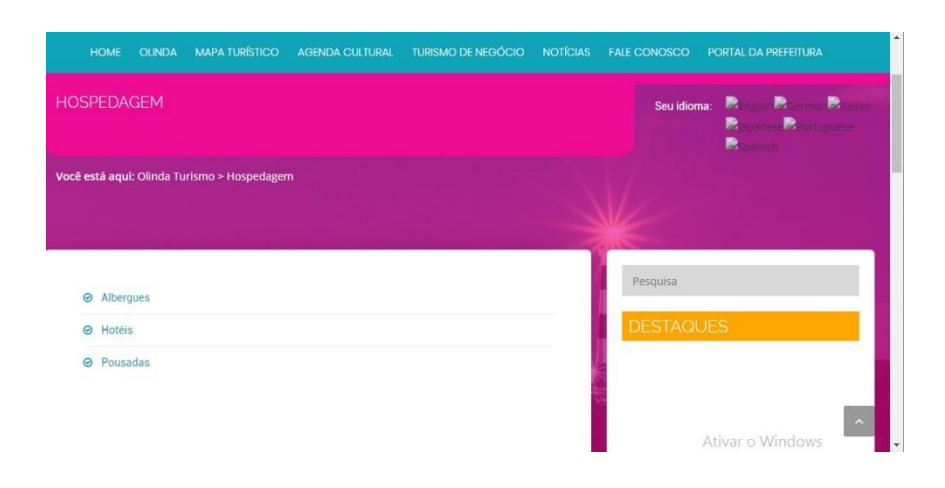

Figura 56: Site de guia turístico Olinda Turismo, seção Hospedagem.

Fonte: (OLINDA, 2018).

 Gastronomia: informações sobre estabelecimentos existentes no sítio histórico como Bares, Restaurantes, Sorveterias, Lanchonetes, Burguerias, Pizzarias, Cafeterias, Docerias, Internacional e Oriental (Figura 57). Ao clicar em cada uma dessas opções, também ocorre o mesmo erro de página não encontrada como nas seções Atrativos e Hospedagem;

Figura 57: Site de guia turístico Olinda Turismo, seção Gastronomia.

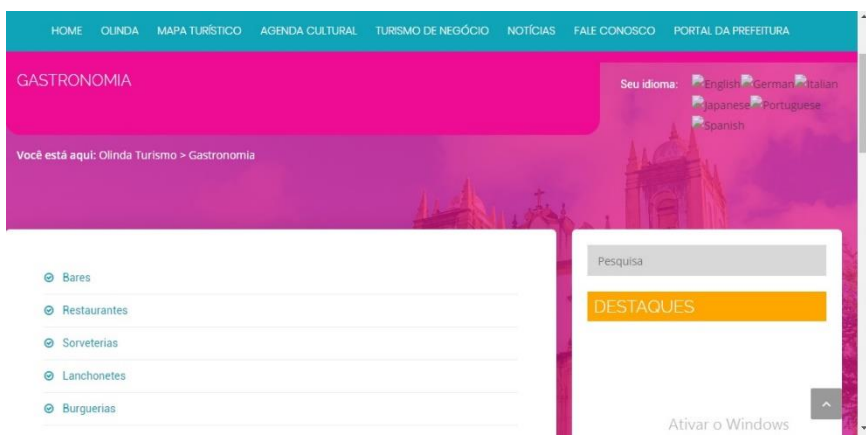

 Artes e Artesanato: informações sobre ateliês, galerias e lojas (Figura 58). Ao clicar em cada uma das opções citadas também ocorre o mesmo erro que nas seções anteriores Atrativos, Hospedagem e Gastronomia que pode ser verificada na Figura 55;

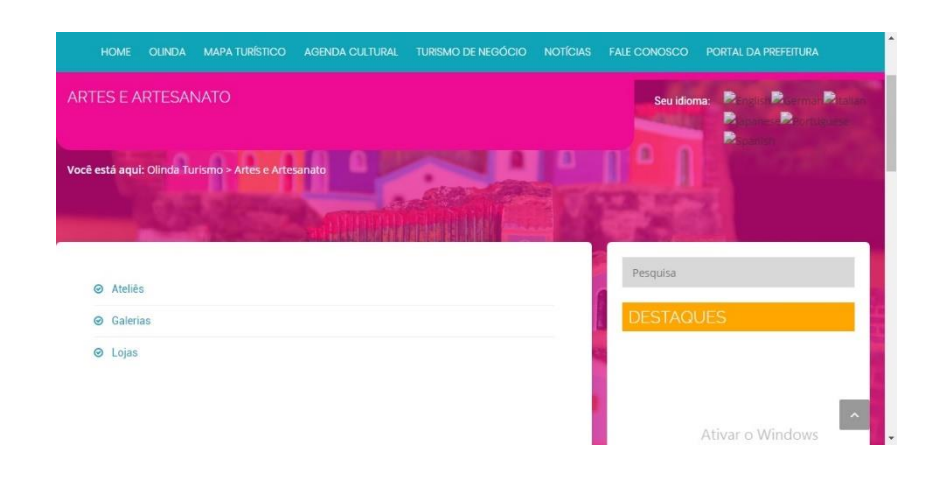

Figura 58: Site de guia turístico Olinda Turismo, seção Artes e Artesanato.

Fonte: (OLINDA, 2018).

 Serviços: informa sobre serviços como Agências de Viagens, Bancos, Correios, Emergência, Farmácias, Informação Turística, Lavanderia, Locadora de Veículos, Procon Olinda, Salão de Beleza, Supermercados e Táxi (Figura 59). Ao clicar em cada uma dessas opções também é possível verificar o erro de "página não encontrada" conforme aconteceu com as seções anteriores citadas acima.

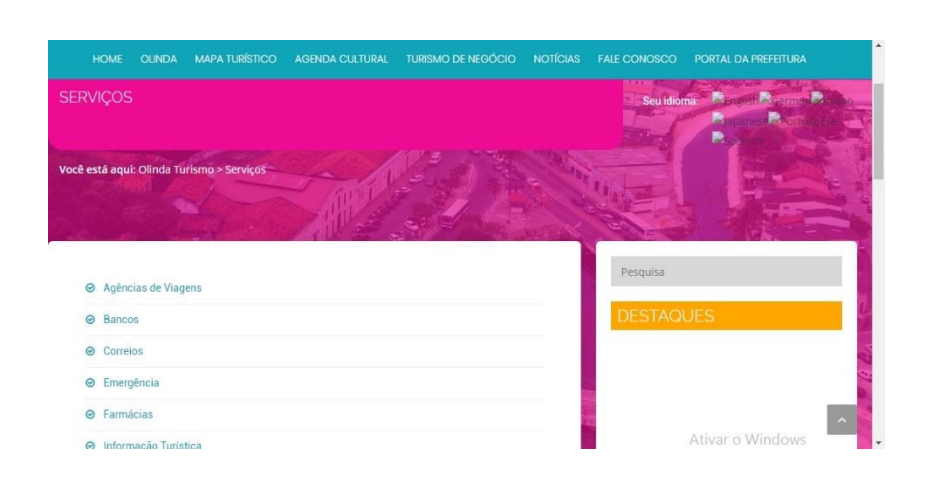

Figura 59: Site de guia turístico Olinda Turismo, seção Serviços.

Fonte: (OLINDA, 2018).

Conforme foi apresentado nesta especificação de problema, e), é possível afirmar que o *site* de turismo, oferecido pela Prefeitura de Olinda – PE, não oferece nenhum suporte que possa ajudar o turista a manter-se bem localizado, informado e seguro, pois nem a opção de Informação ao Turista (referente a emergências, polícias, aeroporto, entre outros) e Mapa, que é essencial para o turista manter-se seguro em sua viagem, não funciona, o que é muito ruim pois é um site de turismo e não oferece relativamente nada para o turismo da cidade;

f) Foi encontrado um aplicativo de turismo local para o sítio histórico de Olinda chamado de Centro Histórico de Olinda, lançado no ano de 2014 pela Mobile UFRPE e com sua última atualização em 26 de julho de 2015 (Figura 60). Este *app* foi feito com o intuito de levar informações para os turistas, oferecer jogos e também mapas, e faz parte de um projeto de extensão da UFRPE (Universidade Federal de Pernambuco) pelo qual seu objetivo principal era o de produzir ferramentas digitais de *m-learning'* relacionadas ao sítio histórico de Olinda – PE e sua meta era a articulação entre os departamentos de Informática e Estatística, Educação e o Programa de Pós-Graduação em História da UFRPE (MOBILE UFRPE, 2014). Talvez esse seja o motivo pelo qual o aplicativo encontra-se desatualizado até o breve momento desta investigação.

Figura 60: *App* Centro Histórico de Olinda. Página de instalação.

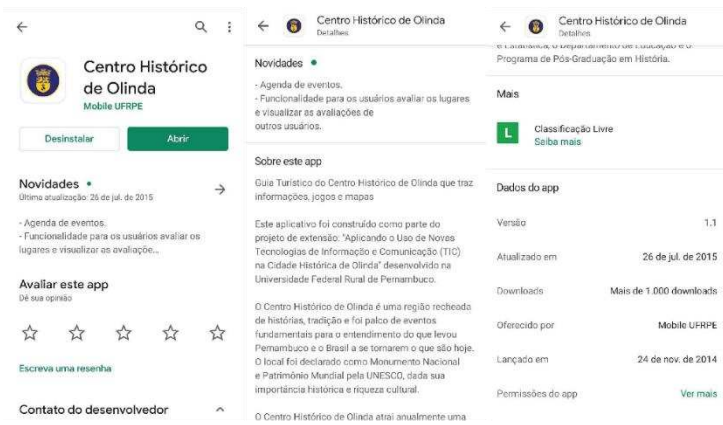

Fonte: (GOOGLE, 2020).

O aplicativo conta com 11 (onze) seções: Explore a cidade, Eventos, Jogue e aprenda, Meus favoritos, Onde ir, Gastronomia, Hospedagem, Atendimento Médico, Onde pegar dinheiro, Compartilhe essa ideia e Sobre o projeto (Figura 61).

Figura 61: Página inicial do aplicativo Centro Histórico de Olinda da UFRPE.

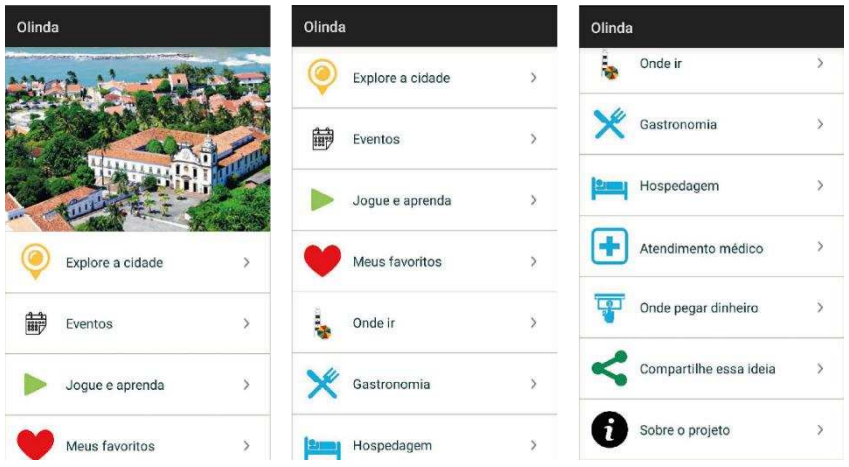

Fonte: (MOBILE UFRPE, 2014).

Na primeira seção do *app*, Explore a cidade, ele pede para ativar o GPS do dispositivo do usuário e abre o mapa do *google* (Figura 62). A seção Eventos conta com as opções Cultural, Carnaval, Religioso, Musical, Esportivo e Outros, e ao clicar em cada uma dessas opções abre outra página apenas com alguns botões em forma de lista sem nenhuma função, apenas para teste (Figura 63). A seção Jogue e Aprenda, ao ser clicada, aparece 5 opções de "*Quiz*" (perguntas para serem respondidas pelo usuário como forma de jogo) e uma opção de *QRcode* que não funciona (Figura 64). A seção Meus Favoritos "funciona", o usuário marca os favoritos em um ícone de coração que fica nas fotos das opções da seção Onde Ir (por exemplo, apertando no coração de algum atrativo, automaticamente ele é adicionado em meus favoritos), porém, para chegar em alguma opção para favoritar, o usuário tem que passar por várias páginas (4 cliques) até chegar no destino e depois voltar várias páginas (4 cliques) e acessar a seção Favoritos, o que torna cansativo, pois não tem a opção de voltar automaticamente para a página inicial do *app*. Um adendo: Quando o usuário acessa a seção Meus Favoritos (depois de ter favoritado alguma opção) e clica na opção que foi favoritada, ela não funciona (Figura 65). A aplicação possui muitos textos em algumas opções e em outras não oferece praticamente nenhuma informação como na seção Onde Ir (nas opções Igrejas, Arte e Artesanato, Museus, Praças e Monumentos), (Figura 66). As seções Gastronomia, Hospedagem, Atendimento Médico e Onde pegar dinheiro, não oferecem informações além do telefone e mapa com a localização (Figura 67). A seção "Compartilhe Essa Ideia" oferece duas opções para compartilhar: *Google+* e *Facebook* que ao clicar não funcionam (Figura 68). E a seção "Sobre o Projeto" que ao ser selecionado mostra as informações sobre o projeto do *app* (Figura 69).

MODO EXPLORAÇÃO  $\ddot{\bullet}$  $\bullet$  $\circ$ JARDIM<br>ATLÂNTICO  $\bullet$  $\Theta$  $\bullet$ CASA CAIADA  $\oplus$  $\boldsymbol{\Theta}$ Olinda  $\ddot{\textbf{C}}$  $\bullet$  $\bullet$ 价 la Sé - Olinda

Fonte: (MOBILE UFRPE, 2014).

Figura 63: *App* Centro Histórico de Olinda UFRPE. Seção Eventos.

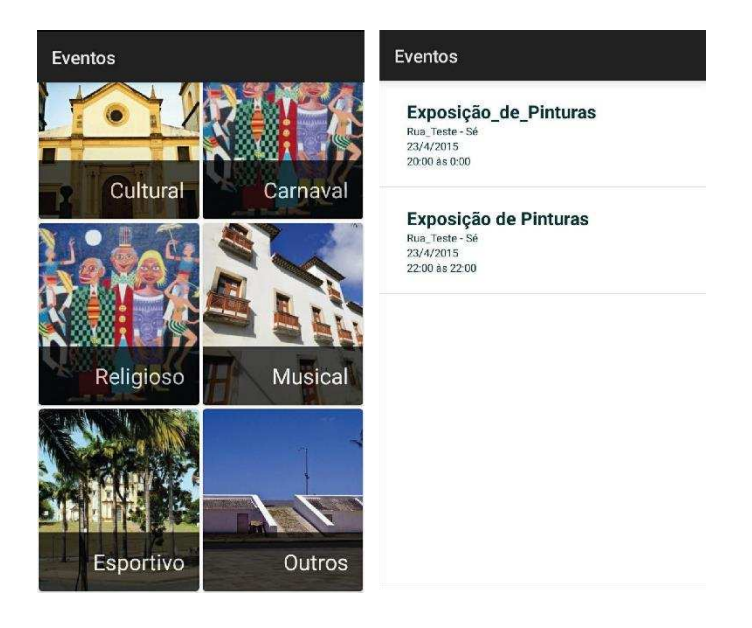

Fonte: (MOBILE UFRPE, 2014).

Figura 62: App Centro Histórico de Olinda UFRPE. Seção Explore a cidade.

Quiz  $\begin{array}{|c|c|c|}\hline \vdots & \leftarrow & \mathtt{Quiz} \\\hline \end{array}$  $\bullet$ 0 nome Olinda foi dado<br>a partir de uma frase dita<br>por: œ Qual o nome do donatário que<br>desenvolveu Olinda? Olinda possui 2 bacias<br>hidrográficas?  $\frac{1}{2}$ 88  $\frac{1}{2}$ 装置 (mago **BELLEY**  $\leftarrow$  Quiz  $\leftarrow$  Quiz  $\vdots$  QR\_code .<br>Qual a igreja de 蠱 325 m). eň. DICAL

Figura 64: *App* Centro Histórico de Olinda UFRPE. Seção Jogue e Aprenda.

Fonte: (MOBILE UFRPE, 2014).

Figura 65: *App* Centro Histórico de Olinda UFRPE. Seção Meus Favoritos e Falha.

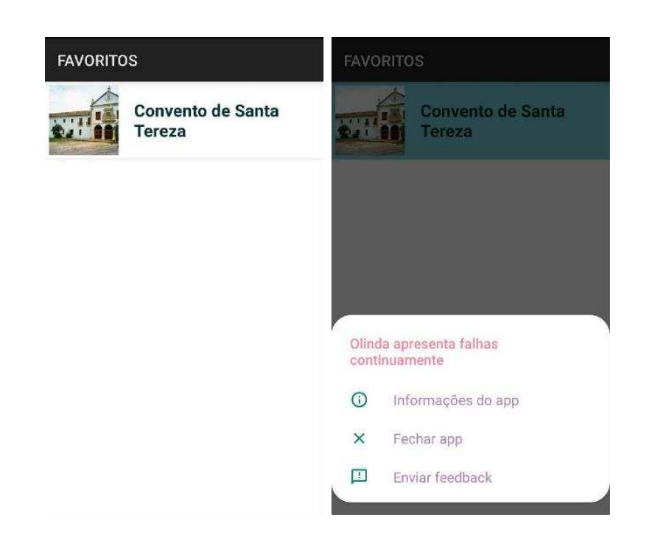

Fonte: (MOBILE UFRPE, 2014).

Figura 66: *App* Centro Histórico de Olinda UFRPE. Seção Onde Ir.

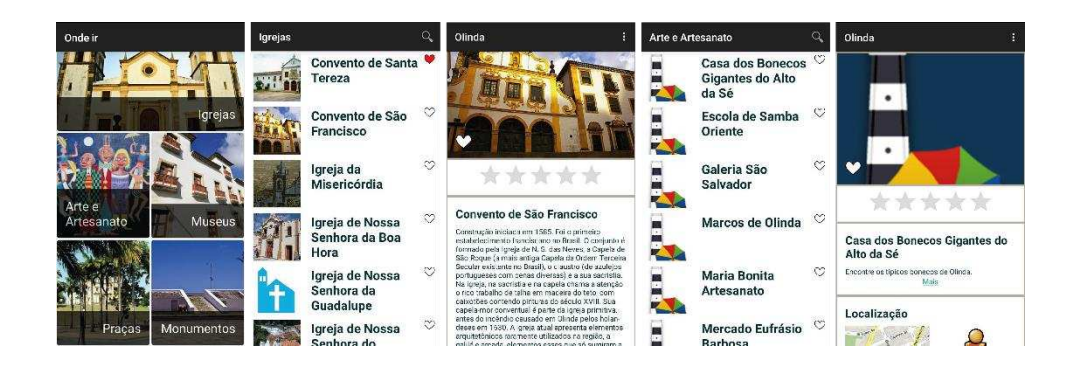

Fonte: (MOBILE UFRPE, 2014).

Figura 67: Telas Gastronomia, Hospedagem, Atendimento Médico e Onde Pegar Dinheiro.

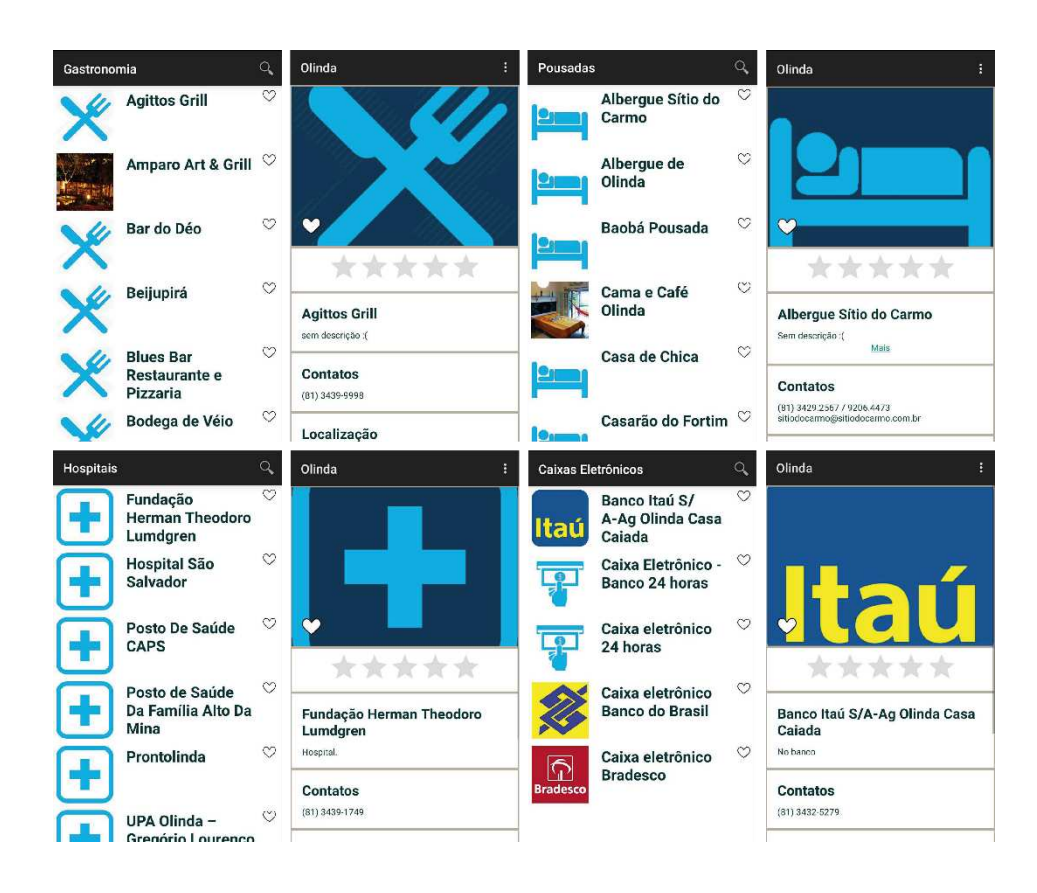

Fonte: (MOBILE UFRPE, 2014).

Figura 68: *App* Centro Histórico de Olinda UFRPE. Seção Compartilhe Essa Ideia.

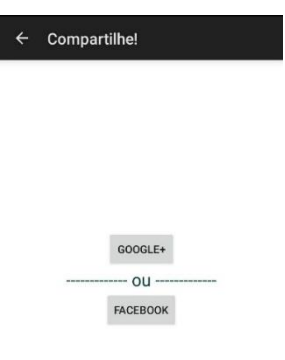

Fonte: (MOBILE UFRPE, 2014).

Figura 69: *App* Centro Histórico de Olinda UFRPE. Seção Sobre o Projeto.

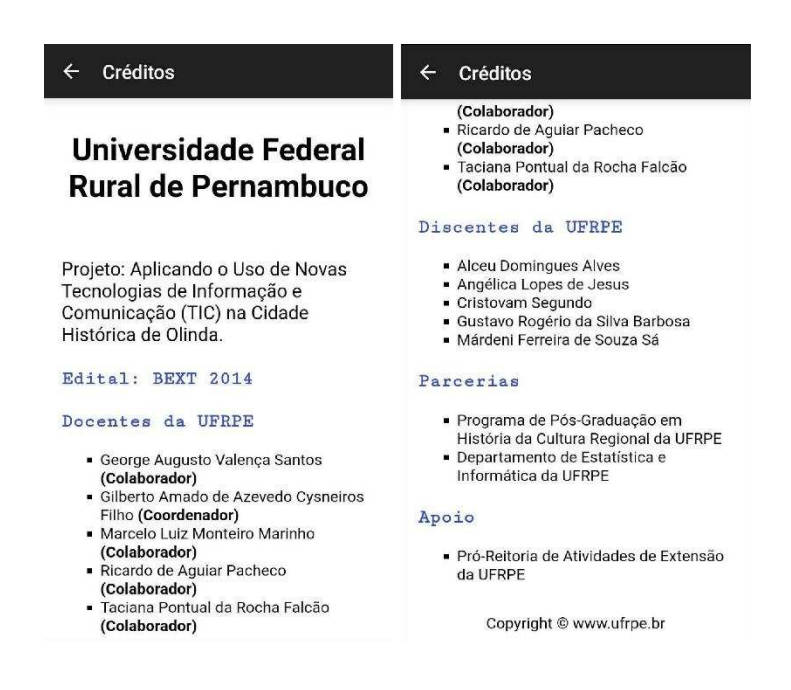

Fonte: (MOBILE UFRPE, 2014).

Diante da verificação que foi feita no aplicativo Centro Histórico de Olinda (MOBILE UFRPE, 2014) é possível concluir que a aplicação foi construída como um estudo, experimentação, e por isso a falta de atualização, bem como a ausência de informações e funcionalidades essenciais para que o turista usufrua de sua estadia no centro histórico de Olinda – PE. Foram encontrados mais problemas nessa aplicação como os "*bugs*" (interrupção e fechamento sozinho do *app*), problemas de usabilidade (como muitos toques para realizar uma tarefa, botões sem funcionalidades), problemas referentes ao visual (como o uso tipografias extremamente grandes, distribuição das seções, cores, entre outros) e questões referentes ao seu funcionamento off-line e de tradução para outras línguas (não possui), e que não foram levadas em consideração por ter sido um projeto experimental em que visava a produção de ferramentas digitais criando parcerias entre os departamentos da UFRPE.

## 4.2.2 Recolhimento e Análise dos dados

Foram recolhidos todos os dados referentes ao centro histórico de Olinda – PE através da EMPETUR (Empresa de Turismo de Pernambuco) e da Secretaria de Turismo de Olinda – PE, como relatórios contendo as listas de todos os estabelecimentos que operam no sítio histórico: restaurantes, hotéis e pousadas, atrações turísticas e culturais, serviços de informação ao turista, emergenciais, bem como seus endereços, telefones, mapas e os panfletos que são entregues aos turistas. Estes matérias, que podem ser acessados através do *link*: https://bit.ly/3bn71UY, foram analisados e auxiliaram no processo de criação do aplicativo turístico para o centro histórico de Olinda.

Também foi feita uma pesquisa de análises de similares, durante o primeiro semestre de 2018, de alguns Guias Turísticos locais existentes em formato de aplicação, com o intuito de colher dados importantes para a construção de um aplicativo turístico local ideal que pudesse conter todas as informações essenciais que o viajante precisa para manter uma estadia proveitosa e tranquila. Nessa pesquisa, foram escolhidos dez (10) *apps* para o estudo. Para essa escolha, foram atribuídos alguns critérios: a) as avaliações na área de *download* do aplicativo (apenas aplicativos com avaliações a partir de 4,0 até 5,0) pelo *Play Store*, b) aplicativos que fossem de turismo local de cidades (independentemente do país), c) e aplicativos com suas atualizações recentes (sendo consideradas como recentes a partir do ano de 2017 até 2018).
Para o processo de análise, foi feito uma entrevista com 25 pessoas com a finalidade de saber quais são os elementos essenciais para um *app* de turismo local. Todos os entrevistados de nacionalidade brasileira, com idades entre 18 e 57 anos, e com um ponto em comum: o apreço por viagens. E como resultado, os elementos essenciais (que não podem faltar em uma aplicação desse segmento) foram: fácil de usar, traduzir para outras línguas, mapas, recurso de geolocalização, onde comer, onde dormir, atrações turísticas, diversão, compras, vida noturna, previsão do tempo, informações de ajuda ao turista (telefones úteis, segurança, emergência, entre outros) e horário de funcionamento dos locais. O questionário aplicado na entrevista pode ser visto no Apêndice A.

Cada aplicativo foi utilizado por uma (01) semana para testar além da sua interatividade (a troca de ações do usuário em relação a interface do aplicativo), a quantidade de opções que cada aplicativo é capaz de trazer para o turista e se essas opções são essenciais para tornar a viagem do usuário mais proveitosa. Os resultados encontrados foram:

## I. Turismo Ciudad de Mendoza

Criado em 10 de Julho de 2017, com sua última atualização em maio de 2018, a aplicação para Cidade de Mendoza, na Argentina, foi construída com o intuito de ajudar o usuário a se locomover pela cidade, bem como saber previsões do clima em tempo real, as diversas atrações turísticas que a cidade oferece para o visitante, sua agenda cultural atualizada todos os dias, compras de *city tours* e diversos outros atrativos (Figura 70). O aplicativo teve mais de 1.000 *downloads*, com avaliação de 4,1 (expressadas por 38 pessoas).

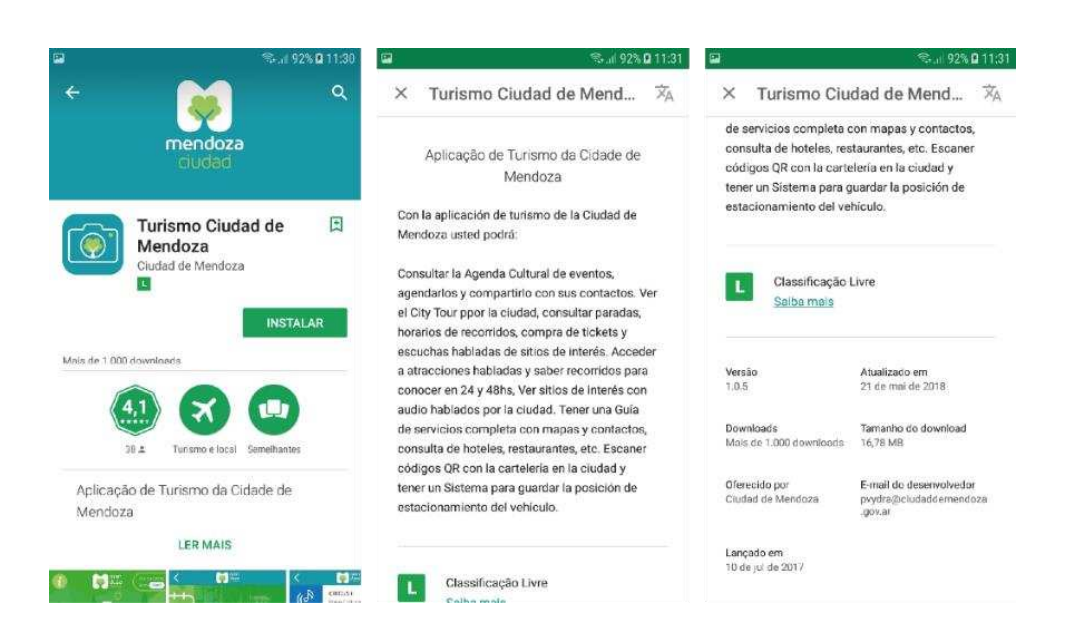

Figura 70: Tela para instalação do aplicativo Turismo Ciudad de Mendoza.

Fonte: (CIUDAD DE MENDOZA, 2018).

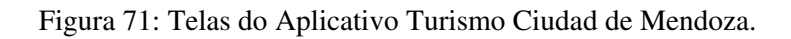

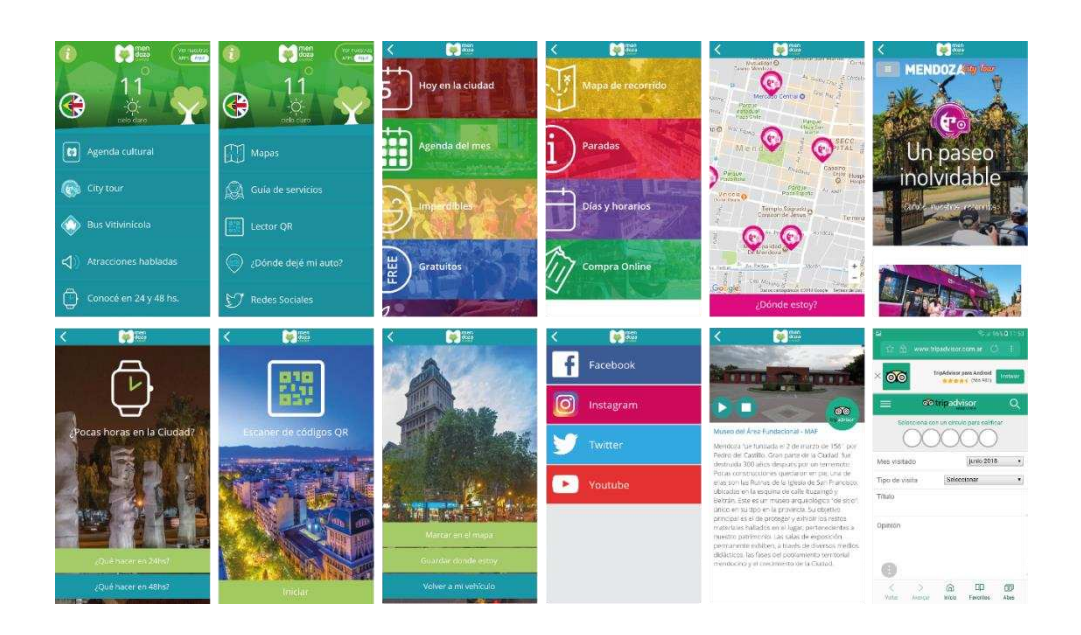

Fonte: (CIUDAD DE MENDOZA, 2018).

O aplicativo de turismo local da cidade tem uma interface convidativa com bastante interatividade (Figura 71). Sua língua principal é espanhol, porém permite que a aplicação possa ser usada em mais duas línguas: português brasileiro e inglês (esta opção está em trabalho de atualização, mas já aparece no aplicativo). O *app* permite compras de passeios e atrações em sua plataforma (compras podem ser realizadas no cartão); Tem agenda cultural em tempo real, oferece opções de roteiros para o viajante, mapas com localização em tempo real e acesso aos pontos que estão próximos ao turista, acesso aos áudios das principais atrações da cidade, informações sobre todas as agências de turismo da localidade, opções de hotéis, restaurantes, leitor *QR code*, opção para guardar seu carro em qualquer local da cidade através de um toque. Acesso e compartilhamento em redes sociais: *Facebook*, *Instagram*, *Twitter* e *Youtube*. Através de um toque, também direciona o usuário para avaliar na página do *Tripadvisor*. Previsão do tempo atualizada. Uma aplicação de fácil uso, com informações práticas e muita interação, ajudando o viajante a locomover-se de forma tranquila e segura, deixando apenas a desejar quanto as informações essenciais ao turista (como emergência, segurança, câmbio, farmácias, etc.) que poderiam ser mais fáceis de serem acessadas. Algumas opções funcionam *off-line*, como mapa da cidade, porém mapas com as opções de restaurantes, alojamentos, pontos de interesse, não aparecem, não funcionam *off-line*.

## II. São Luís: Guia Turístico

Criado em 06 de outubro de 2015, com a sua última atualização em fevereiro de 2017, o aplicativo de turismo para a cidade de São Luís, capital do Estado do Maranhão/ Brasil, informa que é o primeiro guia turístico dessa cidade em forma de aplicação e com o intuito de manter atualizado o usuário sobre tudo o que acontece na cidade (Figura 72). O aplicativo teve mais de 1.000 *downloads*, com avaliação de 4,8 (expressadas por 49 pessoas).

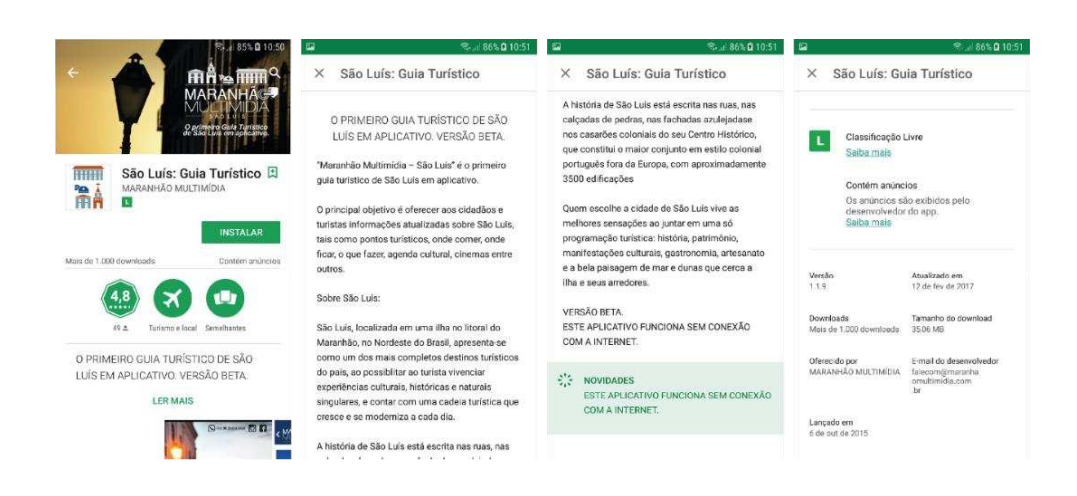

Figura 72: Tela para instalação do aplicativo São Luís Guia Turístico.

### Fonte: (MARANHÃO MULTIMÍDIA, 2017).

A aplicação de turismo local para a cidade de São Luís, possui uma interface limpa, simples e de fácil entendimento, não precisando de muitos cliques para chegar a opção desejada (Figuras 73 e 74). Sua tela inicial dispõe de 6 seções: São Luís, o que fazer, onde comer, onde ficar, informações, e outros encantos. Onde algumas dessas seções são compostas por texto, fotos, endereço, telefone, horários de funcionamento e opção de localização no mapa, e outras possuem apenas texto e foto ou apenas nome do local, endereço e telefone. O *app* oferece atrações turísticas, onde comprar, informação ao turista, vida noturna. Funciona sem conexão com a internet. Todo em português, não tem a opção de traduzir para outras línguas, o que o torna limitado pelo fato da aplicação conter muitos textos, isso não ajudaria para o turista de outro país. Não tem o mapa de São Luís. Oferece poucos restaurantes e hotéis. E não possui informações sobre a previsão do tempo na cidade.

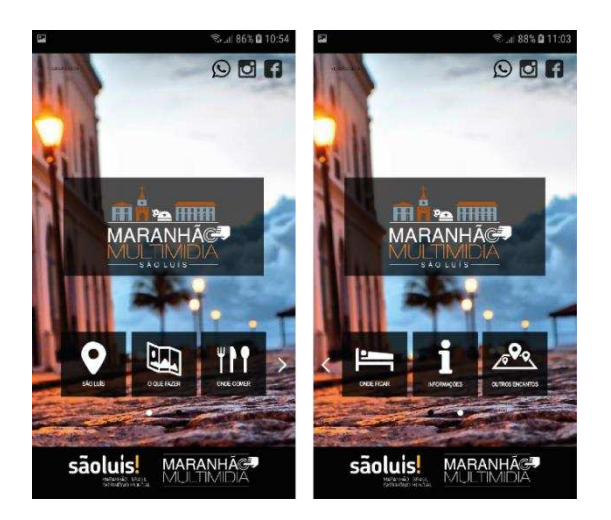

Figura 73: Tela inicial do aplicativo São Luís - Guia Turístico.

Fonte: (MARANHÃO MULTIMÍDIA, 2017).

Figura 74: Telas do aplicativo São Luís: Guia Turístico.

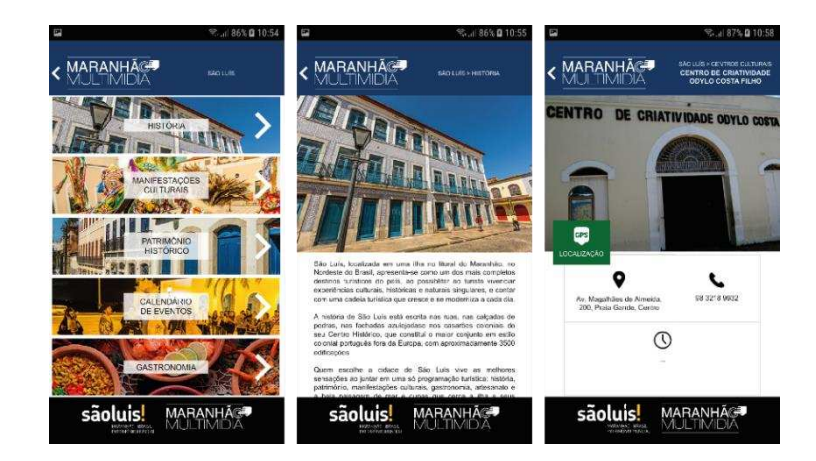

Fonte: (MARANHÃO MULTIMÍDIA, 2017).

# III. San Rafael Guide Tour

Lançado em 08 de março de 2016, com sua última atualização em 09 de abril de 2018, o aplicativo da cidade de San Rafael, localizada na província de Mendoza, na Argentina, reforça que o guia oferece todo o necessário para que o viajante possa desfrutar ao máximo sua estadia na cidade, ressaltando que é um guia completo, que ajuda o usuário

antes da viagem, durante e em toda a sua estadia em San Rafael (Figura 75). A aplicação teve mais de 1.000 *downloads*, com avaliação de 4,9 (expressadas por 54 pessoas).

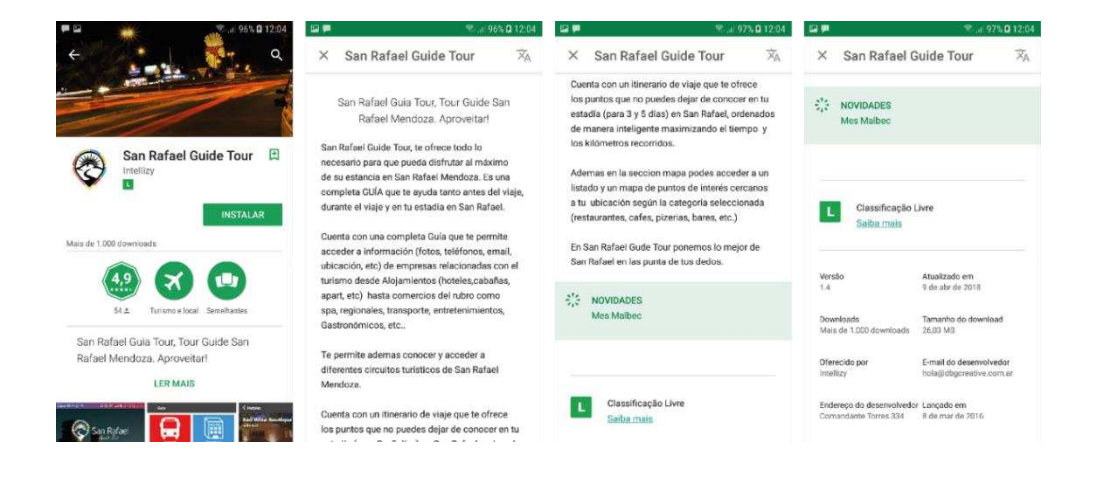

Figura 75: Tela para instalação do aplicativo San Rafael Guide Tour.

Fonte: (INTELLIZY, 2018).

A aplicação possui uma interface não muito convidativa, porém é fácil de usar, com 05 seções: home, guia, turismo, mapa, e dados (Figuras 76 e 77). A opção home se resume em sua tela inicial com a previsão do tempo e Caminhos do Vinho (que mostra as bodegas e restaurantes com degustação de vinho e promoções); Guia, mostra opções de transportes, alojamentos, gastronomia, vinhos e bodegas, agências e aventuras, centros culturais, regional, comércios, entretenimento e *spa* e saúde, onde praticamente todos eles contam com a opção de ligar para o estabelecimento quase que automaticamente, de mandar e-mail (fazendo o redirecionamento para a página de e-mail), localização (mostrando no mapa a localização dos estabelecimentos e a localização do turista), site (redireciona para a página do local escolhido), fotos e uma breve informação sobre a opção escolhida pelo viajante (e dias e horários de funcionamento), tudo através de um toque; Turismo, oferece informações dos circuitos e atividades como: *Valle Grande*, *LosReyunos*, *El Nihuil*, *Villa 25 de Mayo*, *Ciudad y Vinos*, *Alta Montaña* e *Las Leñas*, com descrições de cada um deles e fotos; Mapa, mostrando lugares de interesses como restaurantes, cafés e chás, bares e outras categorias, todas elas com a opção de geolocalização (mostrando tudo o que tem ao redor do turista); e Dados, com todos os telefones úteis que ajudarão o turista em sua estadia como polícias, bombeiros, hospitais,

emergências, entre outros. Não oferece a opção de tradução para outras línguas, é todo em espanhol. Apenas algumas opções funcionam *off-line* como a seção de turismo, as demais seções aparece a mensagem para verificar a conexão e tentar novamente mais tarde. Não tem a opção de usar diretamente o mapa da cidade, o usuário tem que passar por várias telas até chegar em alguma que tenha a opção de localização no mapa.

Lugares de In **AVENTURA** .<br>Neael San Rafael **Fill** 判:  $\mathcal{P}$  $\mathbf{\hat{}}$ के  $\mathcal{E}$  $\epsilon$ Ϋ  $\overline{ }$  $\mathbf{v}$ AMELIX CINE

Figura 76: Telas das cinco seções do aplicativo San Rafael Guide Tour.

Fonte: (INTELLIZY, 2018).

Figura 77: Telas da seção guia, opção alojamento, do aplicativo San Rafael Guide Tour.

| <b>U.S</b><br>$= 1.475.012.05$ | $= 973.01236$                                            | $= 1971.0121$<br><b>DO</b>      | 5.197501210                                                                                                    | 45.4975.01210<br>u n                                                                               |
|--------------------------------|----------------------------------------------------------|---------------------------------|----------------------------------------------------------------------------------------------------|----------------------------------------------------------------------------------------------------|
| $\leftarrow$ Alojamientos      | $\leftarrow$ Hoteles                                     | <b>Tower Hotel &amp; Suites</b> | <b>Tower Hotel &amp; Suites</b>                                                                                                    | ← Ubicación                                                                                        |
| Hoteles                        | <b>Tower Hotel &amp; Suites</b>                          |                                 | → www.facebook.com/tower.suites                                                                                                    | <b>CONTRACT</b><br><b>Cadable</b><br><b>Mone</b><br>K.                                             |
| Cabañas                        | Av. Hipolito Yrigoyen 774                                |                                 | Descripción                                                                                                    |                                                                                                    |
| Chalet                         |                                                          |                                 | HOTEL 4 ESTRELLAS- CASINO - SPA - CENTRO DE                                                                                                    | <b>Tower Hotel &amp; Suites</b>                                                                    |
| Casas de Campo                 | Plaza Milenium<br>Day Nº 20 Esq. Av. San Martin          |                                 | CONVENCIONES                                                                                                    | Ay Hinolito Vrigourn 774                                                                           |
| Alquiler de Casas Turísticas   |                                                          | <b>O</b> Fotos<br>· hformación  | Tower Inn & Suites San Rafael está ubicado al sur de<br>la provincia de Mendoza con cercanía a los rios                                            | <b>Q</b> Cassino<br><b>Camillan Tringer</b>                                                        |
| Departamentos                  | m                                                        |                                 | Atuel y Diamante, en medio de un paisaie de<br>montañas, valles, sol y agua. Tower inn & Suites San<br>Rafaci está pensado para vivir experiencias |                                                                                                    |
| Posadas y Lodge                | Rio diamante <b>HOTEL</b><br>Pellegrini 330              | com reservas@towersanrafael.com | inolvidables, con familia y amicos.                                                                                                    |                                                                                                    |
| Hostels                        |                                                          | ۰<br>Av. Hipolito Yrigoyen 774  |                                                                                                    |                                                                                                    |
| Residencia                     |                                                          | www.facebook.com/tower.sistes   |                                                                                                    |                                                                                                    |
| Apart Hoteles                  | <b>Hotel El Nihuil SMATA</b><br>Costanera frente a' lago |                                 |                                                                                                    | Escuela Nº4 117<br>Véjescrio de los Andes<br>Gonak<br>Didos sartigalisto 02010 Scopic Tempo de Uco |
| ш                              | ш<br>O                                                   | ш                               | 囲<br>O                                                                                                    | 冊<br>O                                                                                             |

Fonte: (INTELLIZY, 2018).

#### IV. Imagina Santiago de Chile

Criado em 23 de março de 2015, com sua última atualização em 05 de outubro de 2017, o aplicativo da cidade de Santiago de Chile informa que foi projetado tanto para os moradores dessa cidade como para os visitantes (Figura 78). A aplicação conta com mais de 5.000 *downloads*, sendo avaliado com a nota de 4,4 (expressadas por 17 pessoas).

Figura 78: Tela para instalação do aplicativo Imagina Santiago de Chile.

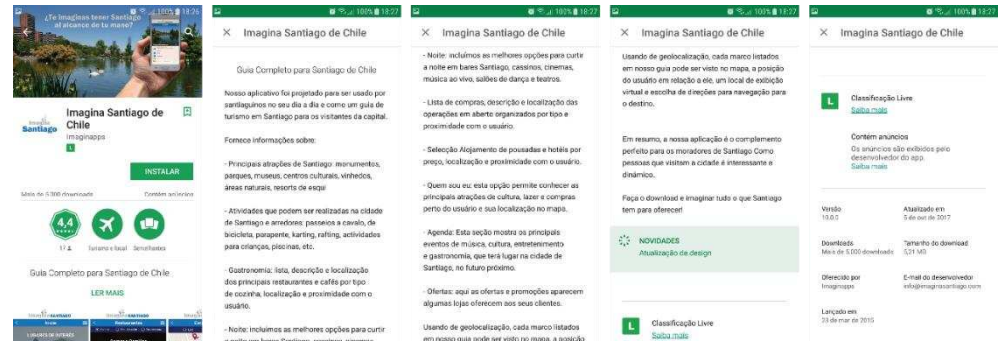

Fonte: (IMAGINAPPS, 2017).

A aplicação conta com um visual limpo, onde em sua tela inicial mostra: lugares de interesse, atividades, gastronomia, vida noturna, compras, alojamentos, acerca de mim (com geolocalização), e compartilhar (para compartilhar o aplicativo em redes sociais). A maioria dessas opções contam com uma breve informação, a opção de localizar diretamente no mapa, fotos, telefones (direcionando a ligação automaticamente a partir de um toque), sites (redireciona para a página do estabelecimento) e dias e horários de funcionamento (Figuras 79 e 80). E algumas atividades contam apenas com breve informação, foto e localização no mapa. Na parte de alojamentos, além dos serviços citados acima, é oferecido ao usuário a opção de verificar a disponibilidade do hotel, *hostel* ou apartamento, onde automaticamente é redirecionado para a página do booking.com para realização da verificação, saber valores e reservar. O *app* permite que o usuário use o aplicativo mesmo sem conexão com a internet. Não existe a opção de tradução para outras línguas, o *app* é todo em espanhol. E não oferece a seção apenas com o mapa, para chegar no mapa é preciso passar por várias telas. Sente-se falta de informações importantes ao turista sobre emergências, hospitais, polícias, câmbio, entre outras. Não possui a previsão do tempo da cidade.

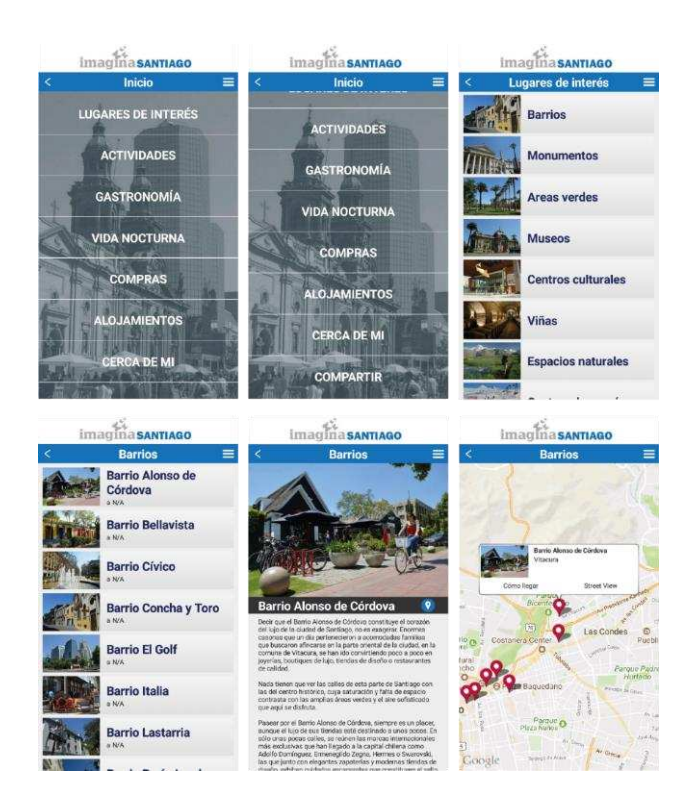

Figura 79: Tela Inicial e algumas telas do aplicativo Imagina Santiago de Chile.

Fonte: (IMAGINAPPS, 2017).

Figura 80: Telas da seção Lugares de Interesse, aplicativo Imagina Santiago de Chile.

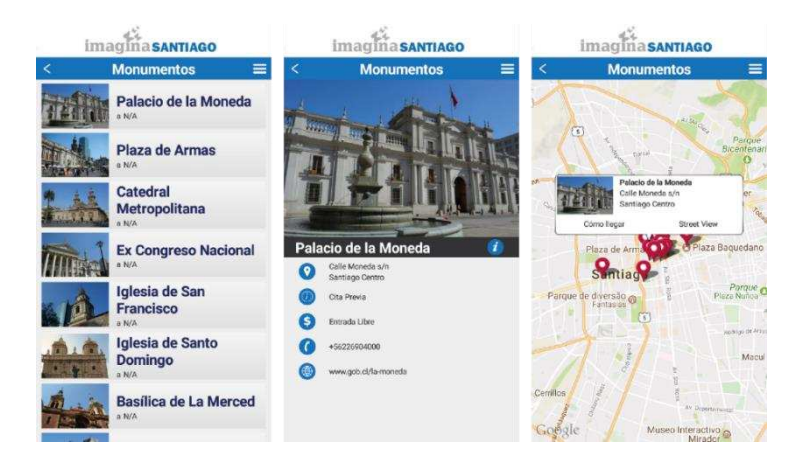

Fonte: (IMAGINAPPS, 2017).

#### V. Guia para San Pedro de Atacama

Lançado em 06 de janeiro de 2017 e com a última atualização em março de 2018, o aplicativo para a cidade de San Pedro de Atacama, no Chile, informa que é o guia que o turista precisa para descobrir e planejar a viagem para essa cidade, e que com ele o poderá "viver uma experiência inesquecível" (Figura 81). A aplicação possui mais de 1.000 *downloads*, obtendo avaliação com nota de 4,3 (expressadas por 19 pessoas).

Figura 81: Tela para instalação do aplicativo Guía para San Pedro de Atacama.

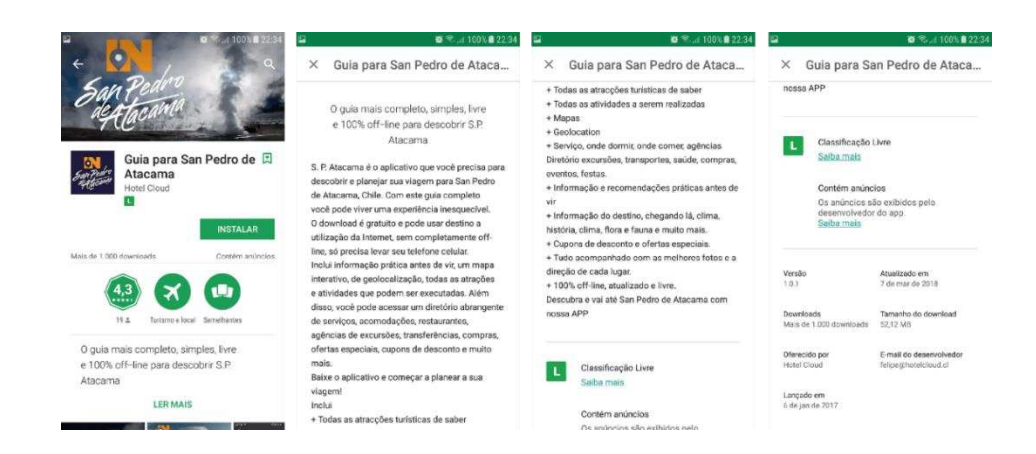

Fonte: (MY TRIP GUIDE, 2018).

O aplicativo oferece um visual atrativo, onde na parte superior de sua tela inicial possui opções de favoritos, busca, próximo (apenas ativado quando chega ao destino) e RA (recurso de realidade aumentada para dispositivos que possuem GPS e/ou uma bússola). A parte inferior da tela de início conta com 05 (cinco) seções, sendo elas: guia, itinerário, mapa, info e mais (Figura 82). Na seção guia desfruta-se de dez possibilidades como San Pedro de Atacama, alojamento, o que sei, o que fazer, agência excursões, onde comer, transporte, *wellness* e *spa*, compras e adicionar, e em cada uma delas é possível obter breves informações, avaliações (até 05 estrelas) e também avaliar, ler opiniões de quem já visitou e opinar, ver lugares próximos, adicionar aos favoritos, montar itinerário, marcar como lugar visitado, ver o mapa do local e obter rotas (do local em que o turista se encontra até o local desejado), bem como a opção de reportar alteração (que o turista pode ajudar a complementar o guia com informações) e compartilhar tudo nas redes sociais. A seção itinerário permite que o usuário crie seu próprio itinerário de

acordo com o período de estadia, podendo especificar o que fará em cada dia como almoçar em determinado restaurante, fazer um passeio, compras, entre outras inúmeras alternativas. A seção mapa, direciona o turista automaticamente ao mapa e conta com o serviço de geolocalização. Na seção info, contém informações úteis ao viajante como, por exemplo, números de emergências e polícias. E na seção mais, oferece ao usuário a visualização da previsão do tempo atualizada, conversor de moedas, atualização de conteúdo, configuração (com possibilidade de mudança de idiomas: português, inglês ou espanhol), ajuda (para caso de dúvidas frequentes) e dados sobre o aplicativo.

Figura 82: Telas das seções do Guia para San Pedro de Atacama.

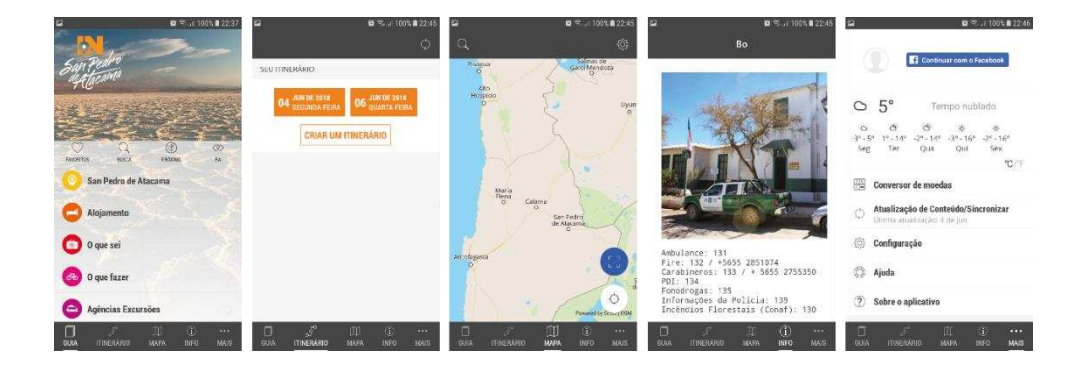

Fonte: (MY TRIP GUIDE, 2018).

## VI. Guía de Bariloche

Lançado em 22 de julho de 2014, com sua última atualização em 20 de junho de 2018, a aplicação é apresentada para os turistas como "a ferramenta ideal para conhecer a cidade de San Carlos de Bariloche", na Argentina (Figura 83). A plataforma possui mais de 10.000 *downloads*, sendo avaliada com nota de 4,0 (expressadas por 599 pessoas).

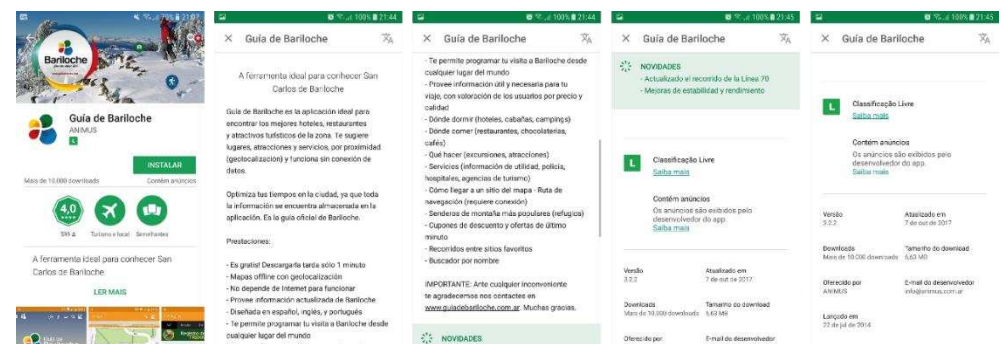

Figura 83: Tela para instalação do aplicativo Guía de Bariloche.

Fonte: (ANIMUS, 2018).

A aplicação possui um visual limpo e na parte superior, de sua tela inicial, oferece um menu com tudo o que existe no guia, a previsão do tempo atualizada, informações sobre a cidade (alguns exemplos são: as atrações, linhas de ônibus e perguntas frequentes), notificações, lupa de pesquisa e o mapa da cidade (Figura 84). Na parte inferior, também da tela inicial, conta-se com quatro seções que são: onde comer, onde dormir, o que fazer e serviços. A maioria das opções das seções contam com serviços como ligar, ver no mapa, endereço, classificação, comentar, como chegar (fazendo a rota de onde o turista se encontra até o local desejado), adicionar aos favoritos, descrições (da atividade, lugar ou entretenimento), compartilhar, como chegar e fotos. O *app* também dispõe de serviços de informação com ajuda ao turista, agências de viagens, câmbios, farmácias, hospital, polícia, transportes e uma série de outras opções que ajudam o viajante em sua estadia. O *app* pode ser usado em português, espanhol ou inglês.

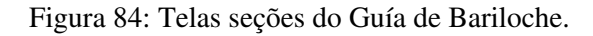

| ◎ %, 100% ● 21:46<br>$46.49 - 4$                                                                                                    | $6 = 6$                                                  | ■ 5.4 100% ■ 21:47       | $6 - 6$                                                                   | ■ % 100%■21:43     | 5.6.01                                                               | % 446番12:17                                                                                                    |
|----------------------------------------------------------------------------------------------------|----------------------------------------------------------|--------------------------|---------------------------------------------------------------------------|--------------------|----------------------------------------------------------------------|----------------------------------------------------------------------------------------------------|
| :2<br>$Q$ $[2]$<br>资<br>$\overline{a}$                                                                                                    | C Ondercomer:                                            | $Q = \frac{ Q }{ Q }$    | X Pabs                                                                    | $Q$ $[2]$          | <b>C Pubb</b>                                                        | 0.13                                                                                                    |
|                                                                                                    | <b>b</b> Pubs                                            |                          | <b>Populares</b><br>$A - Z$                                               | Distancia<br>Preço | AFTER 7                                                              | B<br>ĸ                                                                                                    |
| Guía de<br><b>Bariloche</b><br>OBRA SOCIAL<br>PETROLEROS<br>RECOMPTANDOS<br><b>SPC</b> SERA 50<br>Obre Scott de Pesperós - Otiens<br>Barroche O caser mita<br>· Mas informações | Casas de Té<br>ŵ                                         |                          | AFTER 7<br>España 288                                                     |                    | $J$ Ligan                                                            | O Ver no mapa                                                                                                    |
|                                                                                                    | Microcervejaria<br>5                                     |                          | <b>Cardon</b>                                                             |                    | Endereco.<br>España 268<br>Telefone                                  |                                                                                                    |
|                                                                                                    | Chocolaterias                                            |                          | ANDEN CERO<br>AVOA: 12 DE OCTUBRE 2400<br><b>BRIDGE</b>                   |                    |                                                                      |                                                                                                    |
|                                                                                                    | Comidas rapidas<br>$\Theta$                              |                          |                                                                           |                    | Classificação (i) (ii) (i) (i) (ii)                                  |                                                                                                    |
|                                                                                                    | Confeitarias<br>œ.                                       |                          | BARRACA PATAGONIA<br>Av. 12 de Octubre 2100<br><b>MONTH</b>               |                    |                                                                      |                                                                                                    |
|                                                                                                    | Sorveterias                                              |                          | BOWLING DEL LAGO                                                          |                    | $\cdots$<br>Gizyestar                                                | ⊘<br>Como chegar                                                                                                    |
|                                                                                                    | Churrascarias                                            |                          | Nolando 208<br><b>BERGE</b>                                               |                    |                                                                      |                                                                                                    |
| VILLA HUINID CABAÑAS<br><b>BUSTILLO</b><br>RECOMBIBILIZES<br>For enhancement the modern in-<br>O<br>۴ń<br><b>Inches</b>                                                         | Pizzarias                                                |                          | BOWLING SHELTER - SHOPPING                                                |                    | <b>COMENTÁRIOS</b><br>Não há comentários, seja o primeiro a comentar |                                                                                                    |
|                                                                                                    | <b>Restaurantes</b>                                      |                          | Shopping Patagonia                                                        |                    |                                                                      |                                                                                                    |
|                                                                                                    | ×.<br>判<br>Dive come<br><b>Due hoose</b><br>Cricio dolmi | Informacio.<br>Convicios | <b>CASA CARAODL</b><br>AVENIDA RUSTILLO KIA 12228<br><b>A M &amp; W M</b> |                    |                                                                      | 4) ofertos a melhorar o aplicativo quia Banicote. Se encontrar<br>informação emido o identifical cara excreva dos por- |

Fonte: (ANIMUS, 2018).

### VII. Guia Turístico Arraial do Cabo

Lançado em 13 de julho de 2017, sendo a atualização também nessa data, o aplicativo é apresentado para o público como o guia que irá facilitar a vida de milhares de turistas que visitam a cidade de Arraial do Cabo, localizada no estado do Rio de Janeiro (Figura 85). Na tela de instalação, no *Play Store*, possui mais de 1.000 *downloads* com avaliação de 5,0 (expressadas por 44 pessoas).

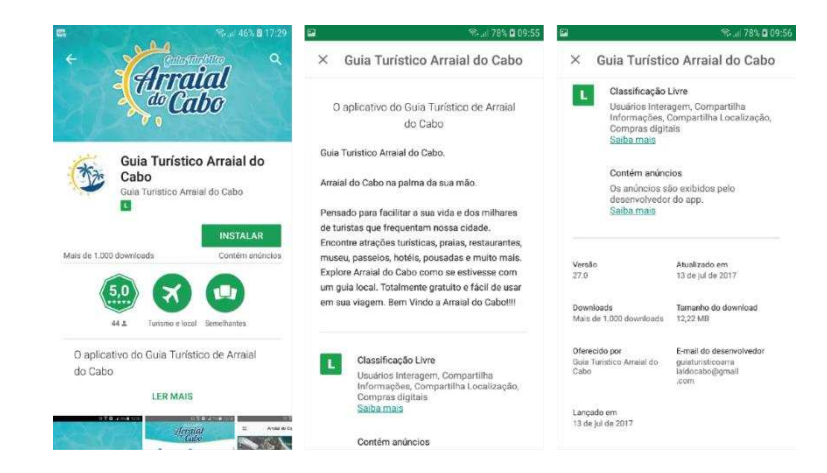

Figura 85: Tela para instalação do aplicativo Guia Turístico Arraial do Cabo.

Fonte: (GUIA TURÍSTICO ARRAIAL DO CABO, 2017).

A aplicação possui uma interface limpa e simples, e na sua tela inicial já possuem todas as seções, totalizando doze, que são: arraial do cabo, o que fazer, hospedagem, praias, gastronomia, eventos, promoções, serviços, informativo, clima, fotos, vídeos, redes sociais e contato (Figura 86). Algumas seções contam com texto, fotos, vídeos e a opção de "como chegar" (abrindo o mapa e mostrando a localização), e outras seções possuem texto, fotos e links para telefone, sites, redes sociais, endereço e e-mail. Apesar da avaliação na tela de instalação do aplicativo ser 5,0 e ser de fácil interatividade, o *app* peca por não conter opções rápidas e essenciais como o mapa da cidade de Arraial do Cabo, por não possuir em todas as seções a opção de como chegar em determinado local ou estabelecimento e por não oferecer a opção de traduzir para outras línguas, já que a aplicação conta com muitos textos, por vezes longos.

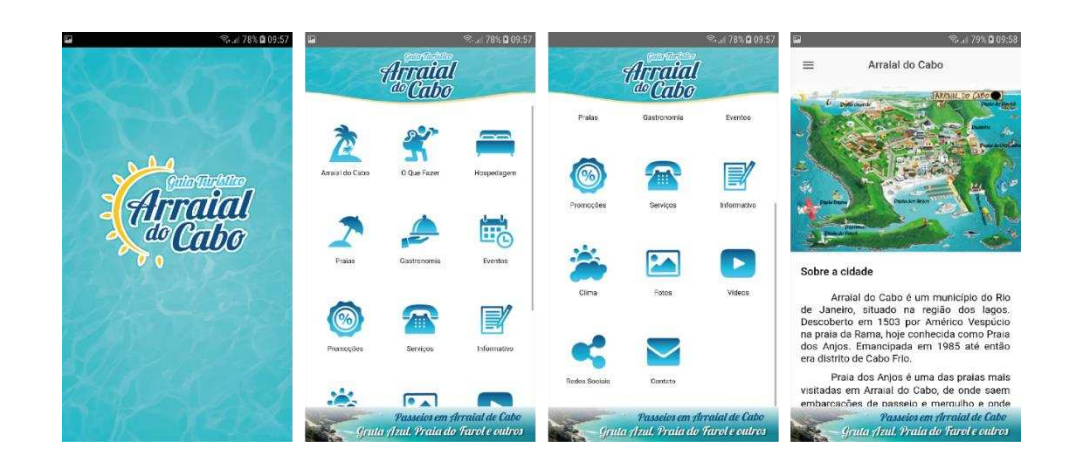

Figura 86: Telas seções do Guia Turístico Arraial do Cabo.

Fonte: (GUIA TURÍSTICO ARRAIAL DO CABO, 2017).

## VIII. Gramado Blog

O aplicativo Gramado Blog foi lançado em 26 de novembro de 2015, com sua última atualização em 20 de fevereiro de 2017, e apresenta-se como um guia completo da Serra Gaúcha, mais especialmente para as cidades de Gramado e Canela, onde o usuário poderá encontrar dicas, promoções, mapa, tempo e atrações (Figura 87). O *app* possui mais de 50.000 *downloads* e uma avaliação de nota 4,7 (expressadas por 354 pessoas).

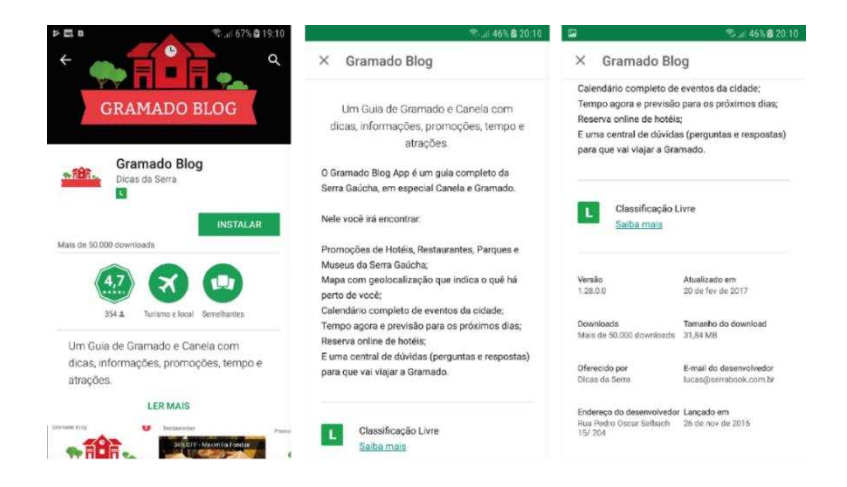

Figura 87: Tela para instalação do aplicativo Gramado Blog.

Fonte: (DICAS DA SERRA, 2017).

A tela inicial da aplicação já conta com as seções: compre online, guia essencial, passeios, sorteios, *whatsapp*, locadora, atrações, cupom desconto, mapa, transfer, clube de descontos, hotéis, fotógrafos, tempo, contate-nos, FAQ, eventos, tour clássico, passeio 4x4 e *Youtube* (Figura 88). Em algumas seções existe a possibilidade de comprar ingressos e outros serviços, porém a maior parte das funções do aplicativo se resume em indicações, com textos, fotos, preços, horários, endereços, telefones, e-mails, sites e poucas opções de localização no mapa. O *app* caracteriza-se por uma interface limpa e simples de usar, a maioria de suas seções funcionam off-line, porém não traduz para outras línguas, o que seria interessante pela existência de muitos textos, e as opções das seções são muito limitadas em relação a indicações, pois indicam apenas uma rede de hotéis, dois fotógrafos, poucos restaurantes e uma locadora de veículos. Quanto a organização do *app*, tem-se a sensação de opções que deveriam estar em uma seção, estar em outra, o que o torna, por vezes, um pouco confuso.

Figura 88: Telas de algumas seções do aplicativo Gramado Blog.

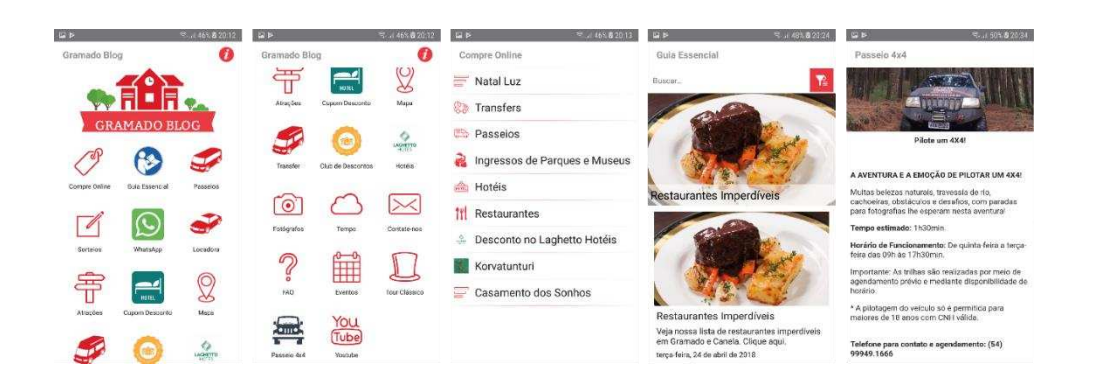

Fonte: (DICAS DA SERRA, 2017).

#### IX. Cametá On

A aplicação Cametá On foi lançada em 14 de setembro de 2017, com sua última atualização em 24 de abril de 2018, para cidade de Cametá, localizada no estado do Pará, Brasil. O intuito do aplicativo é de reunir tudo o que a cidade tem de melhor

(Figura 89). Na tela para instalação, o *app* possui mais de 1.000 *downloads* e é avaliado com nota de 4,8 (expressadas por 53 pessoas).

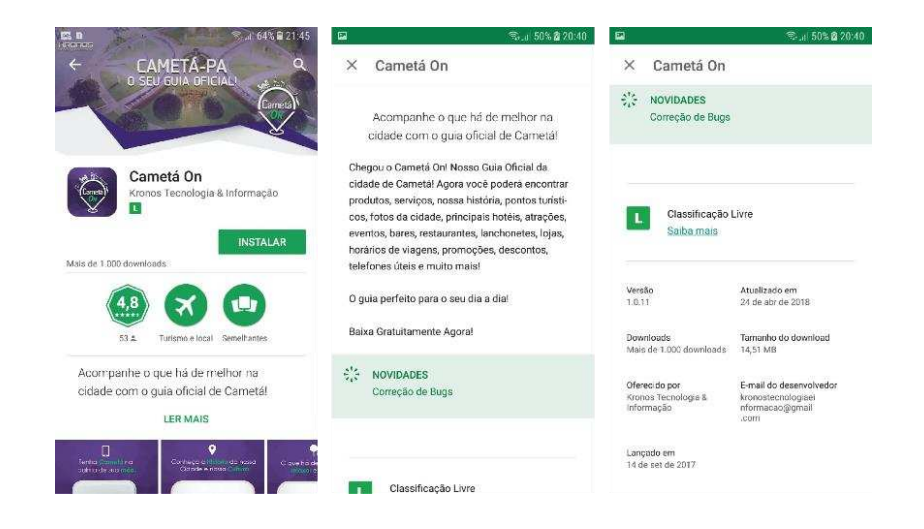

Figura 89: Tela para instalação do aplicativo Cametá On.

Fonte: (KRONOS TECNOLOGIA & INFORMAÇÃO, 2018).

A tela inicial do aplicativo é preenchida por anúncios de atrações, estabelecimentos, eventos e promoções, e na parte superior da tela possui dois ícones: o de menu, com as seções do guia; e o de ônibus, com as linhas de ônibus da cidade (Figura 90). A seção de menu é composta por: início, Cametá – PA, Cametá notícias, Cametá *delivery*, telefones úteis, sobre e categorias. As seções são compostas por fotos, textos, telefone, *whatsapp*, endereço, horários de funcionamento, páginas em redes sociais, sites e mapa com localização. O *app* torna-se confuso, pois fica difícil a localização de onde comer, onde dormir, atrativos turísticos e passeios, é preciso passar por diversas telas para chegar ao que se deseja, dificultando seu uso. Não existe a opção de tradução para outras línguas, ficando ainda mais complexo para visitantes de outros lugares do mundo. Não funciona *off-line* e nem oferece o mapa da cidade.

**RE MACOFI** 

Fonte: (KRONOS TECNOLOGIA & INFORMAÇÃO, 2018).

#### X. Caliup Turismo por Colombia

A aplicação para cidade de Cali, na Colômbia, foi lançada em 06 de junho de 2014, com sua última atualização em 07 de janeiro de 2017. O *app* tem o intuito de oferecer um guia prático com informações completas, para que se possa desfrutar a magia de Cali com toda a segurança (Figura 91). Com mais de 1.000 *downloads*, o aplicativo foi avaliado com nota de 4,4 (expressadas por 45 pessoas).

Figura 91: Tela para instalação do aplicativo Caliup Turismo por Colombia.

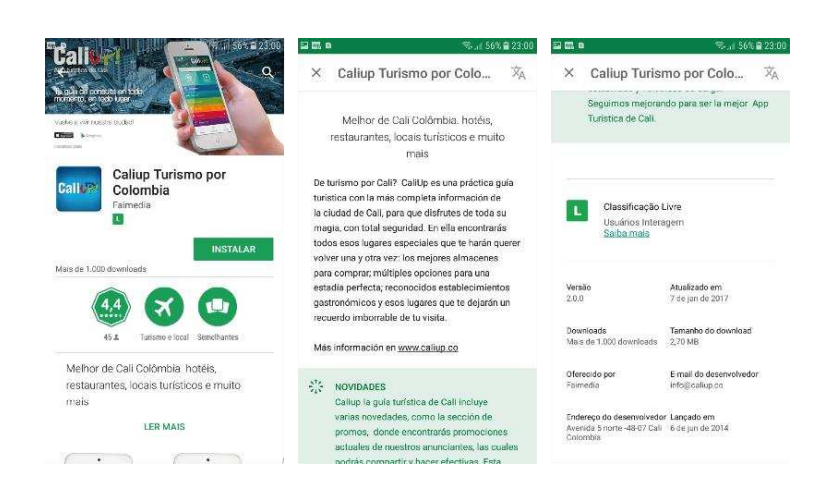

Fonte: (FAIMEDIA, 2017).

A tela inicial do aplicativo é marcada por muitas cores e dividido por seções que vão desde restaurantes, hospedagem, compras e diversão até saúde e bem estar (Figura 92). Ao todo são 09 seções, onde cada uma delas é marcada por texto, foto, telefone, endereço, site, podendo compartilhar nas redes sociais, fazer a ligação automaticamente, incluir nos favoritos e localizar no mapa. É oferecido ao usuário a previsão do tempo real, porém a visibilidade fica comprometida por causa da imagem de fundo do aplicativo. Os eventos apresentados são atualizados e o aplicativo não traduz para outras línguas, é todo em espanhol.

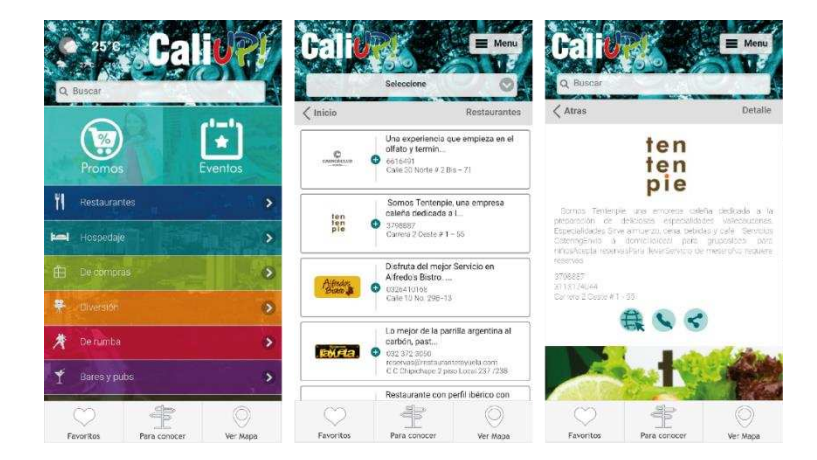

Figura 92: Telas de algumas seções do aplicativo Caliup Turismo por Colombia.

Fonte: (FAIMEDIA, 2017).

Diante do estudo feito, dos dez (10) *apps* analisados, apenas três (03) se destacaram diante da quantidade de opções oferecidas ao usuário, da sua interatividade e dos aspectos essenciais: Turismo Ciudad de Mendoza, Guía de Bariloche e Guia para San Pedro de Atacama.

O aplicativo Turismo da Ciudad de Mendoza, além de preencher todos os requisitos dos entrevistados na presente pesquisa, destacou-se pelo serviço de estacionamento de veículos pela cidade, em que o turista pode marcar no mapa o local que irá deixar o carro, e pelo leitor de *QR Code*. É uma opção que não existe em nenhum dos outros *apps* analisados. O Guía de Bariloche e o Guia para San Pedro de Atacama, cada um deles não ofereceu apenas uma das opções ressaltadas pelos entrevistados, sendo elas: vida noturna e horários de funcionamento, porém as opções de serviços para o viajante, de cada um desses guias, são imensas, bem como a sua facilidade de uso e organização.

Todo esse estudo de análise, bem como seus resultados, serviram para o amadurecimento de ideias que ajudaram na construção da aplicação de turismo local para o centro histórico de Olinda - PE.

## 4.2.3. Criatividade

Levando em consideração todo o estudo que foi feito até aqui e prezando os elementos visuais da interface digital abordados neste projeto, após as análises dos dados recolhidos, esta terceira etapa da criatividade foi marcada pela geração de alternativas. Foram construídos esboços com diversas opções de telas com distribuição das seções, ícones, cores, tipografias para telas, disposição das imagens e vídeos, e indicação de funcionamento de cada elemento gráfico. A seguir:

## *Escolha das Seções*

Foram feitos vários esboços referente a escolha das seções e sua distribuição (estrutura) com o objetivo de achar a melhor forma para deixar a aplicação prática e apresentável para o usuário, conforme as Figuras 93, 94, 95 e 96:

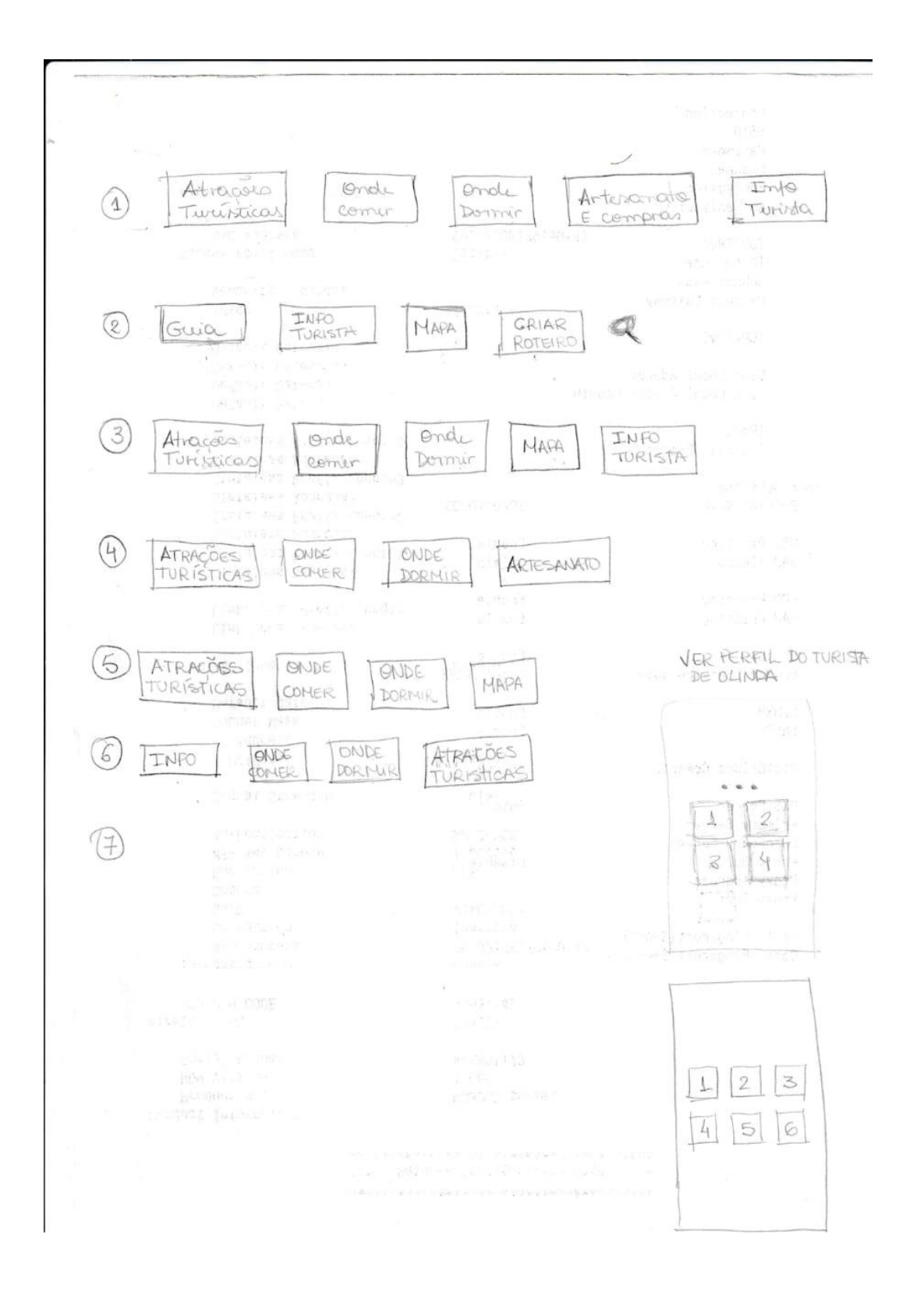

Figura 93: Esboço sobre distribuição de Seções 1.

Fonte: Elaborado pela autora.

## Figura 94: Esboço sobre distribuição de Seções 2.

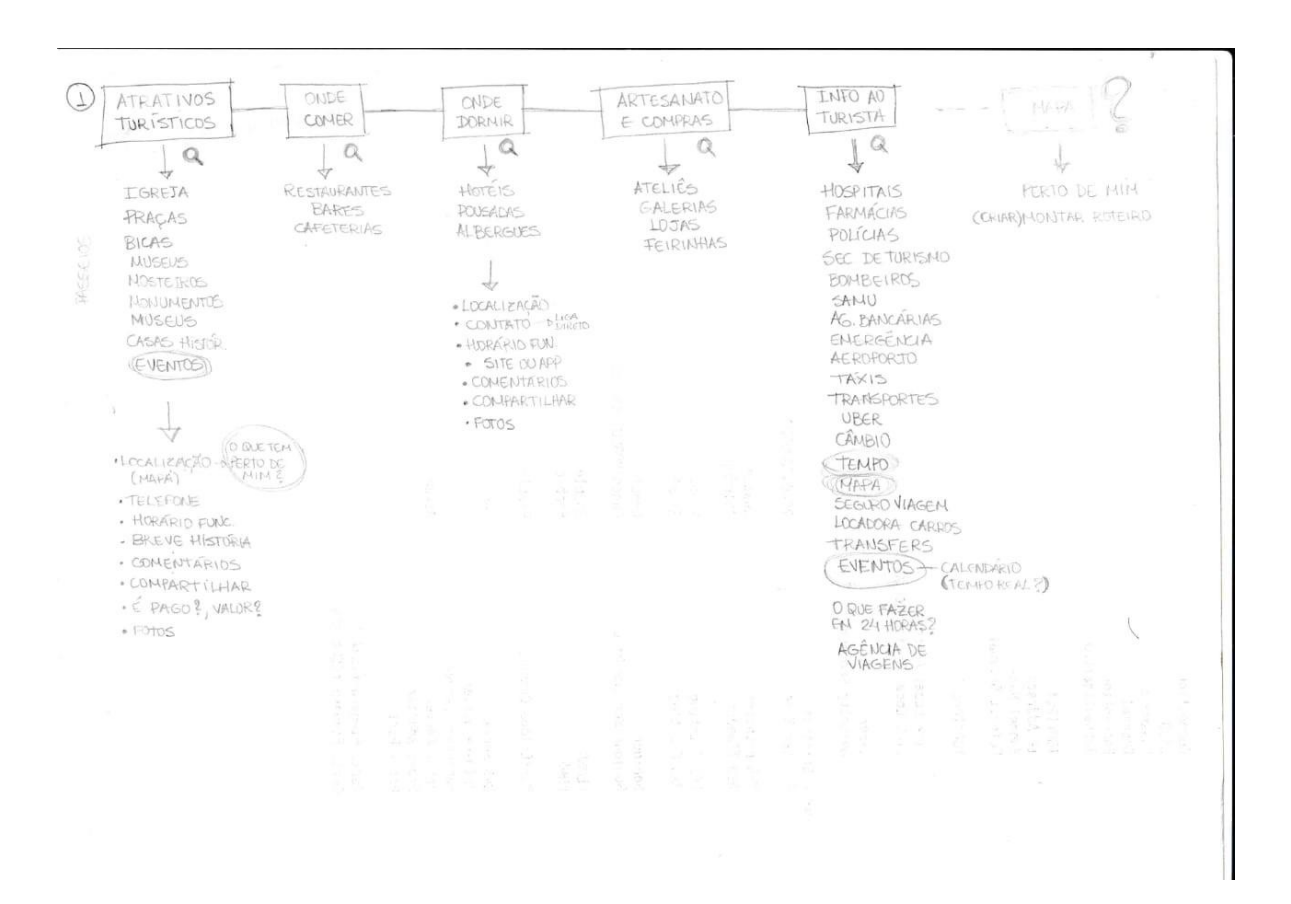

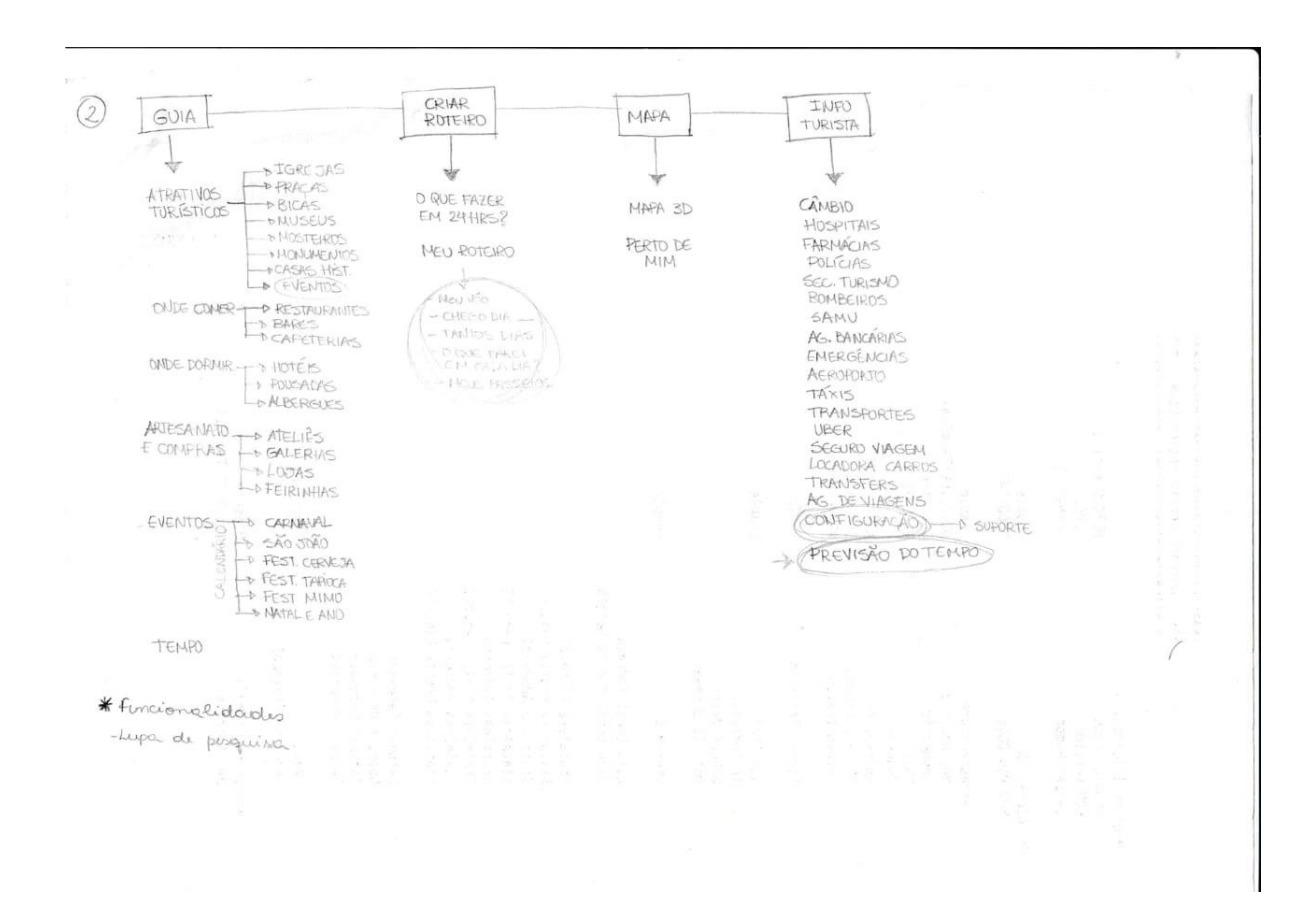

Figura 95: Esboço sobre distribuição de Seções 3.

## Figura 96: Esboço sobre distribuição de Seções 4.

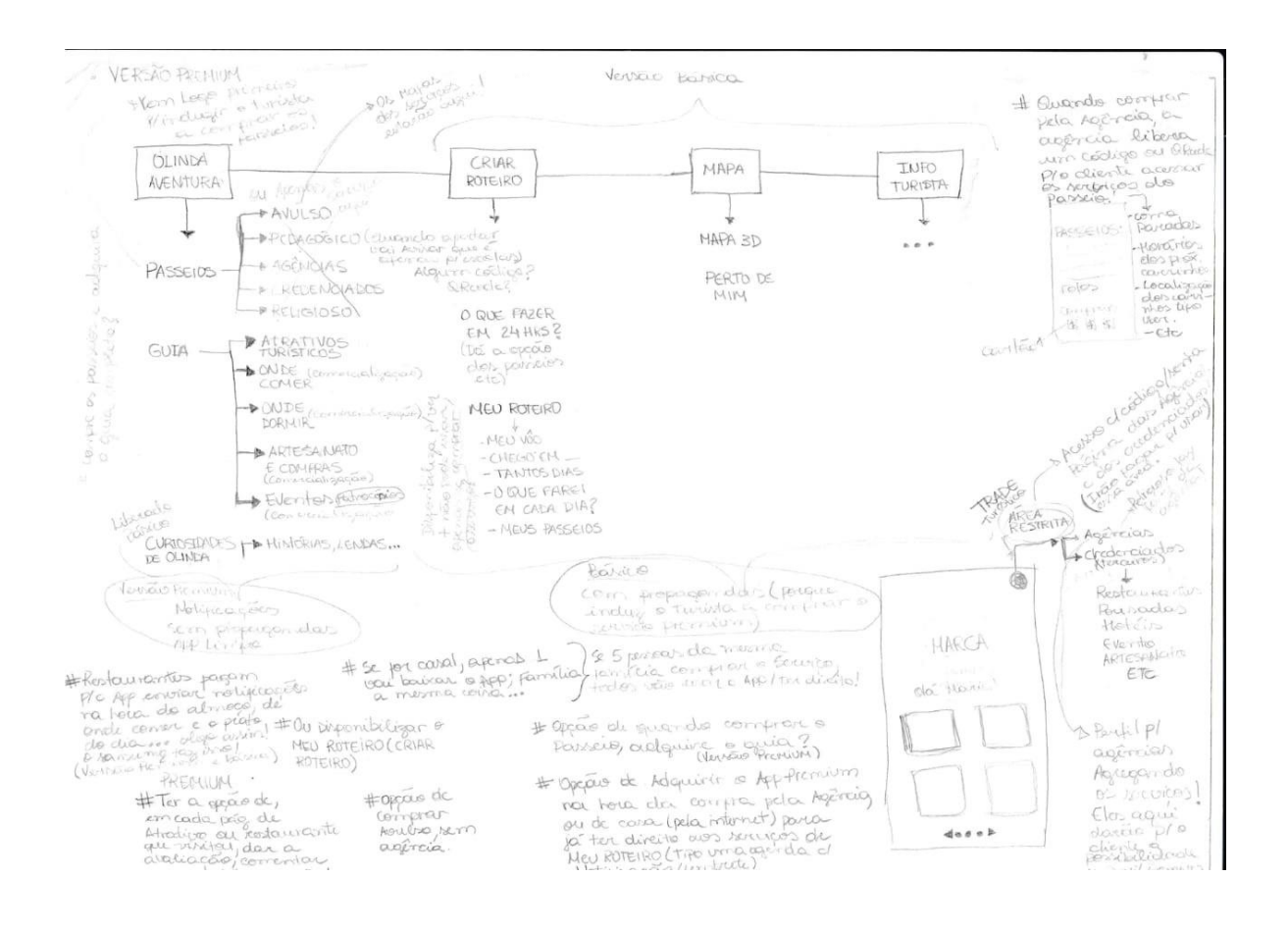

Diante dos esboços feitos em relação a escolha e distribuição das seções, chegou-se ao desenho que melhor representava a necessidade do viajante, com uma estrutura prática que colaborou para a aplicação ficar bem apresentável. Sendo organizada da seguinte forma: um total de 5 seções nomeadas como Olinda Aventura, Guia, Criar Roteiro, Mapa e Info Turista (Figura 97). A seguir, o significado de cada uma das seções:

- Olinda Aventura: é uma seção especial direcionada aos passeios turísticos que são oferecidos em Olinda, por uma agência receptiva de turismo, Olinda Receptivo & Tour, em parceria com a Prefeitura de Olinda. Os passeios são feitos a bordo de um Jeep, onde leva os turistas a conhecerem todo o sítio histórico com comodidade e sem perder o espírito de aventura. Os passeios oferecidos vão desde os roteiros feitos pelas agências de viagens (pelo qual o turista viajou para Olinda), passando por roteiros pedagógicos, religiosos, e o roteiro do próprio Receptivo que é o tradicional;
- Guia: esta seção, como o próprio nome diz, é um guia que oferece informações de todos os restaurantes, hotéis, atrativos turísticos, artesanato e eventos que operam no sítio histórico de Olinda;
- Criar Roteiro: esta seção oferece a opção de "O que fazer em 24 horas?" no sítio histórico, para aqueles turistas que só tem apenas um dia para desfrutar de Olinda. E também oferece uma área personalizada chamada "Meu Roteiro" onde os turistas podem organizar toda a sua viagem, adicionando sua chegada e saída do sítio histórico, atividades que fará em cada dia, e passeios programados. Como se fosse uma agenda digital. Diante dessa organização feita pelo turista, a aplicação fica enviando notificações para o dispositivo no intuito de avisá-lo as atividades que ele tem programadas para esse dia;
- Mapa: esta seção tem o intuito de ajudar o turista a se localizar, se locomover e saber o que tem ao seu redor;
- Info Turista: esta seção reúne todas as informações essenciais que o turista precisa para aproveitar a sua viagem com segurança. Informações como hospitais, farmácias, polícias, bombeiros, agências bancárias, aeroporto, câmbio, seguro viagem, agências de viagens, transportes, entre outros, fazem parte desta seção.

Cada uma dessas seções são representadas por suas subseções, ficando assim:

- Olinda Aventura: representado pela subseção Passeios;
- Guia: representado pelas subseções Atrativos Turísticos, Onde Comer, Onde Dormir, Artesanato e Compras, e Eventos;
- Criar Roteiro: representado pelas subseções O que fazer em 24h? e Meu Roteiro;
- Mapa: representado pela subseção Mapa;
- Info Turista: representado pela seção Informação ao Turista.

Figura 97: Esqueleto das Seções com suas subseções.

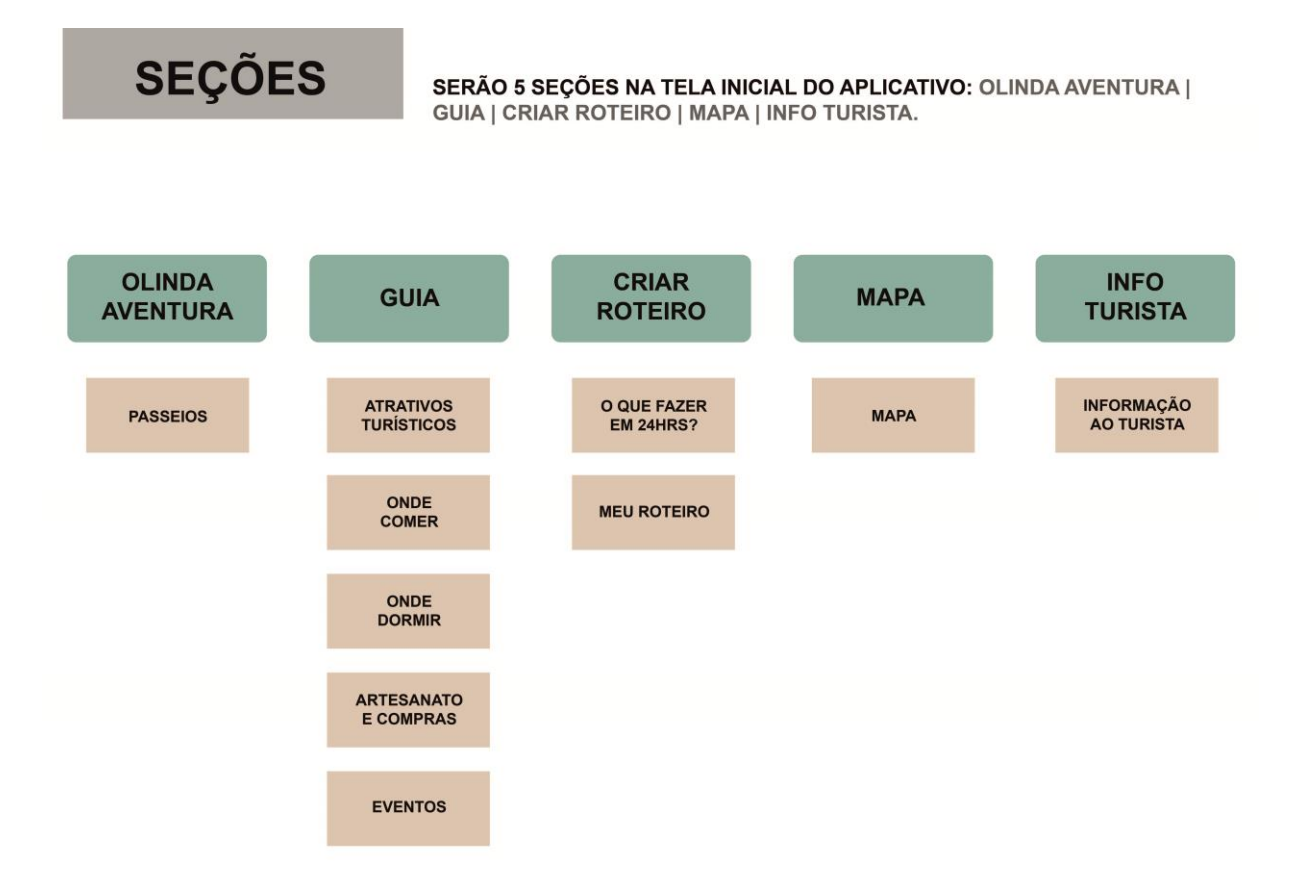

Feito a organização das Seções bem como as suas subseções, foram organizadas as ramificações das subseções, destrinchadas a seguir:

Seção Olinda Aventura (Figura 98)

Subseção:

*Passeios* - Roteiro Tradicional, Roteiro Pedagógico e Roteiro Agência;

Figura 98: Esqueleto da Seção Olinda Aventura com sua subseção e ramificações.

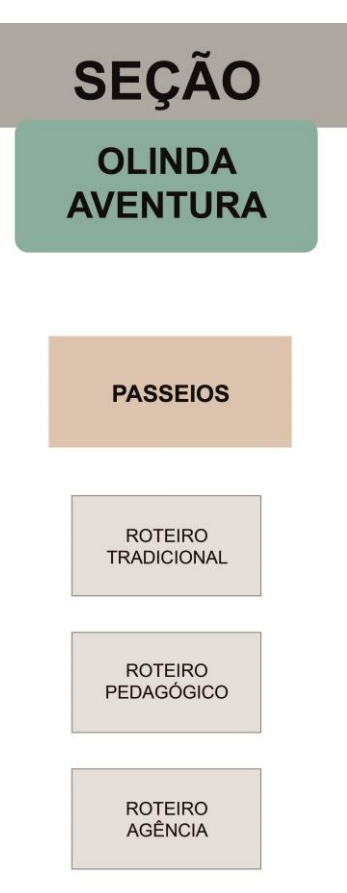

Seção Guia (Figura 99)

### Subseções:

*Atrativos Turísticos* – Igrejas, Museus, Arquiteturas, Mirantes, Praças e Parques;

*Onde Comer* – Restaurantes, Bares, Cafés, creperias e pizzarias, Tapiocarias, Padarias e lanchonetes;

*Onde Dormir* – Hotéis e Pousadas, Albergues e Hostel;

*Artesanato e Compras* – Artesanato e compras;

*Eventos* – Carnaval, São João, Festival da Cerveja Artesanal, Festival da Tapioca, Festival Mimo, Festas de Natal e Ano Novo.

Figura 99: Esqueleto da Seção Guia com suas subseções e ramificações.

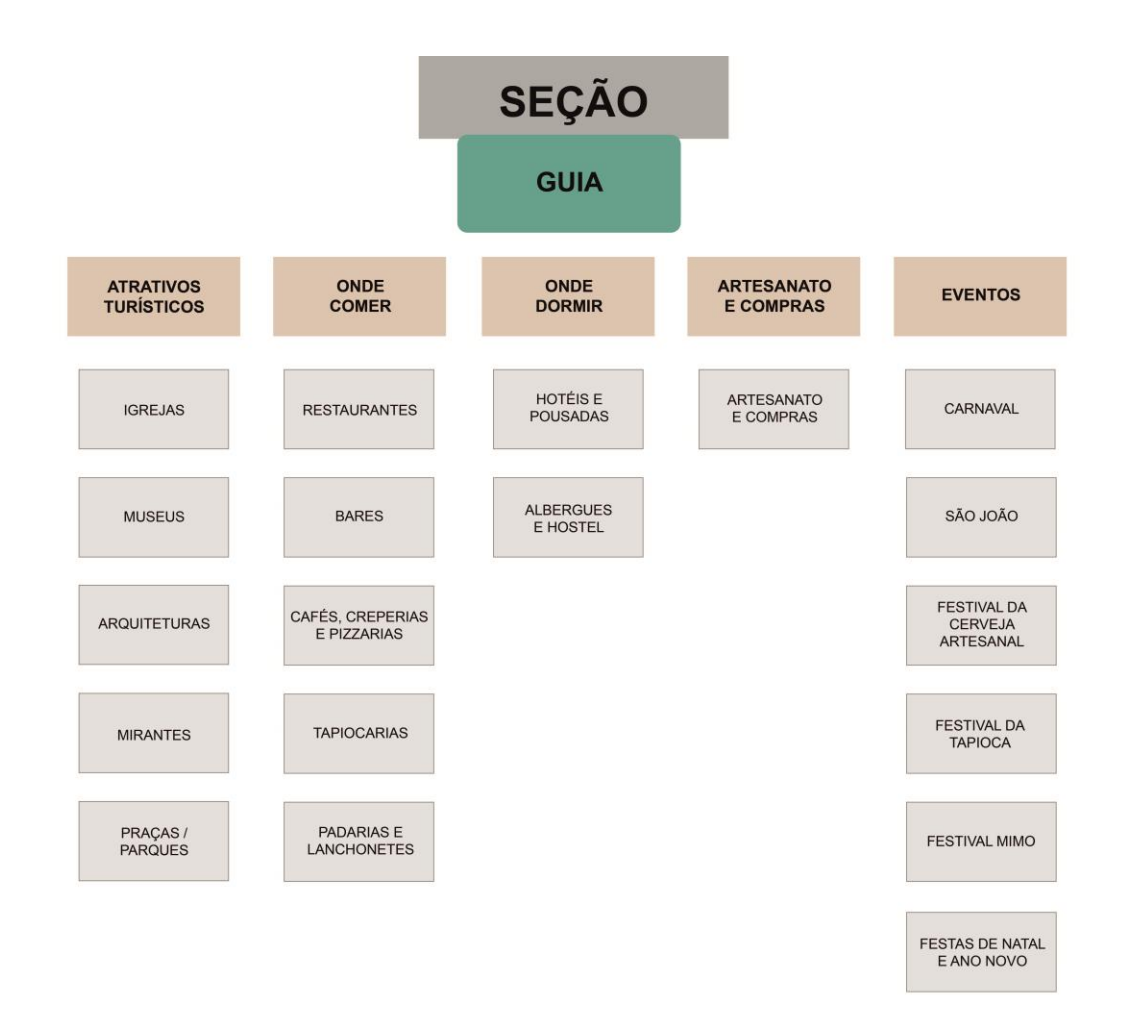

Fonte: Elaborado pela autora.

Seção Criar Roteiro (Figura 100)

Subseções:

*O Que Fazer Em 24H?* – Pela manhã..., Pela tarde..., Pela noite...;

*Meu Roteiro* – Minha viagem, Passeios.

Figura 100: Esqueleto da Seção Criar Roteiro com suas subseções e ramificações.

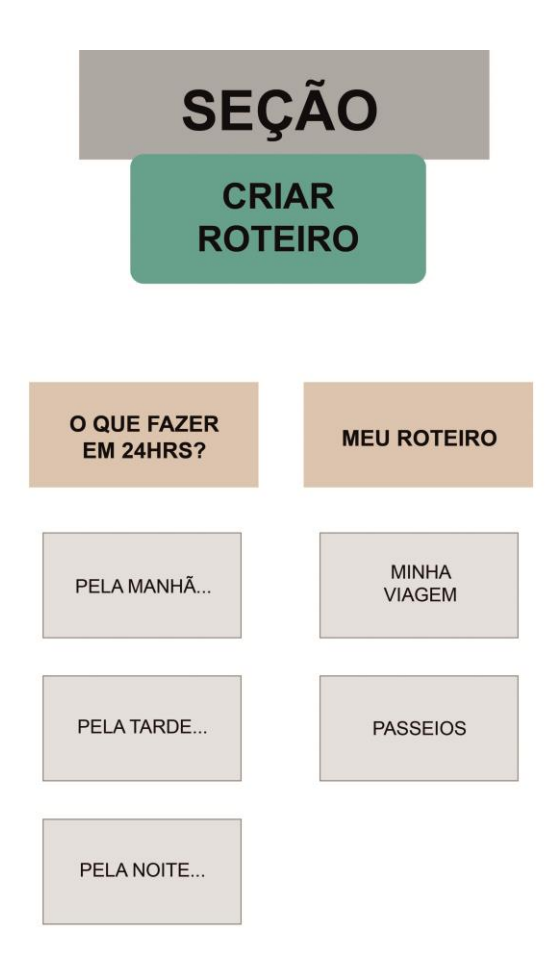

Seção Mapa (Figura 101)

Subseção:

*Mapa* – Fazer rota, Exibição no Mapa, Perto de mim, Minha Localização.

Figura 101: Esqueleto da Seção Mapa com sua subseção e ramificações.

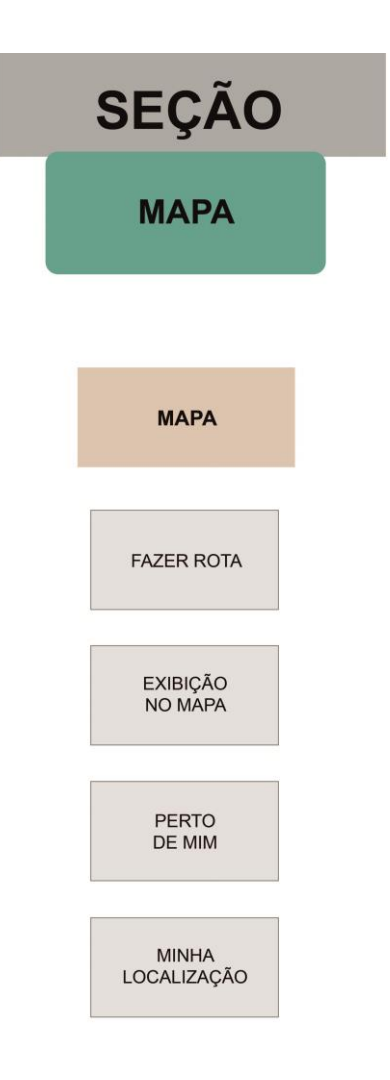

Seção Info Turista (Figura 102)

Subseção:

*Informação ao Turista* – Atendimento ao turista, Polícia, Emergências,

Seguro viagem, Agências de Viagens, Casas de Câmbio, Agências bancárias, Aeroporto, Táxi, Estação de ônibus, Locadora de carros, Previsão do Tempo e Configuração.

Figura 102: Esqueleto da Seção Info Turista com sua subseção e ramificações.

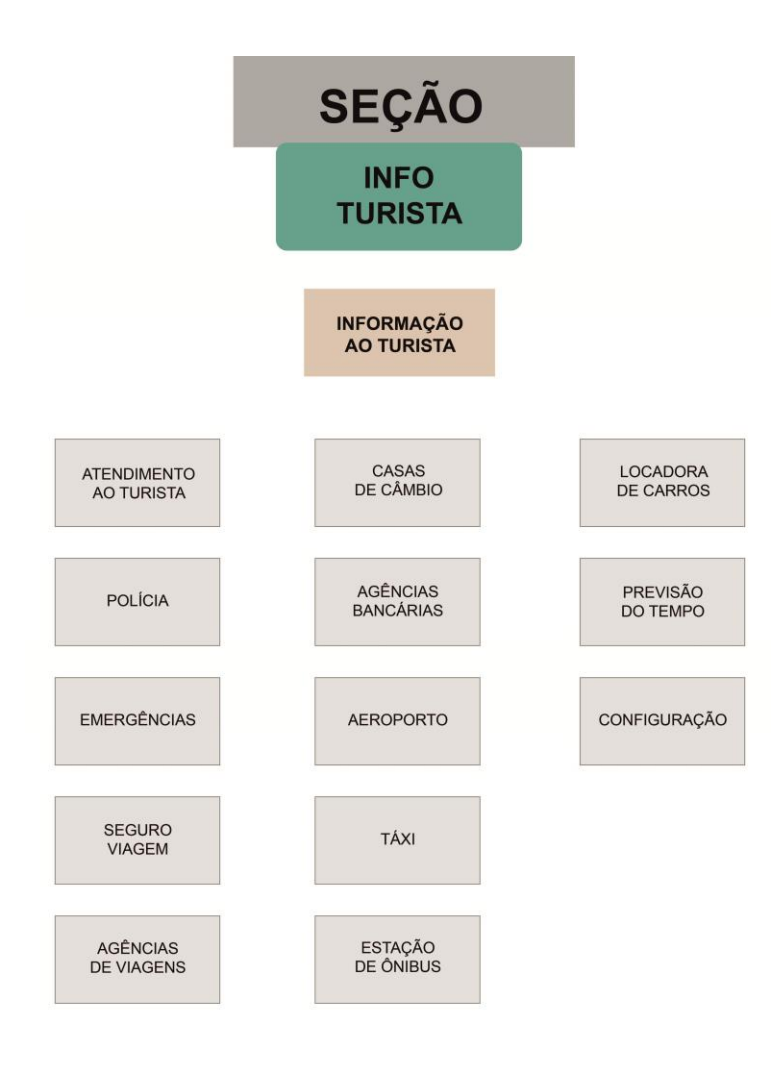

Fonte: Elaborado pela autora.

Vários esboços de telas foram construídos para, além de adicionar as 5 seções escolhidas, encontrar a melhor composição de grid para a distribuição dos seus elementos gráficos em tela como tipografia, cor, ícones e imagens, e assim produzi-los digitalmente (Figuras 103, 104, 105 e 106). Lupton (2015, p.100) afirma que os esboços (planos de navegação) utilizam-se de "elementos simplificados para representar as áreas de conteúdo básicas e os elementos de navegação das páginas".

Figura 103: Esboço de telas, Seção Olinda Aventura.

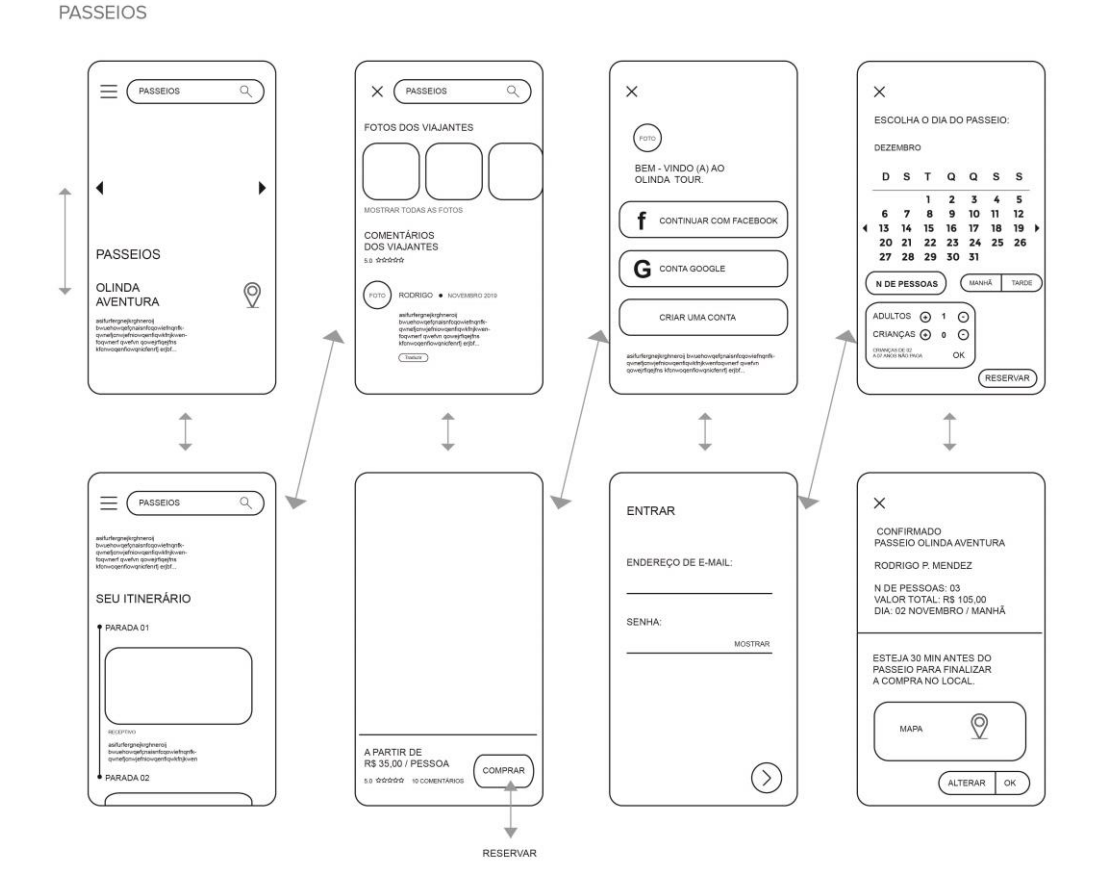

**OLINDA AVENTURA** 

Fonte: Elaborado pela autora.

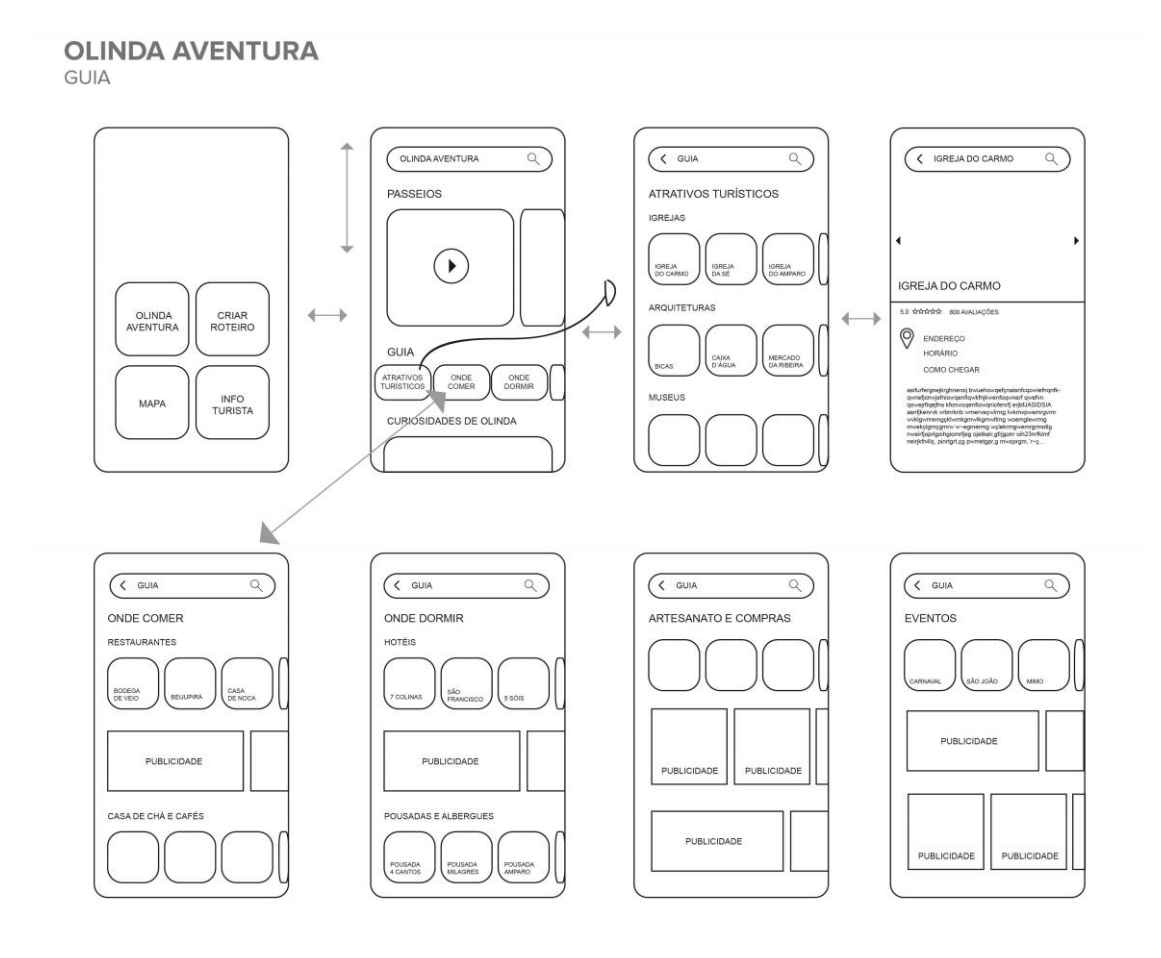

Fonte: Elaborado pela autora.

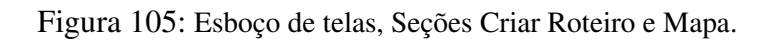

## **CRIAR ROTEIRO | MAPA**

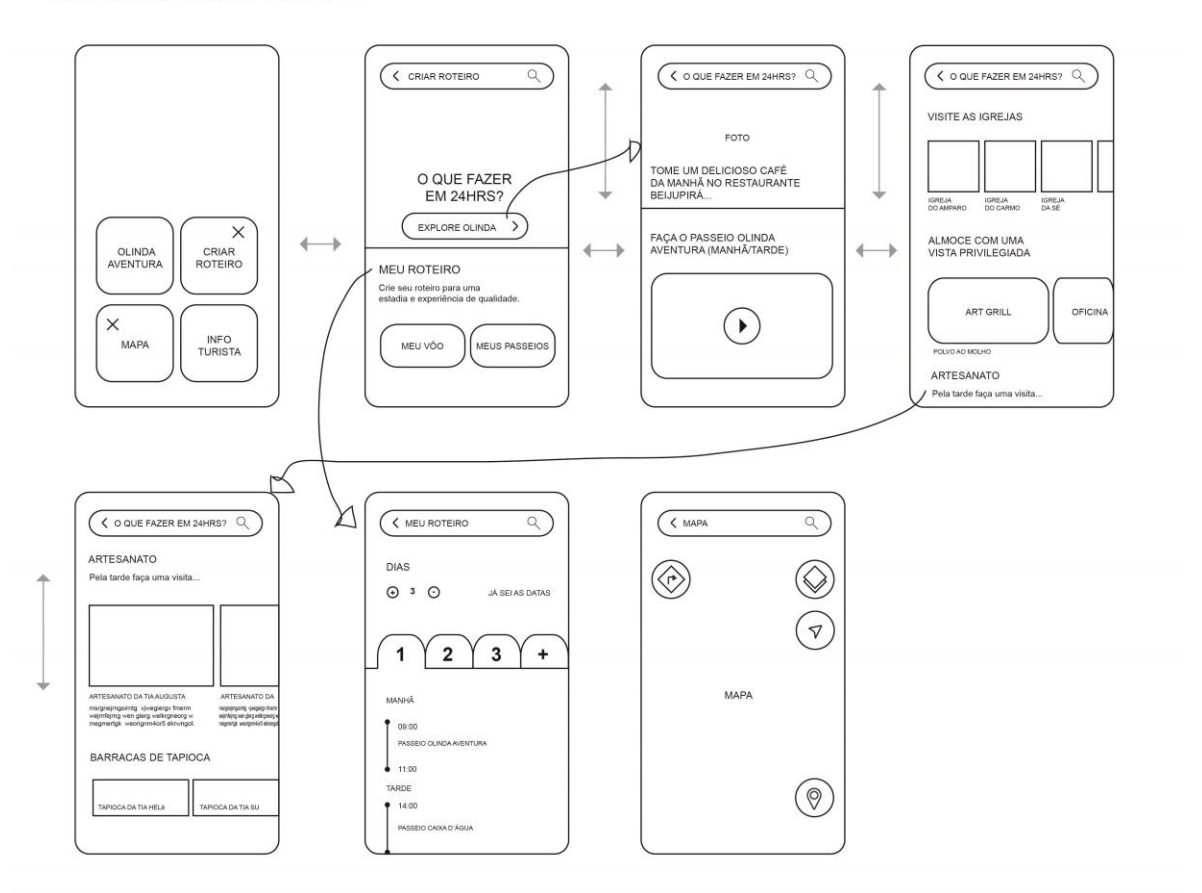

#### **INFO TURISTA**

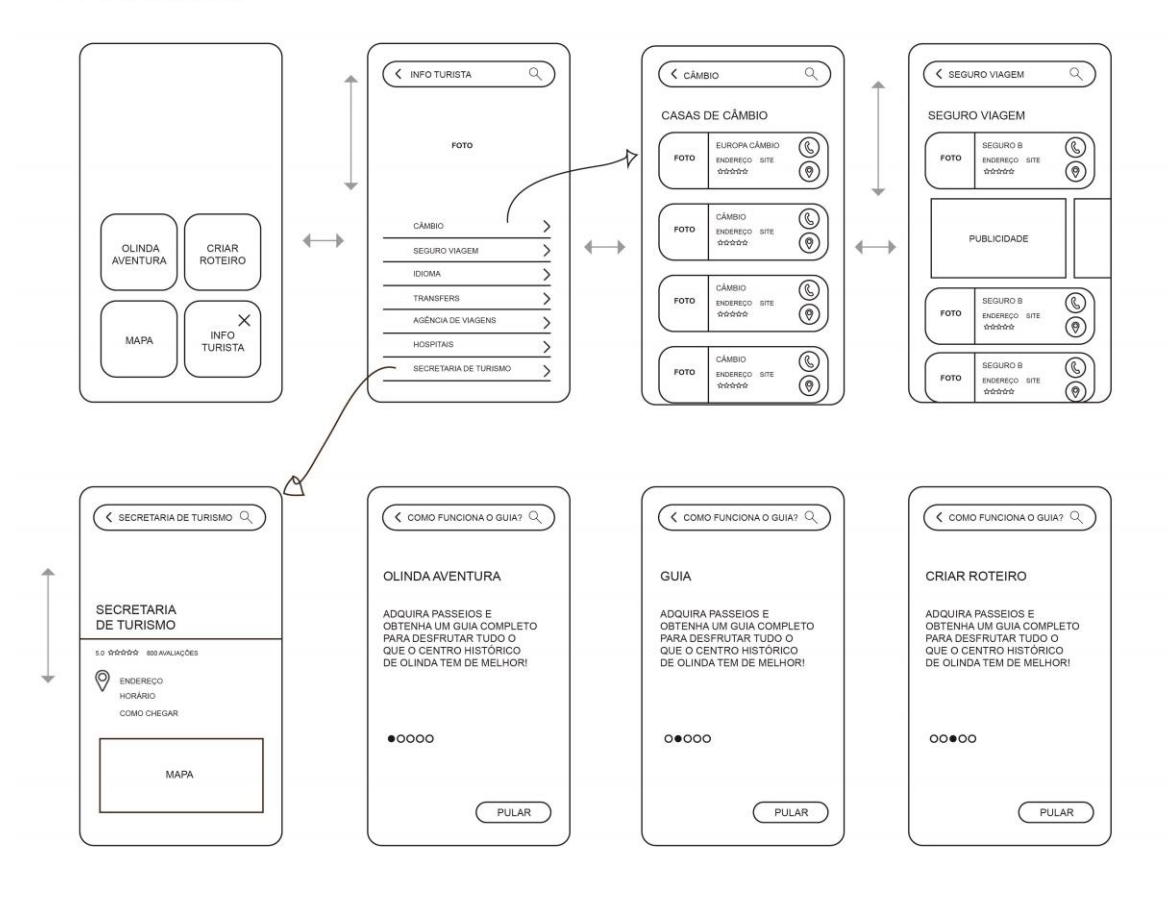

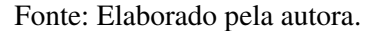

### *Escolha Tipográfica*

Após os esboços das telas, foram analisadas e escolhidas as tipografias com base no estudo de Lupton (2015) que traz recomendações sobre como escolher uma tipografia para tela e apresenta o sistema de avaliação criado pelo *web designer* e entusiasta da tipografia, *Christopher Clark*, que é feito através de 6 classificações: Legibilidade, Leitura, Flexibilidade, Carisma, Elegância e Adptabilidade (Tabela 2). Porém, Lupton (2015, p.20) enfatiza que "essas avaliações são mais subjetivas que científicas, que você precisará testar qualquer fonte usando

seu próprio conteúdo, intenções e preferências pessoais até conseguir alcançar exatamente o efeito que está buscando", deixando flexível quanto a escolha da fonte e da quantidade de classificações a serem usadas na hora da avaliação.

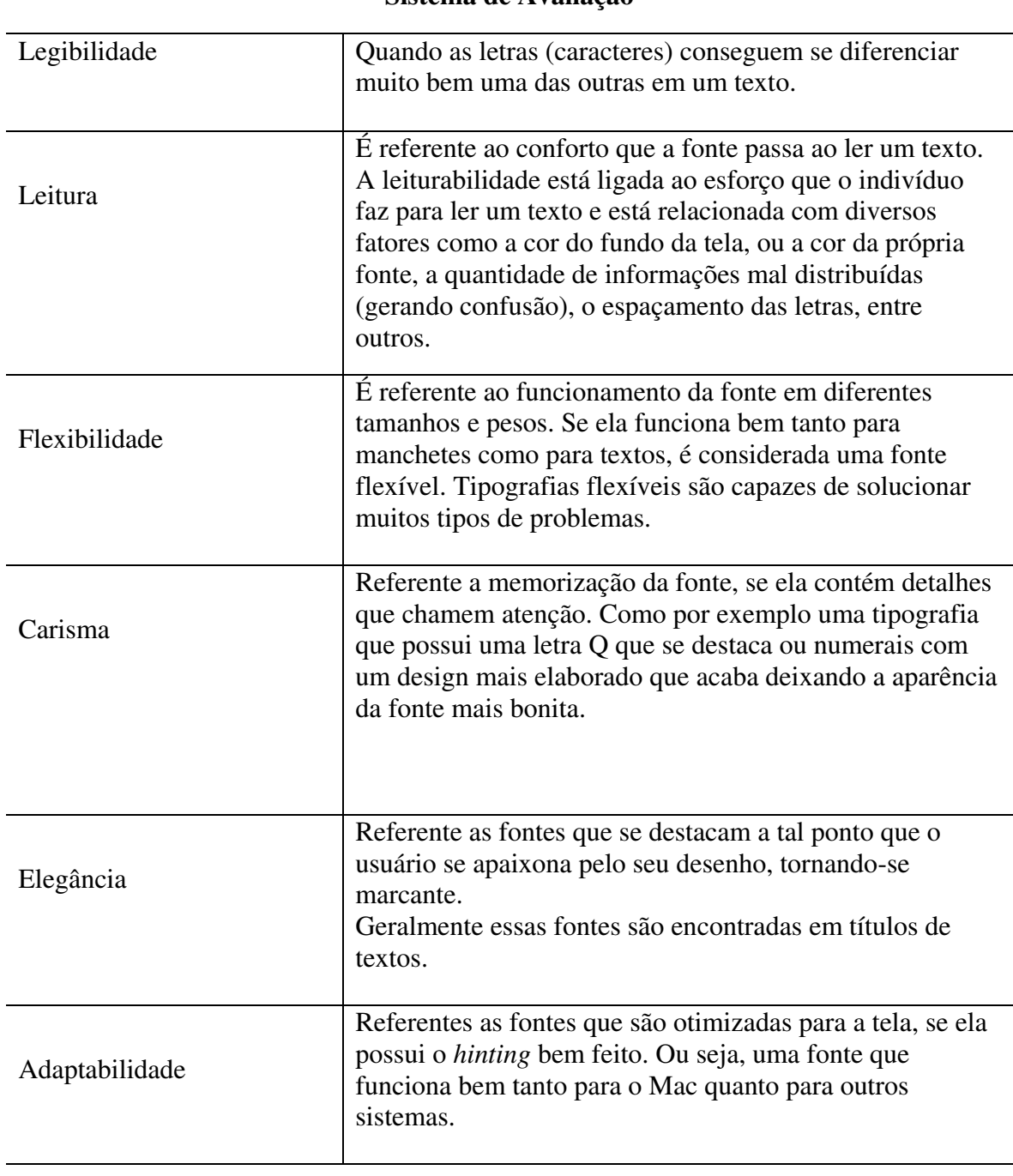

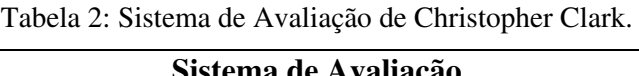

Fonte: (LUPTON, 2015, p.20). Modificado pela autora.

Com isso, foi escolhido para avaliação de tipografia neste trabalho, apenas quatro das seis classificações apresentadas acima: Legibilidade, Leiturabilidade, Flexibilidade e Adaptabilidade. E foram separadas algumas tipografias, indicadas por Lupton (2015), para serem avaliadas na composição da tela: *Neue Haas Grotesk*, *DIN*, *Georgia* e *Benton Sans* (Figuras 107, 108, 109 e 110).

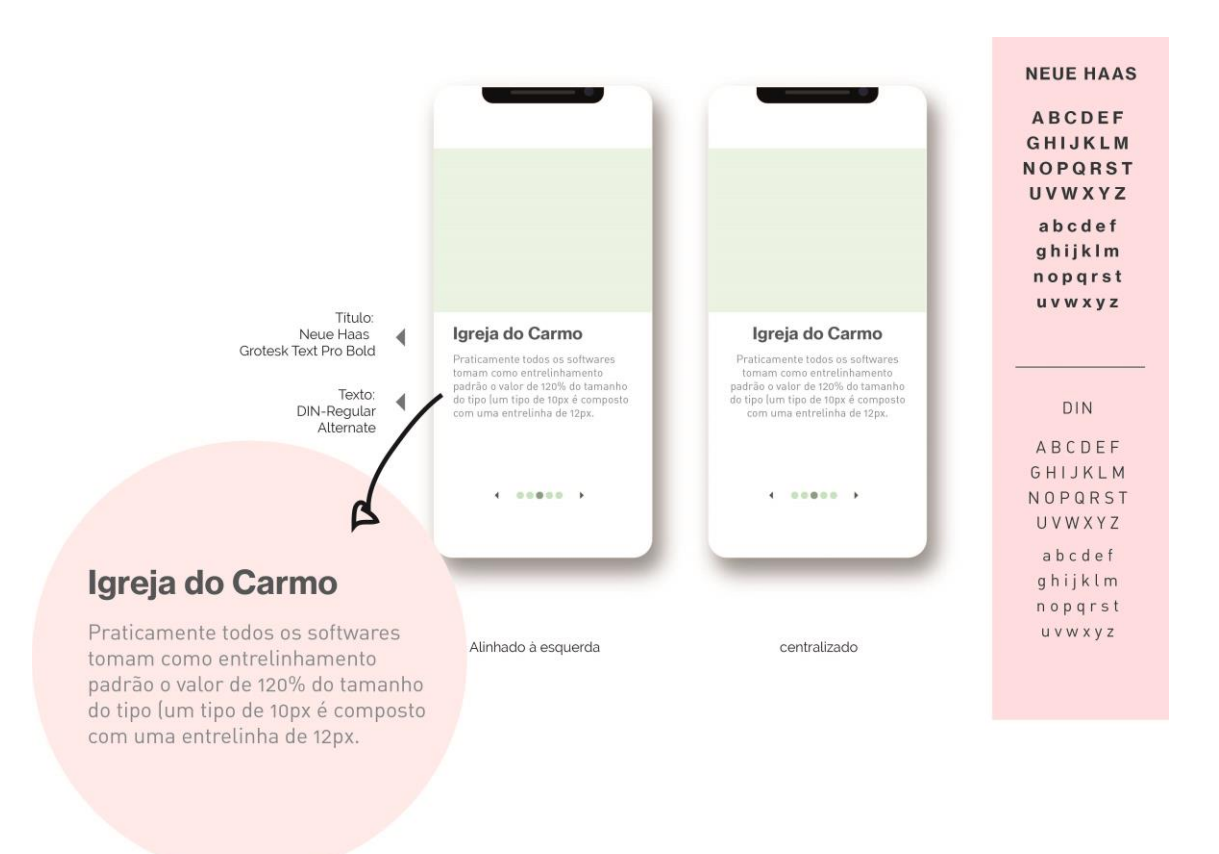

Figura 107: Avaliação de tipografias com as fontes Neue Haas e DIN.

Fonte: Elaborado pela autora.
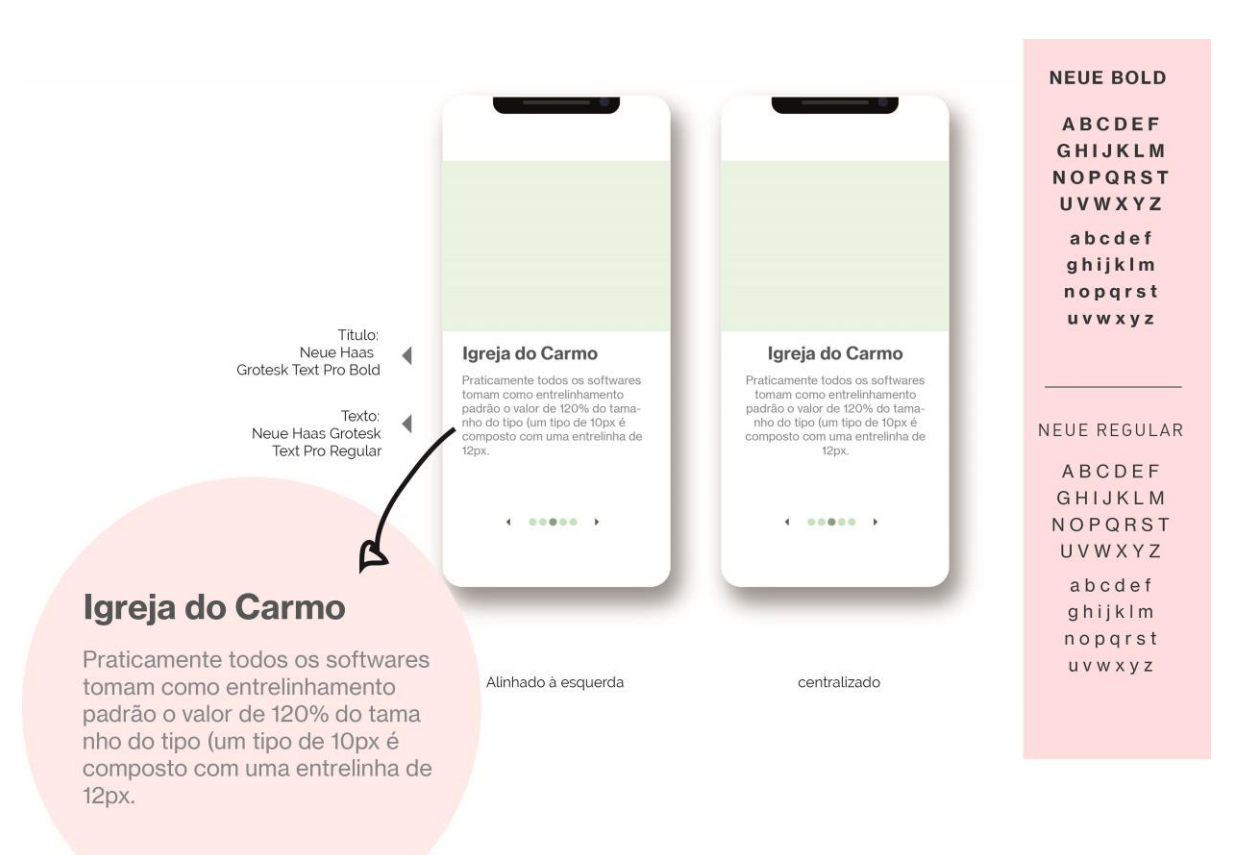

Figura 108: Avaliação de tipografias com a fonte Neue Haas Bold e Regular.

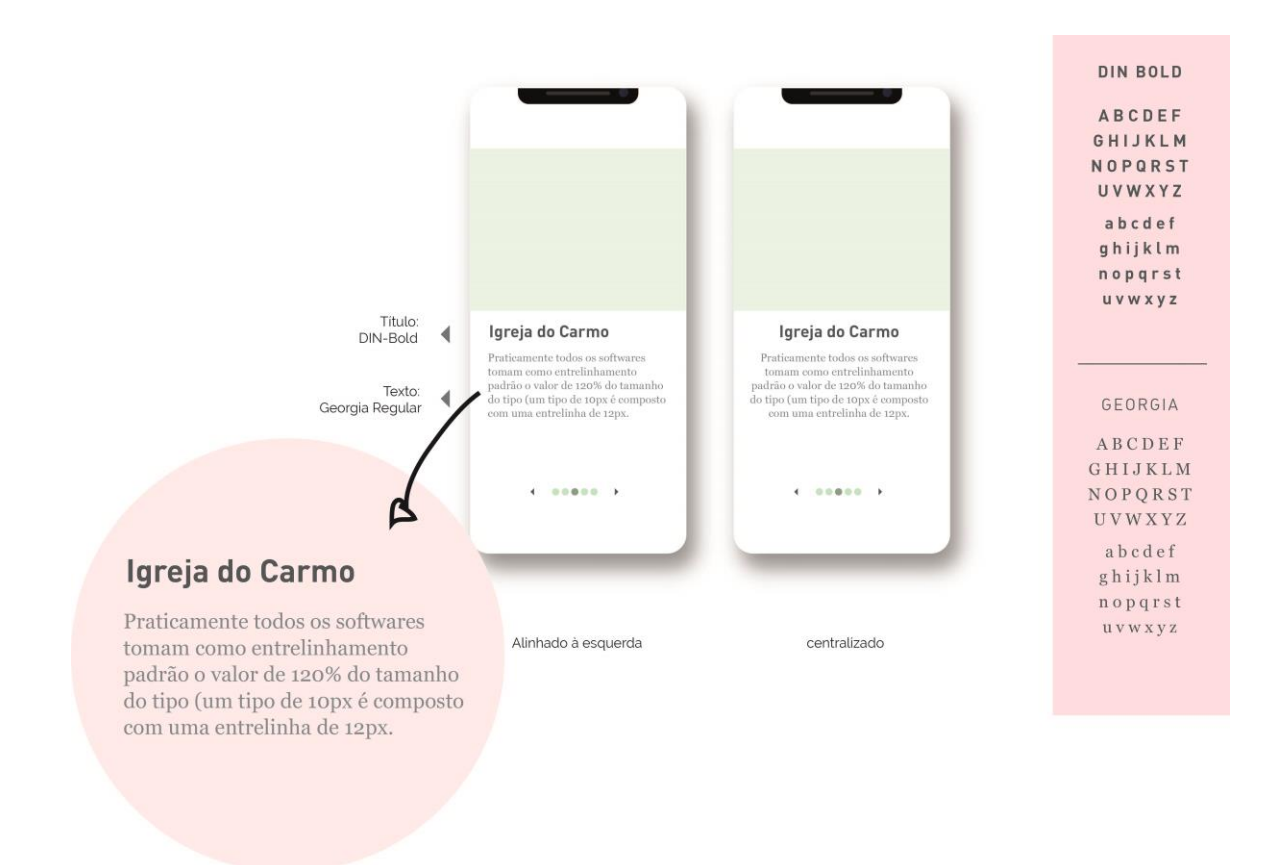

Figura 109: Avaliação de tipografias com DIN e Georgia.

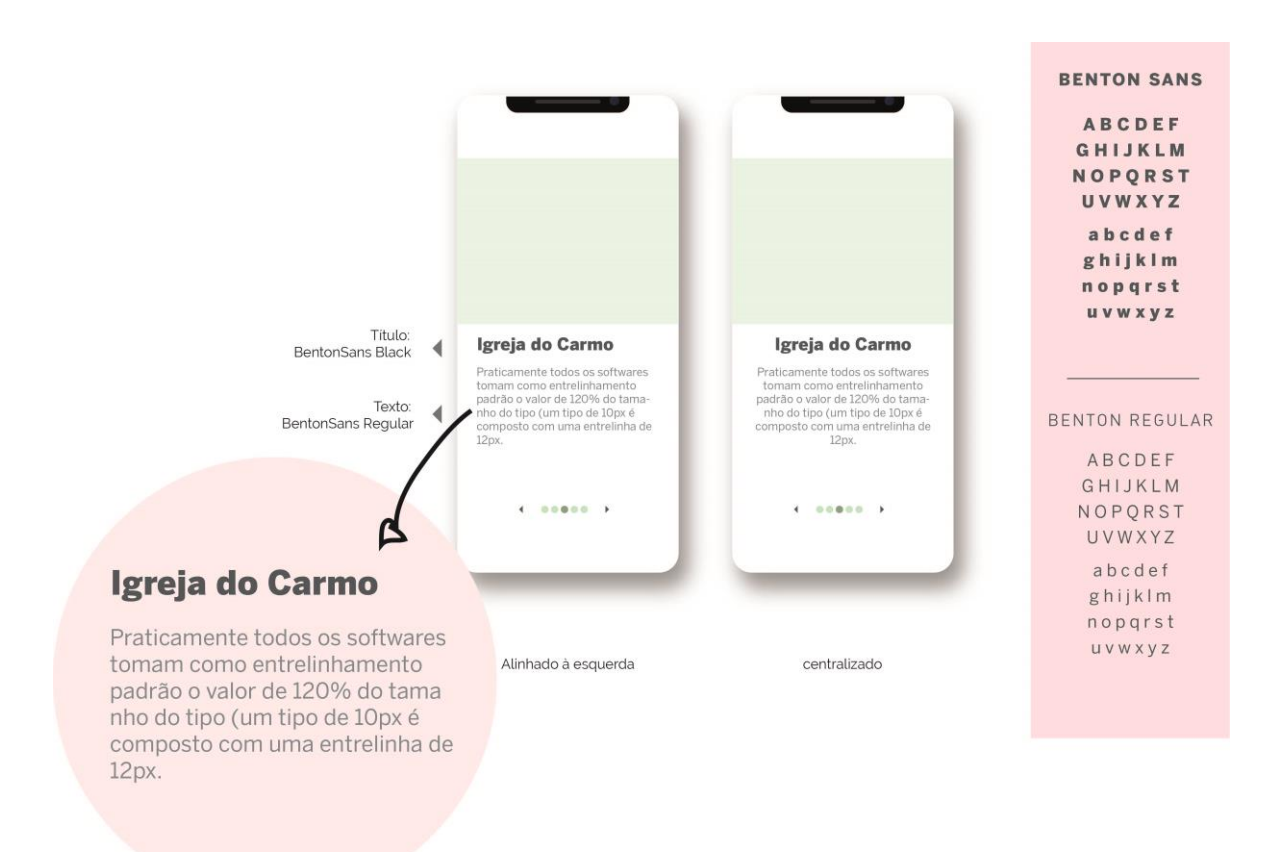

Figura 110: Avaliação de tipografias com a fonte Benton Sans.

Fonte: Elaborado pela autora.

Depois de testadas as fontes, foram escolhidas duas fontes que melhor conseguiram se encaixar nas 4 classificações de avaliação: Neue Haas Grotesk para títulos e subtítulos e DIN para corpo de texto (Figura 111). Essas fontes também foram escolhidas por apresentarem uma família grande, já citado no item 3.4.1 deste projeto, o que ajuda na questão de uma das classificações denominada Flexibilidade, sendo fontes versáteis, que funcionam tanto para textos quanto para títulos.

Figura 111: Tipografias escolhidas.

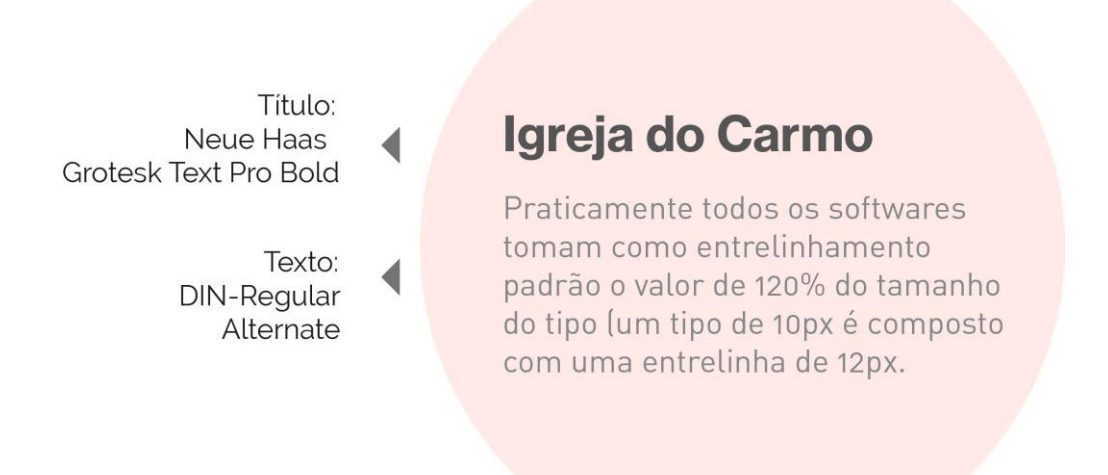

Fonte: Elaborado pela autora.

Após a escolha tipográfica para o aplicativo, foram analisadas e escolhidas as cores para a aplicação turística do centro histórico de Olinda – PE.

*Escolha das Cores* 

Observando o sítio histórico diante do Mirante da Sé, conhecido como o ponto mais alto daquela área e famoso mundialmente, é possível apreciar Olinda do alto, repleto de histórias, Igrejas, árvores, ladeiras, belas casas, e banhada pelo mar e pelo céu contemplado com os pássaros alçando seus voos como se formassem uma nota musical. É possível observar tons terrosos, e ao mesmo tempo calmos, nas Igrejas e telhados das casas remetendo a história, o verde da natureza que vai clareando para o mar e o azul do céu. Uma oportunidade excelente para a escolha das cores. Com isso, para conseguir obter com mais precisão os tons do que foi observado, foi feito o uso de ferramentas que, a partir de uma imagem, conseguem filtrar a paleta de cores daquele ambiente, são elas: Adobe Color (2019), Palette Generator (2019) e Color Palette (2019).

Foram feitas fotografias do alto do Mirante da Sé, por um profissional da área de fotografia e filmagem, e cada uma das ferramentas citadas foram avaliadas no intuito de escolher a paleta de cores que mais se aproximava das cores que foram observadas e que conseguisse criar a harmonia entre elas. A seguir:

 Adobe Color: ferramenta que cria paletas de cores com imagens, oferece a harmonia de cores com a regra da classificação e temperatura das cores (cores primárias, secundárias, terciárias, cores quentes, frias, neutras), vista no item 3.4.4 deste projeto, além de oferecer milhares de combinações de cores na comunidade Adobe Color (2019), ver Figura 112;

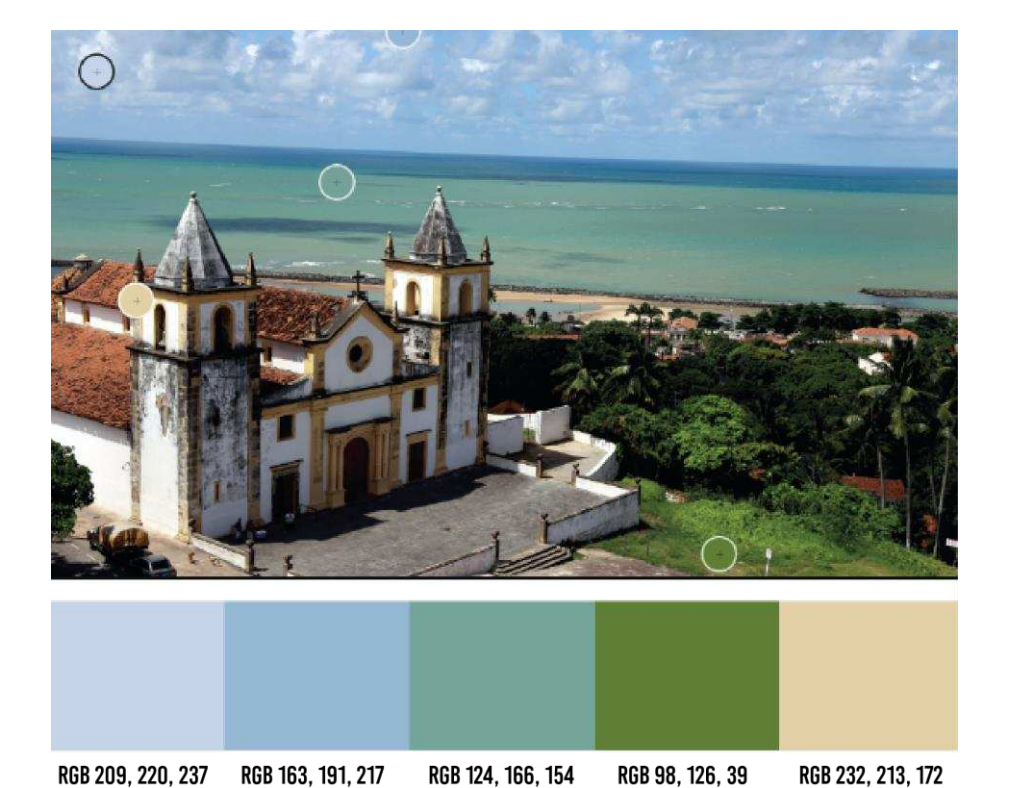

Figura 112: Avaliação no Adobe Color.

Fonte: (ADOBE COLOR, 2019).

 Palette Generator: ferramenta que oferece inspirações de design com paletas de imagens naturais que são extraídas através do algoritmo k-mens. Esse gerador de paletas cria uma paleta de cores com base nas cores predominantes na imagem oferecida para avaliação. Pode ser usada em projetos de arte, web design e decorações de interiores (PALETTE GENERATOR, 2019), ver Figura 113;

Figura 113: Avaliação no Palette Generator.

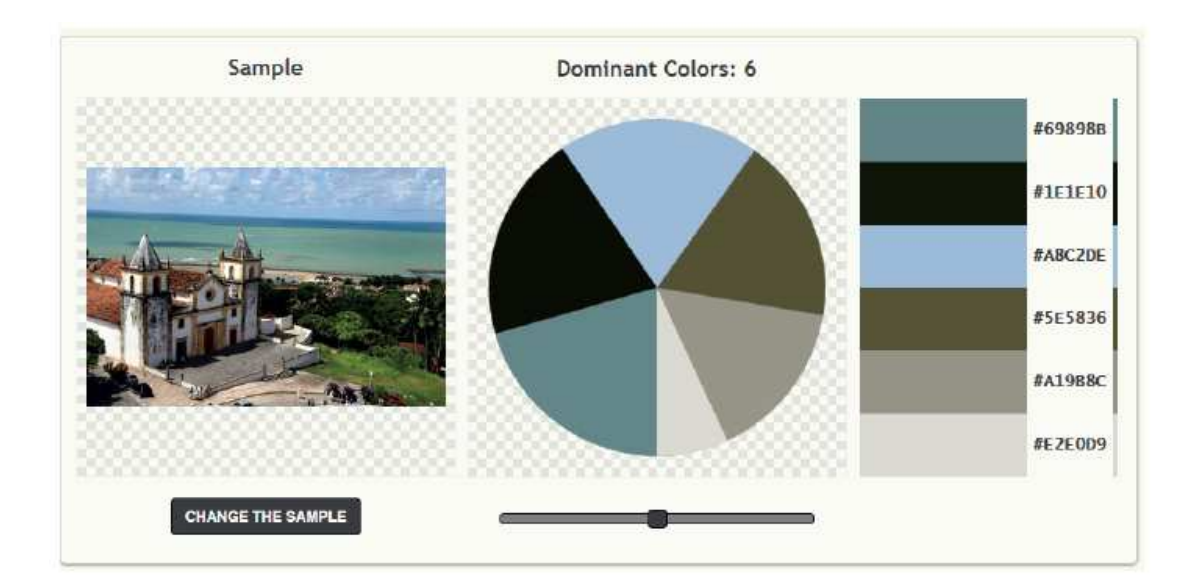

Fonte: (PALETTE GENERATOR, 2019).

 Color Palette: é uma aplicação que extrai todas as cores proeminentes de uma imagem e oferece a paleta de cores incluindo códigos hexadecimais, já visto no item 3.4.4 deste projeto. Também oferece a opção de o indivíduo tirar a foto, através do app, do local em que estiver e automaticamente a aplicação gera a paleta de cores com base na foto tirada (COLOR PALETTE, 2019), ver Figura 114.

Figura 114: Avaliação no Color Palette.

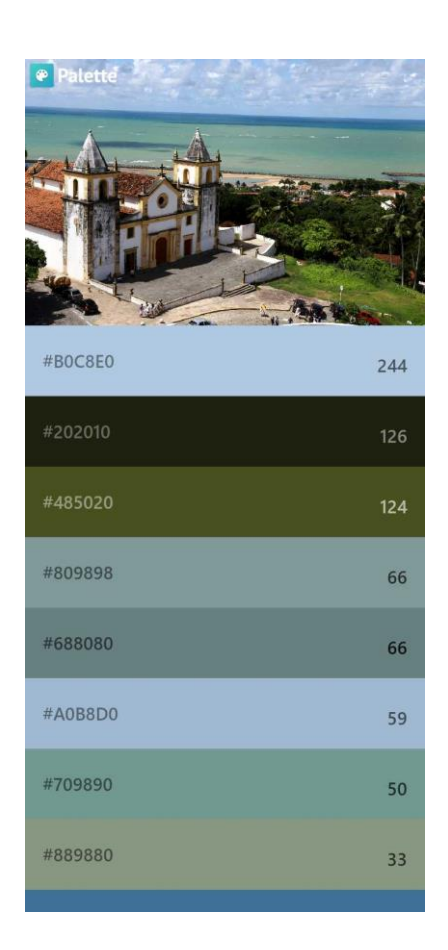

Fonte: (COLOR PALETTE, 2019).

Diante dessas avaliações, foi possível verificar que a paleta de cores que mais se aproximou dos tons que foram filtrados, através da observação, foi a paleta do Adobe Color (2019). O programa gerou 5 cores que, juntamente com suas variações, foram distribuídas para cada seção da aplicação, já que são cinco seções, conforme a Figura 115.

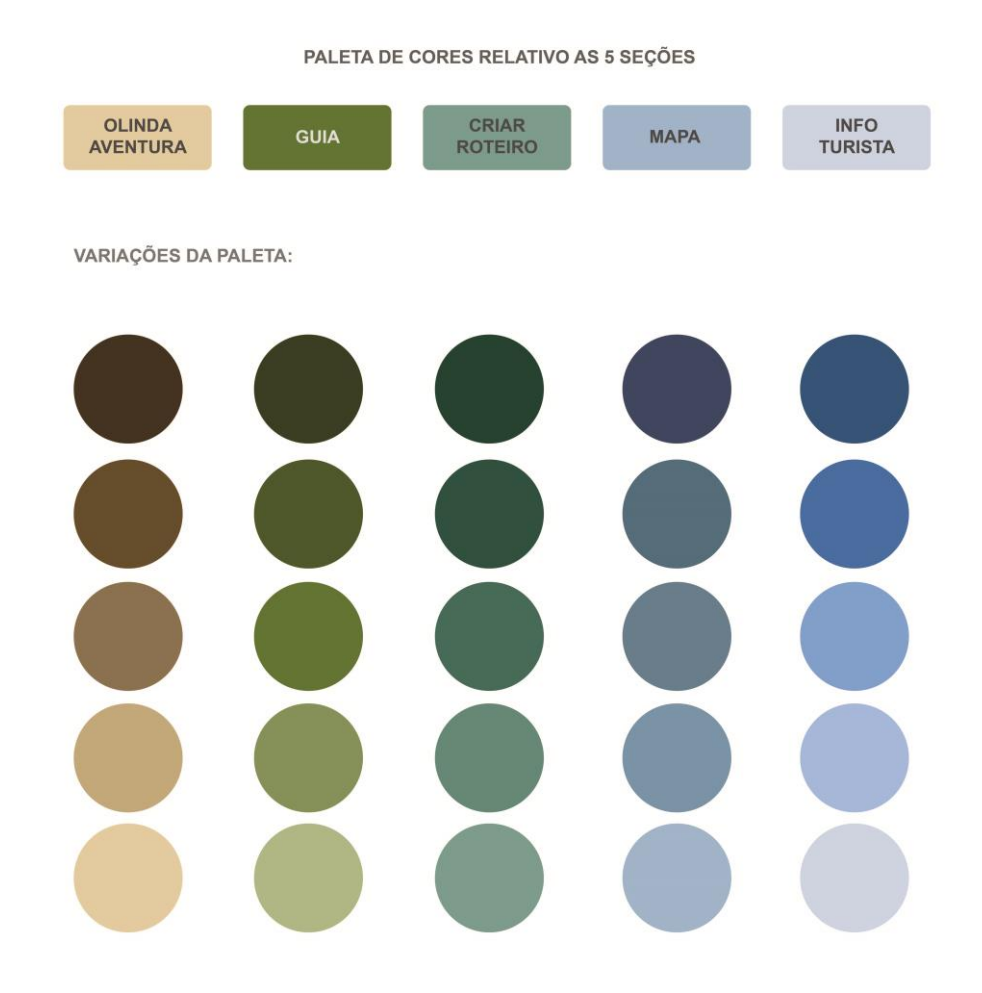

Figura 115: Paleta de cores das seções do aplicativo.

Fonte: Elaborado pela autora.

*Escolha dos ícones* 

Após a avaliação e escolha das cores, e conforme o estudo feito no item 2.4.5 desse projeto, os ícones foram escolhidos no intuito de representar cada seção e também funções expressas pela aplicação como fazer uma ligação (com o desenho de um telefone), localizar (desenho de localizador), verificar horário (desenho de um relógio) e redes sociais (desenho que representa a mídia). Com isso, os ícones foram desenhados e distribuídos de acordo com a sua função e representação.

Para representar a seção Olinda Aventura, foi escolhido o ícone de um carrinho de jipe, remetendo aos passeios feitos de Jeep para conhecer todo o sítio histórico de Olinda (Figura 116).

Figura 116: Ícone da Seção Olinda Aventura.

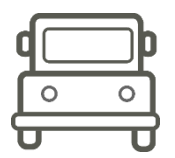

Fonte: (FREEPIK, 2020). Modificado pela autora.

Para representar a seção Guia, foi escolhido um ícone que indicasse direção, orientação (Figura 117).

Figura 117: Ícone da Seção Guia.

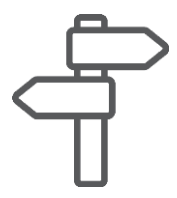

Fonte: (FREEPIK, 2020). Modificado pela autora.

Para representar a seção Criar Roteiro foi escolhido um ícone de fichas, que remete as programações para fazer no sítio histórico e que o turista poderá organizá-las, já que esta seção permite ao viajante elaborar o seu próprio roteiro de atividades (Figura 118).

Figura 118: Ícone da Seção Criar Roteiro.

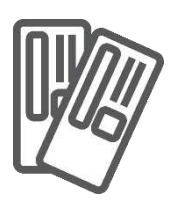

Fonte: (FREEPIK, 2020). Modificado pela autora.

Para representar a seção Mapa, foi escolhido o ícone de localização junto com um mapa (Figura 119).

Figura 119: Ícone da Seção Mapa.

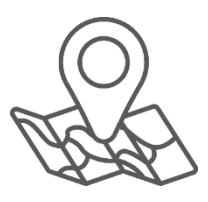

Fonte: (FREEPIK, 2020). Modificado pela autora.

Para representar a seção Info Turista foi escolhido a letra "i" (Figura 120), que em forma de símbolo representa informação, segundo o Guia Brasileiro de Sinalização Turística (MINISTÉRIO DO TURISMO, 2016).

Figura 120: Ícone da Seção Info Turista.

Após a escolha dos ícones das seções, foram escolhidos os pictogramas que compõem toda a aplicação, com intuito de identificar locais, informar horários, fazer ligação, direcionar para página social de um estabelecimento (*Instagram* ou *Facebook*), fazer rotas, e o mais importante: apresentar informações turísticas e emergenciais, para que o turista fique bem informado e seguro (Figura 121).

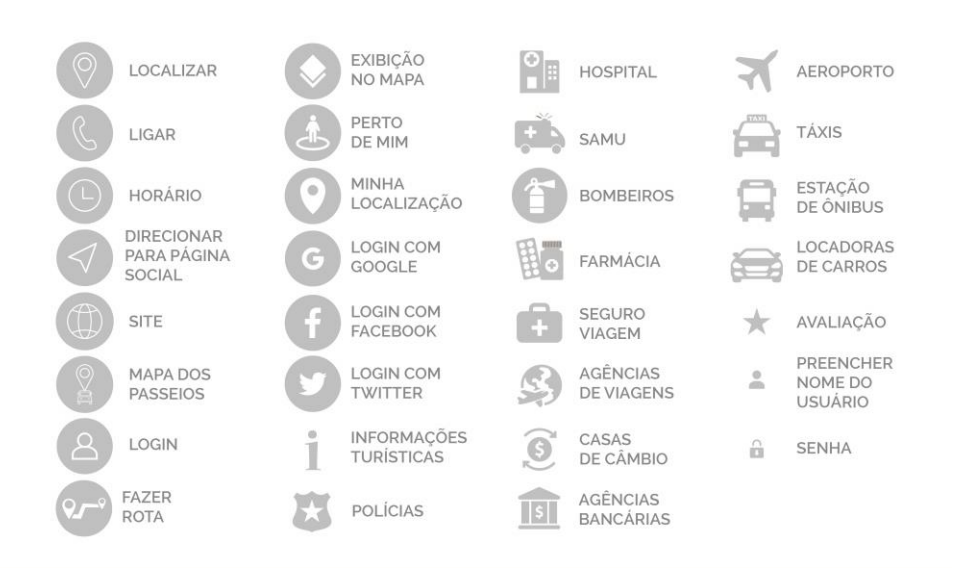

Figura 121: Ícones da aplicação do Sítio Histórico de Olinda.

Fonte: (FREEPIK, 2020). Modificado pela autora.

#### *Escolha das Imagens*

Conforme visto no item 3.4.5 deste projeto, a imagem tem um papel muito importante na aplicação turística, pois ela consegue passar inúmeras sensações para o turista muito antes de ele conhecer o local determinado. Ali (2009, p.165) enfatiza que "imagens emocionam, seduzem, despertam a imaginação". E para que as imagens pudessem transmitir sensações e realçar as belezas que o sítio histórico de Olinda tem a oferecer, ao usuário da aplicação, foi de grande importância a escolha de um profissional da área de fotografia para que esse requisito fosse cumprido.

As fotos da aplicação foram disponibilizadas pela agência de receptivo turístico, Olinda Receptivo & Tour, que possui um Fotógrafo especializado em fotos turísticas, e também por outro Fotógrafo profissional contratado especialmente para este projeto.

Após a escolha dos elementos visuais que compõem a aplicação e da elaboração dos esboços das telas das seções, foi possível fazer a escolha do tamanho da tela do *app*, bem como a escolha do Grid, para começar a sua construção em formato digital de forma flexível e organizada.

#### *Tamanho da Tela e Grid*

Por ser um projeto voltado apenas para *app*, para a escolha do tamanho da tela foi utilizado a técnica da Microsoft (2017), já vista no item 3.4.2 deste projeto, ao qual ela elabora uma medida chave que consegue funcionar em qualquer tela de smartphone automaticamente. Essa medida corresponde a 854 x 480 pixels.

O grid escolhido foi o de colunas por permitir fluidez no conteúdo, além de ser muito usado para projetos de aplicações (Figura 122). Foram utilizados um total de 6 colunas, oferecendo maior possibilidade e flexibilidade para os elementos da tela. Cada coluna com largura de 40 px (pixels) e calhas também de mesmo valor. E assim, todos os desenhos das estruturas das cinco seções foram feitos digitalmente. Ver Figuras de 122 a 135.

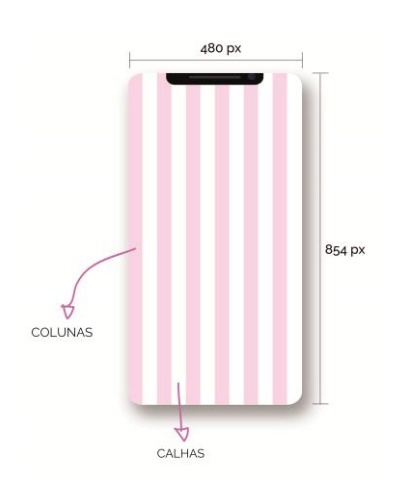

Figura 122: Grid de 6 colunas e tamanho da tela.

Fonte: Elaborado pela autora.

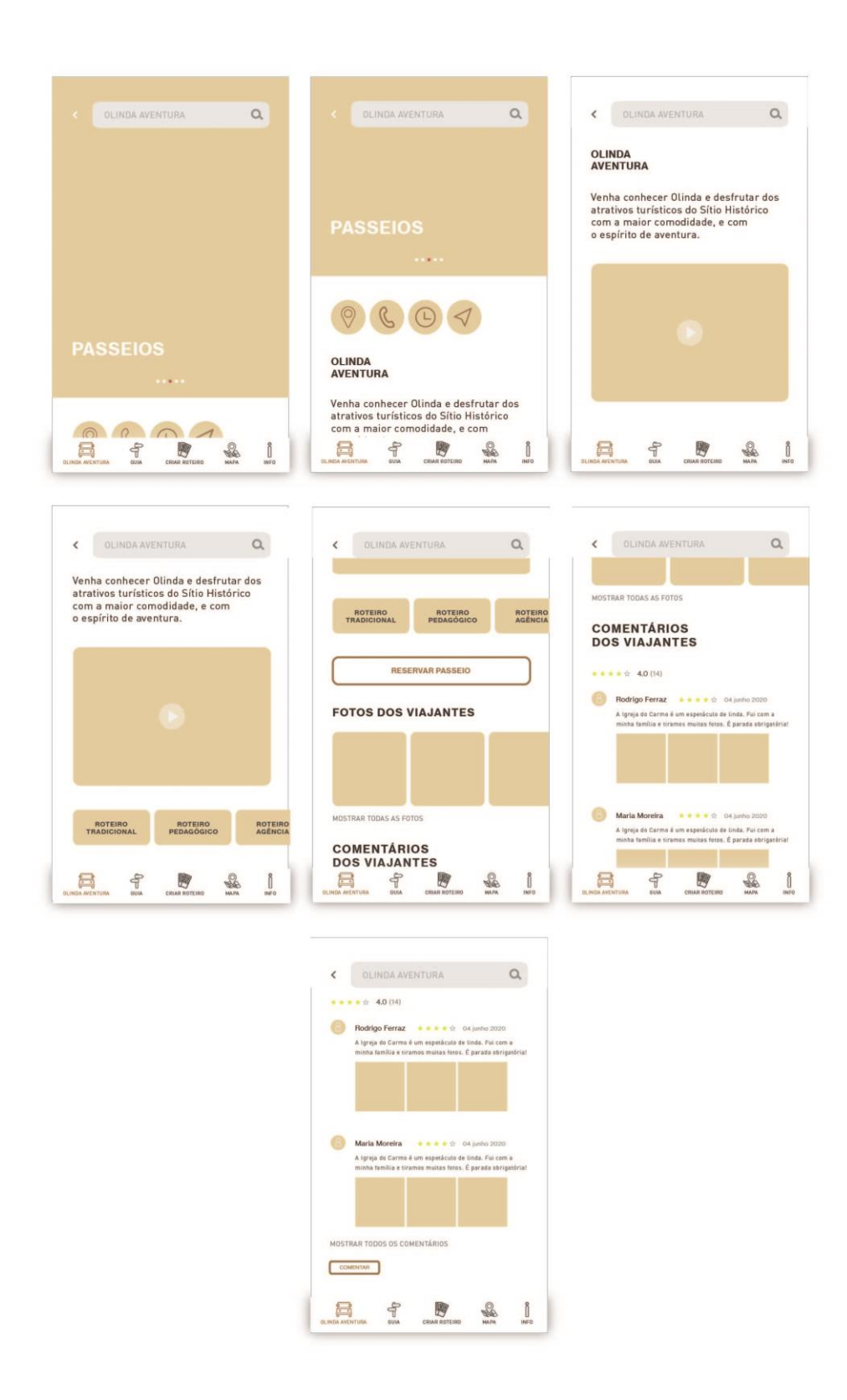

Figura 123: Estrutura digital da seção Olinda Aventura, parte 1.

Fonte: Elaborado pela autora.

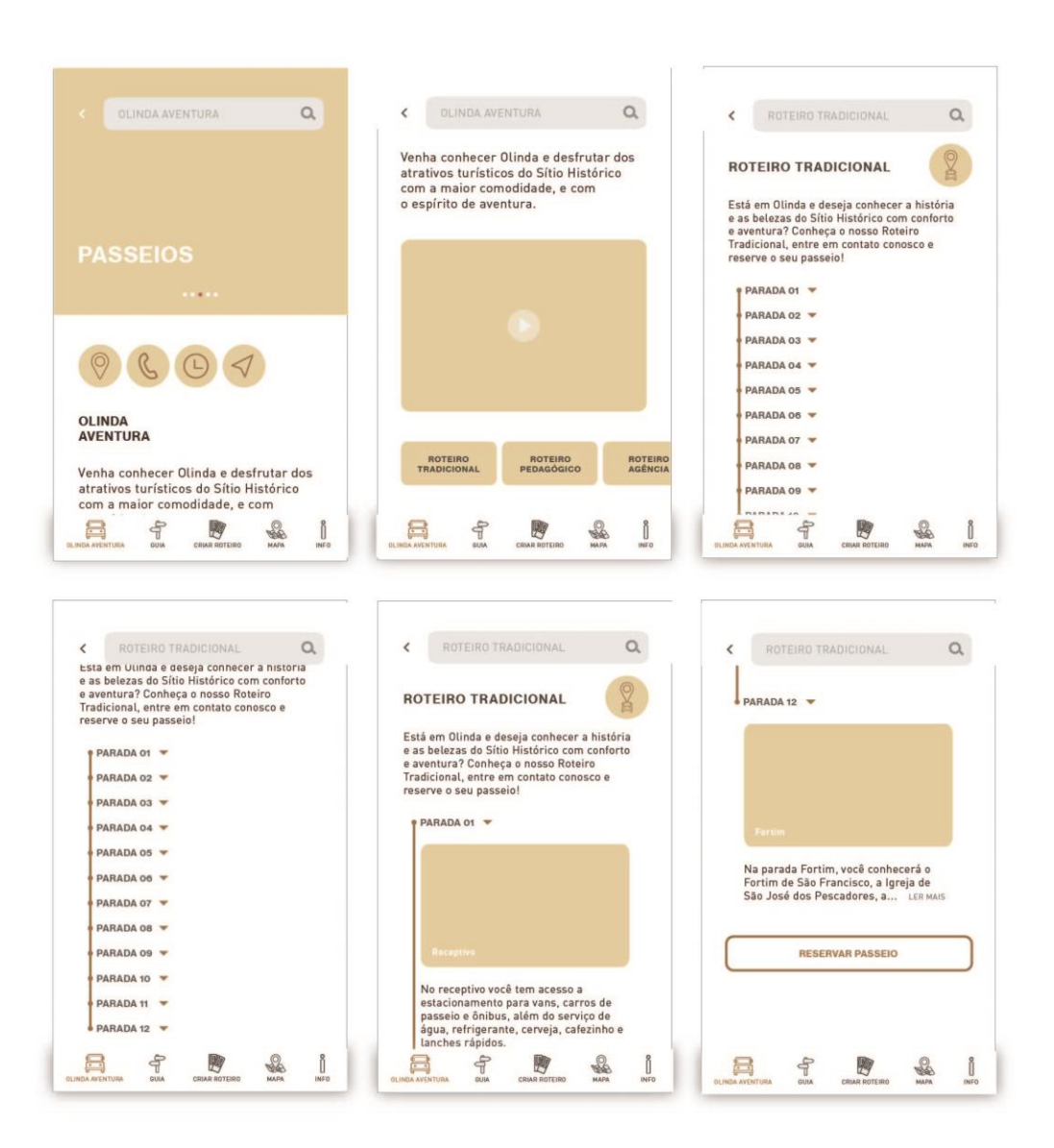

## Figura 124: Estrutura digital da seção Olinda Aventura, parte 2.

Fonte: Elaborado pela autora.

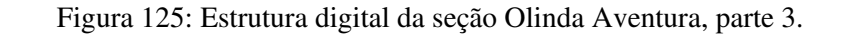

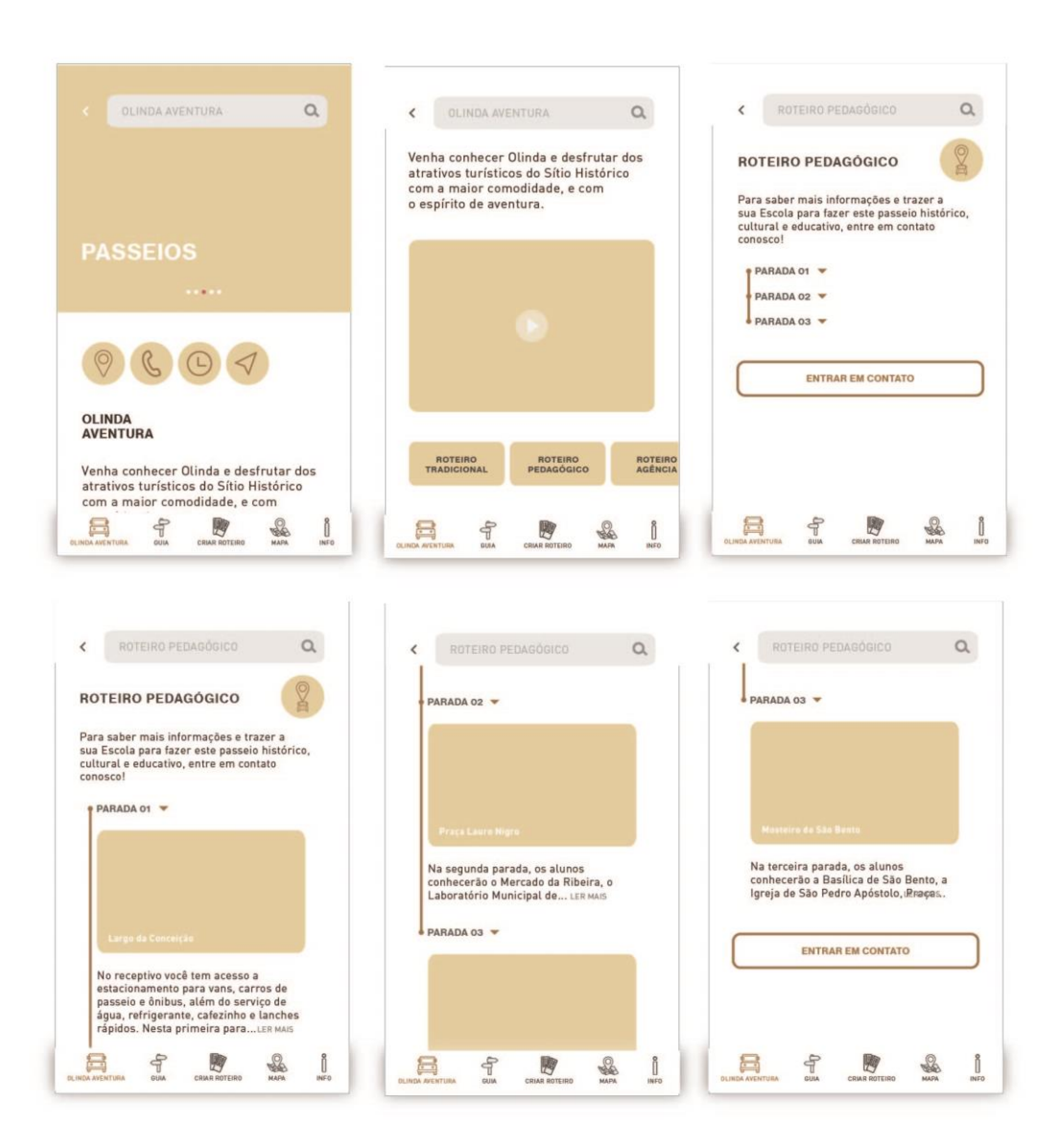

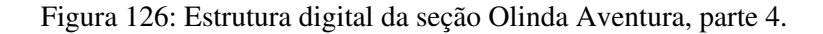

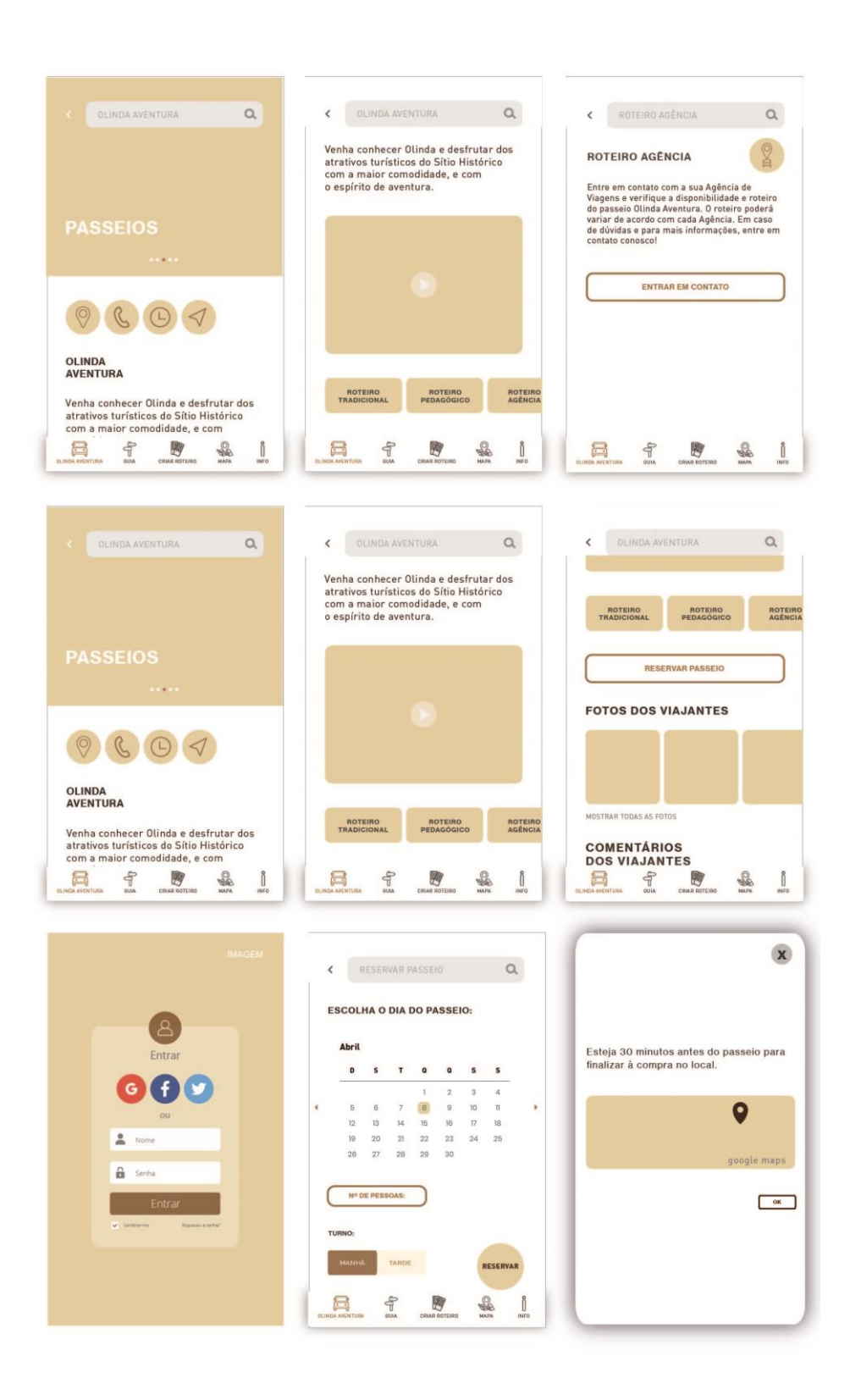

Fonte: Elaborado pela autora.

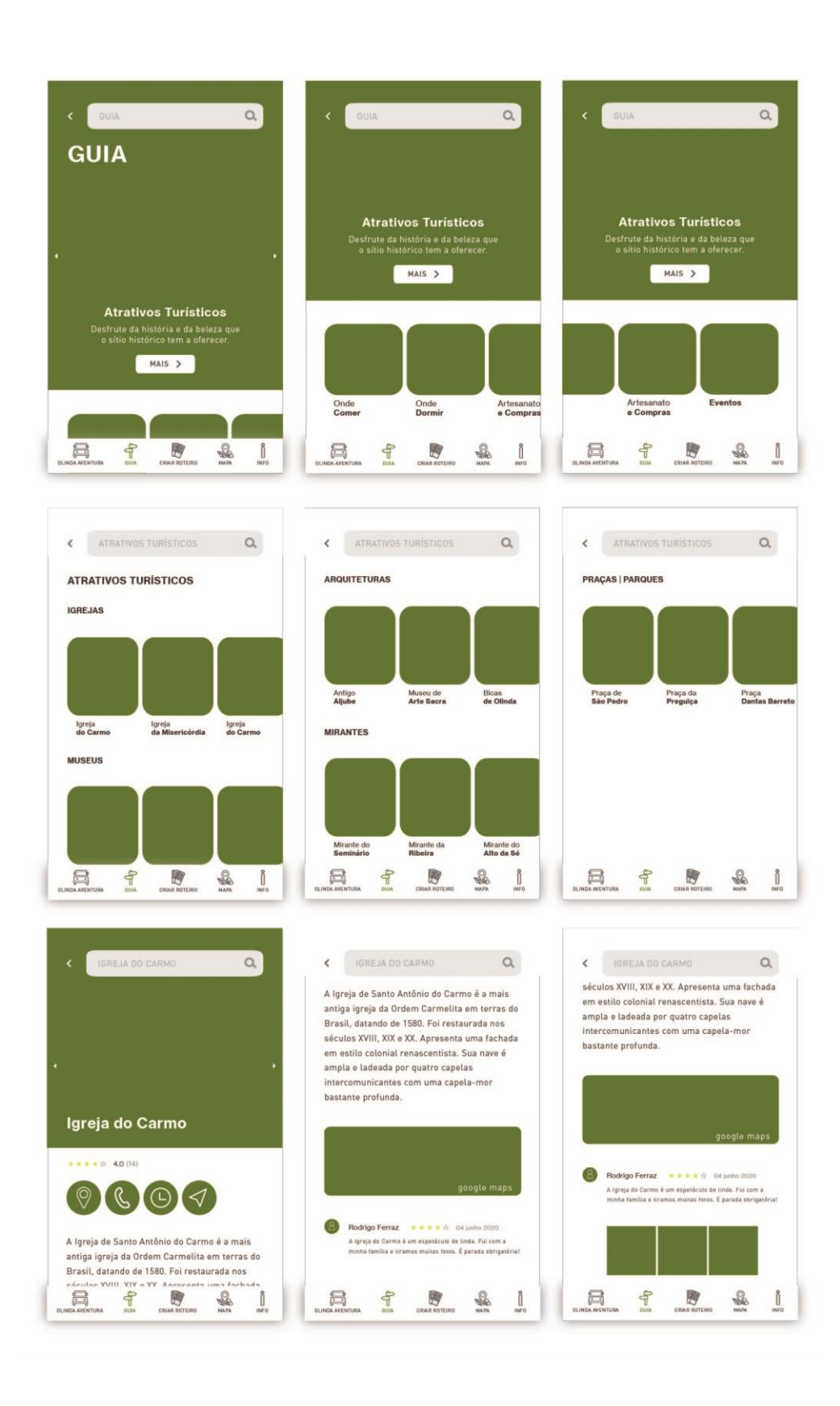

Figura 127: Estrutura digital da seção Guia, Atrativos Turísticos.

Fonte: Elaborado pela autora.

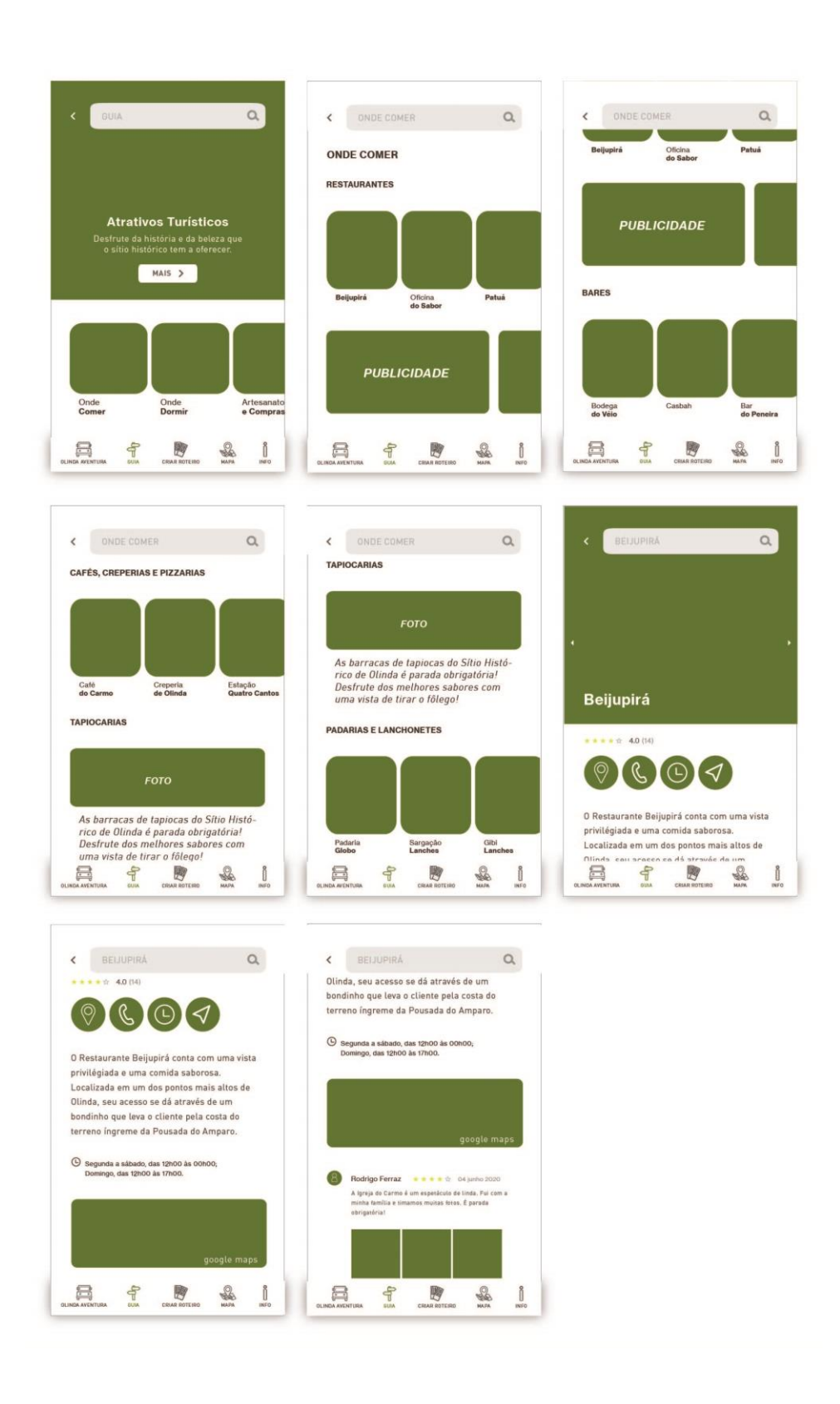

Figura 128: Estrutura digital da seção Guia, Onde Comer.

Fonte: Elaborado pela autora.

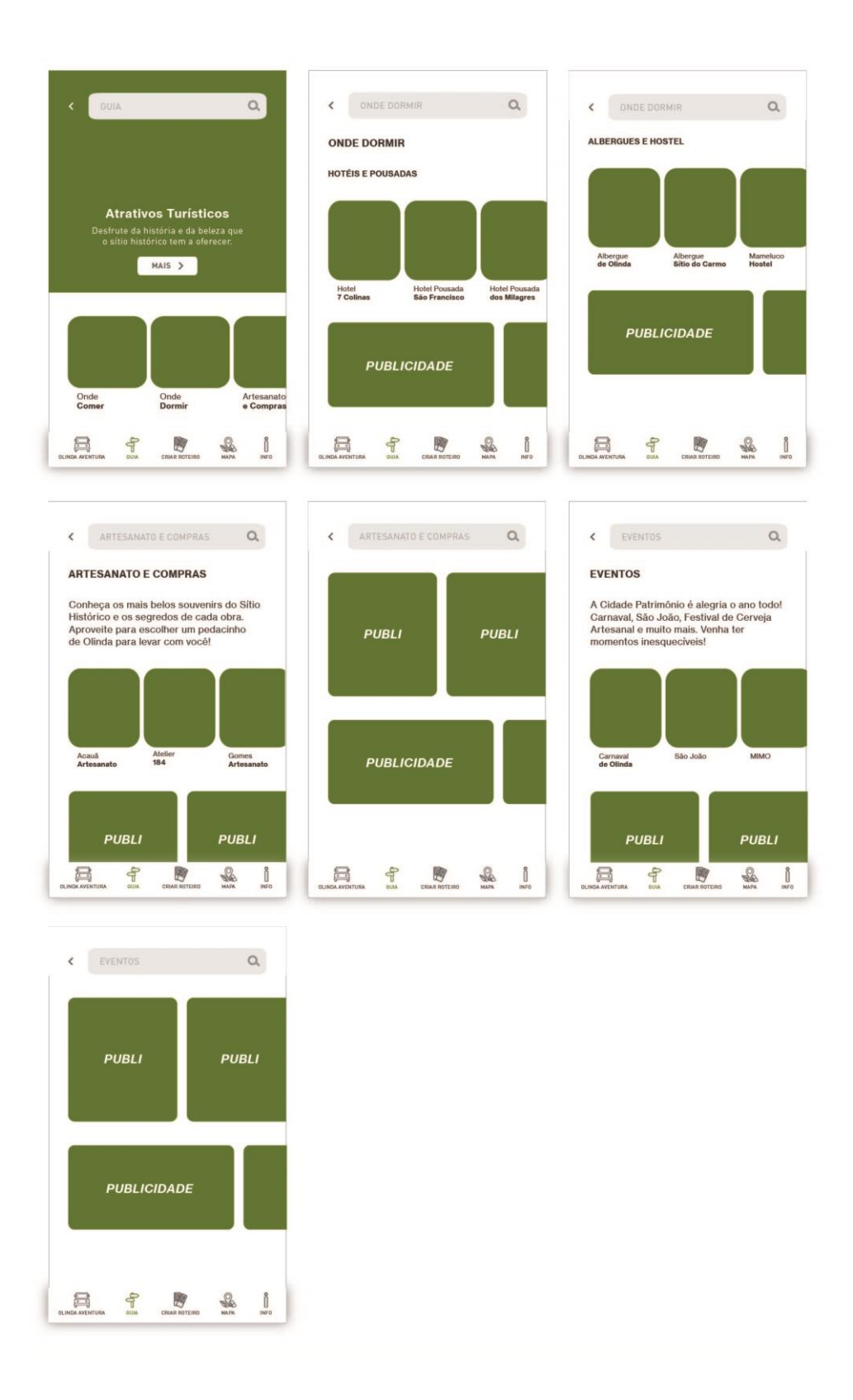

Figura 129: Estrutura digital da seção Guia: Onde Dormir, Artesanato e Compras, Eventos.

Fonte: Elaborado pela autora.

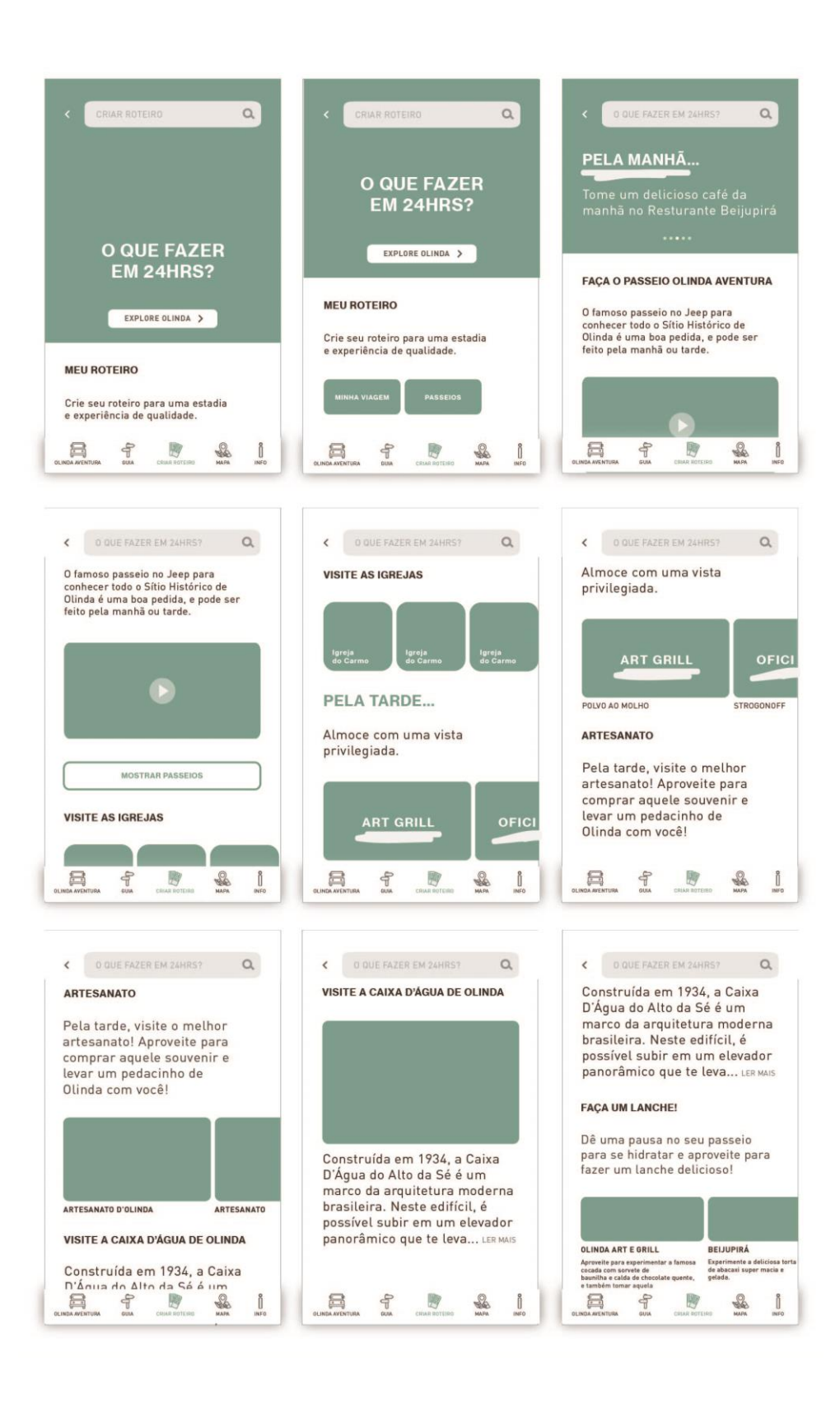

Figura 130: Estrutura digital da seção Criar Roteiro. Parte 01.

Fonte: Elaborado pela autora.

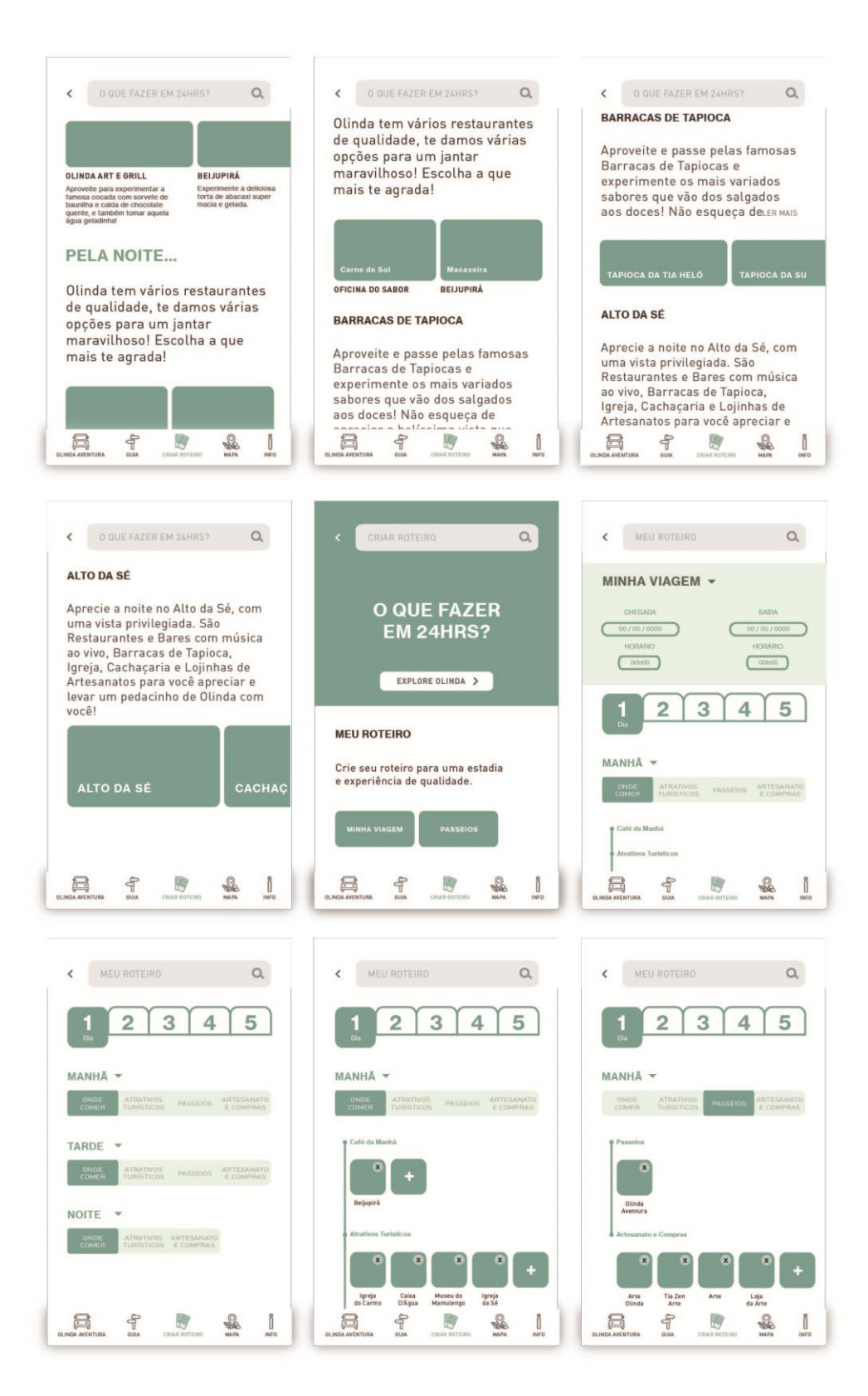

Figura 131: Estrutura digital da seção Criar Roteiro. Parte 02.

Fonte: Elaborado pela autora.

Figura 132: Estrutura digital da seção Mapa.

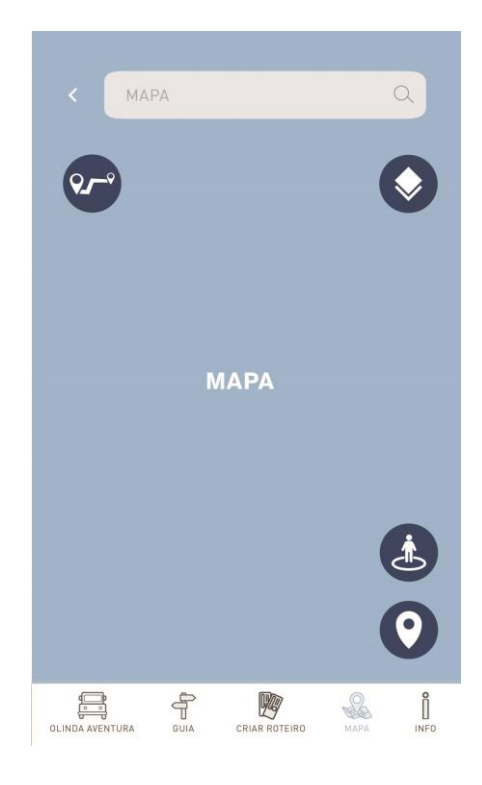

Fonte: Elaborado pela autora.

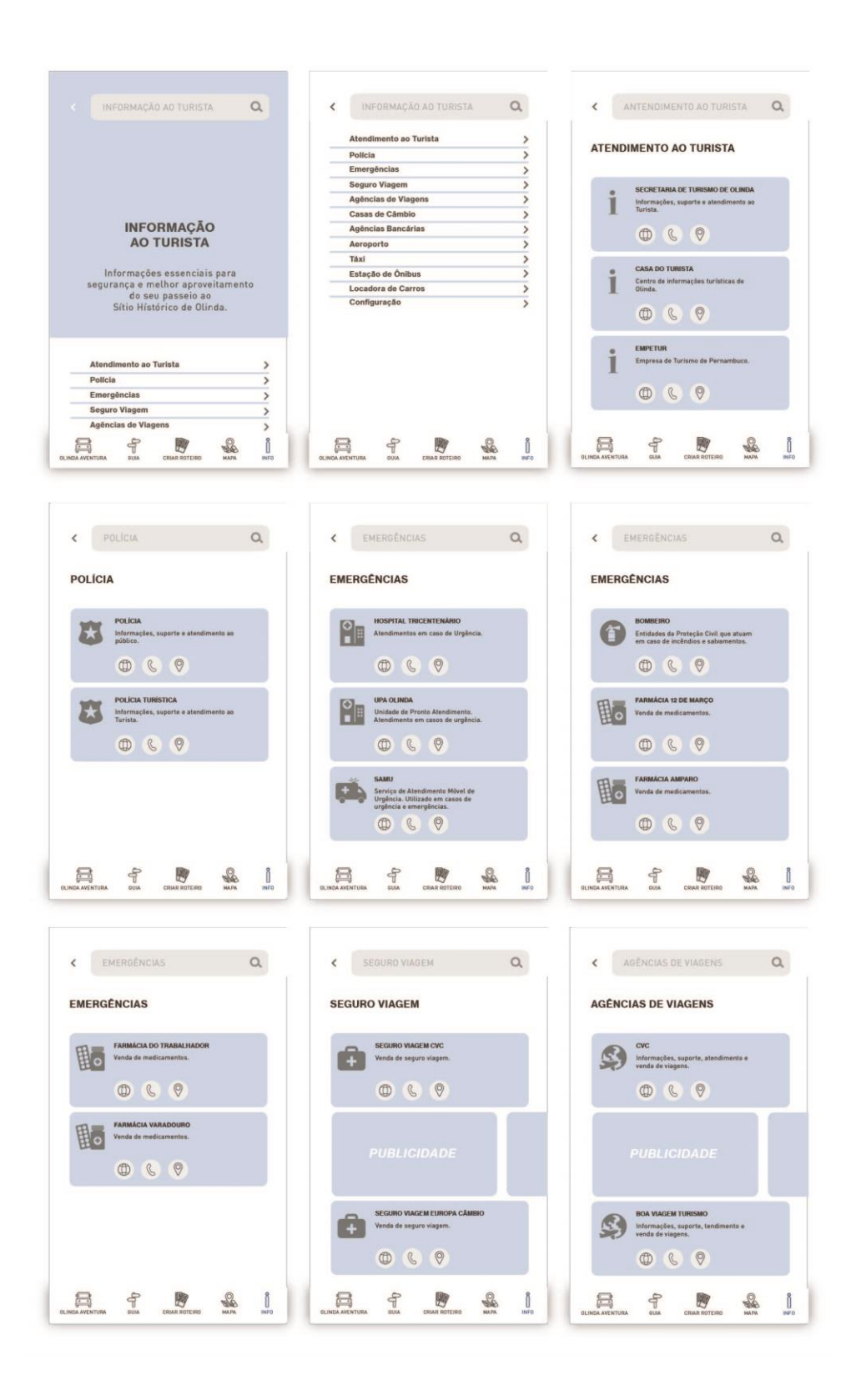

Figura 133: Estrutura digital da seção Info Turista. Parte 01.

Fonte: Elaborado pela autora.

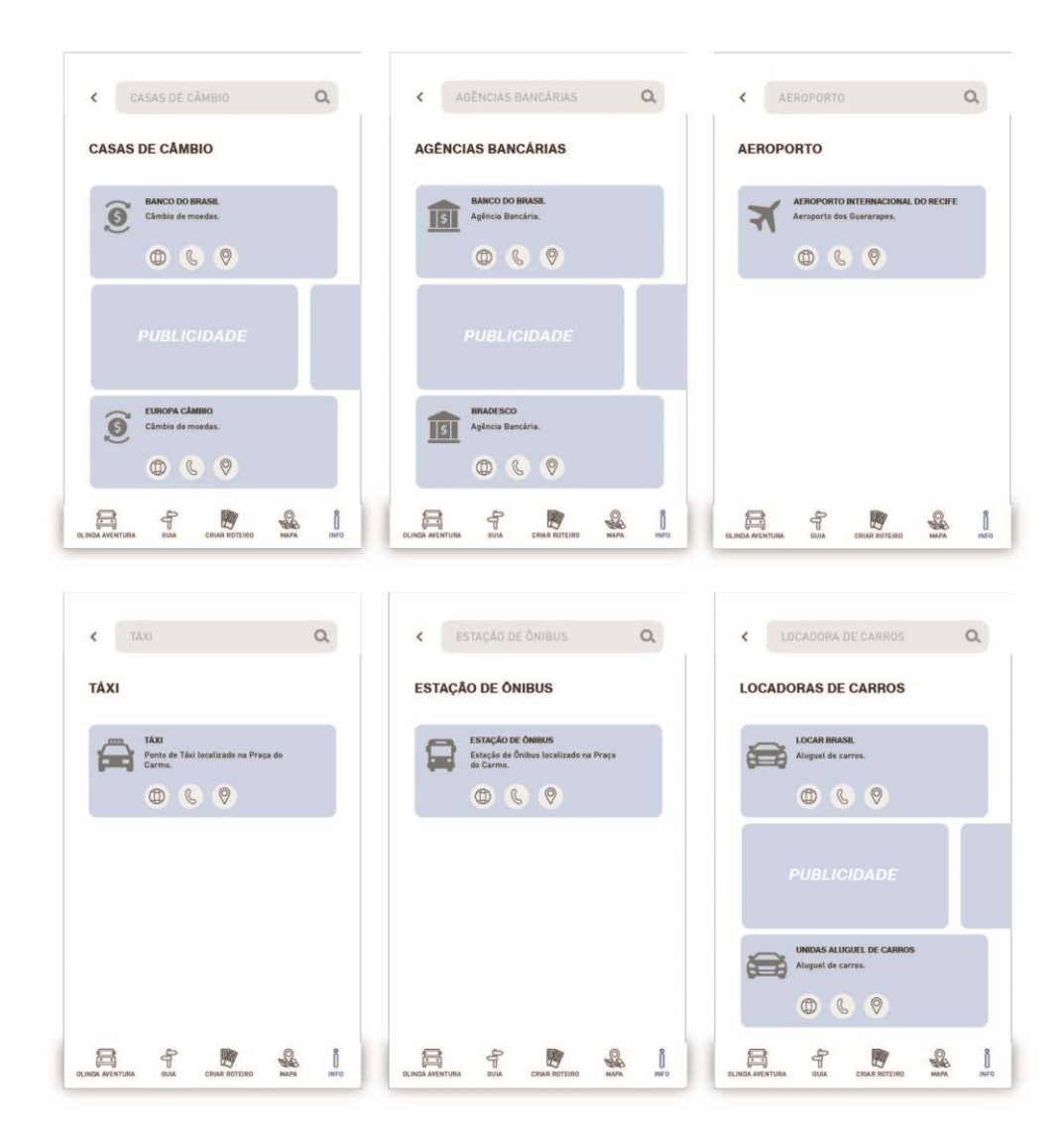

Figura 134: Estrutura digital da seção Info Turista. Parte 02.

Fonte: Elaborado pela autora.

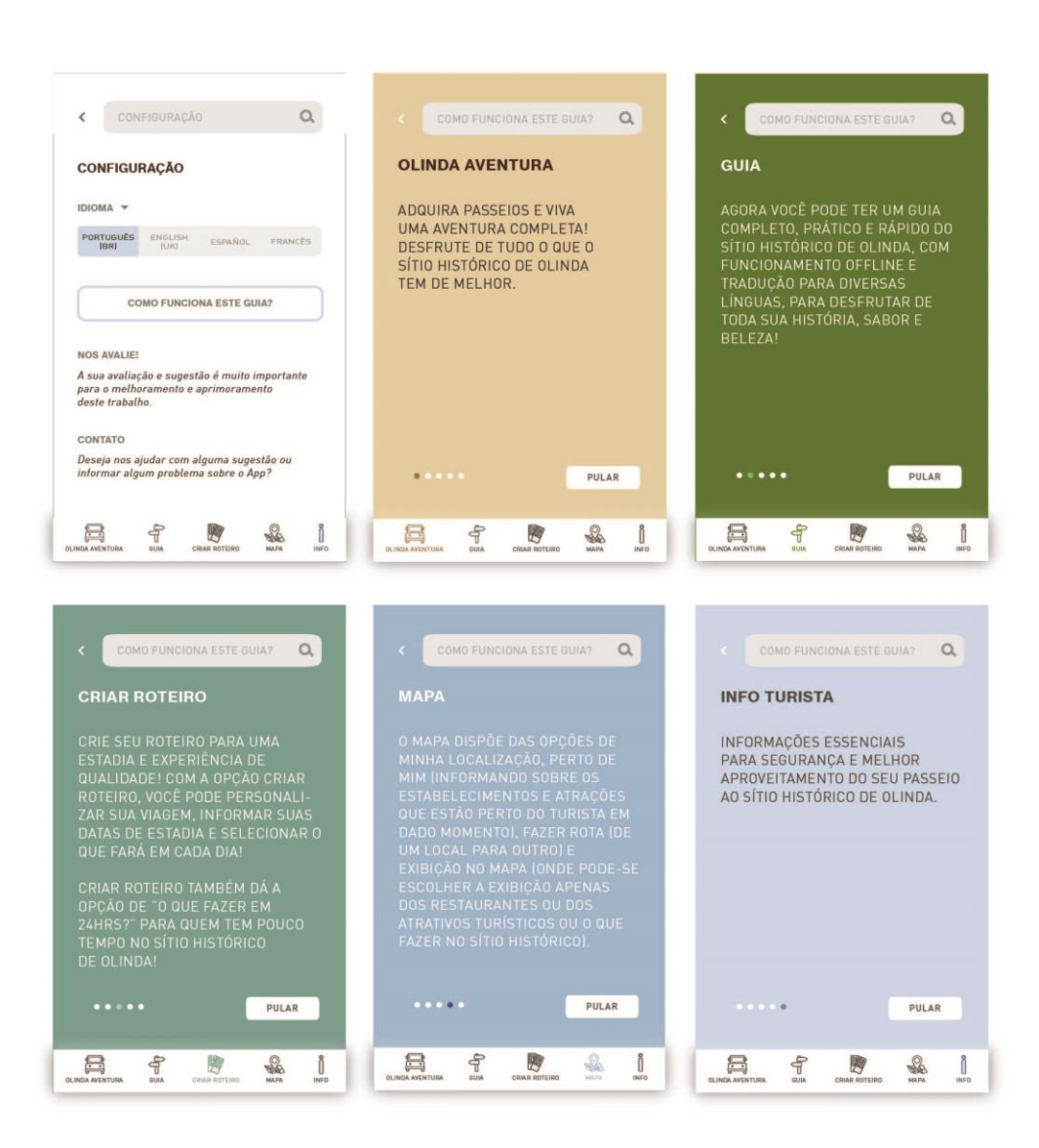

Figura 135: Estrutura digital da seção Info Turista. Parte 03.

Fonte: Elaborado pela autora.

Para a construção da aplicação fez-se o uso de três programas: *Illustrator*, *Photoshop* e *Flutter*.

# *Illustrator e Photoshop:*

O programa *Adobe Illustrator CS6* foi usado para criar todo o esboço digital do aplicativo, bem como seus elementos gráficos, já vistos na fase de criação desta metodologia aplicada (Figura 136), e tirar suas medidas.

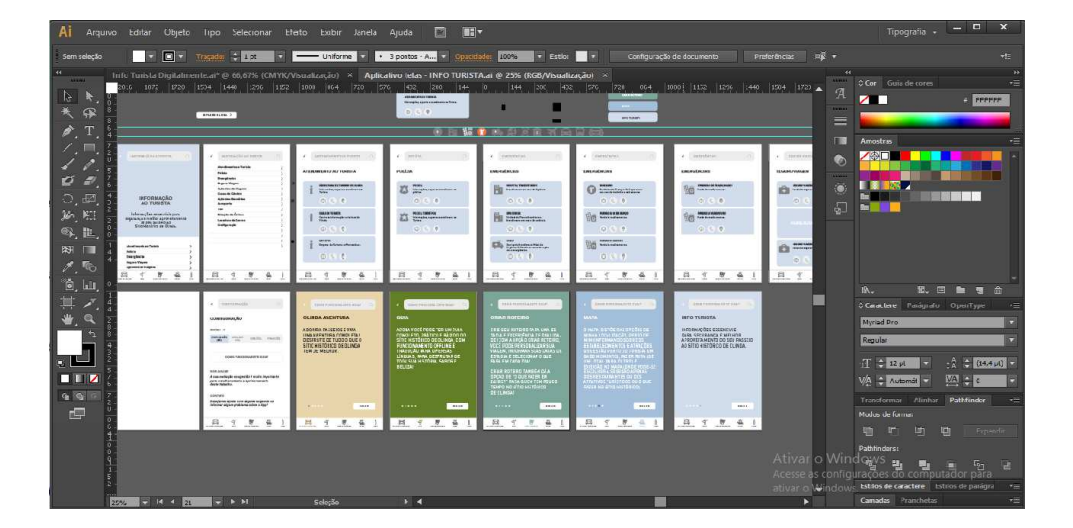

Figura 136: Esboço do aplicativo no *Illustrator CS6*.

Fonte: Elaborado pela autora.

O *Adobe Photoshop CS6* foi utilizado para o tratamento das imagens (como correção de cor, vibração, saturação, iluminação, brilho e desfoque) e também para redução de imagens com capacidade (megabytes) muito elevada (Figura 137).

 $\overline{u}$  in  $r$ EIQ, N, H, 乙, S, N, -1, N, S, II, -1, O, O, I, E, B,

Figura 137: Tratamento de imagem no *Photoshop CS6*.

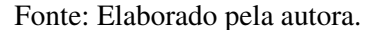

*Flutter:* 

O *Flutter* é "o kit de ferramentas de interface do usuário do Google para criação de belos aplicativos e compilados para dispositivos móveis, web e desktop, a partir de uma única base de código" (GOOGLE, 2020).

Esse programa permite que o desenvolvedor construa aplicações para *IOS* e *Android* com mais rapidez. Sua estrutura de arquitetura em camadas ajuda na personalização completa do *app*, permitindo que os designs fiquem mais expressivos e flexíveis. Uma das características de grande relevância do *Flutter* é a rapidez para correção de erros. O programador e a equipe de projeto, ao decorrer do desenvolvimento da aplicação, pode ir testando e corrigindo os erros que vão aparecendo quase que automaticamente muito antes de fazer testes com o usuário (Figura 138).

Figura 138: Flutter.

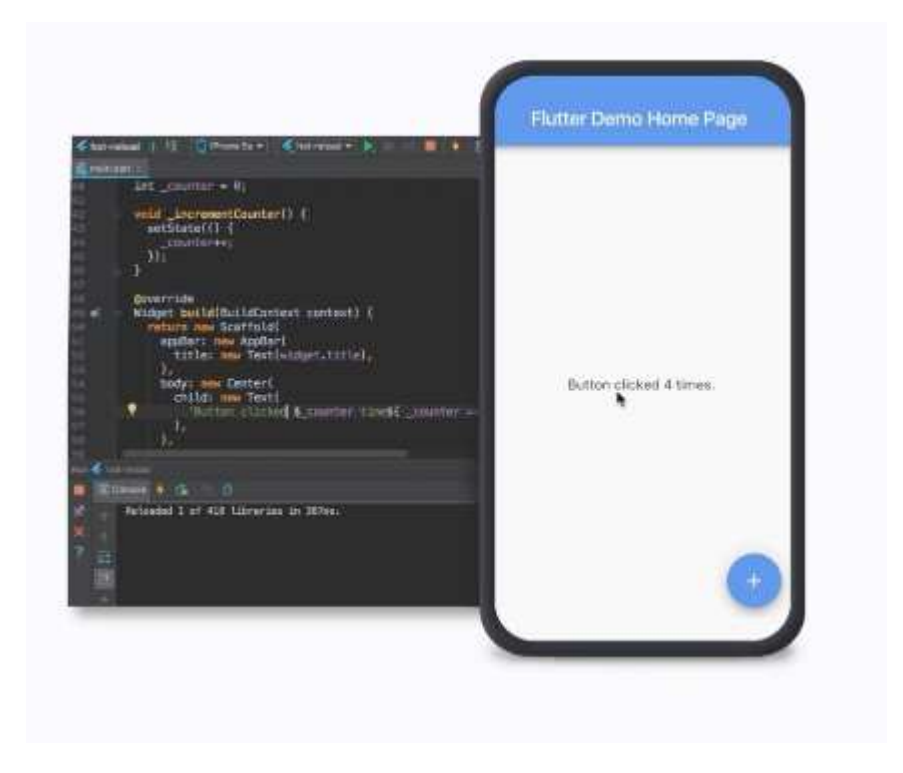

Fonte: (GOOGLE, 2020).

Após a conclusão dos desenhos do *app* no *Illustrator CS6*, foram tiradas e organizadas todas as medidas do design da aplicação e de seus elementos visuais, todos em pixels, e também acrescentadas as explicações sobre as funcionalidades. Essas medidas foram salvas em arquivo PDF e entregues aos programadores.

Porém, dando início ao desenvolvimento da aplicação no *Flutter*, a equipe programou o *app* apenas para funcionamento em *Android*, pelo fato de que para programação em *IOS* precisaria ter uma conta de desenvolvedor *Apple*, com custo em dólar, o que financeiramente ficaria inviável para construção deste projeto. Mas, vale ressaltar que o objetivo desta aplicação é funcionar nessas duas plataformas.

Prezando pela organização, as medidas foram enviadas por seção. A tela inicial da aplicação e de previsão do tempo, como também o ícone de acesso ao aplicativo, só foram construídos após a conclusão de toda a estrutura do *app* em formato digital e entrega das medidas de todas as telas das cinco seções. Com isso, a tela de início, de previsão do tempo e ícone foram projetados, produzidas as suas medidas e também entregues em formato PDF para os desenvolvedores. Todas as medidas podem ser visualizadas no *link:* https://bit.ly/3ajaWAT, e algumas delas encontram-se no Apêndice B deste projeto.

Os ícones da aplicação, além de suas medidas entregues no arquivo PDF, foram salvos individualmente em arquivo PNG e enviados aos programadores. A agência receptora de turismo, Olinda Receptivo & Tour, juntamente com o Fotógrafo especializado em fotos turísticas, Arquimedes Santos, enviou para este projeto belas fotos das Igrejas do sítio histórico e de outros atrativos turísticos (como Museu do Mamulengo, Casa dos Bonecos Gigantes de Olinda, Mercado Eufrásio Barbosa, Mirantes, entre outros). O segundo Fotógrafo contratado para esta aplicação, Paulo Wictor, ficou responsável pelas fotos dos restaurantes, hotéis e artesanatos. Por questões de festas de carnaval e, logo após, problemas na saúde mundial relacionadas ao *Covid-19*, algumas fotos não ficaram prontas e por isso não foram enviadas para a primeira fase de testes do protótipo da aplicação. Com isso, apenas para representar alguns espaços vazios que ficaram na aplicação, para a fase inicial de testes foi feito o uso do banco de imagens do site *Freepik* (2020), que disponibiliza fotos, sem nenhum custo, para o uso em projetos. Essas fotos depois serão retiradas e substituídas pelas fotos dos profissionais da área de fotografia que fazem parte deste projeto.

#### 4.2.5. Verificação

Esta etapa contou com a primeira fase de testes do protótipo, chamada Versão Alfa, onde apenas uma seção do aplicativo foi testada: a Seção Guia. Os usuários testaram o modelo de aplicação desenvolvido através deste projeto e puderam dar *feedbacks* em relação ao seu uso, verificando pontos negativos e positivos que ajudaram para sua melhoria. O resultado do teste de usuário pode ser verificado no item 5.2 deste projeto.

Após a etapa de teste do usuário, os desenhos de construção foram verificados para possíveis alterações. Todas as informações referentes ao resultado dos testes foram analisados e feitas as considerações com as possíveis soluções, que podem ser vistas no item 5.3 deste projeto.

# **5. APLICATIVO TURÍSTICO DE OLINDA**

*Olinda Tour by TourisTech* é uma aplicação turística móvel voltada especialmente para o sítio histórico de Olinda - PE. O seu nome é um trocadilho de turismo e tecnologia, unindo o design da informação, a tecnologia e a experiência do usuário na palma da mão do turista que vai visitar Olinda, evitando o uso de cartilhas e panfletos impressos com pouquíssimas informações e substituindo-as por informações completas, que orienta o viajante e o mantém seguro.

Este capítulo apresenta uma aplicação inovadora, funcional e de alto fluxo de navegabilidade. *Olinda Tour by TourisTech* é um *app* que foi construído para funcionar o máximo possível off-line, traduzir para outras línguas e ajudar o turista a desfrutar da beleza e dos atrativos que o local tem a oferecer.

## **5.1 Como funciona a Aplicação**

Ao acessar o aplicativo, através do ícone de acesso na tela do smartphone, aparecerá uma primeira tela que convidará o usuário a conhecer o sítio histórico de Olinda (Figura 139). A tela destaca-se pela sua imagem ao fundo onde é possível observar suavemente a ladeira da misericórdia com a Igreja da Misericórdia coberta por uma película transparente de opacidade 90% e com gradiente de cor marrom. Esta primeira tela é composta por elementos como previsão do tempo (representado pelo pictograma de tempo), tradução para outras línguas (ao apertar o ícone bandeira do Brasil, o usuário tem acesso a tela de configurações da aplicação, onde poderá mudar a língua, saber como funciona a aplicação, avaliar e entrar em contato com a equipe de produção do *app* – Figura 140), o nome da aplicação *Olinda Tour by TourisTech* (logotipo), a pergunta convidativa ao turista "Vamos conhecer Olinda?", e o botão "sim" que, ao apertar, dá início a navegação pelo aplicativo.

Figura 139: Ícone de acesso a aplicação e tela inicial do *app*.

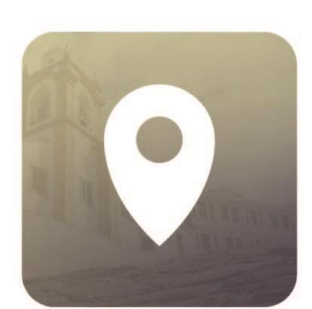

ÍCONE DE ACESSO **A APLICAÇÃO** 

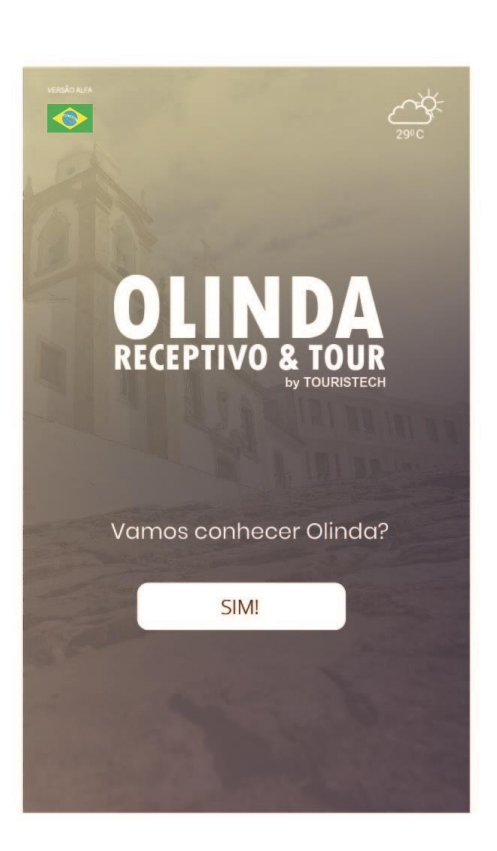

**TELA INICIAL<br>DA APLICAÇÃO** 

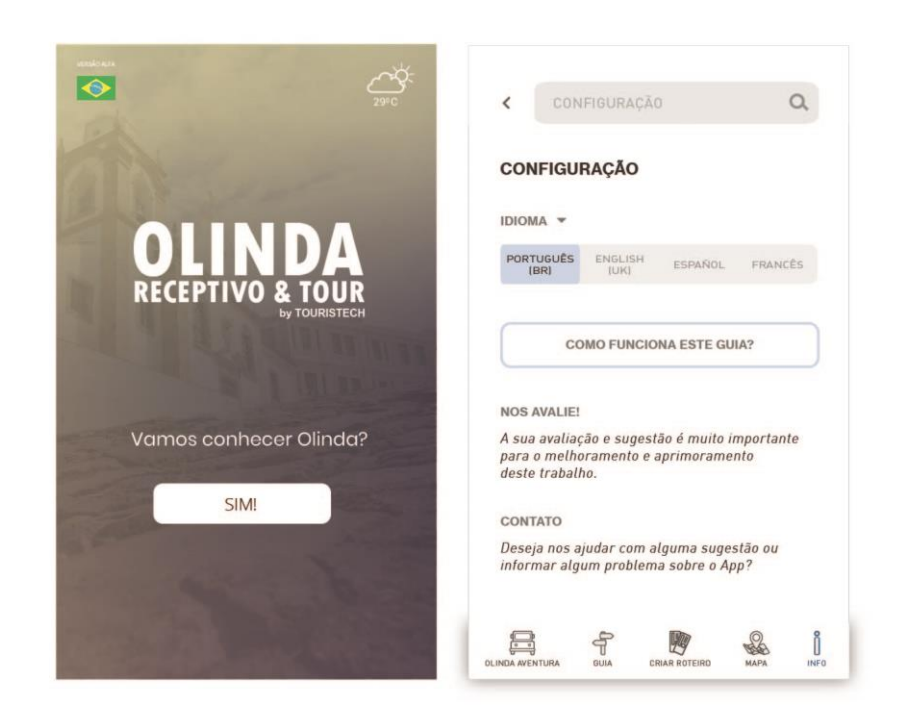

Figura 140: Tela inicial da aplicação e tela de configuração.

Fonte: Elaborado pela autora.

Ainda na tela inicial da aplicação, ao apertar o ícone de previsão do tempo (localizado no canto direito superior da tela), aparecerá a tela com as previsões do tempo da cidade de Olinda – PE (Figura 141). Os dados sobre a previsão do tempo serão alimentados através do *Advisor* – ClimaTempo que é uma API (Interface de Programação de Aplicações) de previsão do tempo que trabalha com dados meteorológicos de alta qualidade e precisão para aplicações (ADVISOR, 2020). O *Advisor* conta com um plano *free,* quando limitado apenas a uma cidade, ao qual ele disponibiliza dados em tempo real com uma estrutura completamente dedicada a garantir a estabilidade das informações e com previsão do tempo de 7 dias à frente, ideal para o aplicativo de Olinda.

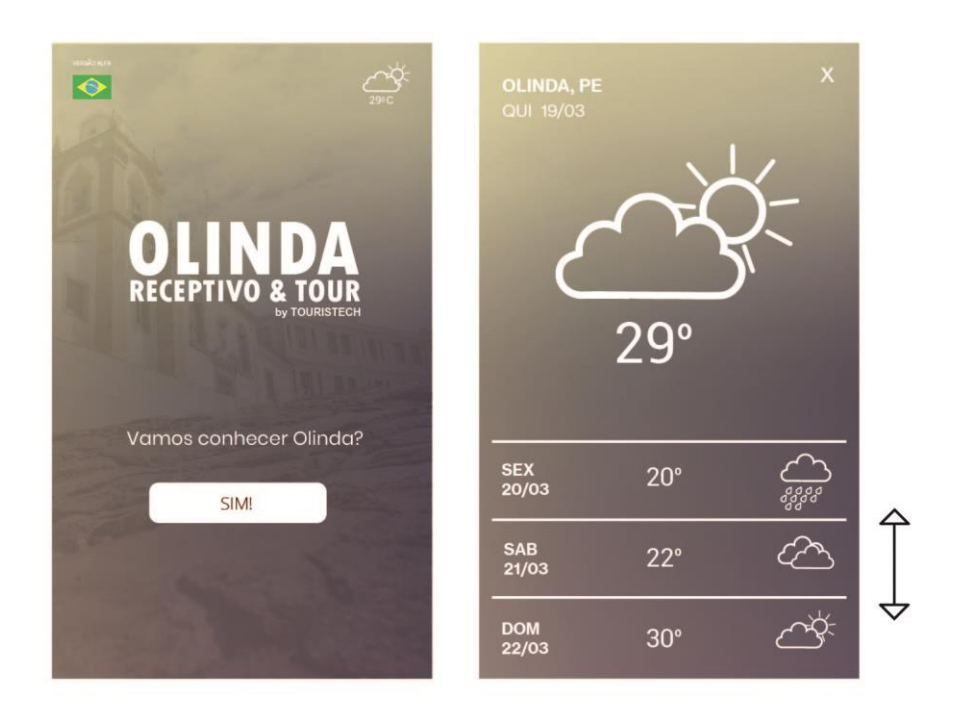

Figura 141: Tela inicial da aplicação e tela de Previsão do Tempo.

Fonte: Elaborado pela autora.

A tela de previsão do tempo conta com o clima do dia em tamanho maior e na parte inferior da tela fica visível apenas 3 previsões do tempo, que ao deslizar para cima aparecerão mais quatro previsões, totalizando as 7 que são disponíveis pelo sistema do *Advisor*, todas relativas aos dias seguintes.

Passando da tela inicial, o usuário tem acesso ao *menu* principal, localizado na parte inferior da tela, com as cinco seções da aplicação: Olinda Aventura, Guia, Criar Roteiro, Mapa e Info Turista (Figura 142), já citadas no capítulo 4 da metodologia aplicada deste projeto. O ícone de cada seção, ao ser selecionado, informa o nome da seção e sua cor é alterada (Figura 143).

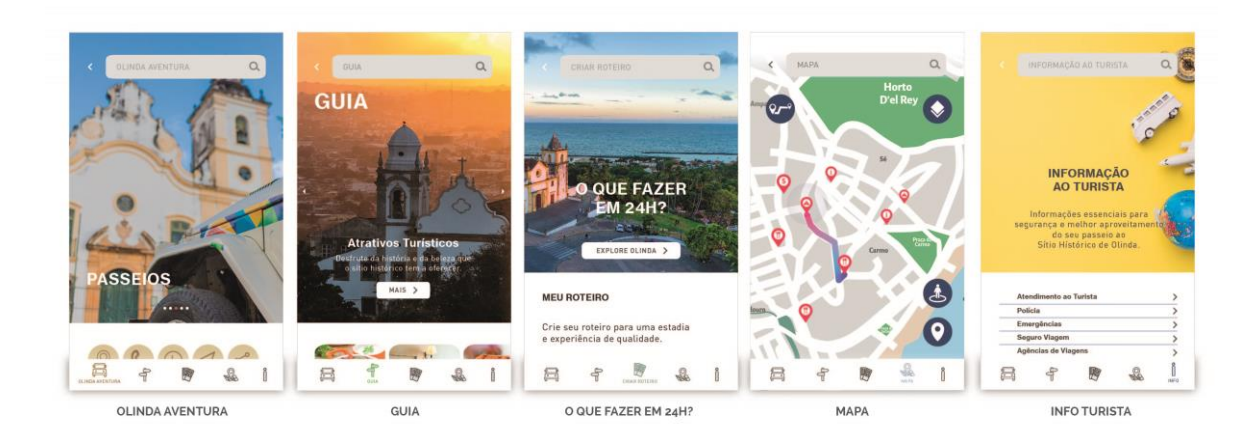

Figura 142: Tela inicial de cada seção com menu principal.

Figura 143: Tela inicial de cada seção.

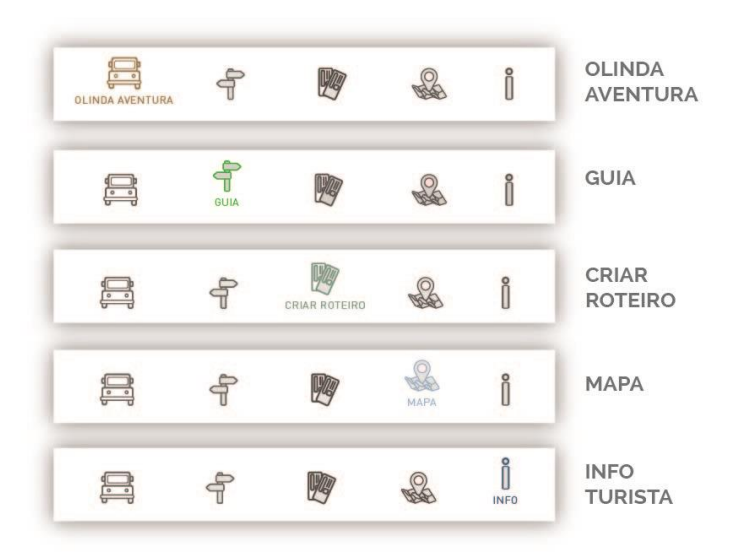

Fonte: Elaborado pela autora.

#### 5.1.1 Olinda Aventura

A primeira seção da aplicação, chamada de Olinda Aventura, conta com os passeios aventureiros a bordo de um Jeep, oferecidos pela agência turística Olinda Receptivo & Tour, localizada no sítio histórico de Olinda – PE, que ajudou e continuará com o seguimento desta pesquisa após o mestrado. A agência oferece três tipos de passeios (Roteiro Tradicional, Roteiro Pedagógico e Roteiro Agência) com o intuito de apresentar o sítio histórico de Olinda de um ângulo diferente do habitual (subir e descer as ladeiras do sítio histórico andando), e com muita aventura e conforto.

A página inicial da seção Olinda Aventura se comporta como deslizante (onde ao deslizar para cima o usuário descobrirá mais informações referentes a esta seção). Esta página é composta por quatro ícones (localizar, ligar, verificar horário e ir para página social), um box de vídeo, três botões referentes a cada passeio (que deslizam horizontalmente – para esquerda e para a direita), o botão para reserva de passeios, fotos e comentários dos viajantes, e o botão comentar (Figura 144 e 145).

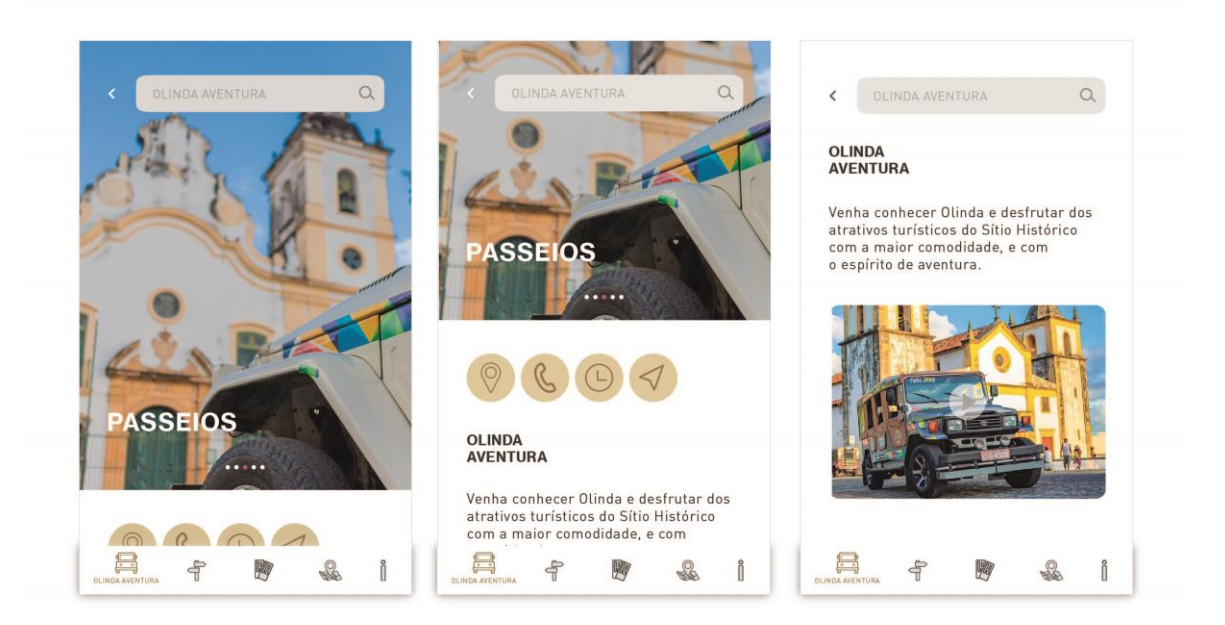

Figura 144: Telas da seção Olinda Aventura 01.
OLINDA AVENTUR  $\alpha$  $\alpha$  $\left\langle \right\rangle$  or  $\langle$  $\alpha$  $\overline{\phantom{a}}$ Venha conhecer Olinda e desfrutar dos<br>atrativos turísticos do Sítio Histórico<br>com a maior comodidade, e com<br>o espírito de aventura.  $.........$ m  $B_1$  and  $B_2$  and  $B_3$ ROTEIRO ROTEIR ROTEIRO **COMENTÁRIOS<br>DOS VIAJANTES DESEDVAD DASSEIS**  $***+++4.0(14)$  $\overline{a}$ **FOTOS DOS VIAJANTES** a ROTEIRO ROTEIRO ROTEIRO п **COMENTÁRIOS<br>DOS VIAJANTES PILITIES PARTIES** B B A  $\frac{1}{2}$  $\mathbf{\hat{}}$  $\frac{1}{2}$ 购  $\frac{2}{3}$ ĥ  $\frac{1}{2}$ 國 L Î  $\frac{1}{2}$ 脾  $\frac{1}{2}$  $\mathbb{a}$ 4

Fonte: Elaborado pela autora.

Referente as ações dos ícones que ficam logo no início da tela, ao apertar o ícone Localizar, o usuário será direcionado ao mapa com a localização da agência que oferece o passeio, que é onde se inicia todo o processo para a aventura no sítio histórico. Ao apertar o ícone Telefone, o usuário será direcionado para o teclado do smartphone já com o número da Agência Olinda Receptivo & Tour, e ao selecionar o ícone de Relógio, abrirá uma caixa informando o horário de funcionamento do estabelecimento. O ícone de Direcionamento, ao ser pressionado, direcionará o usuário para a página social da Agência (*Instagram*). (Figura 146).

Figura 145: Telas da seção Olinda Aventura 02.

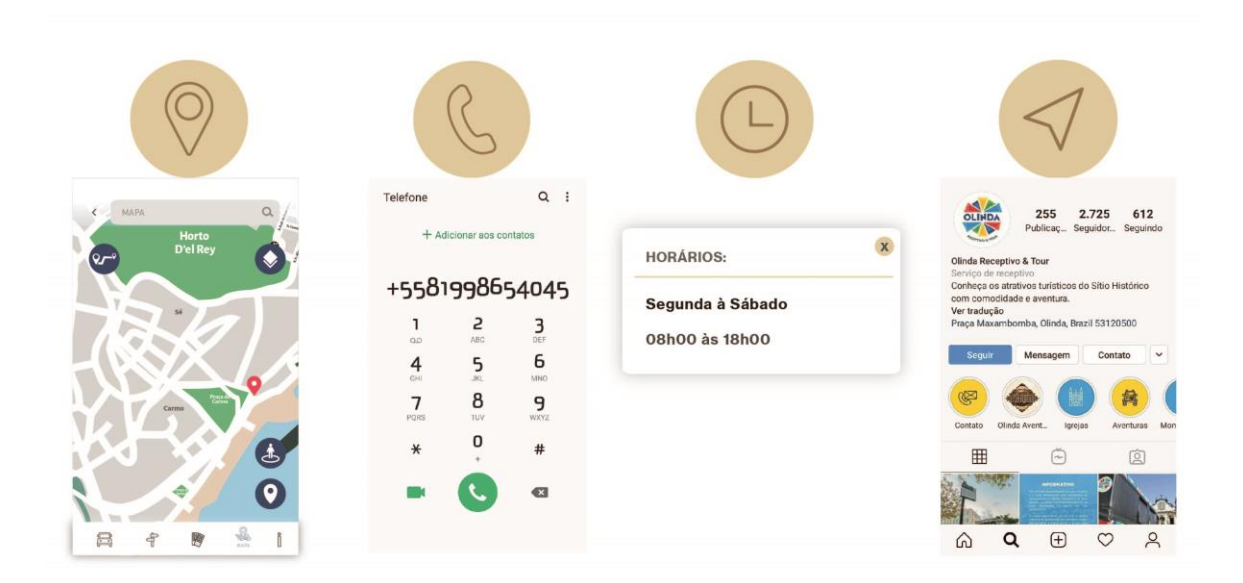

Figura 146: Funções de cada ícone – seção Olinda Aventura.

Fonte: Elaborado pela autora.

O box de vídeo, possui um vídeo de 50 segundos apresentando o passeio, ao pressionálo a caixa do box amplia e o turista pode visualizar melhor o vídeo com a tela em pé ou deitada (Figura 147).

#### **BOX DE VÍDEO**  $\alpha$  $\Omega$ **AVENTURA INDA AVENTUR** Venha conhecer Olinda e desfrutar dos Venha conhecer Olinda e desfrutar dos atrativos turísticos do Sítio Histórico<br>com a maior comodidade, e com atrativos turísticos do Sítio Histórico<br>com a maior comodidade, e com o espírito de aventura. o espírito de aventura. **ASSEIOS**  $\blacktriangleright$  $\overline{1}$ **OLINDA**<br>AVENTURA ROTEIRO<br>PEDAGÓGICO ROTEIRO<br>TRADICIONAL **ROTEIRO**<br>AGÊNCIA ROTEIRO<br>TRADICIONAL ROTEIRO<br>PEDAGÓGICO **ROTEIRO**<br>AGÊNCIA Venha conhecer Olinda e desfrutar dos atrativos turísticos do Sítio Histórico com a maior comodidade, e com 吕 g 14 ĥ 14  $\Omega$ Î  $\mathbf{d}$ 聊  $\mathbb{Q}$ f  $\frac{1}{2}$  $\Omega$  $\frac{1}{2}$

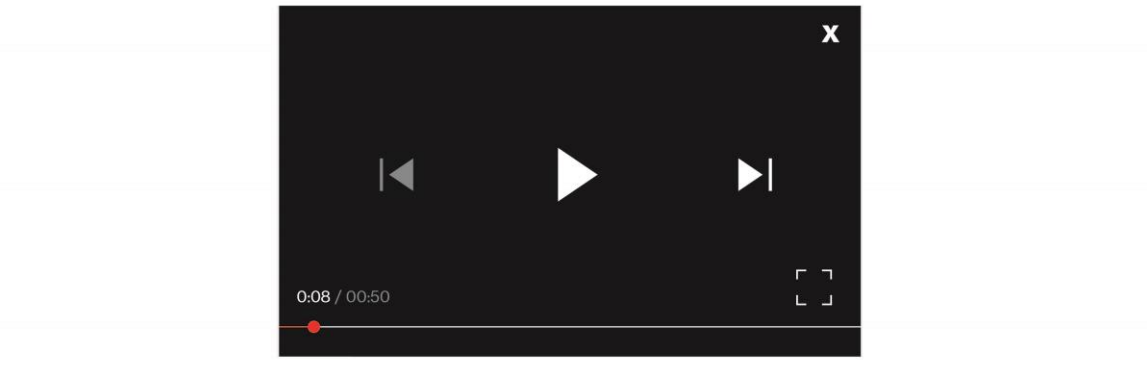

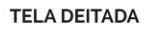

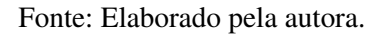

Ao clicar nos botões referentes a cada passeio (Roteiro Tradicional, Roteiro Pedagógico e Roteiro Agência) que podem ser vistos nas Figuras 149 a 151, o usuário será direcionado para a tela de cada um deles, onde contém a apresentação de seus roteiros. Primeiramente os subtítulos de cada passeio se apresentam em uma listagem, que ao clicar em qualquer um deles, a janela abre com um efeito cascata apresentando foto e informações, e, ao apertar de volta, as informações são guardadas novamente. O mesmo processo ocorre com todos eles (Figura 148).

Figura 147: Box de vídeo – seção Olinda Aventura.

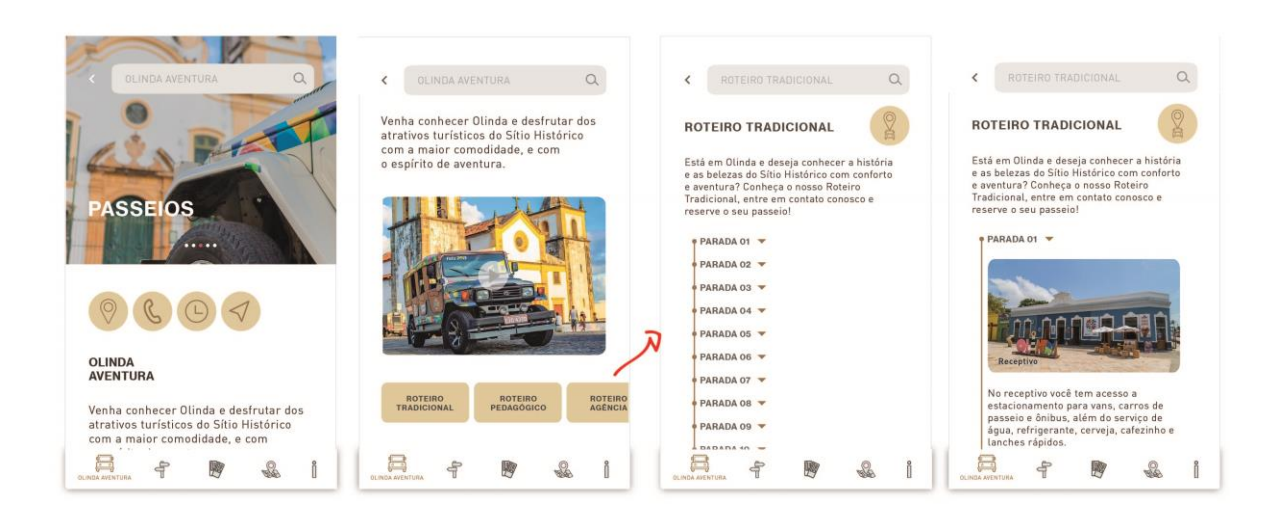

Figura 148: Efeito cascata dos Roteiros – seção Olinda Aventura.

Fonte: Elaborado pela autora.

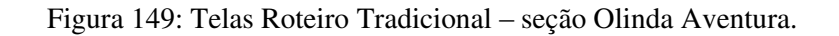

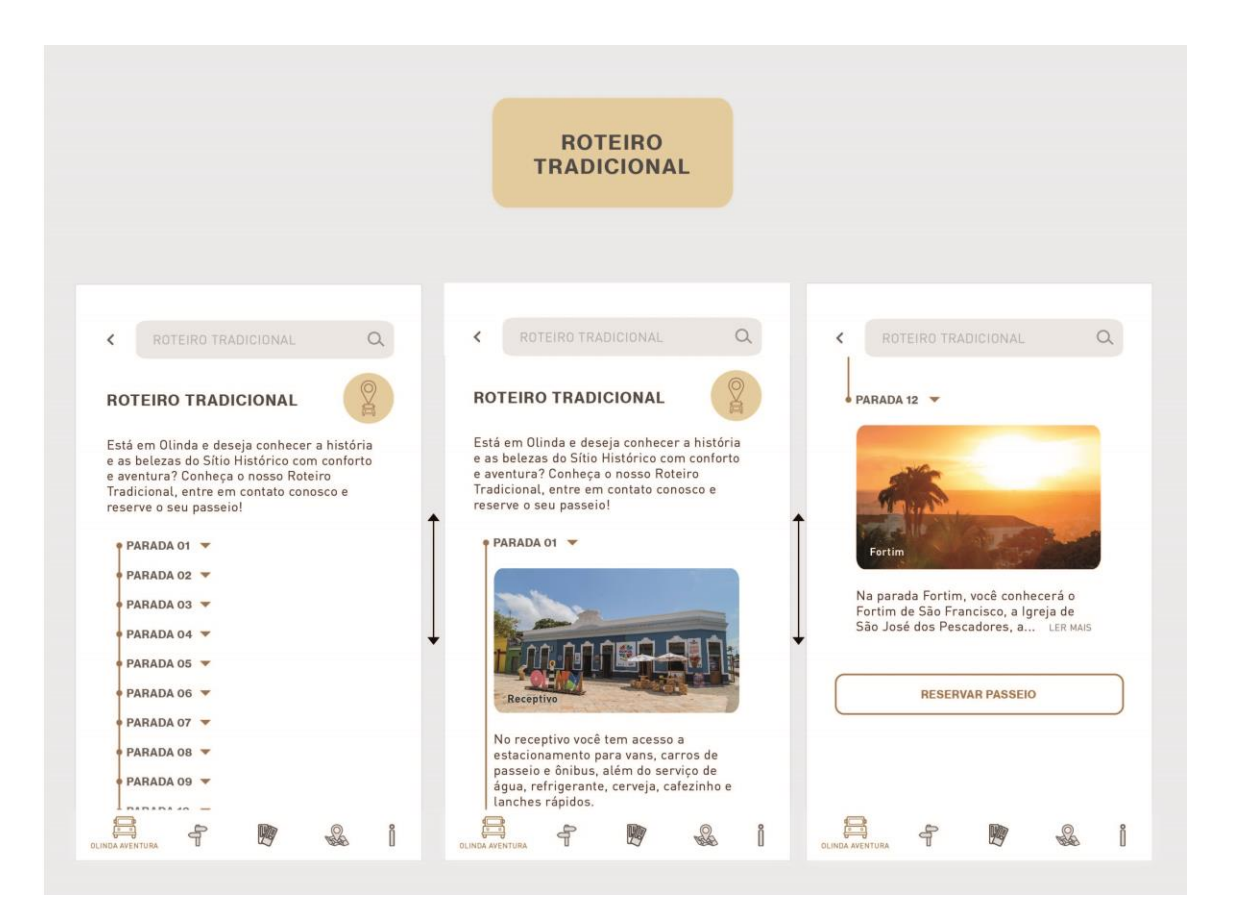

Fonte: Elaborado pela autora.

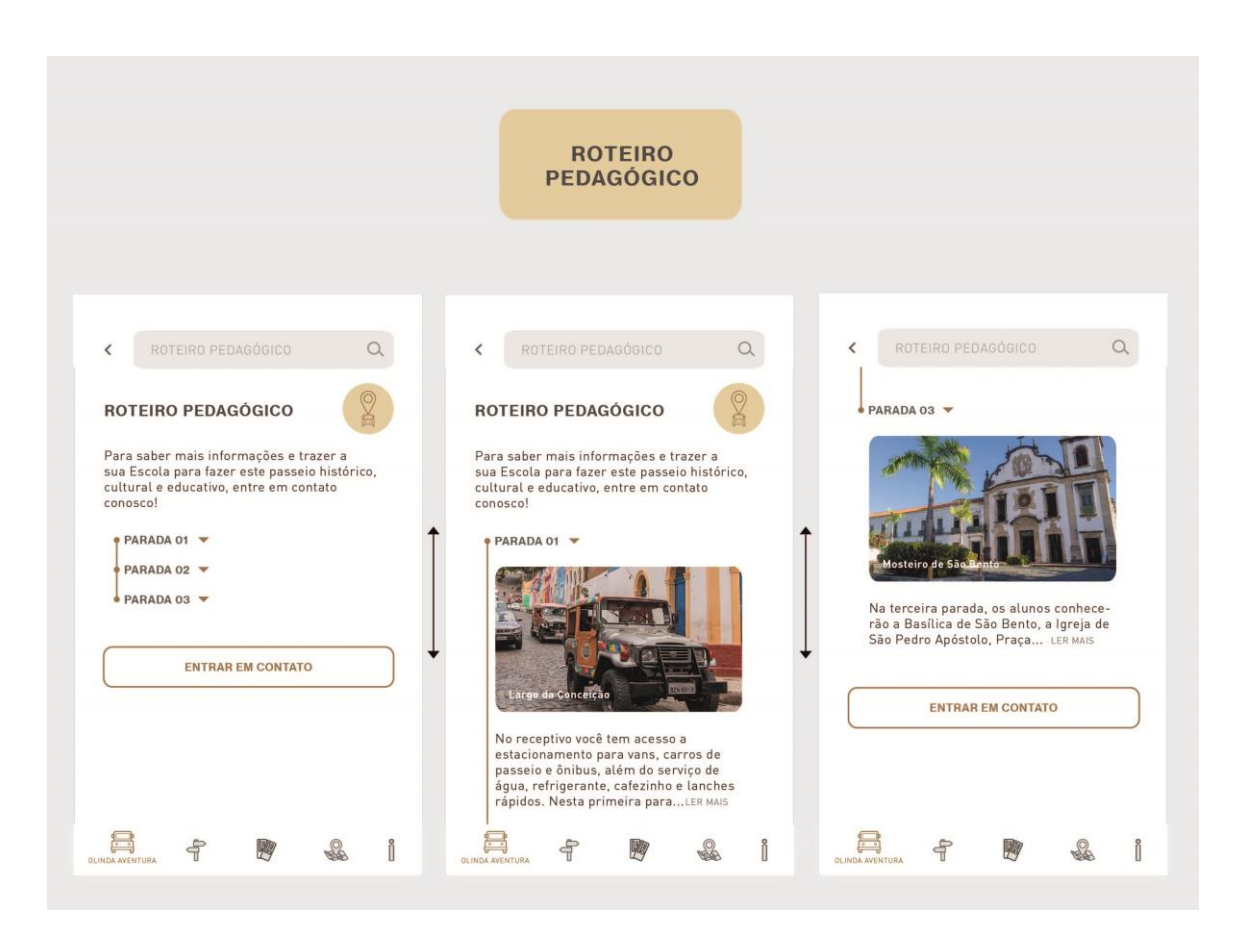

Fonte: Elaborado pela autora.

Figura 150: Telas Roteiro Pedagógico – seção Olinda Aventura.

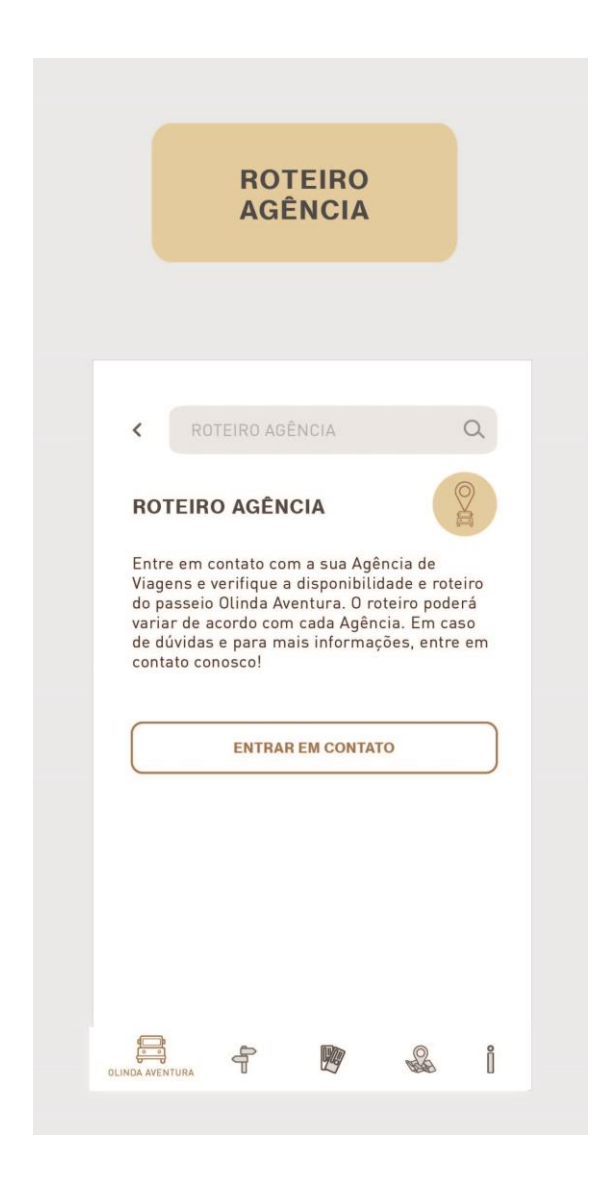

Figura 151: Tela Roteiro Agência – seção Olinda Aventura.

Fonte: Elaborado pela autora.

Nas telas dos três passeios (Roteiro Tradicional, Roteiro Pedagógico e Roteiro Agência) possui um ícone de localizador de jipe (que fica no canto superior direito da tela), que ao apertar, aparecerá o mapa com o roteiro relativo ao tipo de passeio e a localização do Jeep (Figura 152).

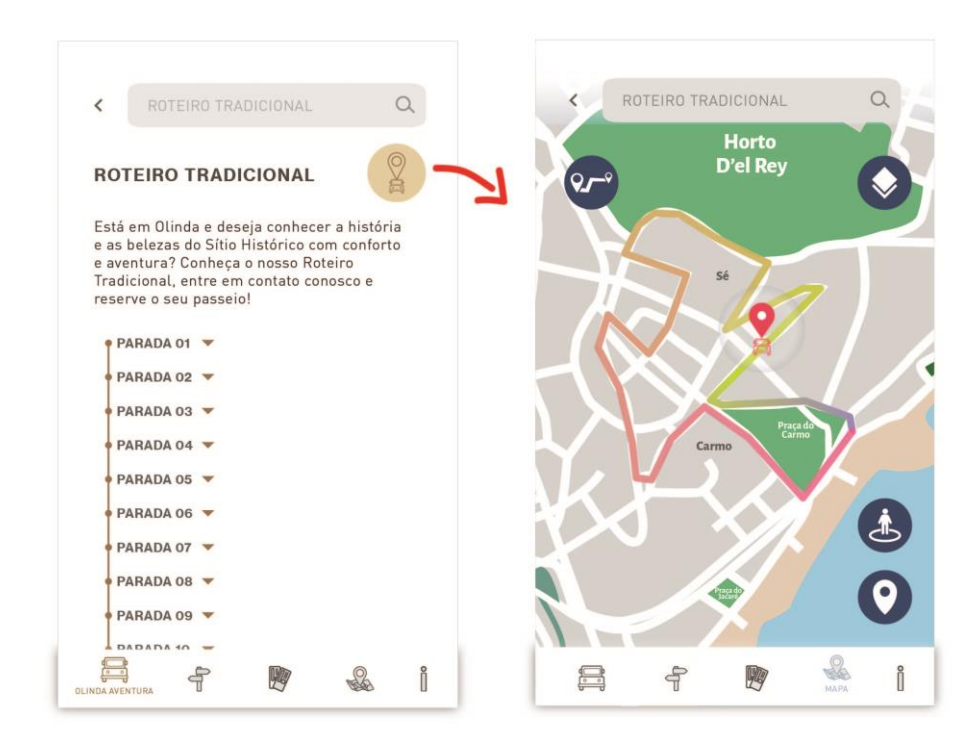

Figura 152: Localizador de jipe – seção Olinda Aventura.

Fonte: Elaborado pela autora.

Ao deslizar a tela verticalmente do passeio Roteiro Tradicional, no final, possui um botão "Reservar Passeio", que ao clicar, o usuário será direcionado a uma tela para fazer o *login* através de uma conta *google*, *facebook* ou *twitter* (Figura 153). Ao fazer o *login*, aparecerá uma tela com o calendário (com os dias disponíveis do passeio para o turista escolher), um botão "Nº de Pessoas" para o usuário selecionar a quantidade de pessoas que fará o passeio, o turno (para o turista selecionar se será pela manhã ou tarde), e o botão "Reservar" (Figura 154). O botão "Reservar" quando selecionado, abre uma caixa na tela informando ao turista para comparecer na agência 30 minutos antes do passeio para finalizar a compra, e ainda mostra a localização da agência no mapa. O botão "Nº de Pessoas" quando selecionado, abre uma caixa para que o usuário preencha com a quantidade de pessoas que fará o passeio e, com o resultado do preenchimento, saberá o valor que deverá ser pago (Figura 155).

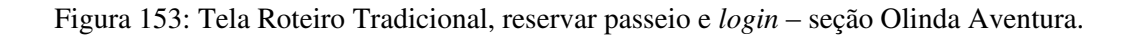

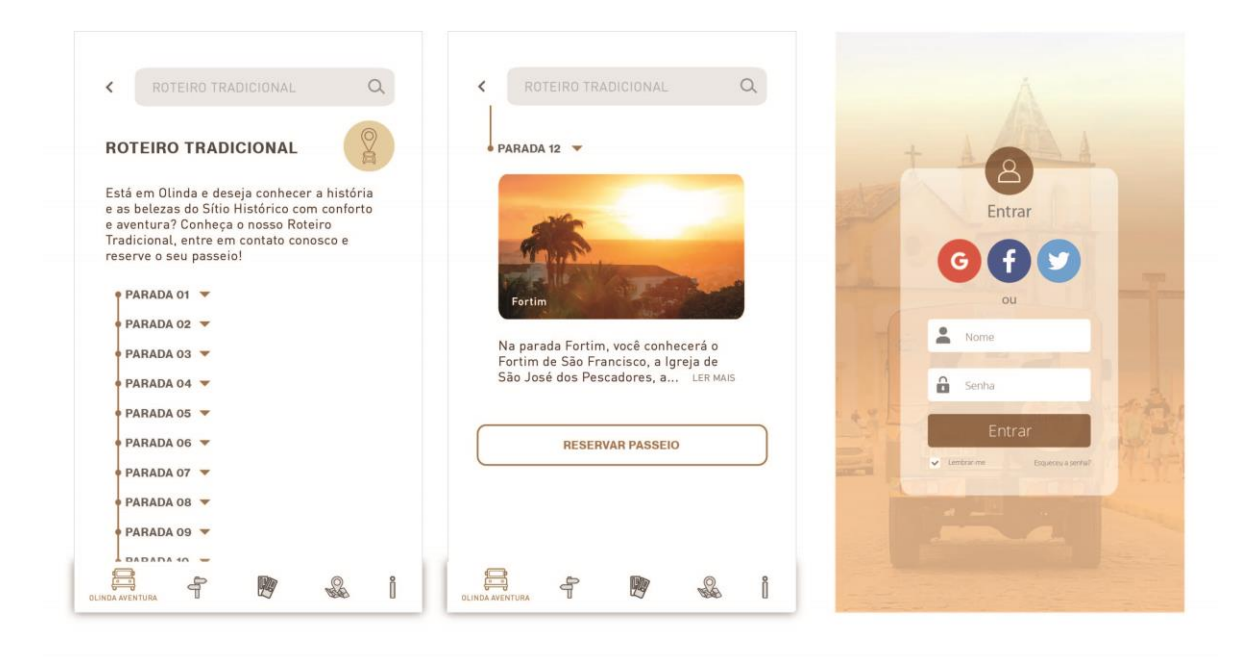

Fonte: Elaborado pela autora.

Figura 154: Tela pós *login*, calendário – seção Olinda Aventura.

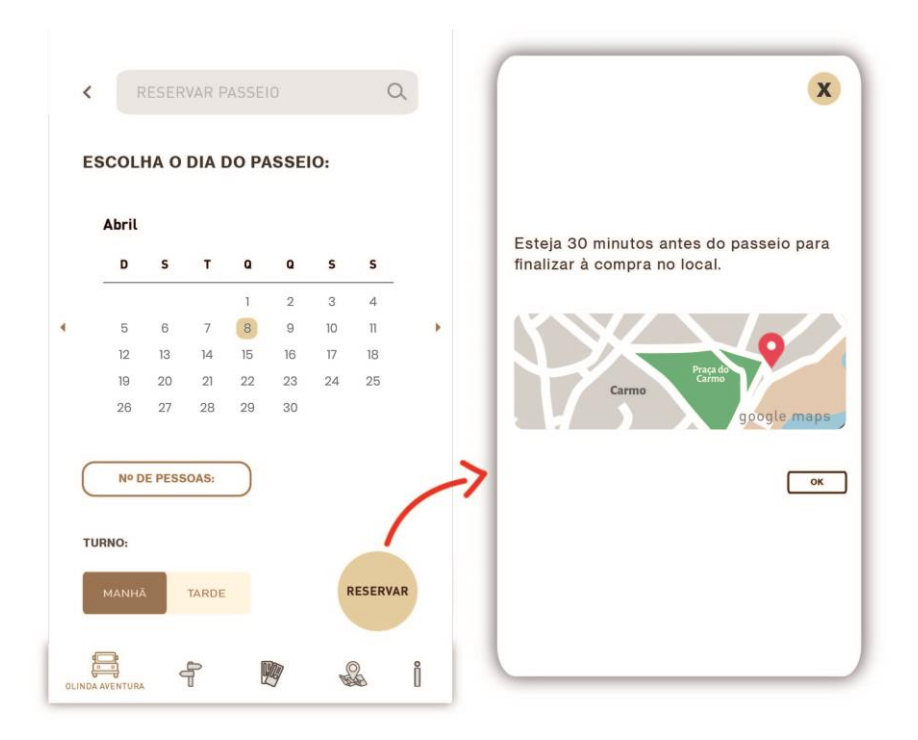

Fonte: Elaborado pela autora.

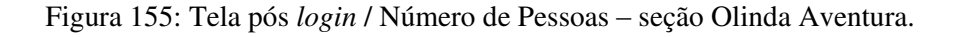

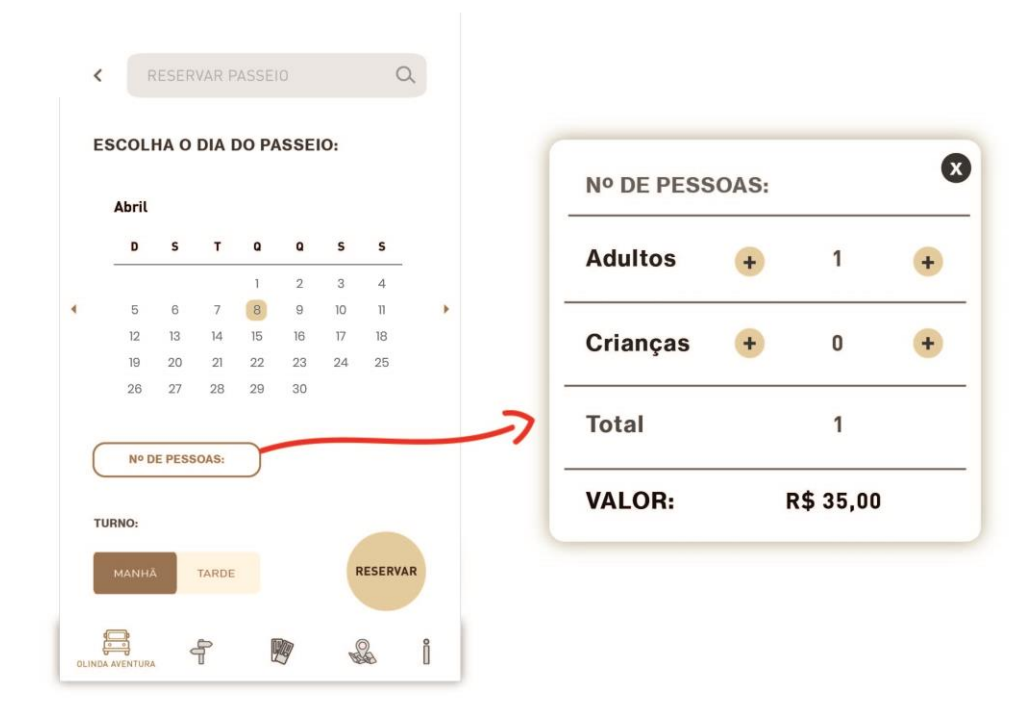

Fonte: Elaborado pela autora.

Diferente do Roteiro Tradicional, citado acima, as telas dos passeios Roteiro Pedagógico e Roteiro Agência, ao final, possuem um botão "entrar em contato" que, ao apertar, o teclado do smartphone abre com o número do estabelecimento responsável por oferecer o passeio (o Olinda Receptivo & Tour), ver Figura 156.

# Figura 156: Telas Roteiros Pedagógico e Agência, botão "entrar em contato" – seção Olinda. Aventura.

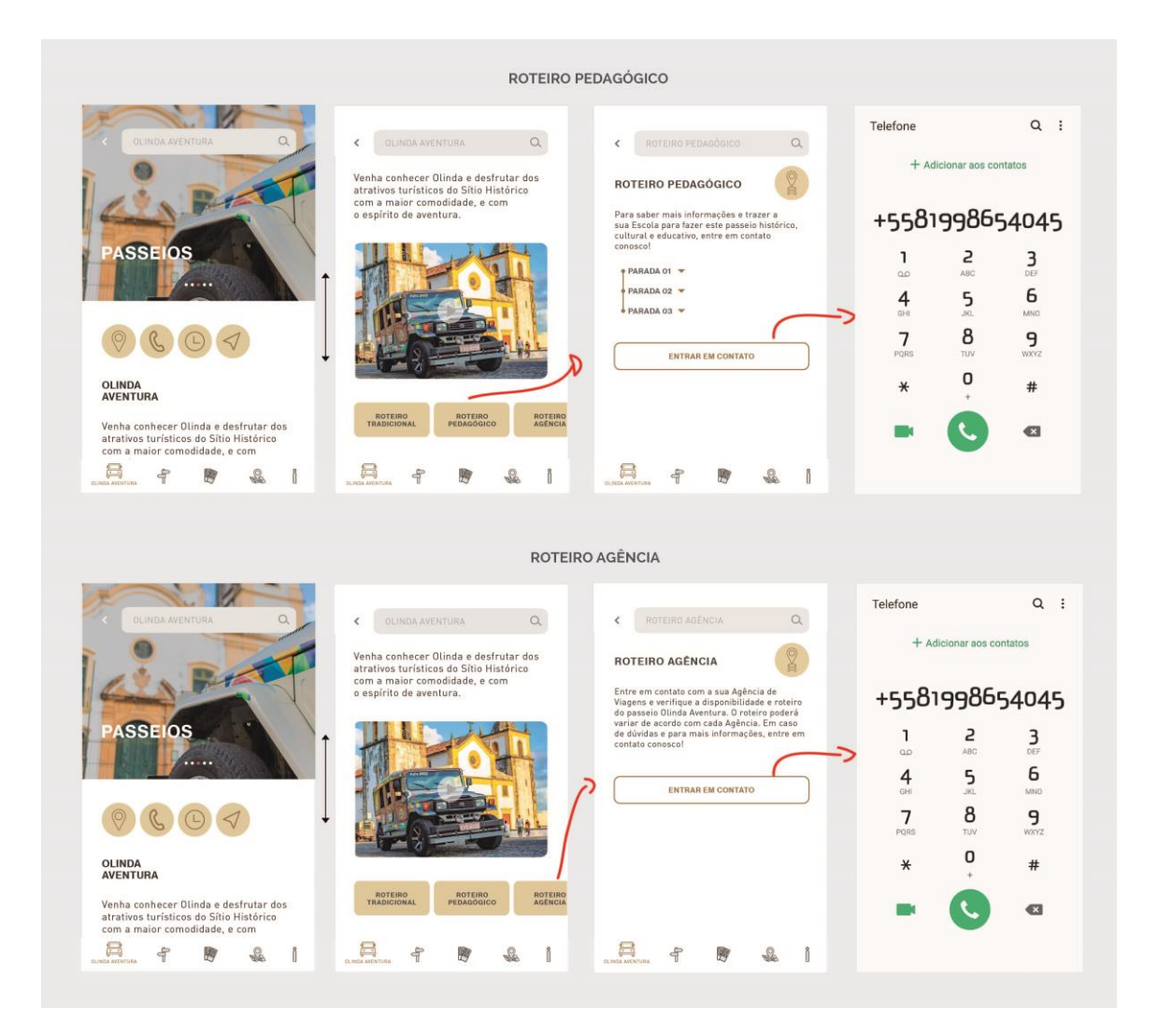

Fonte: Elaborado pela autora.

Caso o usuário não acesse os botões dos passeios, ao deslizar a tela da seção Olinda Aventura verticalmente, a opção do botão "Reservar passeio" também estará visível, e pode ser visto na Figura 157.

No final da tela da seção Olinda Aventura é possível observar os comentários dos usuários em relação aos passeios e o botão "Comentar" (Figura 157). Ao pressionar o botão "Comentar", aparecerá novamente a tela de *login* (que pode ser vista na Figura 153) para que o usuário possa fazê-lo e, assim, comentar, avaliar e publicar fotos para que outros usuários do

aplicativo possam ver. As fotos que serão postadas através dos "Comentários dos Viajantes", serão absorvidas pelo aplicativo e colocadas na parte de "Fotos dos Viajantes" que fica abaixo dos três botões dos passeios e do botão "Reservar Passeio" (Figura 157).

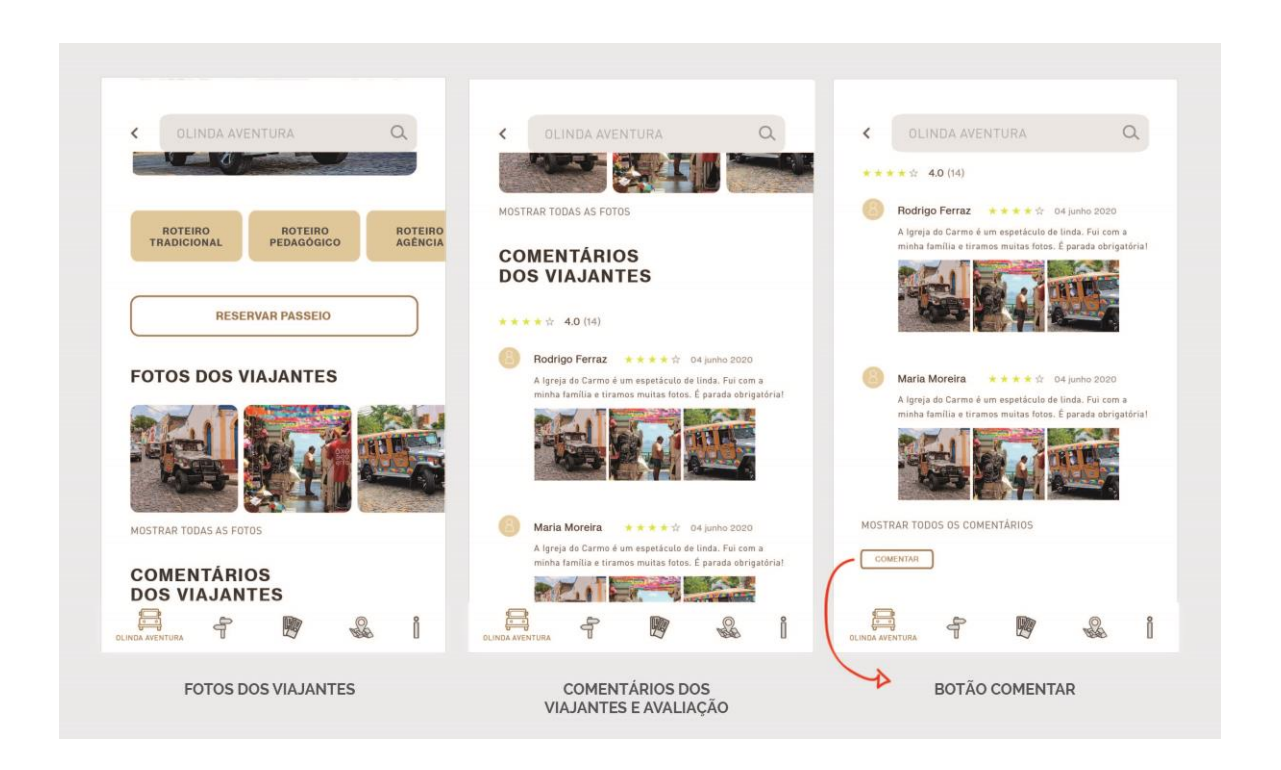

Figura 157: Telas Fotos dos Viajantes, Comentários dos Viajantes e botão "Comentar" – seção Olinda. Aventura.

Fonte: Elaborado pela autora.

As imagens se comportam deslizando horizontalmente (para esquerda e para direita), e para que o usuário veja mais fotos é necessário apertar no link "Mostrar Todas as Fotos" que fica logo abaixo das imagens de "Fotos dos Viajantes" e abrirá uma tela com todas as fotos dos turistas. Ao pressionar uma imagem, ela será ampliada e ao apertar o "X", voltará ao seu estado normal (Figura 158).

Figura 158: Tela Fotos dos Viajantes, "Mostrar todas as fotos" – seção Olinda Aventura.

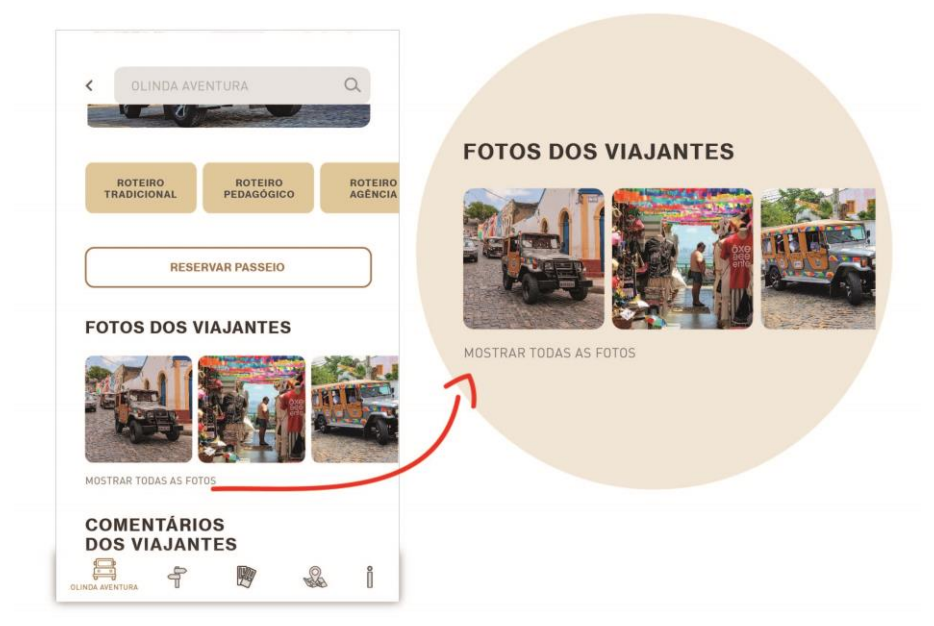

**FOTOS DOS VIAJANTES** 

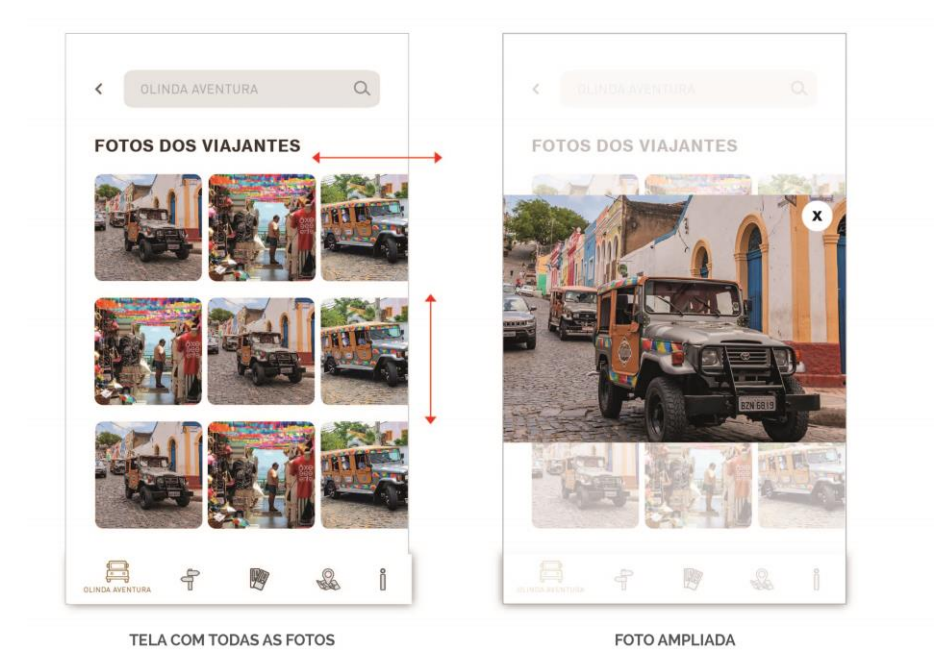

Fonte: Elaborado pela autora.

A segunda seção da aplicação, chamada de Guia, é responsável por todas as informações relativas a atrativos da região do sítio histórico de Olinda. Sua tela inicial conta com suas cinco subseções: Atrativos Turísticos, Onde Comer, Onde Dormir, Artesanato e Compras, e Eventos (Figura 159).

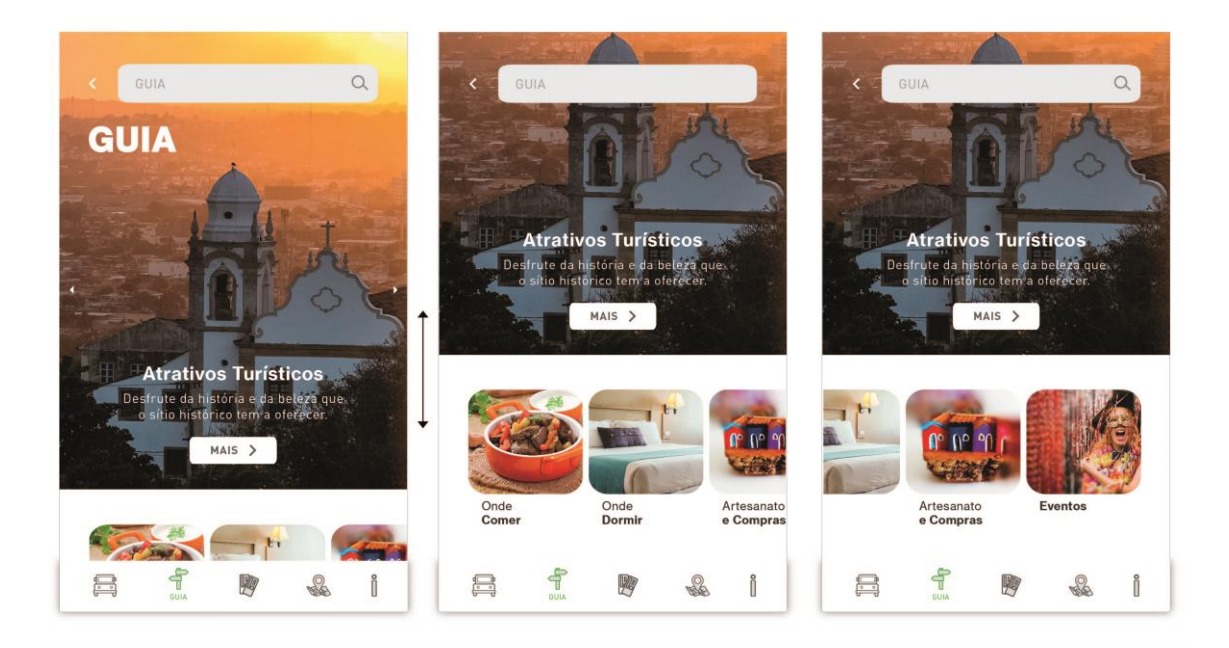

#### Figura 159: Tela seção Guia.

Fonte: Elaborado pela autora.

A tela da seção Guia se comporta como deslizante vertical (desliza para cima e para baixo). Na parte superior de sua tela, referente a subseção Atrativos Turísticos, as imagens ficam passando automaticamente, e as caixas de suas subseções Onde Comer, Onde Dormir, Artesanato e Compras, e Eventos, se comportam deslizando horizontalmente (para a esquerda e para a direita) quando o usuário faz a ação (Figura 159).

Ao apertar o botão "Mais" (referente a subseção Atrativos Turísticos), localizado na parte superior da tela, o usuário é levado para uma tela (que desliza verticalmente – para cima

e para baixo) que contém os atrativos turísticos do sítio histórico e que estão divididos em 5 partes (também chamadas de ramificações da subseção): Igrejas, Museus, Arquiteturas, Mirantes e Praças/ Parques (Figura 160).

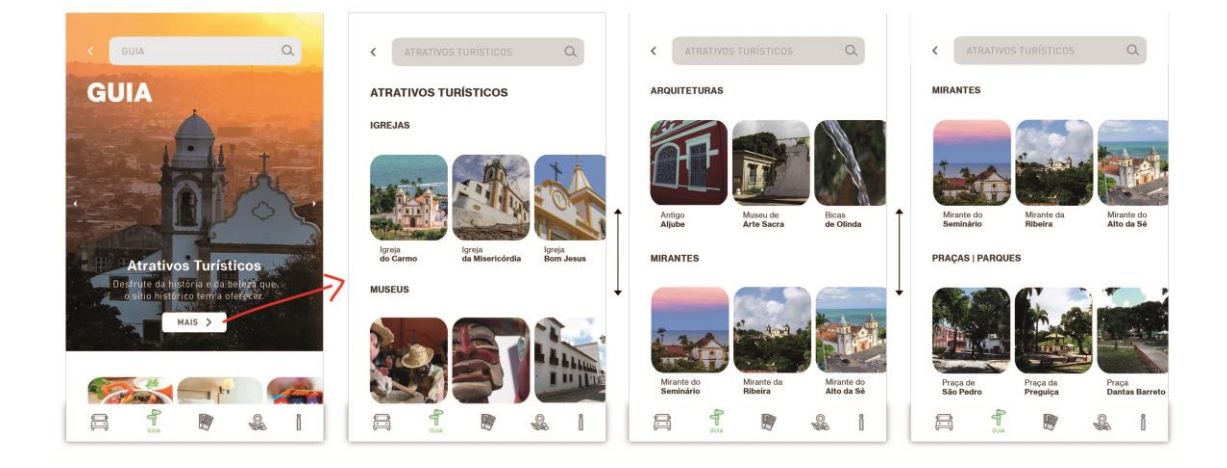

Figura 160: Telas Atrativos Turísticos - seção Guia.

Fonte: Elaborado pela autora.

# *- Atrativos Turísticos:*

Na tela dos Atrativos Turísticos, ao selecionar qualquer uma das caixas, abrirá uma tela que se comporta deslizando verticalmente, onde o usuário descobrirá por mais informações referente ao atrativo em que foi selecionado (Figura 161). Esta nova tela conta em sua área superior com imagens que ficam passando automaticamente, com avaliação dos usuários, ícones de localização, telefone, ligar e direcionar para página social, mapa, comentários dos viajantes e o botão comentar.

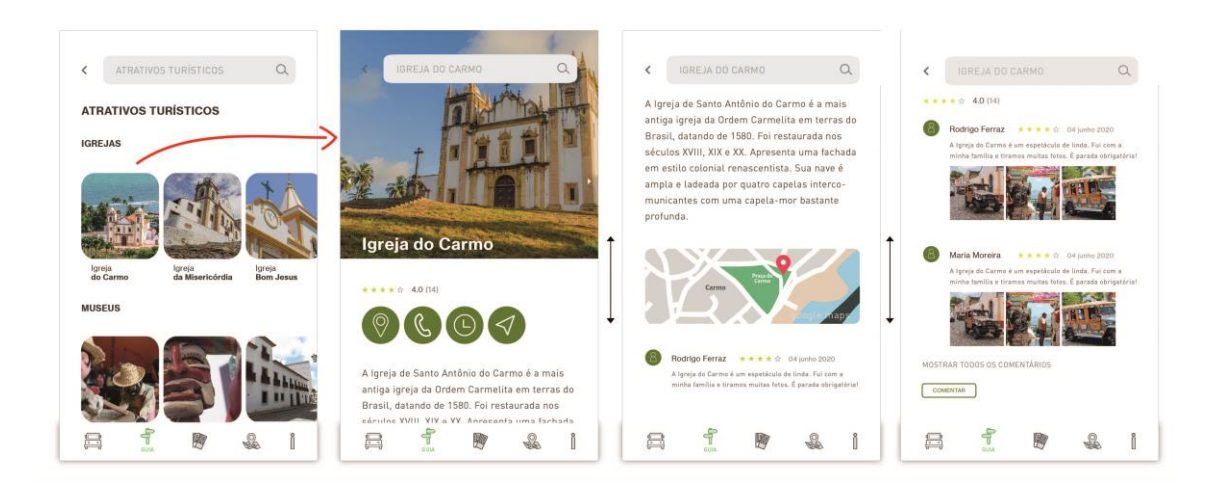

Figura 161: Telas Atrativos Turísticos/ Igreja do Carmo - seção Guia.

Fonte: Elaborado pela autora.

Os ícones desta seção segue praticamente o mesmo esquema dos ícones da seção Olinda Aventura. Ao pressionar o pictograma de localização, deslizará verticalmente para o mapa (com a localização do atrativo), o de telefone (abrirá o teclado do smartphone com o número do atrativo), o relógio abrirá uma caixa com os horários, e o ícone de direcionamento abrirá a página social do atrativo (Figura 162).

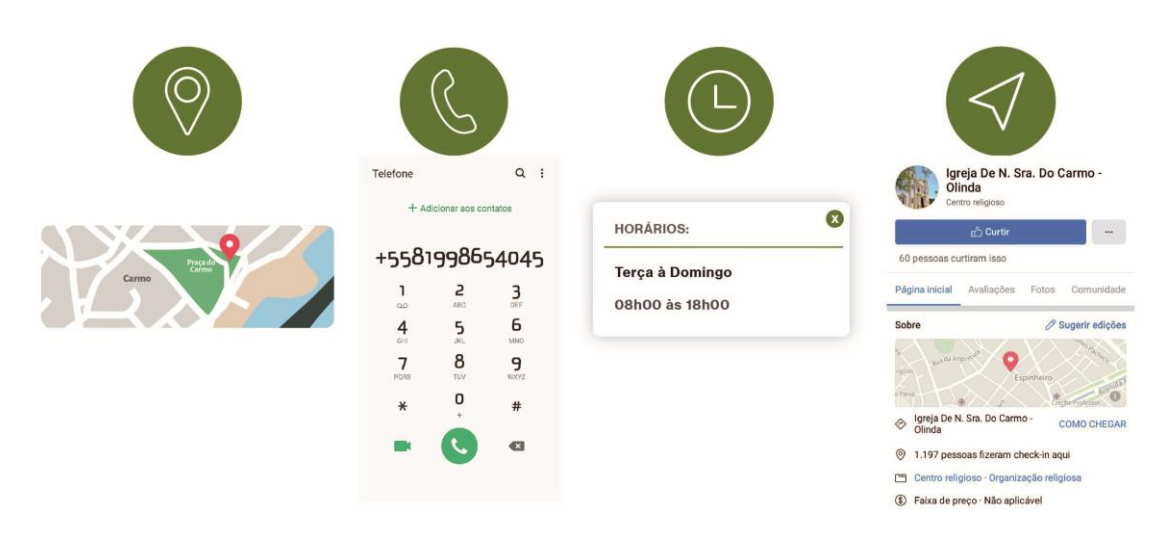

Figura 162: Ícones Atrativos Turísticos - seção Guia.

Fonte: Elaborado pela autora.

Ao apertar o botão comentar, aparecerá uma tela para que usuário faça o *login* através de uma conta do *Google*, *Facebook* ou *Twitter* (Figura 163). E, assim, ele poderá comentar e avaliar o local. Ao pressionar o *link* "mostrar todos os comentários", a tela revelará os comentários que estavam "escondidos", e que poderão ser vistos na ação de deslizar a tela verticalmente (Figura 164).

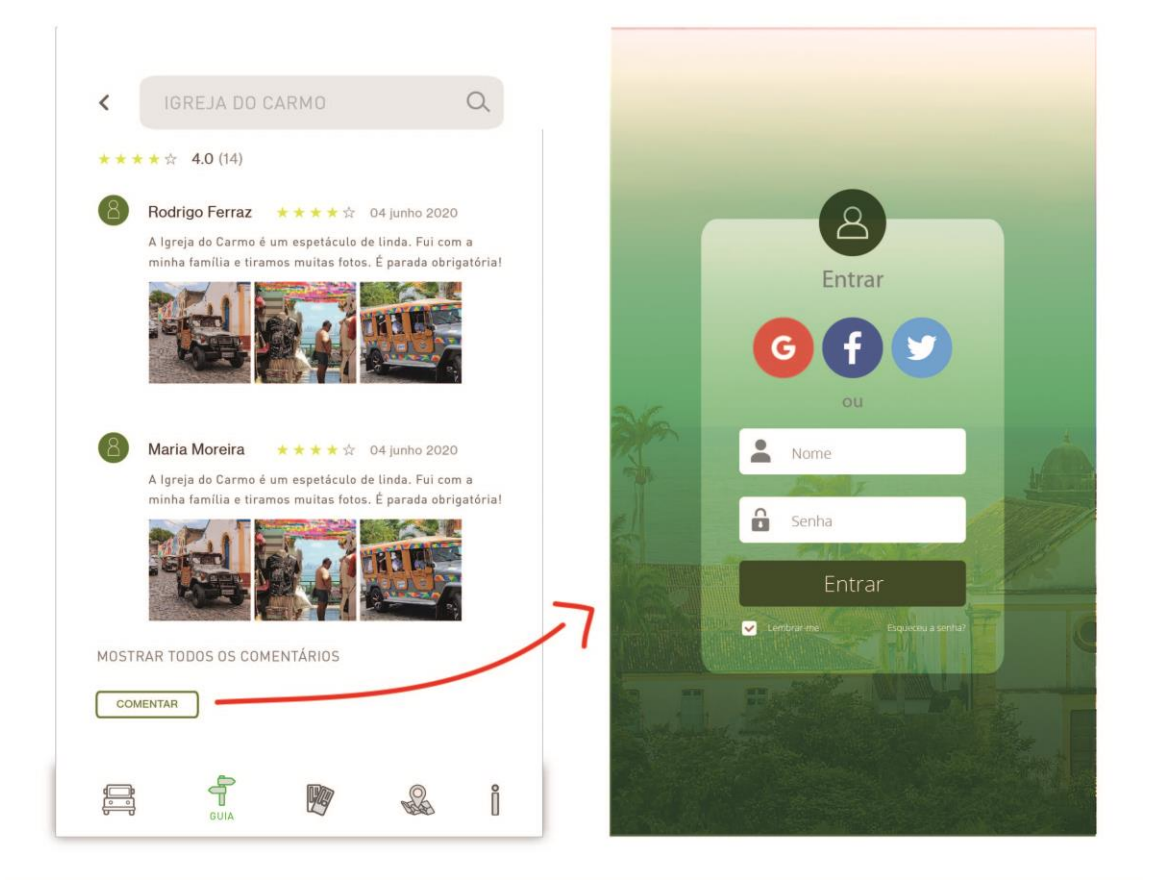

Figura 163: Botão "comentar" e tela de *login* - seção Guia.

Fonte: Elaborado pela autora.

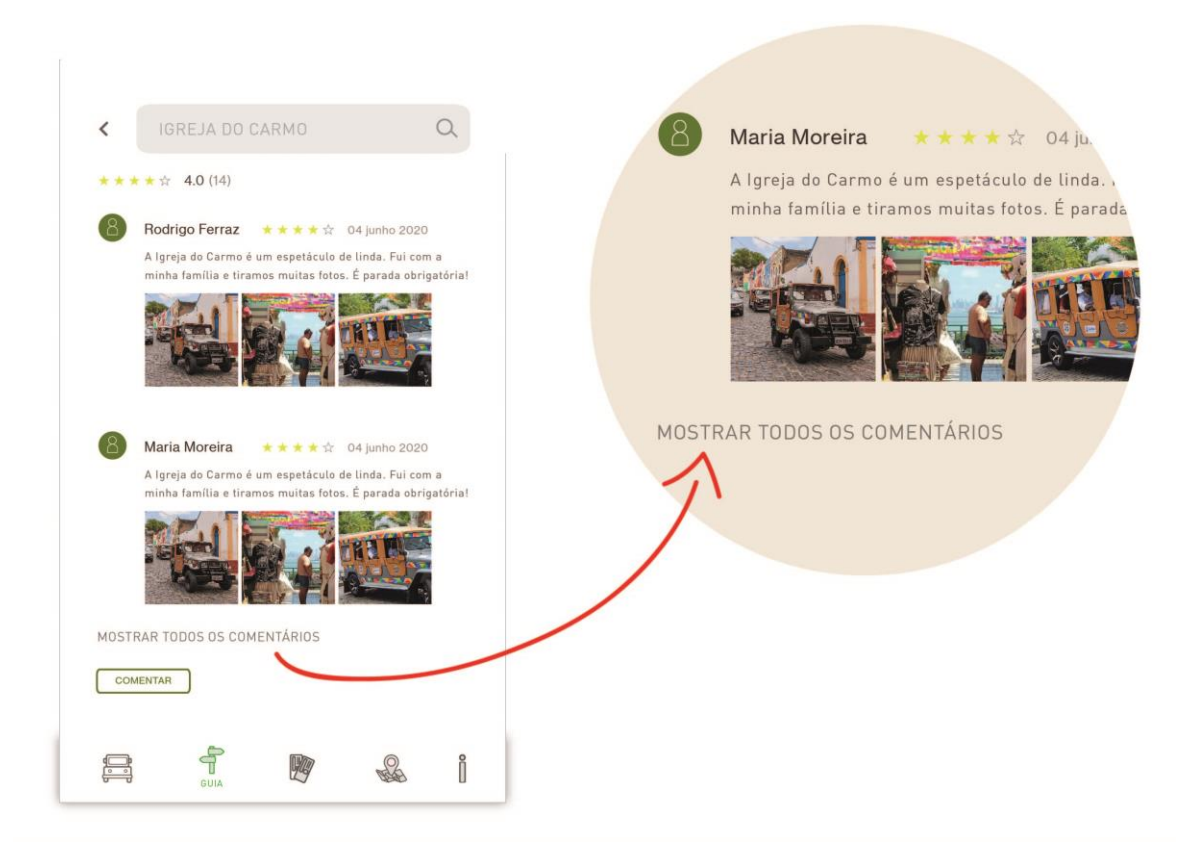

## Figura 164: *Link* "Mostrar todos os comentários" - seção Guia.

Fonte: Elaborado pela autora.

# *- Onde Comer:*

A segunda subseção da seção Guia é "Onde Comer", e fica localizada na parte inferior do lado esquerdo da tela. Ao pressionar na caixa da subseção "Onde Comer" abrirá uma tela que possui o mesmo seguimento da subseção "Atrativos Turísticos", esta tela é dividida em 5 partes (consideradas como ramificações): "Restaurantes", "Bares", "Cafés, Creperias e Pizzarias", "Tapiocarias", e "Padarias e Lanchonetes" (Figura 165).

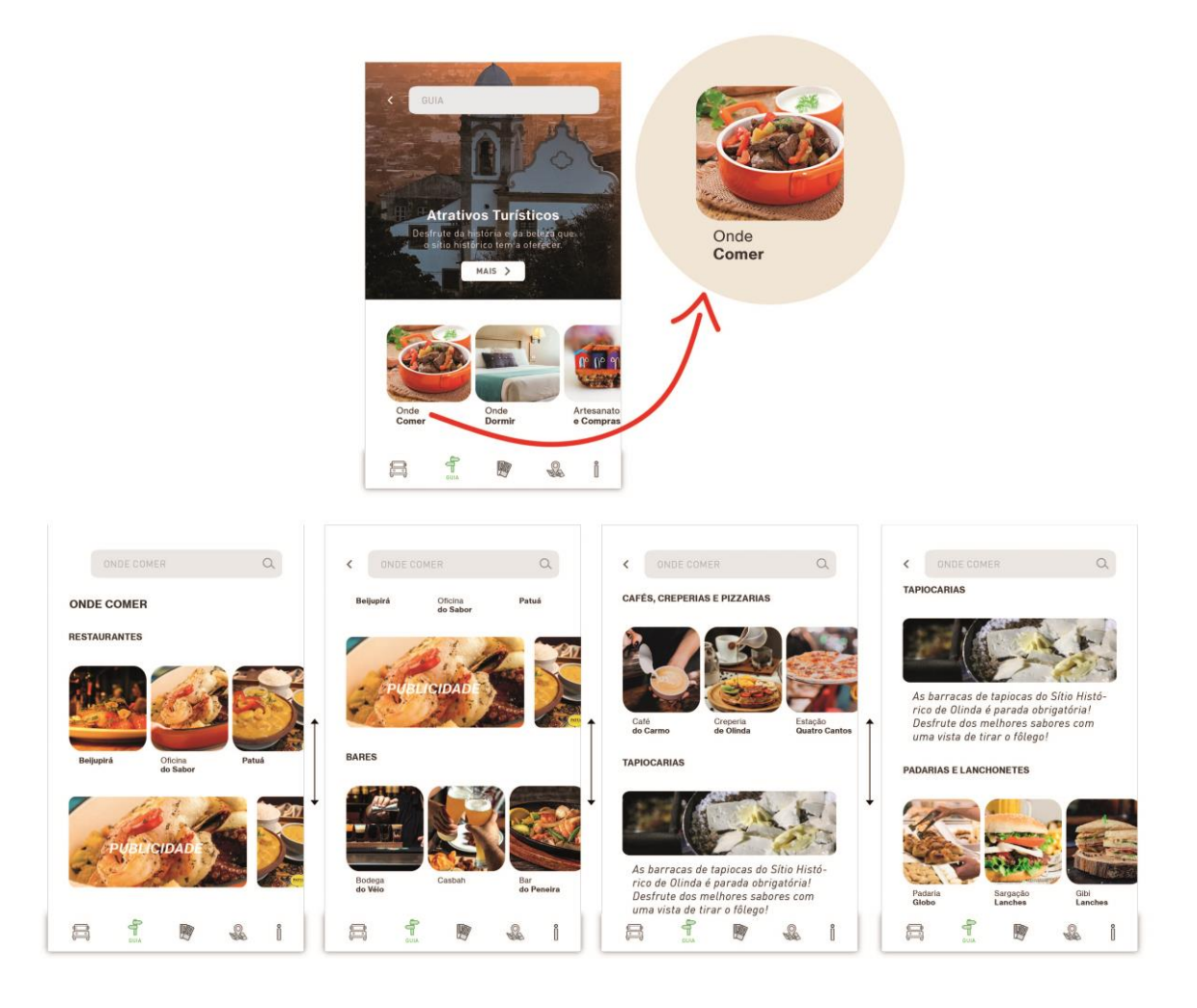

Figura 165: Telas Onde Comer - seção Guia.

Fonte: Elaborado pela autora.

A tela "Onde Comer" se comporta como deslizante vertical e suas caixas como deslizante horizontal, e entre uma ramificação e outra possui boxes para publicidade, caso algum estabelecimento queira promover o seu negócio na aplicação (Figura 166). Ao clicar em qualquer uma das caixas dessa subseção, abrirá uma tela com informações, imagens, ícones, mapa e comentários dos usuários, *login*, seguindo o mesmo esquema da subseção Atrativos Turísticos (Figura 167 e 168).

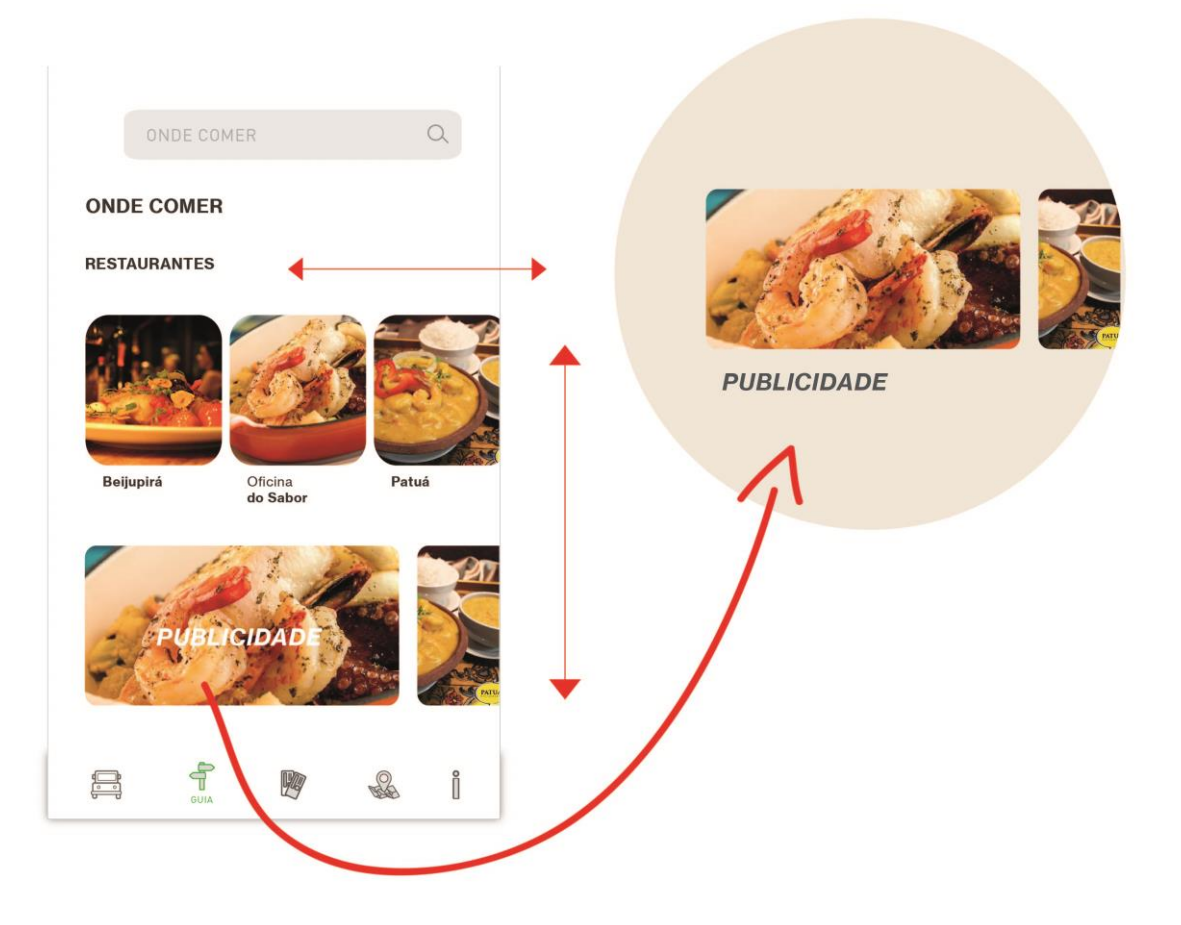

Figura 166: Tela Onde Comer / Publicidade - seção Guia.

Fonte: Elaborado pela autora.

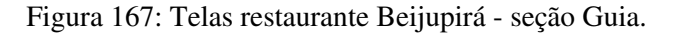

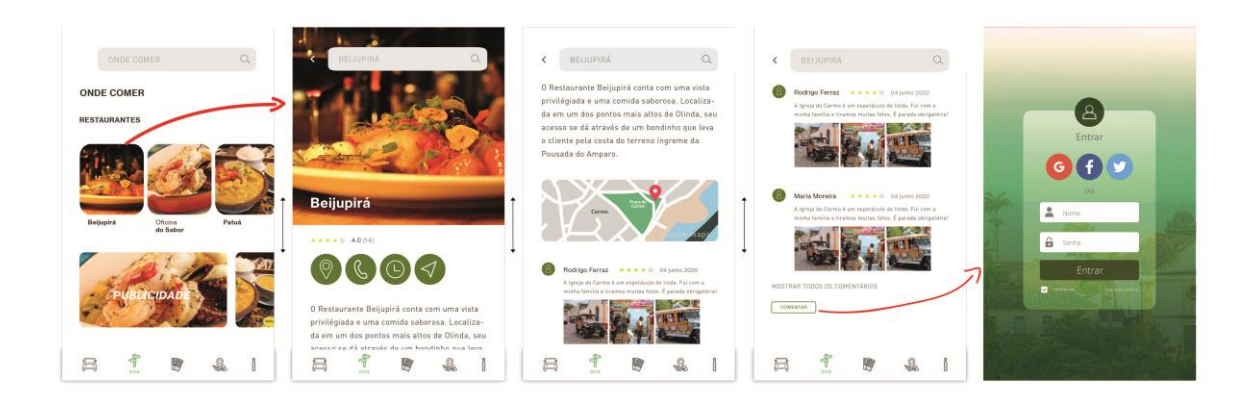

Fonte: Elaborado pela autora.

Figura 168: Ícones "Onde Comer" - seção Guia.

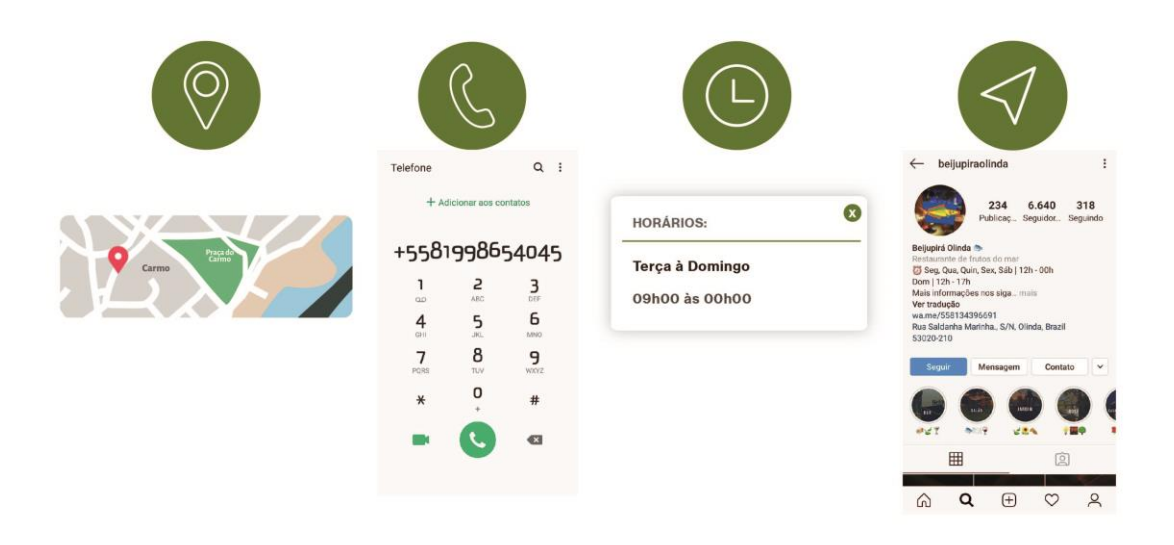

Fonte: Elaborado pela autora.

*- Onde Dormir:*

A terceira subseção da seção Guia é "Onde Dormir", que oferece todas as informações sobre os hotéis, pousadas, hósteis e albergues existentes no sítio histórico de Olinda. Ao apertar a caixa "Onde Dormir", localizado no canto inferior da tela Guia, abrirá uma tela onde essa subseção é dividida em duas partes (também chamadas de ramificações da subseção): "Hotéis e Pousadas" e "Albergues e Hostel" (Figura 169).

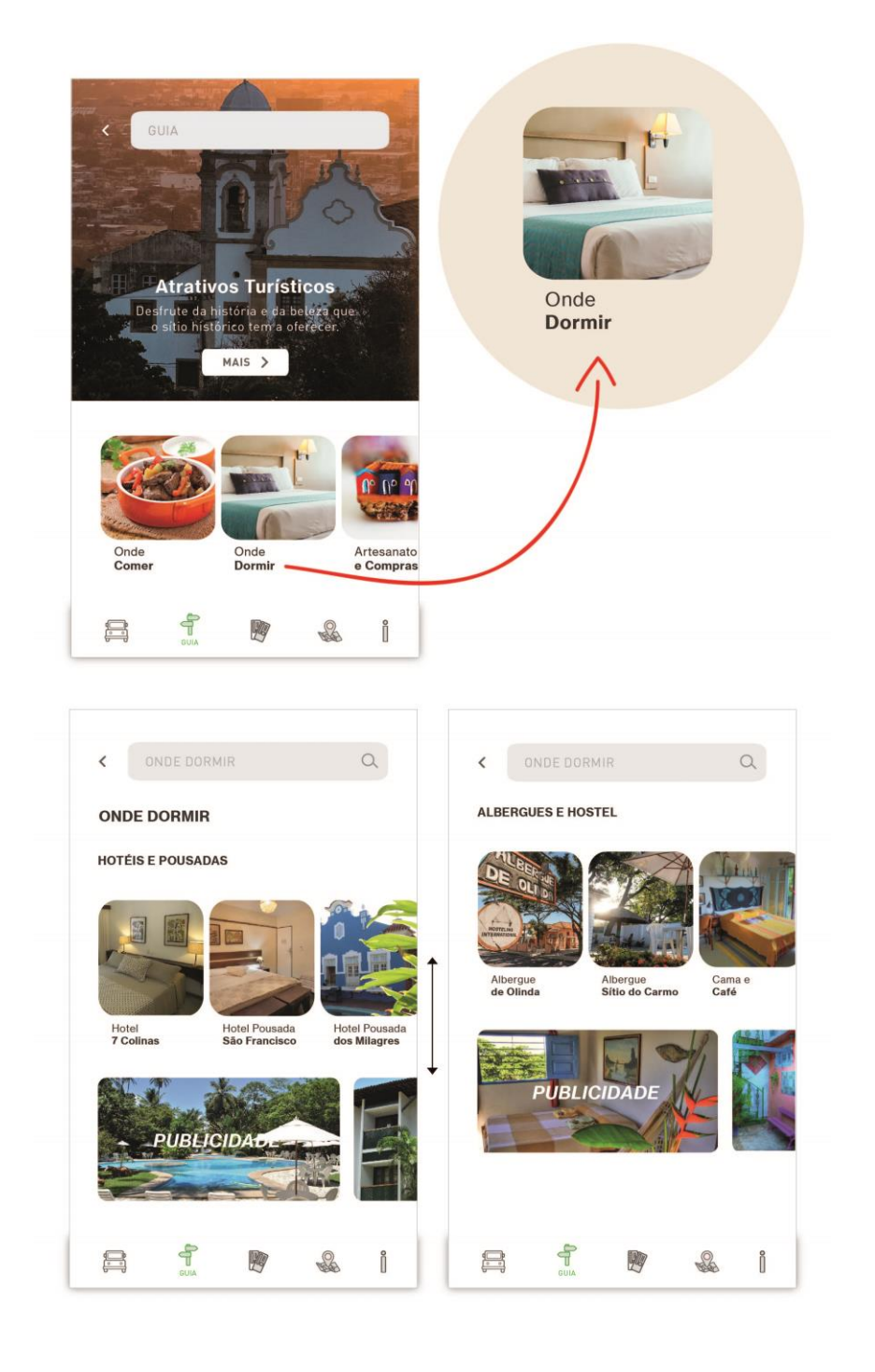

Figura 169: Telas "Onde Dormir" - seção Guia.

Fonte: Elaborado pela autora.

A tela da subseção "Onde Dormir" se comporta com deslizamento vertical (para cima e para baixo) e suas caixas com deslizamento horizontal, e ao apertar em qualquer uma das opções oferecidas por ela, uma nova tela é aberta com imagens, ícones, texto, mapa, comentários dos usuários e *login*, seguindo o mesmo sistema das subseções anteriores (Figura 170 e 171). Esta subseção também oferece boxes de publicidade para estabelecimentos que desejarem promover o seu negócio na aplicação (Figura 172).

 $G$  $\bigcap$  $\mathbf{R}$  $\mathbf{B}$ f  $\mathcal{Q}_\mathrm{e}$  $\mathbf{1}$  $\Xi$  $\mathfrak{a}$ 1  $\Xi$  $\frac{a}{b}$  $\uparrow$ 胸

Figura 170: Telas "Onde Dormir", Hotel Pousada São Francisco e *login* - seção Guia.

# Fonte: Elaborado pela autora.

Figura 171: Ícones da subseção "Onde Dormir" - seção Guia.

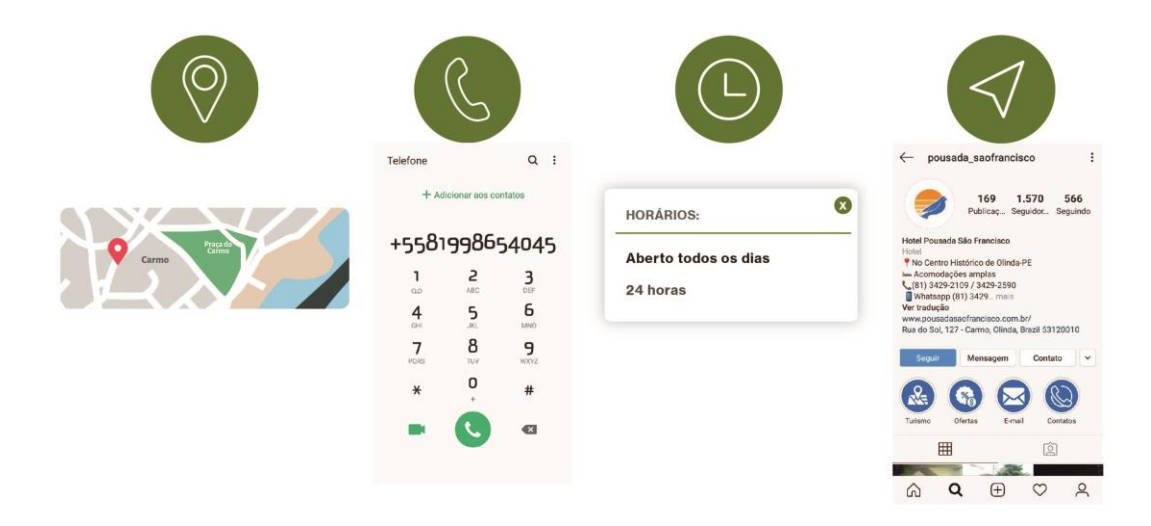

Fonte: Elaborado pela autora.

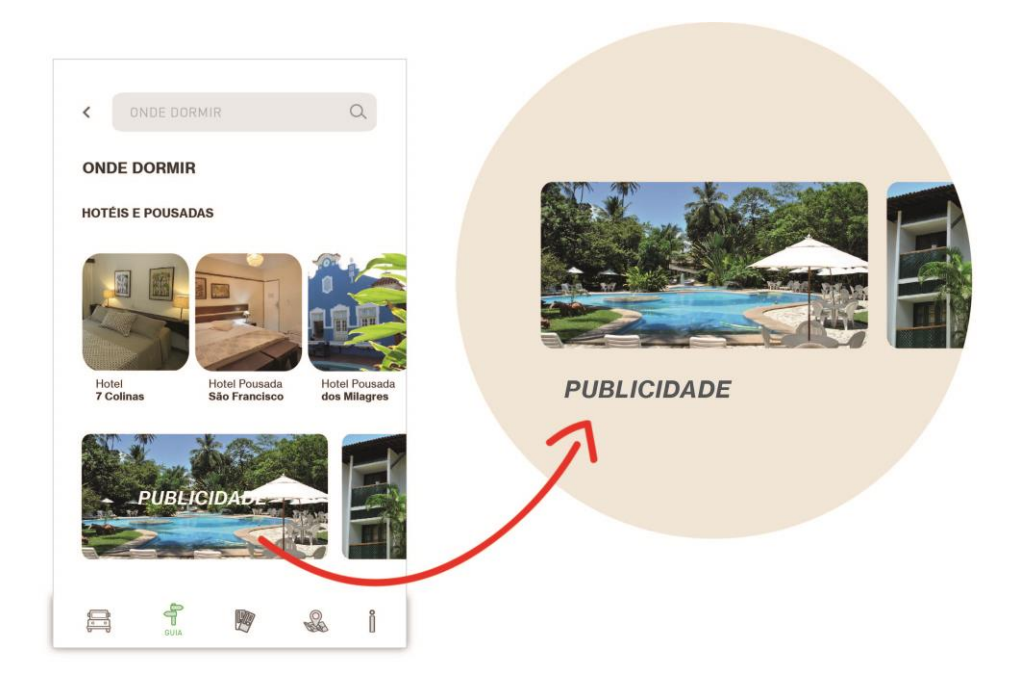

Figura 172: Boxes de publicidade da subseção "Onde Dormir" - seção Guia.

Fonte: Elaborado pela autora.

*- Artesanato e Compras:*

A quarta subseção da seção Guia é "Artesanato e Compras", que reúne todas as informações referentes as lojas de artesanato e ateliês que operam no sítio histórico de Olinda. Deslizando horizontalmente as caixas que estão localizadas na parte inferior da tela da seção Guia, é possível achar a subseção "Artesanato e Compras", que, ao acessá-la, abrirá uma nova tela com informações sobre as lojas e ateliês e também boxes para publicidades (Figura 173).

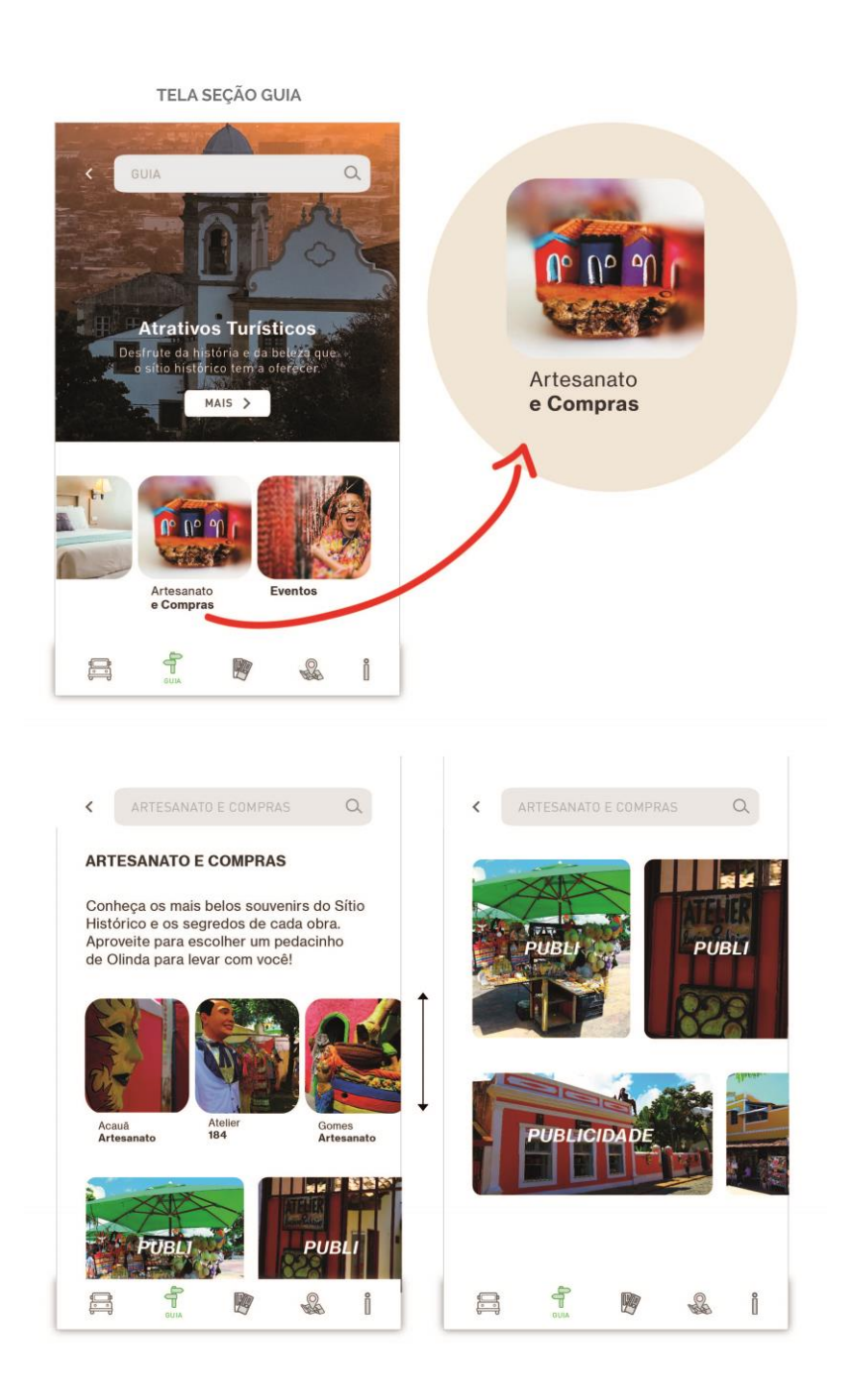

Figura 173: Telas da subseção "Artesanato e Compras" - seção Guia.

Fonte: Elaborado pela autora.

Ao acessar qualquer uma das caixas da subseção "Artesanato e Compras", abrirá uma tela com mais informações, ícones, mapas, comentários dos turistas e *login*, também seguindo o mesmo modelo das subseções anteriores (Figura 174 e 175).

Figura 174: Subseção "Artesanato e Compras", telas Gomes Artesanato e *login* - seção Guia.

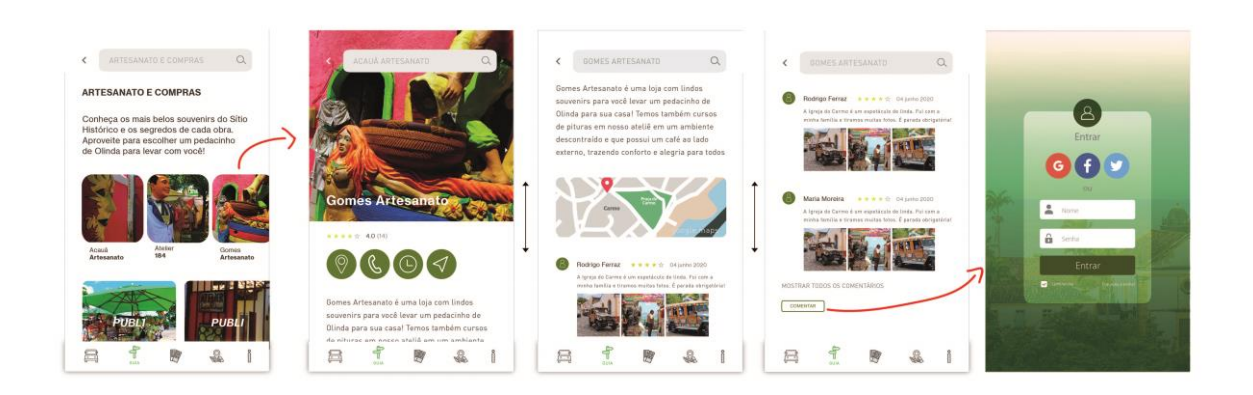

Fonte: Elaborado pela autora.

Figura 175: Ícones da subseção "Artesanato e Compras" - seção Guia.

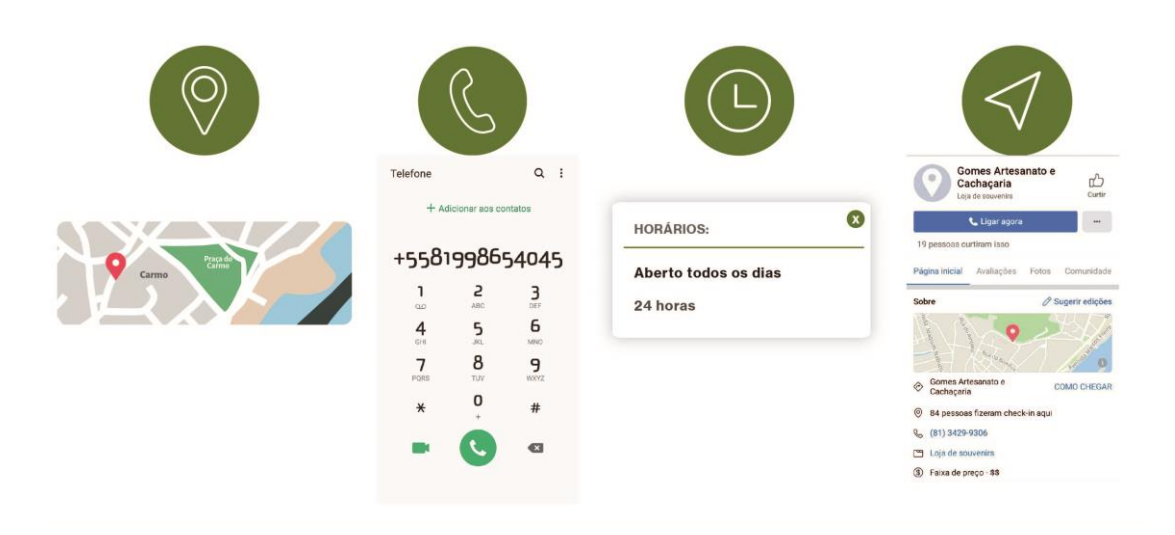

Fonte: Elaborado pela autora.

*- Eventos:*

A última subseção da seção Guia é "Eventos", responsável por apresentar informações sobre os eventos que ocorrem anualmente no centro histórico de Olinda, sendo eles: Carnaval, São João, Festival de Cerveja Artesanal, Festival da Tapioca, Festival MIMO e Festas de Natal e Ano Novo. A subseção "Eventos" fica localizada no canto inferior da tela Guia, que ao realizar a ação de deslizar horizontalmente as caixas é possível encontrá-la (Figura 176).

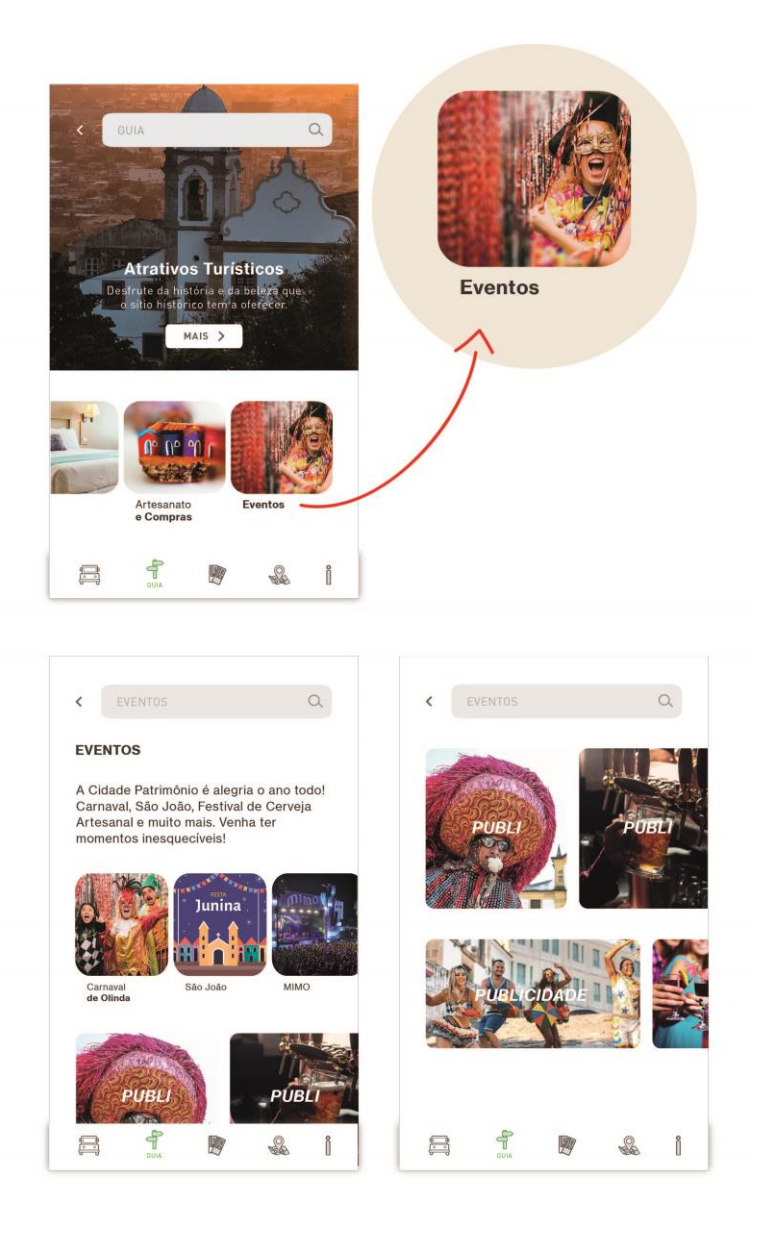

Figura 176: Telas da subseção "Eventos" - seção Guia.

Fonte: Elaborado pela autora.

Ao acessar a tela de "Eventos", o usuário verá as opções dos eventos, e ao pressionar qualquer uma das caixas dessa tela, abrirá uma nova tela seguindo o mesmo sistema das subseções anteriores: com ícones, imagens, texto, mapa, comentários dos usuários e *login*. As caixas se comportam deslizando horizontalmente e a tela deslizando verticalmente (Figura 177

e 178). Os boxes de publicidade desta tela servirão para promover os eventos anuais do sítio histórico, ou para algum estabelecimento que necessite promover algum evento de seu negócio no aplicativo (Figura 179).

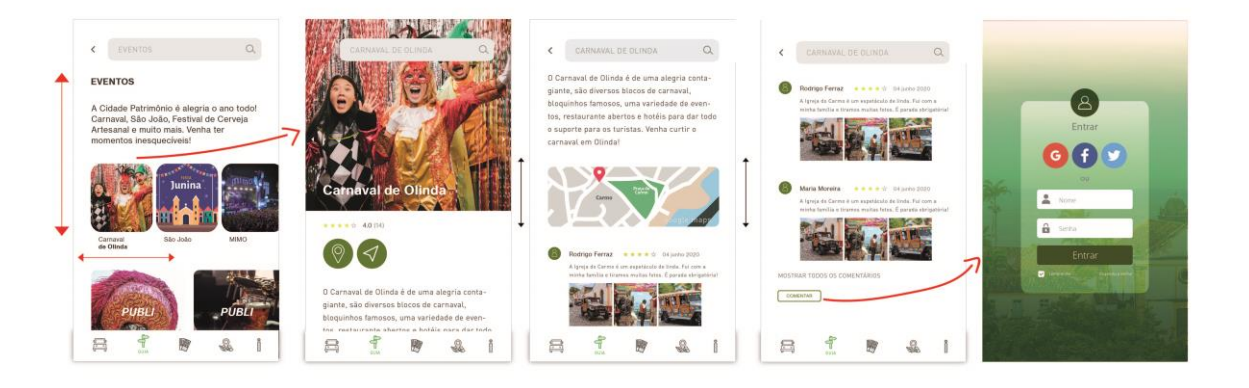

Figura 177: Subseção "Eventos", telas Carnaval de Olinda e *login* - seção Guia.

Fonte: Elaborado pela autora.

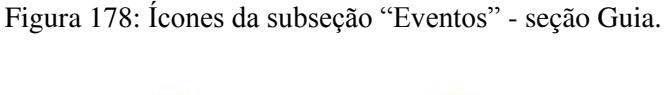

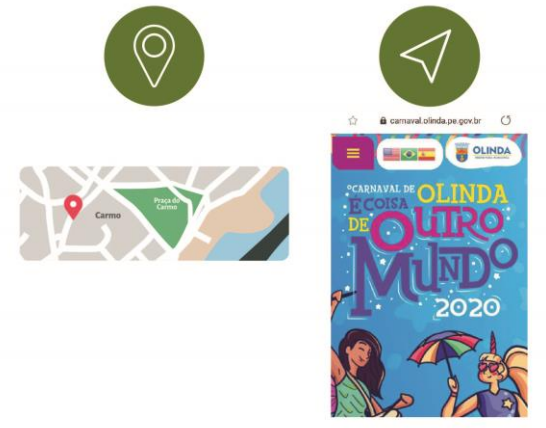

Fonte: Elaborado pela autora.

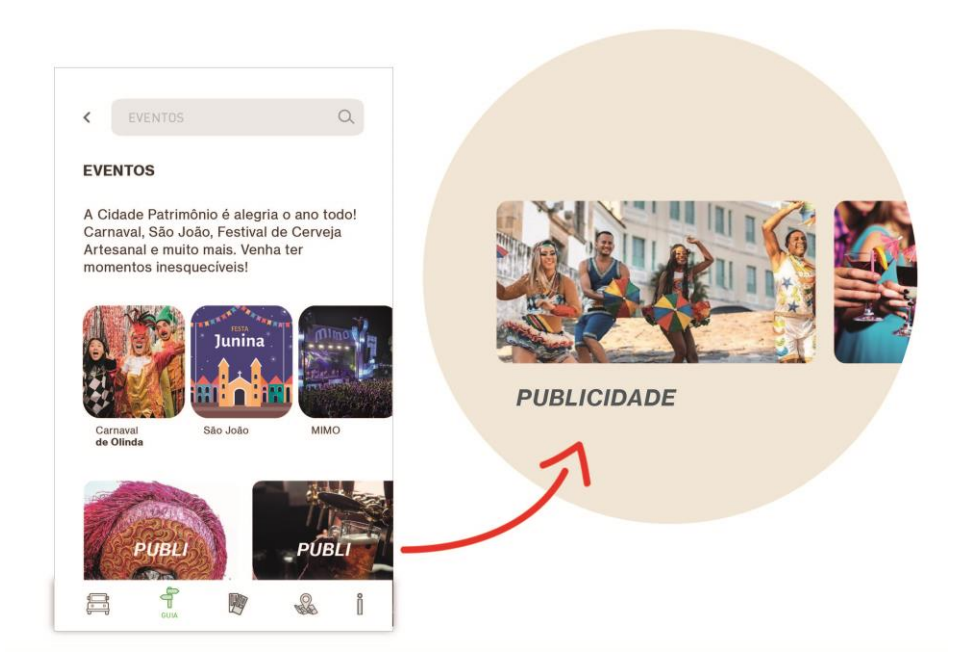

Figura 179: Boxes de publicidade da subseção "Eventos" - seção Guia.

Fonte: Elaborado pela autora.

# 5.1.3 Criar Roteiro

A terceira seção da aplicação, chamada de Criar Roteiro, é dividida em 2 partes. A primeira parte, chamada "O Que Fazer em 24h?", oferece para o turista, que estará apenas de passagem por Olinda, um roteiro de 24 horas para que o turista possa desfrutar das maravilhas do sítio histórico fazendo com que essa pequena passagem seja inesquecível (Figura 180).

A segunda parte, chamada de "Meu Roteiro", permite que o usuário personalize sua viagem, criando seu próprio roteiro, adicionando passeios e atividades que o turista visualizou no Guia e deseja fazer, além de adicionar sua chegada e saída ao Sítio Histórico de Olinda. E através da personalização feita pelo usuário, a aplicação ficará enviando notificações de aviso para que o viajante não perca o passeio, evento ou atividade que ali foi salva (Figura 180).

# CRIAR ROTEIRO  $\alpha$ RIAR ROTEIRO EXPLORE OLINDA > **MEU ROTEIRO** EXPLORE OLINDA > Crie seu roteiro para uma estadia e experiência de qualidade. **MEU ROTEIRO** Crie seu roteiro para uma estadia e experiência de qualidade. **CRIAR ROTEIRO**  $\blacksquare$  $\frac{1}{2}$ Ů  $\frac{1}{2}$ Ů  $\begin{array}{c} \hline \circ \circ \end{array}$  $\frac{1}{\sqrt{2}}$

### Figura 180: Tela da seção Criar Roteiro.

Fonte: Elaborado pela autora.

As telas dessa seção se comportam como deslizantes verticalmente e suas caixas se comportam com deslizamento horizontal.

*- O que fazer em 24h?*

A opção "O Que Fazer em 24h?" fica localizada na parte superior da tela da seção Criar Roteiro, e pressionando o botão "Explore Olinda" é possível acessá-la (Figura 180). A tela de "O Que Fazer em 24h?" comporta-se deslizando verticalmente e apresenta um dia dividido em 3 partes: "Pela Manhã...", "Pela Tarde..." e "Pela Noite..." (Figura 181).

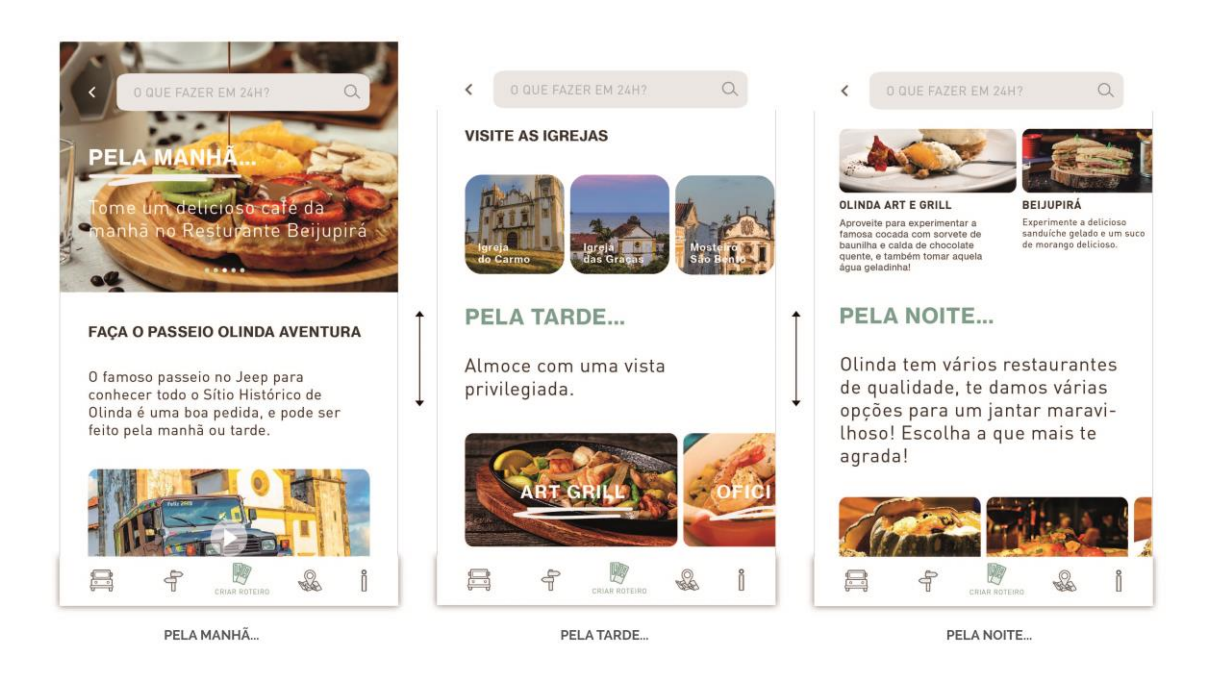

Figura 181: Telas "O Que Fazer em 24h?" – seção Criar Roteiro.

Fonte: Elaborado pela autora.

"Pela Manhã..." indica o turista a fazer um delicioso café da manhã, e em sua tela fica passando automaticamente as imagens dos cafés oferecidos pelos restaurantes do sítio histórico, e que ao clicar em uma dessas imagens, o usuário será direcionado para a tela do restaurante. Após o café da manhã, o *app* indica ao viajante a fazer um passeio, onde apresenta um box com o vídeo de 50 segundos do passeio da seção Olinda Aventura, e abaixo do box de vídeo possui um botão "mostrar passeios" que ao apertar, o usuário será direcionado para a tela "Passeios" da seção Olinda Aventura. Após o passeio, a aplicação indica ao viajante visitar as Igrejas do sítio histórico e as apresenta em uma série de caixas (que deslizam horizontalmente), que, ao ser clicada, será direcionada para tela da Igreja escolhida, que fica localizada na seção Guia, e assim, o turista poderá verificar o horário de funcionamento da igreja como também a sua localização (Figura 182).

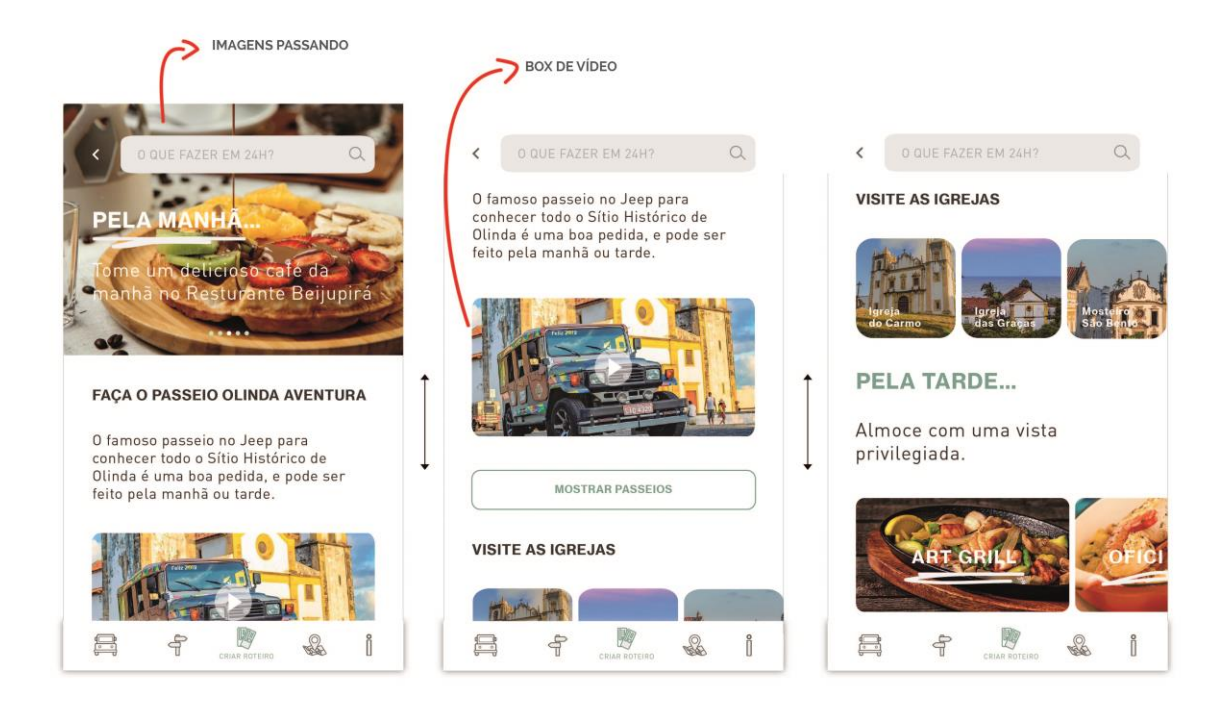

Figura 182: Telas "Pela Manhã..." – seção Criar Roteiro.

Fonte: Elaborado pela autora.

Na opção "Pela Tarde...", o aplicativo dá alternativas de restaurantes para que o turista possa desfrutar de uma belo almoço, e que ao clicar em qualquer uma das opções, aparecerá a tela do restaurante escolhido com suas informações e localizações, já vistas na parte da seção Guia deste capítulo. A aplicação também indica ao turista a conhecer as lojas de artesanatos, a visitar a Caixa D'Água de Olinda, e a fazer um lanche. Todas essas opções também seguem o mesmo processo de que ao clicar na caixa, o usuário será direcionado para a tela ao qual ela pertence (Figura 183).

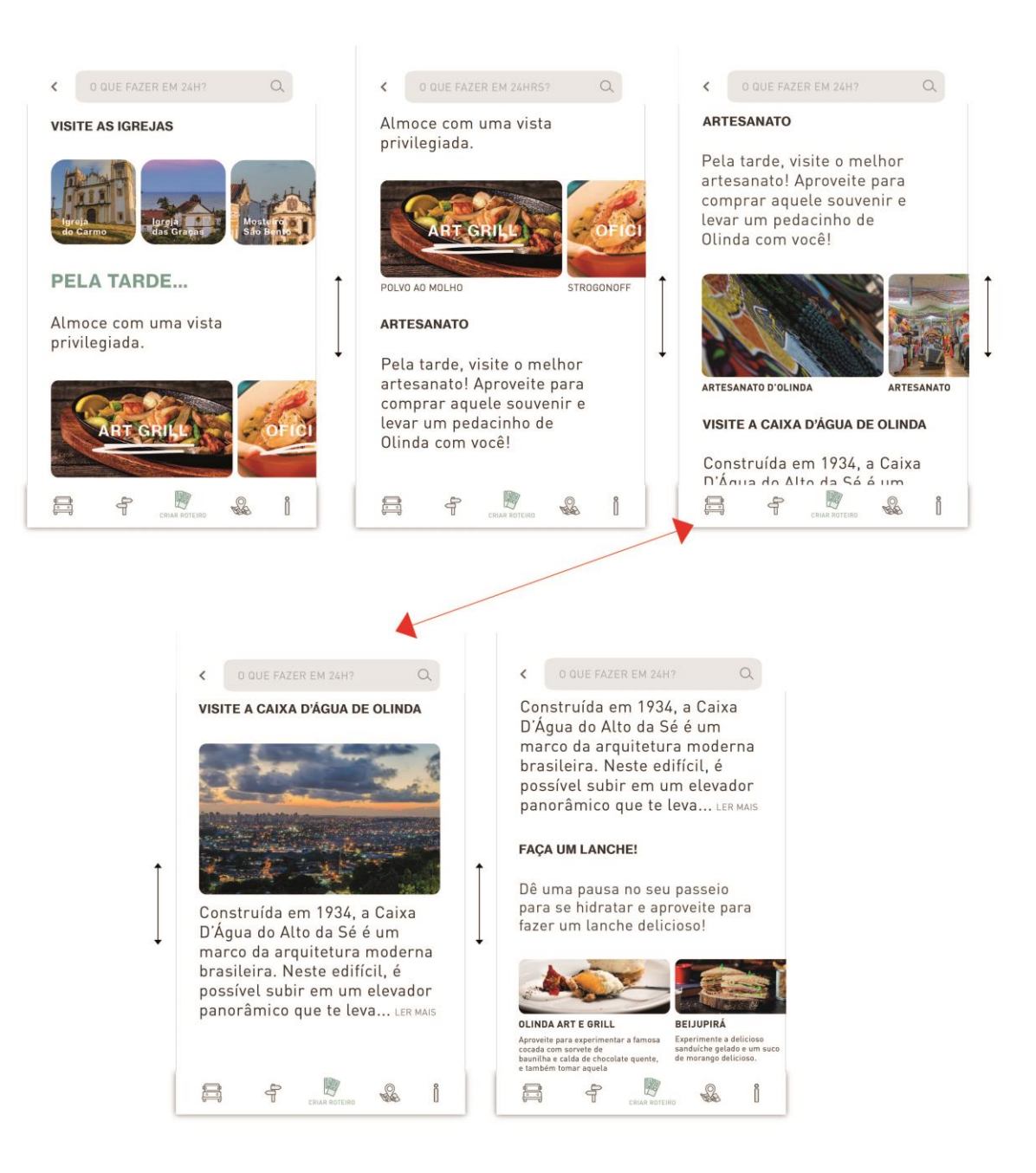

Figura 183: Telas "Pela Tarde..." – seção Criar Roteiro.

Fonte: Elaborado pela autora.

Na opção "Pela Noite...", a aplicação indica vários restaurantes para que o turista possa fazer um ótimo jantar, e também apresenta opções pelo qual o viajante possa unir o útil ao agradável: experimentar as famosas tapiocas de Olinda e desfrutar da beleza do Alto da Sé (Figura 184).

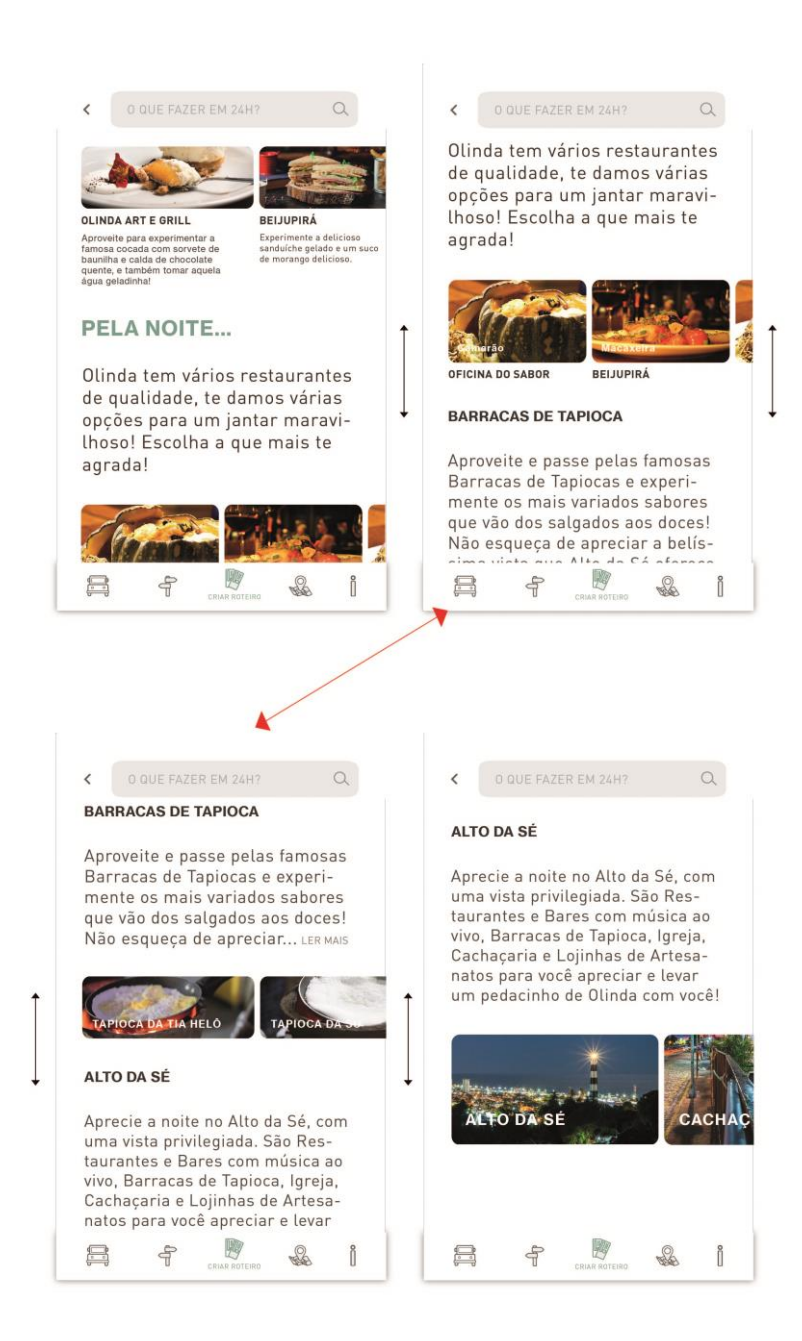

Figura 184: Telas "Pela Noite..." – seção Criar Roteiro.

Fonte: Elaborado pela autora.

Toda a tela de "O Que Fazer em 24h?" da seção Criar Roteiro pode ser promovida em relação a negócios. Onde os donos de estabelecimentos (no sítio histórico) poderão promover para que seu restaurante apareça na aplicação como opção para café da manhã, almoço, janta, ou a loja de artesanato apareça no boxe para indicar o que fazer pela tarde ou noite. Uma oportunidade ideal para ajudar na economia criativa daquela região.

A opção "Meu Roteiro" fica localizada na parte inferior da tela da seção Criar Roteiro, e é composta por dois botões: "Minha Viagem" e "Passeios" (Figura 180). O botão "Passeios" quando pressionado, aparecerá a tela de passeios da seção "Olinda Aventura" (Figura 144), já vista neste capítulo.

Ao clicar no botão "Minha Viagem", o usuário é direcionado para uma tela personalizável, onde poderá adicionar dados de sua viagem ao sítio histórico de Olinda, como datas e horários de chegada e saída, além de organizar a viagem adicionando o que fazer em cada dia (Figura 185).

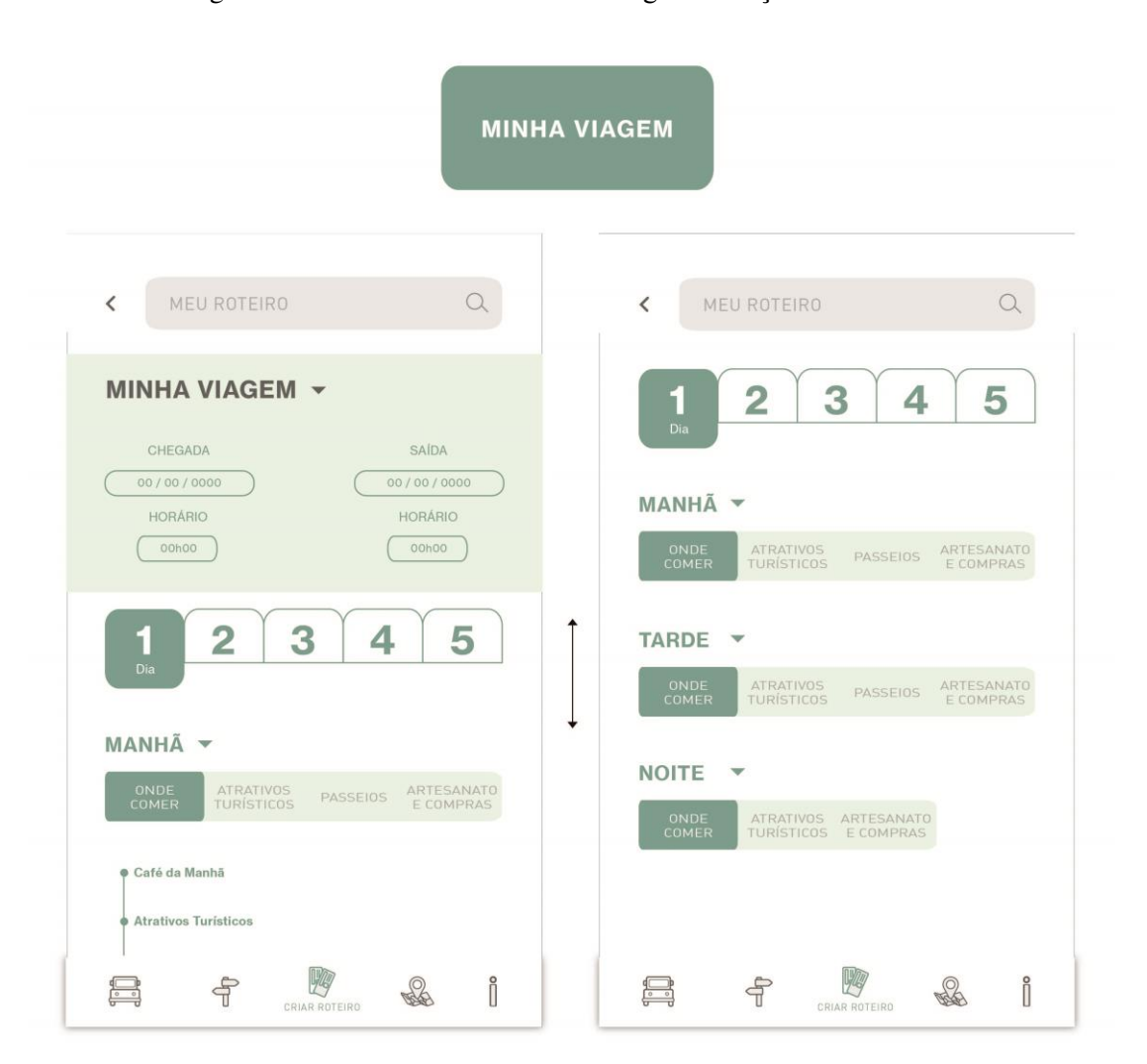

Figura 185: Telas do botão "Minha Viagem" – seção Criar Roteiro.

Fonte: Elaborado pela autora.
A quantidade de dias que aparecerá nas abas será calculado de acordo com os dias colocados na chegada e saída, ou seja, o aplicativo calcula a quantidade de dias através das datas que o usuário colocará e automaticamente abre as abas (Figura 186).

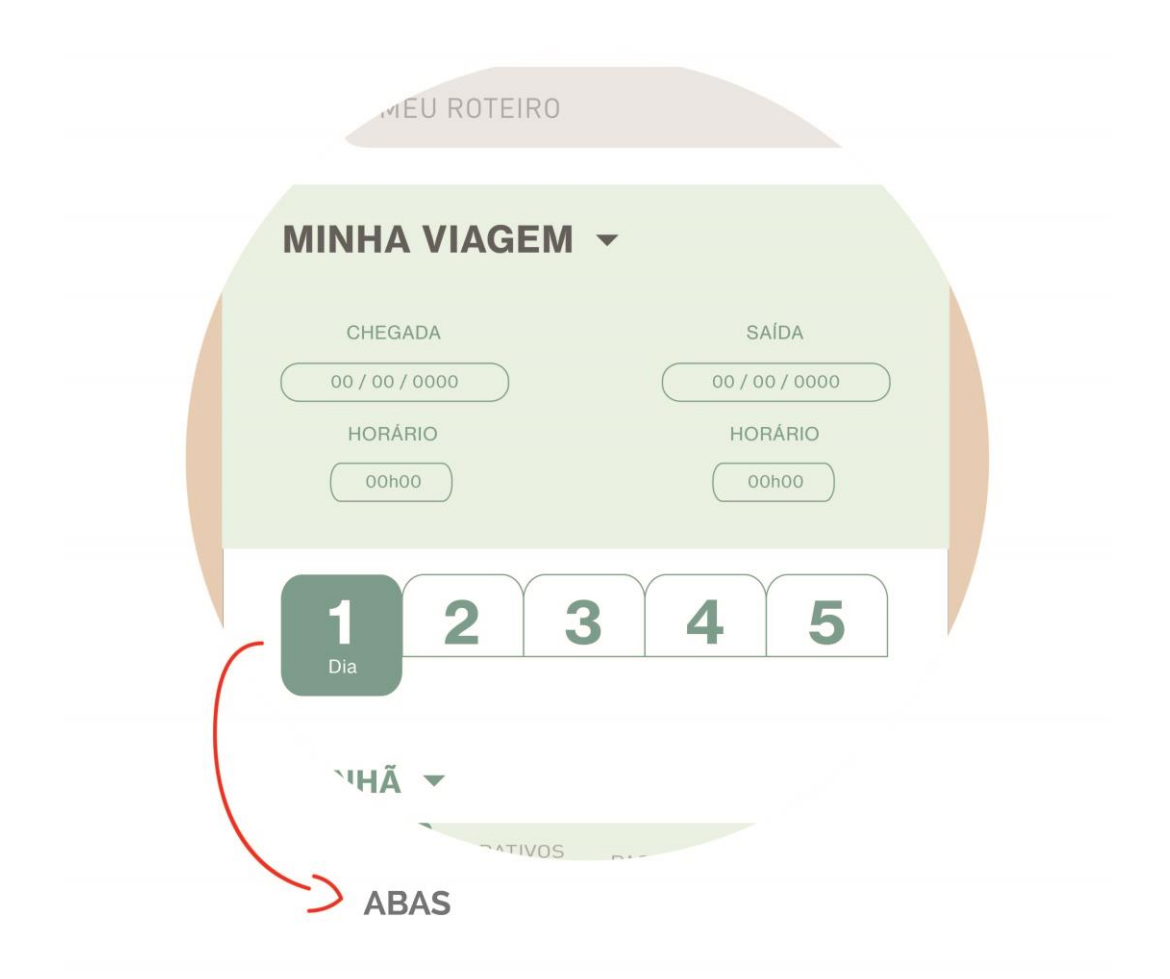

Figura 186: Ampliação da tela "Minha Viagem", abas – seção Criar Roteiro.

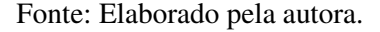

Cada aba relativa ao dia (sendo o dia 1, 2, 3...), será sempre composta por opções fixas de "Manhã", "Tarde" e "Noite", que ao clicar em cada uma delas, abrirá uma caixa retangular com 6 botões (que deslizam horizontalmente e mudam de cor quando pressionados): "Onde Comer", "Onde Dormir", "Atrativos Turísticos", "Passeios", "Artesanato e Compras" e "Eventos" (Figura 187). Ao pressionar qualquer um desses botões, abrirá uma cascata com caixas com o sinal de "+", ao qual o usuário poderá apertá-la para ir adicionando as suas

atividades. Por exemplo: O usuário escolheu a opção "Manhã", pressionou o botão "Onde Comer", a cascata abriu, o indivíduo clicou na caixa com sinal "+", e o aplicativo abriu a tela de Onde Comer da seção Guia para que o usuário pesquisasse o restaurante e o adicionasse na caixa (Figura 188). Para eliminar as caixas adicionadas, é necessário tocar no sinal de "X" e a caixa será excluída (Figura 189).

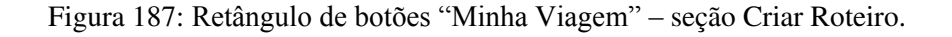

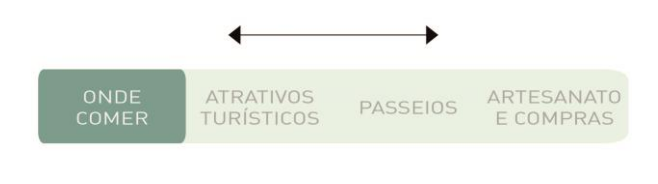

Fonte: Elaborado pela autora.

Figura 188: Tela "Minha Viagem", organização de atividades – seção Criar Roteiro.

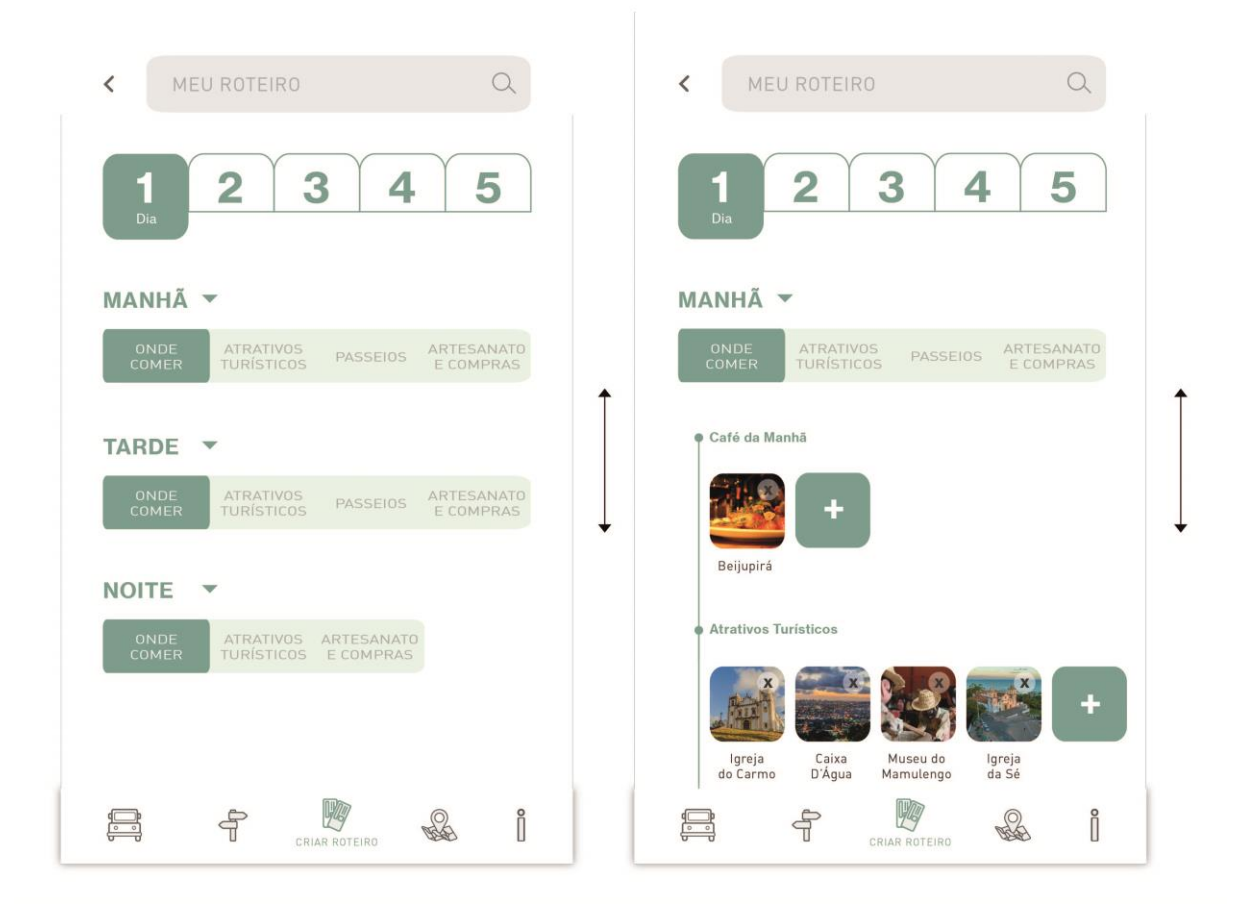

Fonte: Elaborado pela autora.

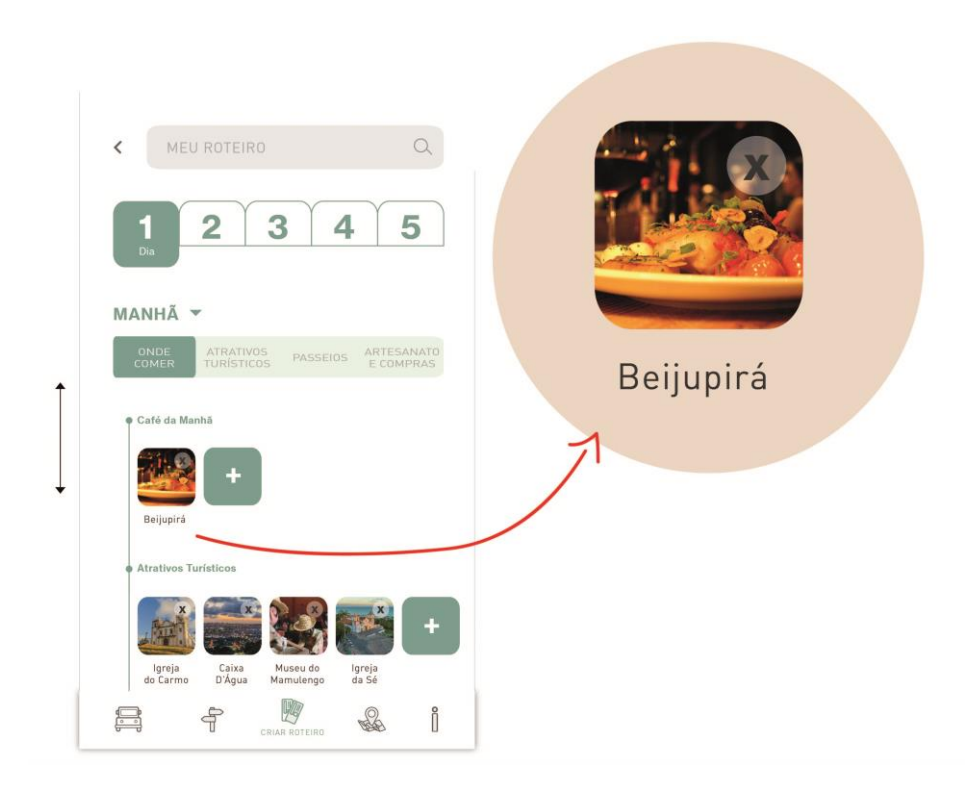

Figura 189: Exclusão de caixas, "Minha Viagem" – seção Criar Roteiro.

Fonte: Elaborado pela autora.

Ao organizar e adicionar as atividades na área personalizada "Meu Roteiro", o aplicativo ficará enviando notificações para que o usuário se lembre da atividade que tem para fazer em determinado dia.

A seguir, todas as telas desta seção:

#### Figura 190: Telas da seção Criar Roteiro: "O que fazer em 24h?" e "Meu Roteiro".

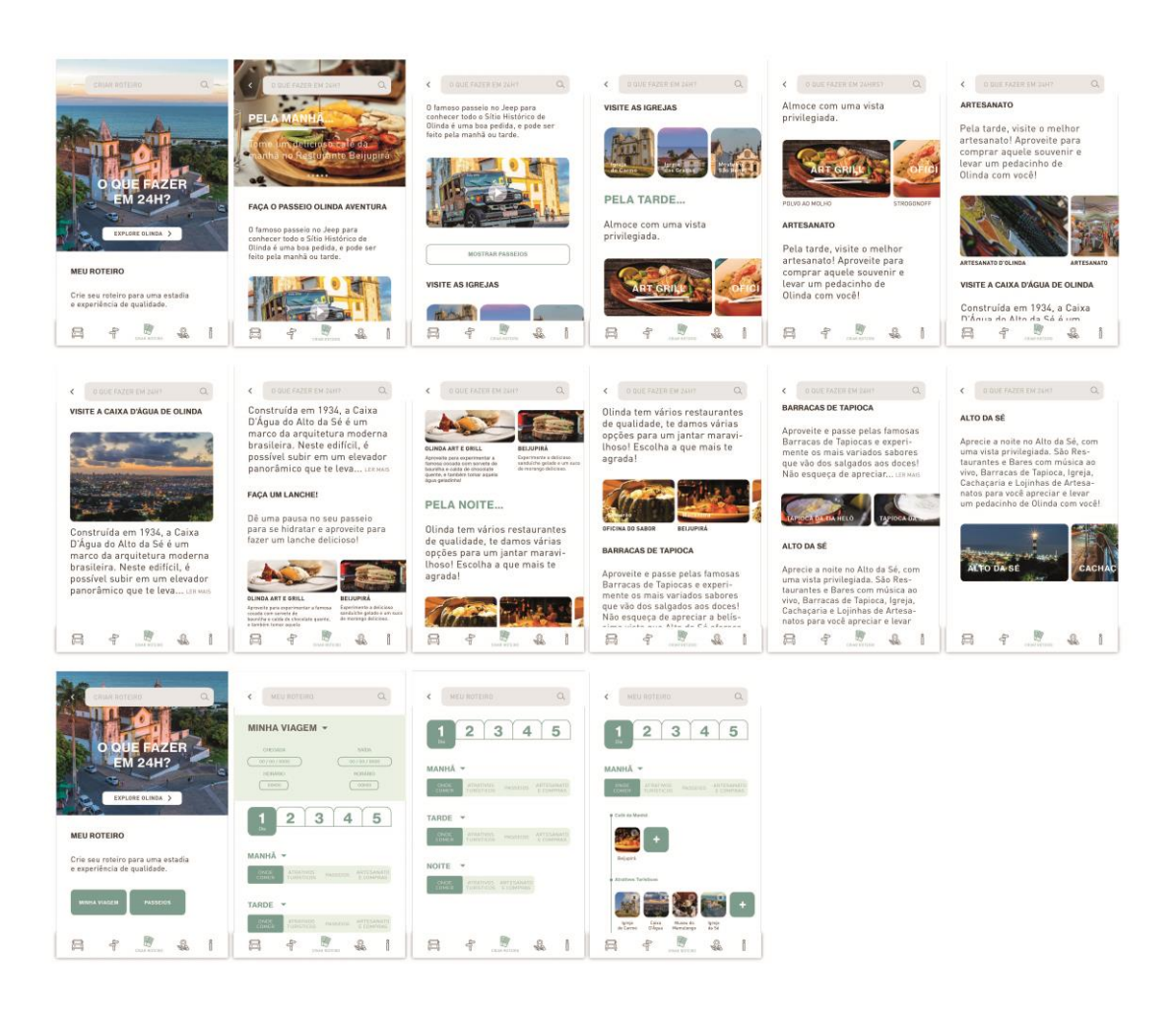

Fonte: Elaborado pela autora.

#### 5.1.4 Mapa

A quarta seção da aplicação, chamada "Mapa", além de exibir o mapa do sítio histórico de Olinda, tem o intuito de ajudar o turista a se localizar, a fazer rotas (para ir de um local a outro), a localizar estabelecimentos e atrativos no mapa, e avisar ao turista os estabelecimentos existentes ao redor de sua localização. Esta seção da aplicação possui uma única tela com quatro ícones: "Fazer Rota", "Exibição no Mapa", "Perto de Mim" e "Minha Localização" (Figura 191).

Figura 191: Tela da seção Mapa.

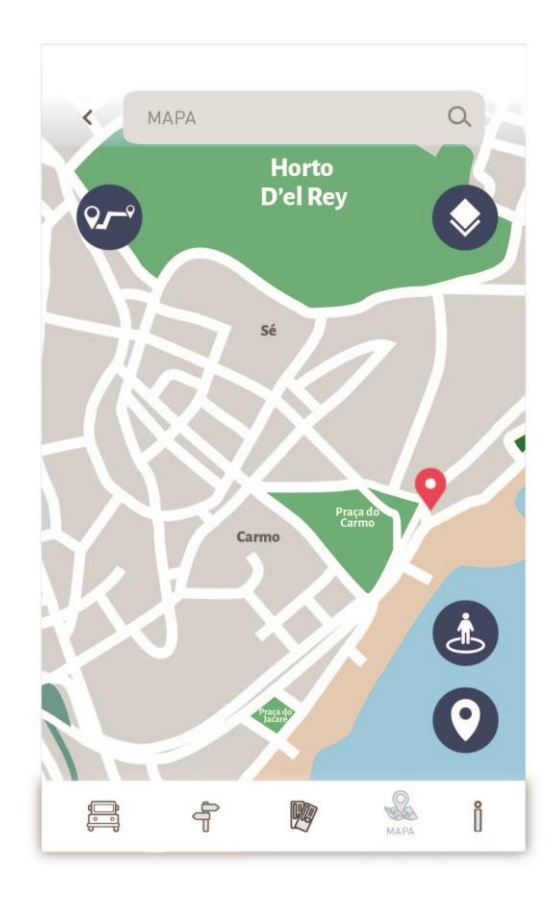

Fonte: Elaborado pela autora.

Ao apertar no ícone "Fazer Rota", localizado no canto superior esquerdo da tela, a tela do mapa dará a opção de o turista adicionar o local de destino para que a aplicação trace a rota (Figura 192).

#### Figura 192: Tela Fazer Rota.

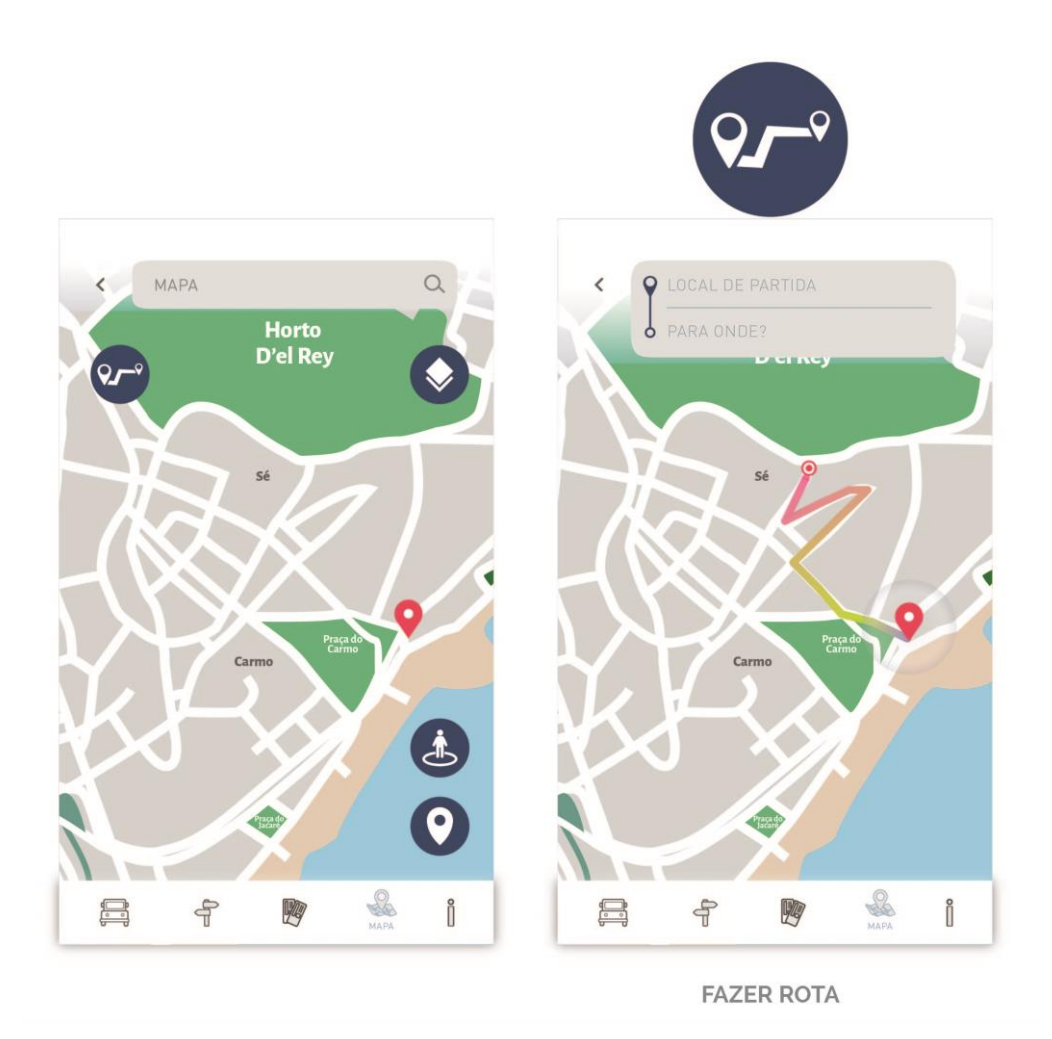

Fonte: Elaborado pela autora.

Ao apertar no ícone "Exibição no Mapa", localizado no canto superior direito da tela, abrirá uma caixa com 3 opções (Hotéis, Restaurantes e O que fazer – que é referente aos atrativos turísticos) para o usuário selecionar e, assim, aparecer no mapa (Figura 193).

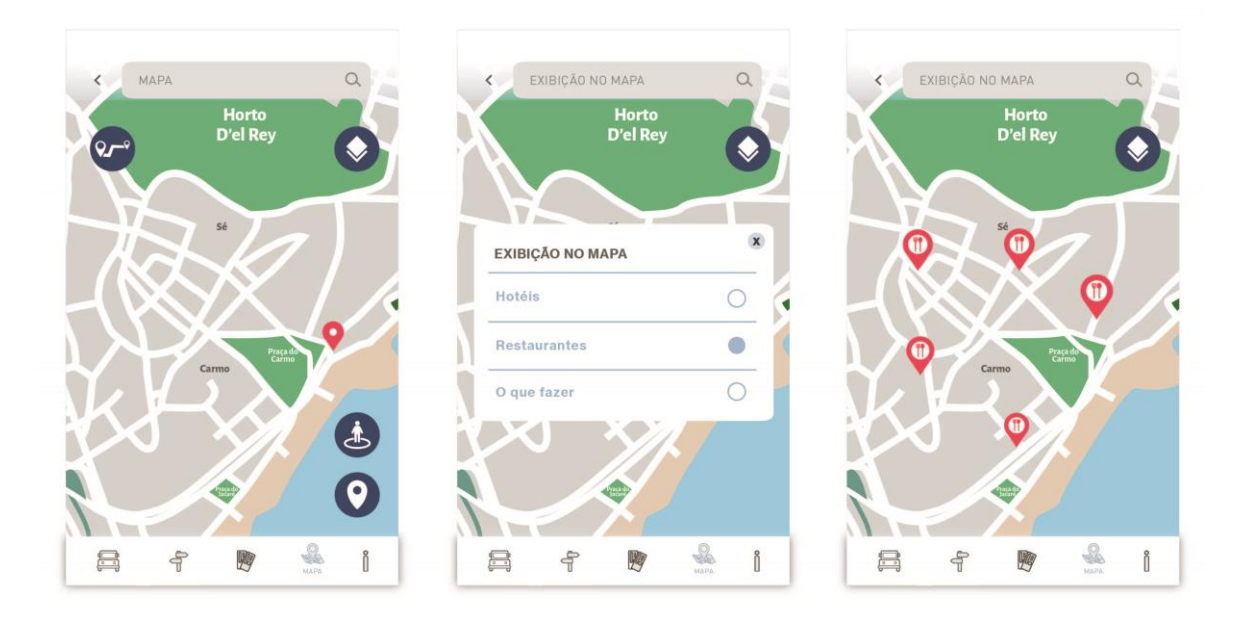

Figura 193: Tela Exibição no Mapa.

Fonte: Elaborado pela autora.

Ao pressionar o ícone "Perto de Mim", localizado no canto inferior direito da tela, aparecerá os estabelecimentos existentes perto do local em que o usuário se encontra (Figura 194).

## Figura 194: Tela Perto de Mim.

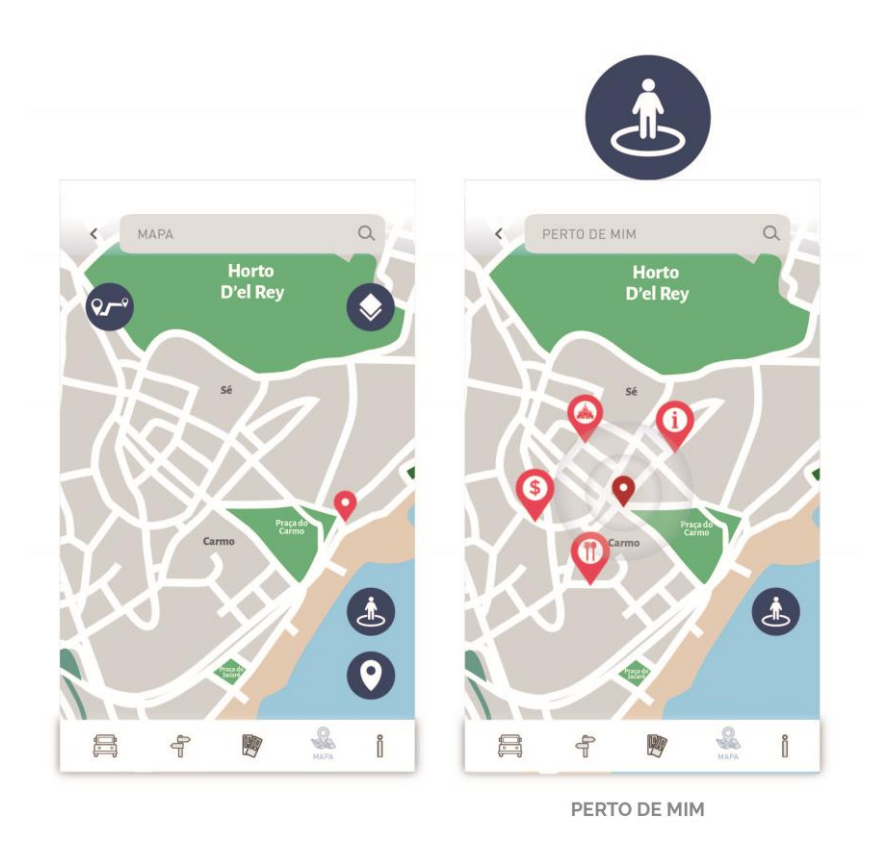

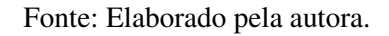

Ao apertar o ícone "Minha Localização", localizado no canto inferior direito da tela, o mapa mostrará a localização atual do usuário (Figura 195).

Figura 195: Minha localização.

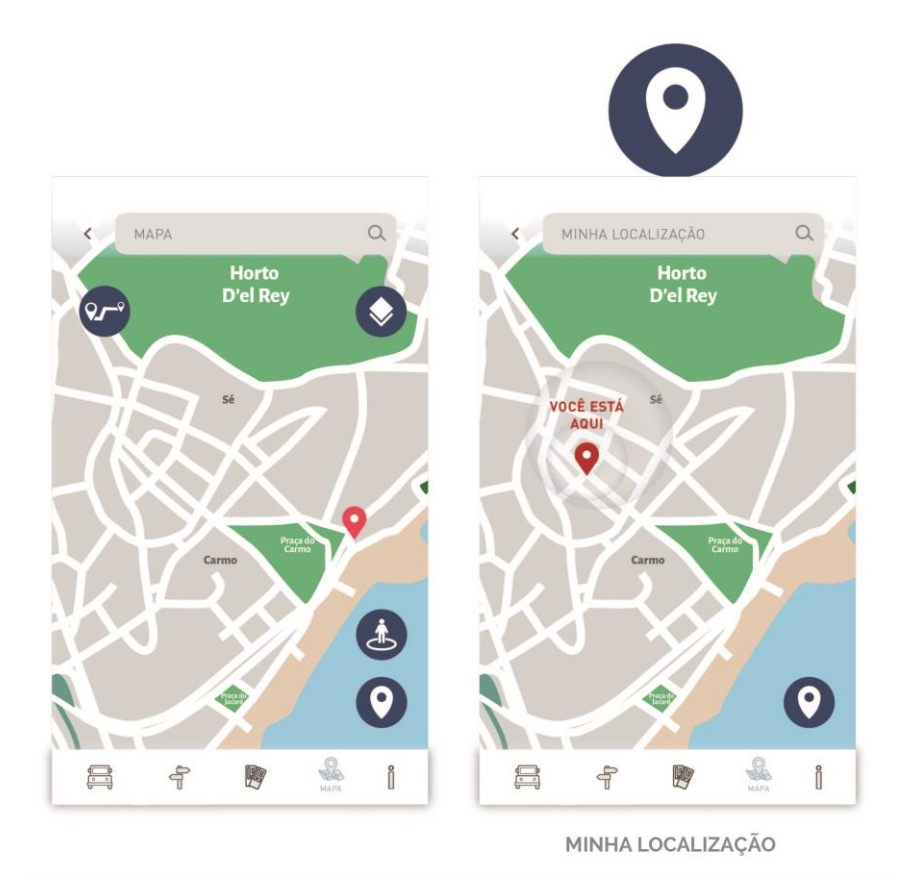

Fonte: Elaborado pela autora.

#### 5.1.5 Info Turista

A quinta e última seção da aplicação, chamada "Info Turista", é responsável por todas as informações essenciais e de segurança que o turista precisa para uma viagem tranquila e proveitosa. Nesta seção o turista conta com informações sobre Polícias (Polícia Militar, Polícia Civil, Polícia Turística, Direitos Humanos, Delegacia da Mulher, Disque- Denúncia, Delegacia de Olinda), Emergências (Hospitais, UPAs, SAMU, Bombeiros e Farmácias), Atendimento ao turista (Secretaria de Turismo de Olinda, Casa do Turista e EMPETUR), Seguro Viagem (agências que oferecem seguro viagem), Agências de Viagens, Casas de Câmbios, Agências Bancárias, Aeroporto, Ponto de Táxi, Estação de ônibus (TIP e Grande Recife) e Locadoras de Carros. Esta seção também apresenta Previsão do Tempo e a tela de Configurações, que além

de apresentar opções como traduzir para outras línguas, avaliar e entrar em contato com a equipe de produção do aplicativo, também mostra como funciona a aplicação.

A tela inicial desta seção conta com uma lista das informações essenciais, já citadas acima, e se comporta como deslizante vertical (Figura 196). Ao clicar em qualquer uma das opções da lista, abrirá uma nova tela com caixas retangulares (que também se comportam como deslizantes verticais) onde cada uma delas possuem informações referentes a cada estabelecimento (Figura 197). Essas caixas retangulares contam com 3 ícones: de site, telefone e localização (Figura 198).

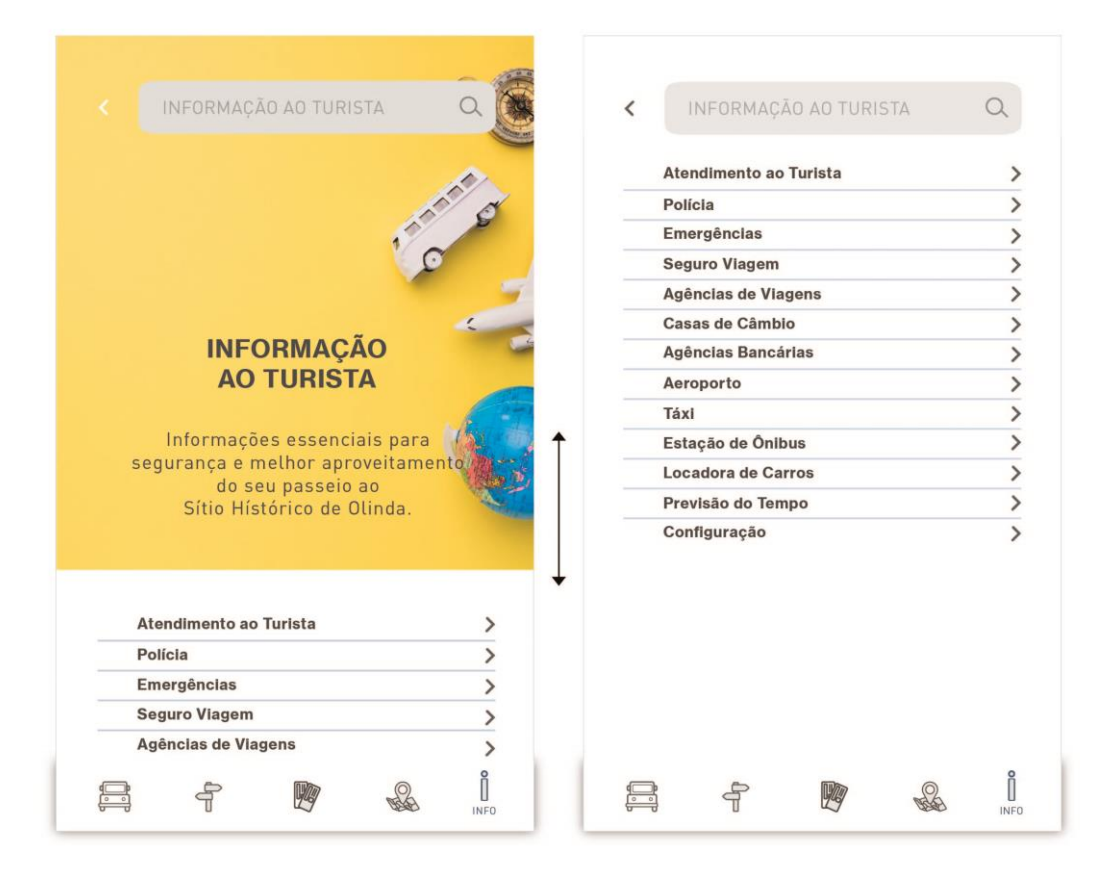

Figura 196: Tela inicial seção "Info Turista".

Fonte: Elaborado pela autora.

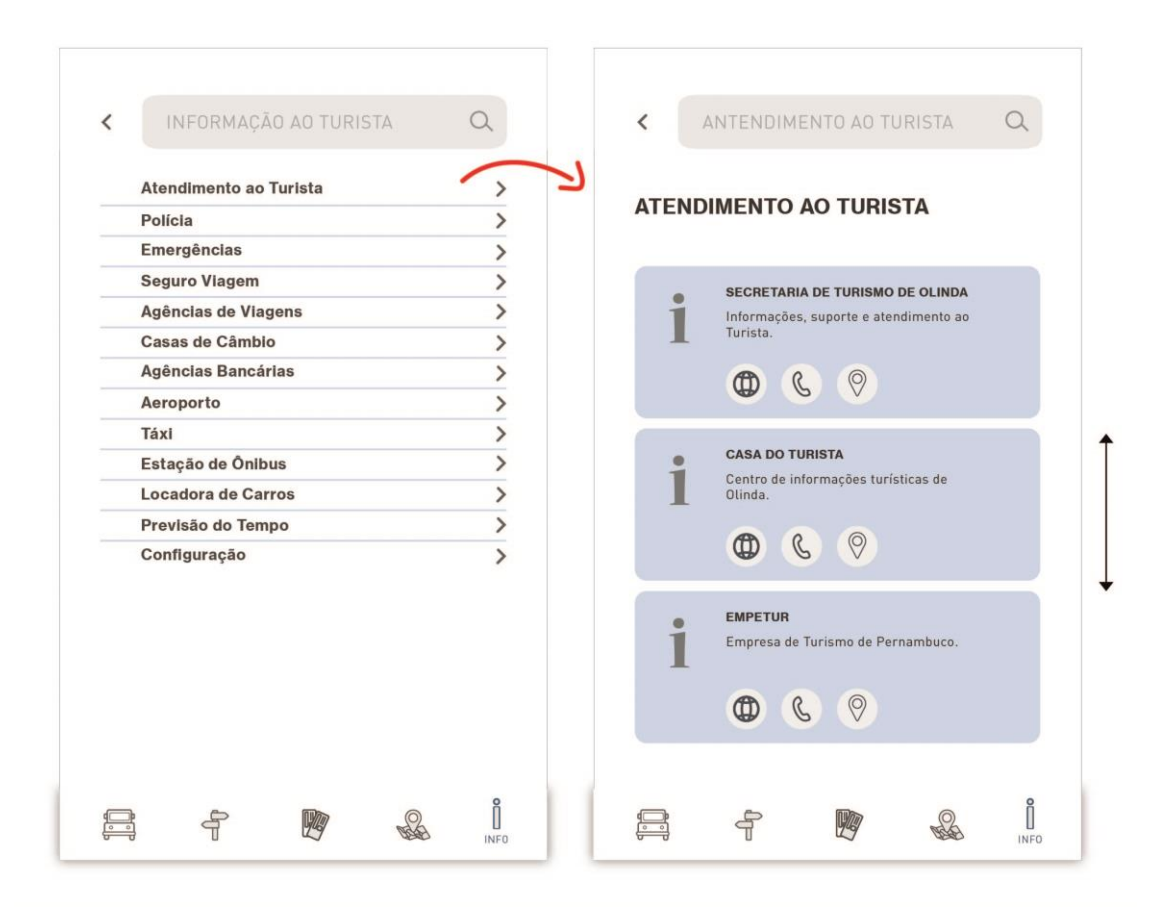

Figura 197: Tela Atendimento ao Turista – seção Info Turista.

Fonte: Elaborado pela autora.

Em relação aos 3 ícones que ficam expostos nas caixas retangulares, ao clicar no ícone de site, abrirá uma tela com o site ou rede social do estabelecimento. Ao pressionar o ícone de telefone, abrirá a tela do teclado do smartphone com o número do estabelecimento. E ao clicar no ícone de localização, abrirá a tela do Mapa com a localização referente ao estabelecimento que está na caixa retangular (Figura 198).

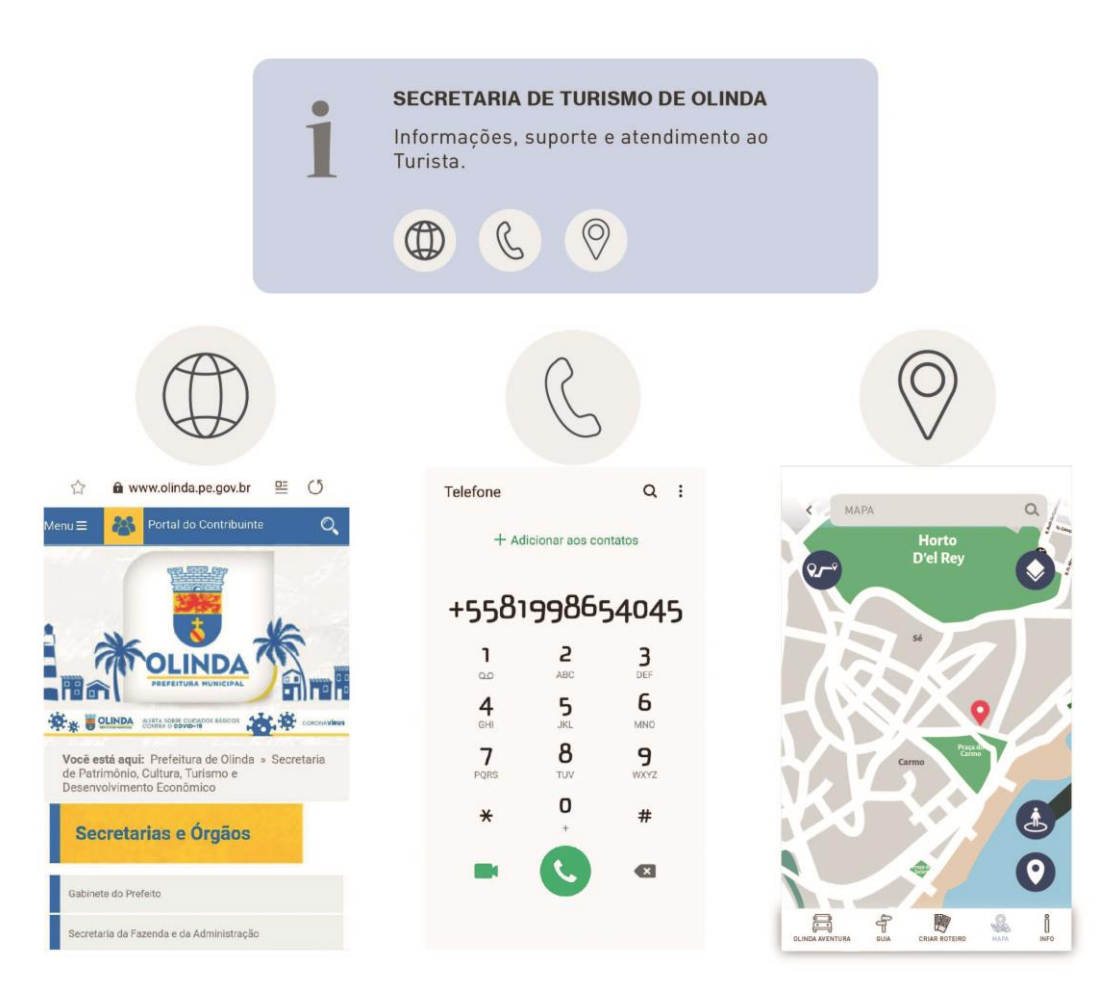

Figura 198: Ícones – seção Info Turista.

Fonte: Elaborado pela autora.

Algumas das opções da lista de informações essenciais como Seguro Viagem, Agências de Viagens, Casas de Câmbio, Agências Bancárias e Locadoras de Carros, possuem em suas telas boxes retangulares para publicidades (Figura 199), que se comportam como deslizantes horizontais.

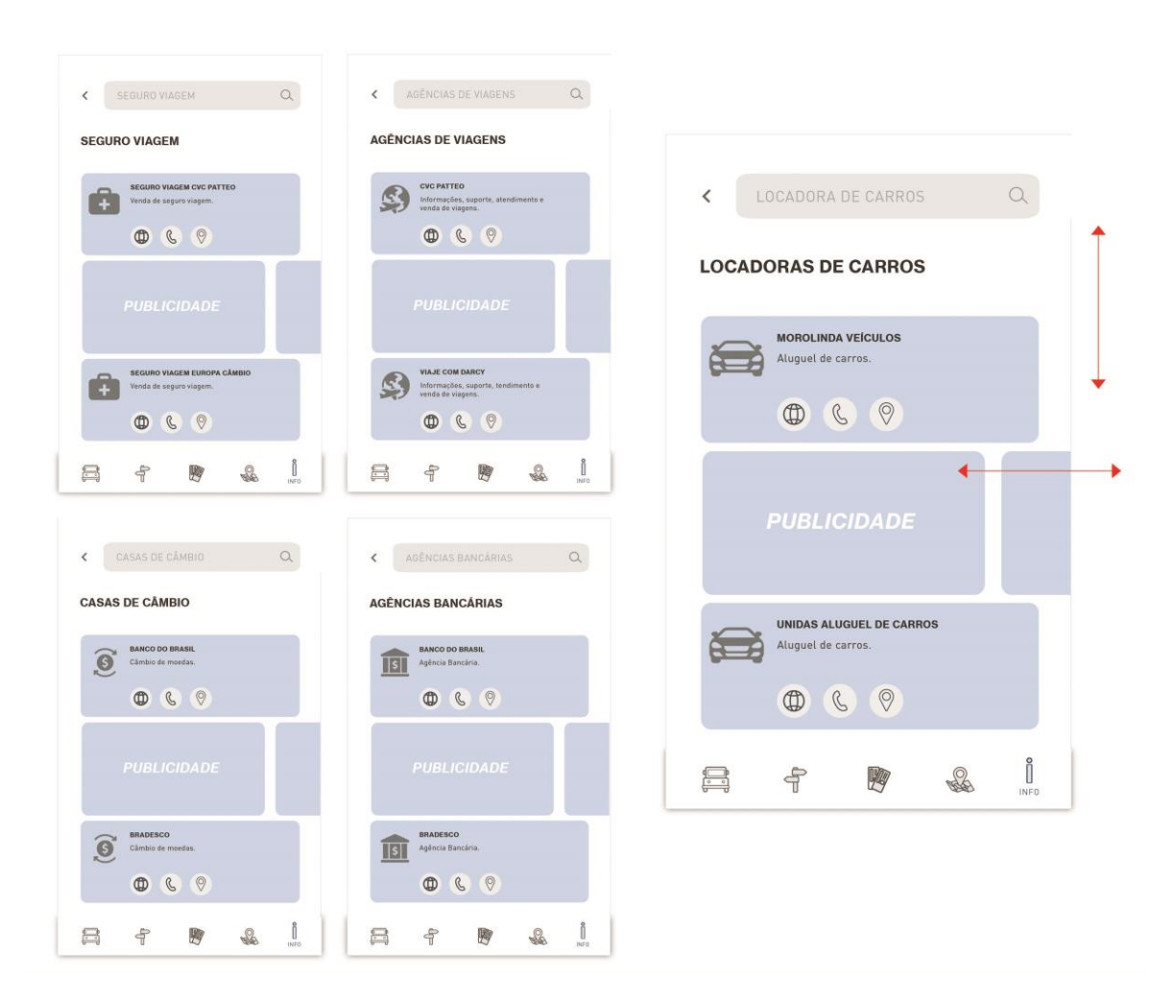

Figura 199: Publicidade – seção Info Turista.

Fonte: Elaborado pela autora.

Em relação a opção de "Previsão do Tempo" que encontra-se na lista da seção Info Turista, ao clicá-la, abrirá a mesma tela de Previsão do Tempo que existe na tela inicial da aplicação, e que já foi apresentada e explicada no início deste capítulo (Figura 141). A Configuração é o último tópico da lista e também faz parte da tela inicial da aplicação turística, conforme já foi visto no início deste capítulo. A tela da Configuração conta, de início, com opções de tradução para 4 línguas (português, inglês, espanhol e francês), aos quais estão distribuídas em uma caixa retangular, e que ao pressionar, o usuário decide a língua ao qual quer que o *app* funcione. Esta quantidade de opções de línguas será aumentada conforme os testes da aplicação forem avançando, já que o projeto desta aplicação continuará após a fase do Mestrado. Após as opções de tradução, existe o botão "Como funciona este Guia?" que, ao pressionar, aparecerá 5 telas referentes as cinco seções do guia e explicando como cada uma delas funcionam (Figura 200).

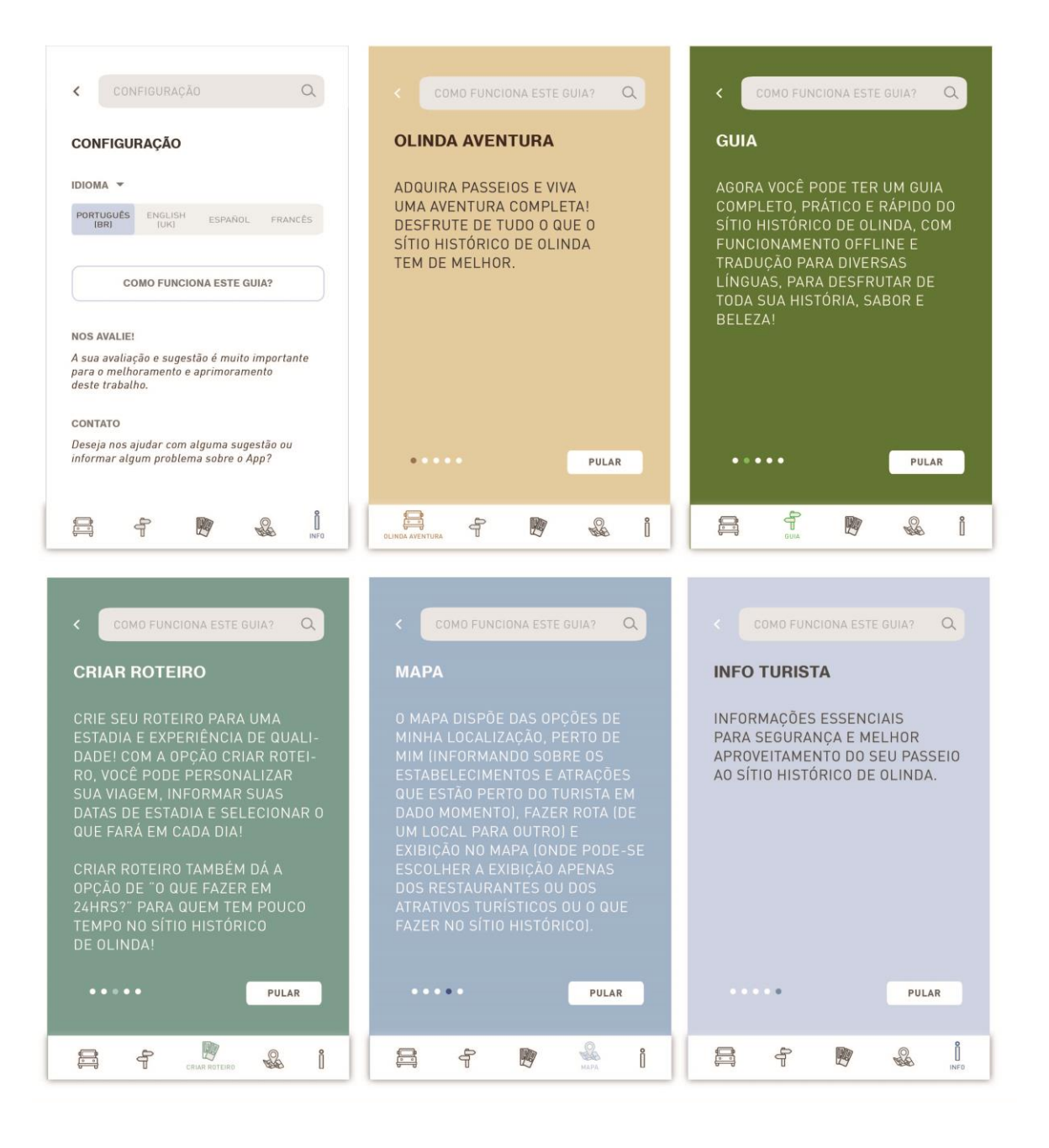

Figura 200: Telas botão "Como funciona este guia?" – seção Info Turista.

Fonte: Elaborado pela autora.

Após o botão "Como funciona este Guia?", o app oferece a opção de "Nos avalie!", que ao clicar nela ou em seu texto, ela direciona o usuário para fazer a avaliação da aplicação na página do Play Store do Google Play. E finalizando esta seção, a aplicação oferece a opção de Contato, que ao clicar nele ou em seu texto, direcionará o usuário para a página de e-mail, onde já estará o e-mail de suporte da aplicação, para que o usuário possa entrar em contato (Figura 201).

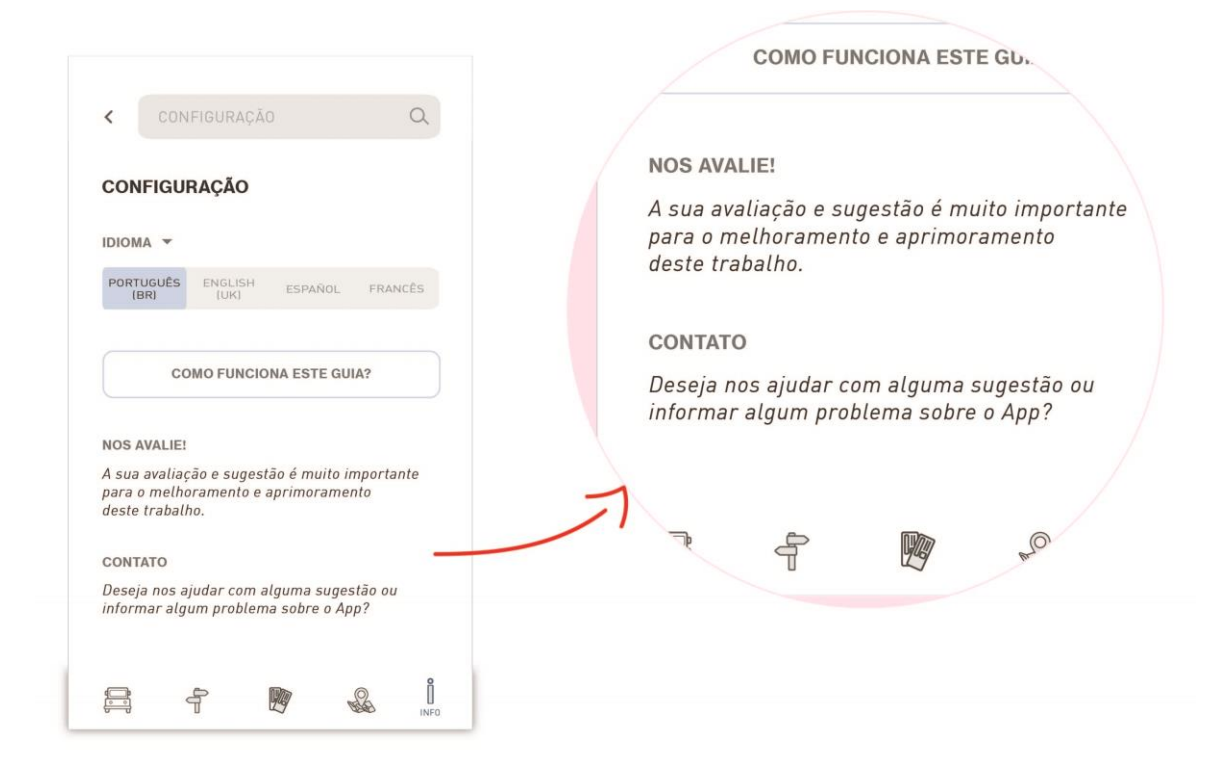

Figura 201: "Nos Avalie" e "Contato" – seção Info Turista.

Fonte: Elaborado pela autora.

A seguir, todas as telas desta seção:

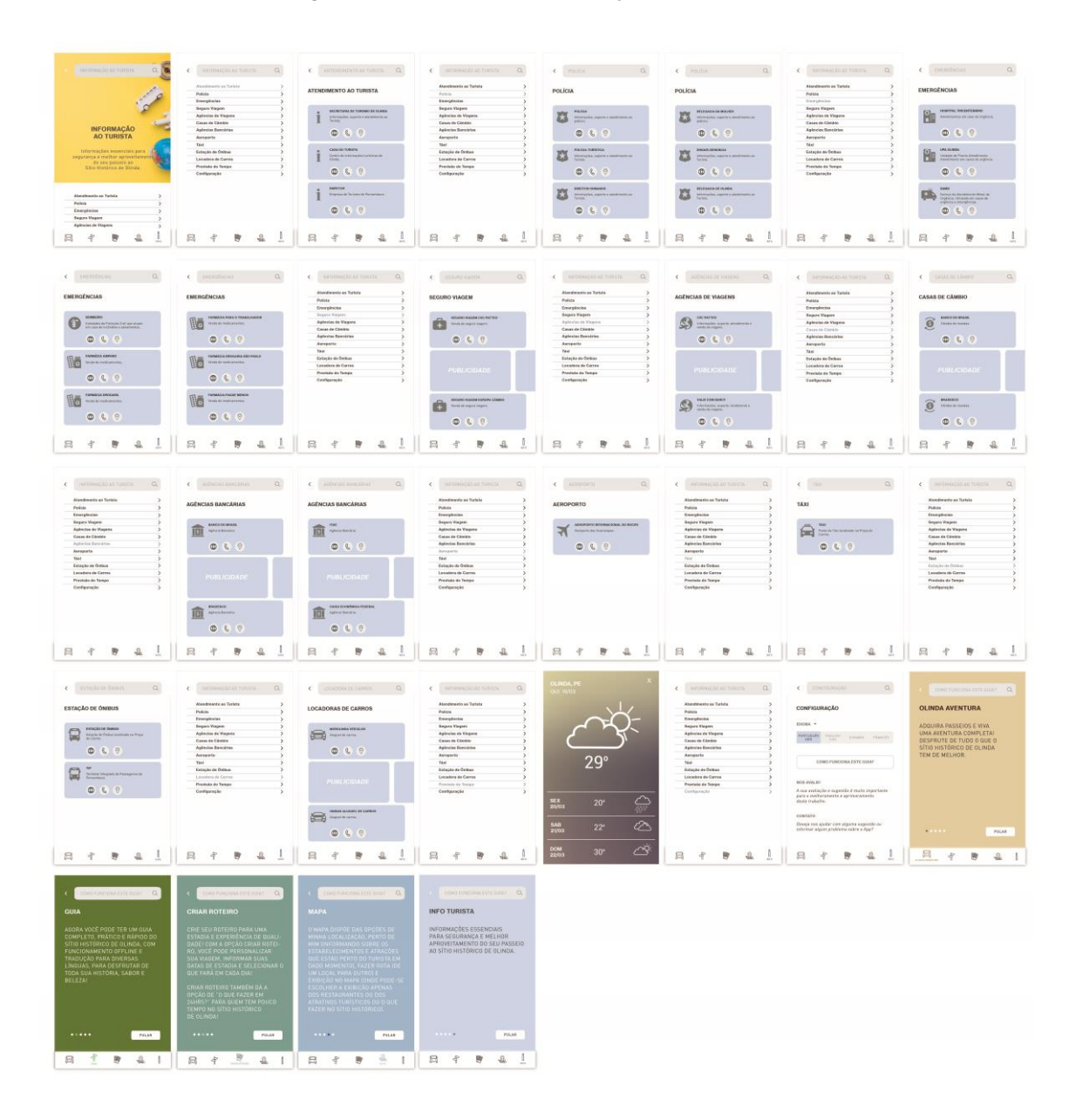

Figura 202: Todas as telas da seção Info Turista.

Fonte: Elaborado pela autora.

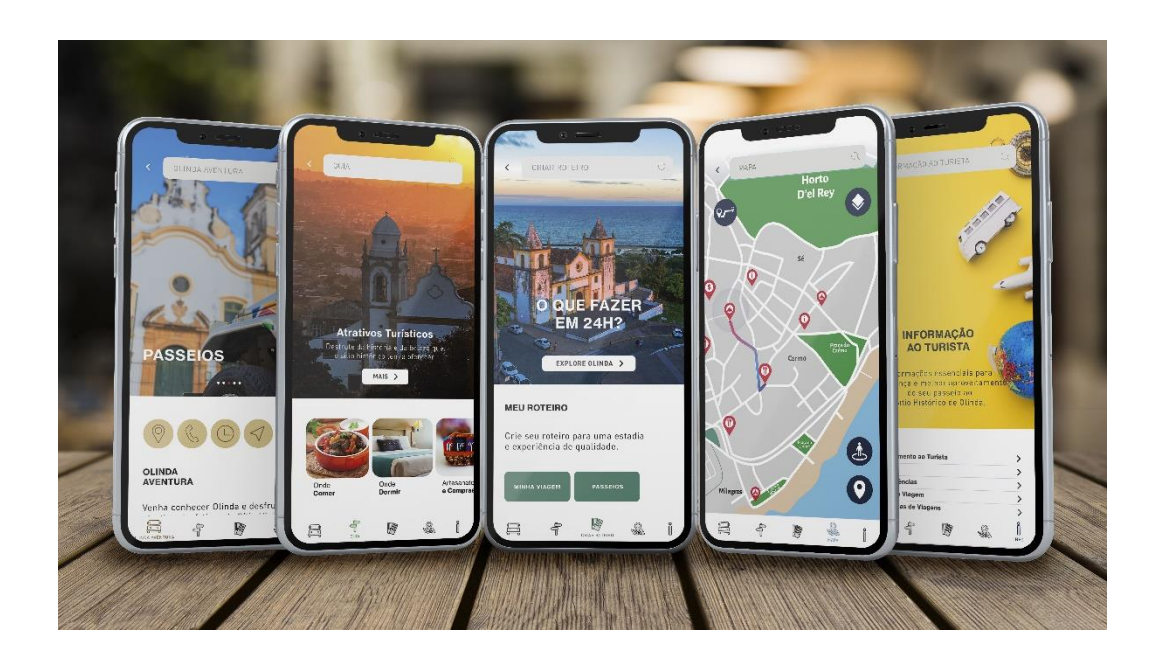

Figura 203: Telas de cada seção da aplicação finalizadas.

Fonte: Elaborado pela autora.

## Figura 204: *Olinda Tour by TourisTech.*

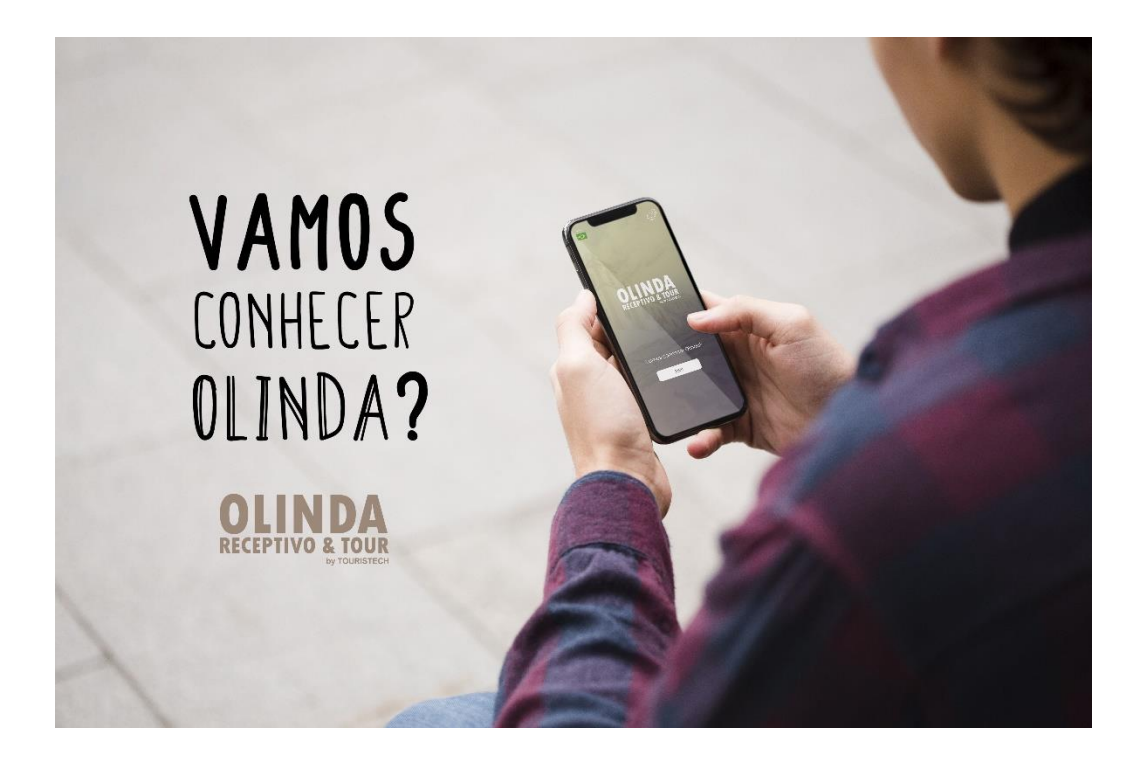

Fonte: Elaborado pela autora.

#### **5.2 Resultado do Teste de Usabilidade**

A fase de testes contou com uma avaliação qualitativa, no intuito de entender a sensação do indivíduo ao usar a aplicação, a facilidade de uso, a compreensão e saber de sua avaliação, e quantitativa com o intuito de coletar mais dados para melhorias na aplicação. Com isso, seguiu-se as orientações de Nielsen (2012), vistas no item 3.5.2, onde o autor indica a elaboração de um teste ao qual o usuário seja incluído no cenário da tarefa, no contexto, para que fique envolvido com a interface e, assim, consiga executá-la, trazendo resultados satisfatórios para o projeto.

Para a avaliação, foi elaborado um Questionário com cinco tarefas para o usuário realizar na aplicação e um Formulário de Avaliação de Usabilidade para o usuário responder após completar todas as tarefas. Tanto o Questionário de Tarefas, que pode ser acessado pelo link: https://bit.ly/3bngFXG, quanto o Formulário de Avaliação de Usabilidade (Apêndice C), foram feitos no *Google Forms*.

Como não foi possível a realização do teste presencial, por questões da saúde mundial relacionadas ao *Covid-19*, o questionário com as cinco tarefas foi ajustado e estruturado para ser feito a distância, incluindo o *link* para a instalação da aplicação, bem como o passo a passo para a sua instalação, e orientação para acessar o Formulário de Avaliação de Usabilidade.

O Formulário de Avaliação de Usabilidade foi colocado dentro da aplicação, sendo representado por uma caixa com exclamação, localizada na página inicial da Seção Guia. Onde após realizada as tarefas, o usuário teve acesso a essa caixa e foi direcionado para a página de avaliação (Apêndice C).

Para Nielsen (2012), para avaliações qualitativas, um número de cinco pessoas é suficiente, e para avaliações quantitativas, o total de vinte pessoas é eficaz para obter resultados significativos. Com isso, foram selecionados vinte usuários que são viajantes e que não utilizam de smartphone da marca *iPhone*, visto que, para este primeiro teste, os programadores desenvolveram a aplicação apenas para uso em *Android*. E, assim, o teste foi enviado por *WhatsApp*.

Para que os usuários respondessem ao Formulário de Avaliação de Uso, foram alertados que o protótipo é de média fidelidade e que possíveis botões e funcionalidades não estariam pegando, e foram submetidos a realização de cinco tarefas, localizadas no Questionário de Tarefas, que foi enviado por *WhatsApp*, e que pode ser visto a seguir:

- 1) Você está no sítio histórico de Olinda (PE), já está perto do horário de almoço e bateu aquela fome! Acesse o *App*, encontre o restaurante que mais te agrada, verifique o horário de funcionamento e a localização dele no mapa;
- 2) Você está no centro histórico de Olinda (PE) e quer saber onde ficam localizados os seus Mirantes para tirar belas fotos. Acesse o *app*, encontre os Mirantes e verifique a sua localização no mapa;
- 3) Digamos que você está em Olinda e deseja comprar alguns *souvenirs* para levar como lembrança para seus familiares. Acesse o *app* e verifique onde ficam as lojinhas!;
- 4) Você chegou no sítio histórico de Olinda (PE) para passeio de um dia, porém, está pensando em ficar mais um dia para aproveitar a noite Olindense. Acesse o *app*, procure o hotel que mais te agrada e a localização dele;
- 5) Você está no sítio histórico de Olinda (PE) e gostaria de saber quando acontecerá o Festival de Tapioca. Acesse o *app* e veja o mês que ocorrerá.

Após a realização das tarefas, cada usuário foi submetido a avaliação da aplicação quanto usabilidade, ao visual e também a dar sugestões sobre a experiência de uso.

No início da avaliação foram coletados dados dos participantes em relação a faixa etária, onde 10% tinham de 18 a 24 anos, 35% tinham de 25 a 34, 40% de 35 a 44, e 15% de 45 a 55 anos. Em relação a escolaridade, onde 30% tinham ensino superior incompleto, 25% ensino superior completo, 25% pós-graduação incompleta, e 20% pós-graduação completa. Em relação a frequência em que os participantes usam aplicativos turísticos na viagem, obtendo resultados de: 10% nunca usam, 20% usam pouco, 50% frequentemente usam, e 20% sempre usam. E coletados dados referentes a marca do smartphone que utilizaram para a realização do teste com a aplicação, obtendo resultados como: 50% Samsung, 40% Motorola e 10% Asus. E, assim, seguiram para a avaliação da aplicação.

Concluída a etapa de avaliação, os resultados obtidos foram organizados e podem ser vistos na tabela 3, a seguir:

| <b>Questões</b>                                | Concordo          | Concordo     | <b>Indiferente</b> | <b>Discordo</b> | <b>Discordo</b>   |
|------------------------------------------------|-------------------|--------------|--------------------|-----------------|-------------------|
|                                                | <b>Totalmente</b> | Parcialmente |                    | Parcialmente    | <b>Totalmente</b> |
| As funções foram<br>encontradas<br>facilmente. | 19 (95%)          | 1(5%)        | $0(0\%)$           | $0(0\%)$        | $0(0\%)$          |
| São necessários                                |                   |              |                    |                 |                   |
| poucos toques                                  |                   |              |                    |                 |                   |
| para completar<br>uma tarefa.                  | 19 (95%)          | 1(5%)        | $0(0\%)$           | $0(0\%)$        | $0(0\%)$          |
| Levou pouco                                    |                   |              |                    |                 |                   |
| tempo para<br>concluir uma                     | 18 (90%)          | $2(10\%)$    | $0(0\%)$           | $0(0\%)$        | $0(0\%)$          |
| tarefa.                                        |                   |              |                    |                 |                   |
| Consegui                                       |                   |              |                    |                 |                   |
| entender os                                    |                   |              |                    |                 |                   |
| Menus do app                                   | 19 (95%)          | 1(5%)        | $0(0\%)$           | $0(0\%)$        | $0(0\%)$          |
| rapidamente.                                   |                   |              |                    |                 |                   |
| Tive dificuldade                               |                   |              |                    |                 |                   |
| para concluir as                               | $0(0\%)$          | $0(0\%)$     | $0(0\%)$           | 1(5%)           | 19 (95%)          |
| tarefas.                                       |                   |              |                    |                 |                   |
| As opções                                      |                   |              |                    |                 |                   |
| oferecidas pela                                |                   |              |                    |                 |                   |
| seção GUIA do                                  | 17 (85%)          | 3(15%)       | $0(0\%)$           | $0(0\%)$        | $0(0\%)$          |
| app são úteis.                                 |                   |              |                    |                 |                   |
| O app funcionou                                |                   |              |                    |                 |                   |
| direito em meu                                 | 19 (95%)          | 1(5%)        | $0(0\%)$           | $0(0\%)$        | $0(0\%)$          |
|                                                |                   |              |                    |                 |                   |
| smartphone.                                    |                   |              |                    |                 |                   |
| Em relação ao                                  |                   |              |                    |                 |                   |
| visual da seção                                | 20 (100%)         | $0(0\%)$     | $0(0\%)$           | $0(0\%)$        | $0(0\%)$          |
| GUIA, você                                     |                   |              |                    |                 |                   |
| gostou?                                        |                   |              |                    |                 |                   |
| Teria o aplicativo                             |                   |              |                    |                 |                   |
| no meu                                         | 19 (95%)          | $0(0\%)$     | 1(5%)              | $0(0\%)$        | $0(0\%)$          |
| dispositivo.                                   |                   |              |                    |                 |                   |

Tabela 3: Resultados do teste de usabilidade e visual.

Fonte: Elaborado pela autora.

Através da Tabela 3, é possível observar que 95% dos participantes concordam totalmente que as funções do *app* foram encontradas facilmente, que são necessários poucos toques para completar uma tarefa, teve facilidade de entender os *menus* e que o *app* funcionou direito no smartphone, sendo apenas 5% dos participantes que concordam parcialmente quanto a esses pontos. Também é possível observar que em relação a levar pouco tempo para concluir as tarefas, 90% dos participantes concordam totalmente e 20% concordam parcialmente. Sobre a dificuldade para concluir as tarefas, é possível observar que 95% dos participantes discordam totalmente e 5% discordam parcialmente. O item que chamou atenção foi relacionado as opções oferecidas pela seção guia, onde 85% dos participantes concordam totalmente que as opções

oferecidas são úteis e 15% concordam parcialmente. Perguntados se teriam a aplicação em seu dispositivo, 95% concordaram totalmente e 5% indiferentemente. E o item de maior aprovação foi relacionado ao visual da seção guia, onde obteve 100% de concordância total.

Sobre as sugestões dos participantes relacionadas a experiência de uso da aplicação, foram obtidos pontos positivos e negativos, onde esses resultados contribuíram para melhorias na aplicação. A seguir na Tabela 4:

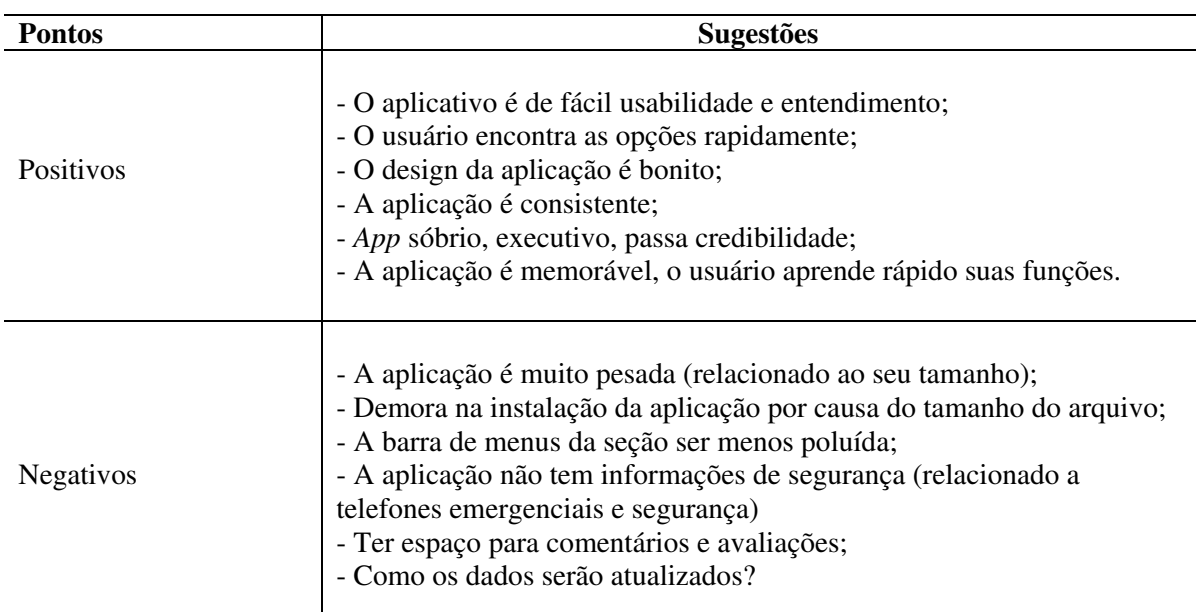

Tabela 4: Sugestões da experiência de uso. Pontos positivos e negativos.

Fonte: Elaborado pela autora.

Diante dos resultados da primeira fase de testes de usuário, chamada Versão Alfa, é possível afirmar que a maioria dos participantes da pesquisa mostraram-se satisfeitos em relação a aplicação, concordando em vários pontos quanto a facilidade de uso, funcionalidade, entendimento e praticidade, como também ficaram satisfeitos com o visual. Sendo essa satisfação de uso enfatizada pelos participantes em suas sugestões e expressadas nos pontos positivos, que podem ser vistos na Tabela 4.

Sobre o ponto que obteve alerta, que foi relacionado se as opções oferecidas pela seção Guia são úteis, mesmo a maioria dos participantes concordando satisfatoriamente, esse ponto foi analisado para ser melhorado. Em relação aos pontos negativos relacionados as sugestões dos participantes, foi possível observar que a maioria expressou que a aplicação é muito pesada e que houve demora na instalação por conta de seu tamanho. Além de cobrarem informações sobre segurança, ter espaço para comentários e avaliações, deixar a barra de menus das seções menos poluída e o interesse em saber como os dados da aplicação serão atualizados.

#### **5.3 Considerações sobre o Teste de Usabilidade**

Após a fase de teste de usuário, foram analisados todos os aspectos positivos e principalmente os negativos para melhorias na aplicação. Alguns aspectos negativos expressados pelos participantes como "informações de segurança" e "ter espaço para avaliações e comentários", já fazem parte de toda a estrutura da aplicação e não pôde ser vista durante a fase de testes pelo fato de um ponto fazer parte de outra seção que futuramente será testada, a seção Info Turista, e o outro ponto pelo fato de que algumas funções ainda serão aplicadas a seção Guia, visto que essa foi a primeira etapa de testes, chamada Versão Alfa.

Considerando o resultado do Teste de Usabilidade e identificados os problemas, sugeriu-se possíveis soluções:

- Deixar a aplicação mais leve;
- Alterar a barra de *menus* das seções para deixá-la mais suave: ao invés de todos os ícones da barra de *menus* apresentarem seus nomes abaixo, modificar para apenas aparecer o nome quando a seção for selecionada. Esta parte já foi modificada no aplicativo e já pode ser vista na apresentação da aplicação que encontra-se no item 5.1 deste capítulo;
- A atualização de dados: visto que o site de guia turístico da Prefeitura de Olinda não mantém os dados atualizados, a dificuldade para agregar uma fonte de dados para a aplicação é um grande desafio. Porém, seria de grande valia o próprio usuário dar sugestões no aplicativo de que determinado estabelecimento já fechou ou se um novo estabelecimento abriu, por meio de comentários e avaliações. Fazer com que a aplicação seja inteligente a ponto de colher as informações passadas pelo usuário e transformá-las em atualizações. É de extrema importância esse ponto ser analisado juntamente com os desenvolvedores da aplicação para saber até que ponto isso seria possível.

#### **6. CONSIDERAÇÕES FINAIS**

Com o objetivo de construir uma aplicação turística local para o centro histórico de Olinda para ajudar o turista a manter-se bem informado, orientado e seguro, este trabalho fez uma exploração bibliográfica indo desde o design da informação, design de interfaces, passando pela experiência do usuário, e chegando ao turismo e sua transformação pela tecnologia. Com isso, foi possível conhecer mais sobre aplicações turísticas e a sua importância para a área do turismo e tomar como base para começar o estudo para a criação de uma aplicação turística prática, com informações claras, de funcionamento off-line e com a possibilidade de traduzir para outras línguas para que qualquer turista, sendo nacional ou estrangeiro, consiga entendêla.

A metodologia de Munari (2015) escolhida para este projeto foi fundamental para o desenvolvimento da aplicação, pois através dela foi possível identificar os problemas com mais profundidade e dividi-los, facilitando na continuidade do projeto, foi possível recolher dados e analisá-los, fazer a criação, experimentar e escolher as tecnologias a serem usadas para construção da aplicação, testá-las e fazer a avaliação do usuário e, por fim, realizar ajustes para se chegar a solução.

Diante disso, pode-se dizer que os benefícios deste projeto não está só relacionado apenas com a pesquisa bibliográfica apresentada, mas também está relacionado diretamente com a sua metodologia, por proporcionar que as etapas fossem executadas eficientemente uma por uma. Com isso, foi possível a obtenção de um resultado/solução satisfatório, que é a de suprir as necessidades do turista quanto a deixá-lo bem informado sobre todos os atrativos da cidade, sobre o que o local tem a oferecer como: restaurantes, pousadas, hotéis, artesanato, eventos, passeios, mapas e informações essenciais e de segurança para o viajante (desde emergências, previsão do tempo, polícias), através de um aplicativo turístico local. Tudo isso poderá trazer benefícios para o turismo do centro histórico de Olinda, impulsionando o turismo local e a economia criativa da cidade.

Uma grande contribuição científica deste projeto é a de que essa estrutura/ modelo de aplicação servirá como referência para criação de outros projetos de turismo, na elaboração de outros guias turísticos locais utilizando-se dessa mesma estrutura, ou até mesmo no desenvolvimento de projetos fora da área do turismo, visto que sua estrutura proporciona grande organização e flexibilidade, o que torna-o prático e inovador.

Por fim, *Olinda Tour by TourisTech* preza pela rapidez e facilidade na busca por informação, preza pela segurança, foi feito para funcionar o máximo possível off-line e traduzir para outras línguas, é personalizável, e possui uma linguagem clara e objetiva. Esta aplicação foi feita para que qualquer turista do mundo pudesse utilizá-la. *Olinda Tour by TourisTech* mostra como é possível unir criatividade, turismo e tecnologia. É "Pernambuco falando para o mundo!" (NÓBREGA; FREIRE, 2020).

#### **6.1 Projetos Futuros**

Devido ao pouco tempo para construção deste projeto, bem como a sua complexidade, não foi possível disponibilizá-lo para download na *PlayStore* e *IOS*, porém, como este projeto será continuado pós-mestrado, futuramente ele estará disponível para ser utilizado através de qualquer smartphone, seja ele *Android* ou *iPhone*.

Este projeto continuará sendo desenvolvido por haver interesses tanto da autora, quanto da equipe que foi formada (com programadores e professores), como também por uma empresa de receptivo turístico que conheceu a grandeza deste trabalho e decidiu ajudá-lo para que este projeto seja cem por cento concretizado. Com isso, ainda serão realizadas mais etapas de testes de usuário, ao qual cada seção será testada separadamente para que depois a aplicação seja testada por completo. Estas etapas de testes serão atualizadas como continuação da Versão Alfa, que foi testada neste projeto, ou seja, a próxima etapa de testes será a Versão Beta e assim por diante, e serão feitas com os próprios turistas do sítio histórico de Olinda, com o intuito de obter mais informações precisas quanto as suas necessidades.

Outro ponto de grande importância para este projeto é a atualização de seus dados, pois vários aplicativos turísticos locais que neste projeto foram analisados (na parte de metodologia aplicada), muitos deles não eram atualizados com frequência e outros simplesmente não eram atualizados. O grande desafio será manter essas informações atualizadas, pois o mercado de Olinda é bastante volátil, e foi observado que em pouco espaço de tempo, muitos estabelecimentos abrem e fecham e o indivíduo só fica sabendo quando chega ao local. De fato, o desafio é manter essas informações com a maior acuracidade possível, pois isso permite trazer mais segurança aos turistas. Com isso, surgiu a ideia (na primeira fase de teste do usuário, Versão Alfa) de que os próprios usuários pudessem avisar, comentar ou marcar, na aplicação, que determinado estabelecimento não funciona mais ou que existe um novo estabelecimento

naquela área. Diante disso, a nossa equipe trabalhará para saber até onde isso é possível, para poder achar uma maneira inteligente da aplicação ter cem por cento de segurança nas informações que estarão sendo passadas para o usuário, e assim, melhorar a sua experiência na viagem.

# **REFERÊNCIAS**

ADVISOR. **ClimaTempo.** Disponível em: [<https://advisor.climatempo.com.br/#recursos>](https://advisor.climatempo.com.br/#recursos). Acesso em: 11 mar. 2020.

ADMINISTRADORES. **O mundo dos apps.** João Pessoa, PB. 2016. Disponível em: <https://www.administradores.com.br/artigos/tecnologia/o-mundo-dos-apps/93426/>. Acesso em: 12 jun 2018.

ADOBE. **Adobe Color.** Disponível em: < [https://color.adobe.com/pt/create#>](https://color.adobe.com/pt/create). Acesso em: 12 jun. 2019.

ALI, Fatima. **A arte de editar revistas.** São Paulo: Companhia Editora Nacional, 2009.

ALMEIDA, Maria Geralda de. Turismo e os Novos Territórios no Litoral Cearense. *In*: RODRIGUES, Adyr B. (Org.). **Turismo e Geografia:** Reflexões Teóricas e Enfoque Regionais. São Paulo: Hucitec, 1996.

AMADEUS. **The always-connected traveller:** how mobile will transform the future of air travel. 2014. Disponível em: < [http://www.amadeus.com/airlineit/the-always-connected](http://www.amadeus.com/airlineit/the-always-connected-traveller/docs/amadeus-the-always-connected-traveller-2011-en.pdf)[traveller/docs/amadeus-the-always-connected-traveller-2011-en.pdf>](http://www.amadeus.com/airlineit/the-always-connected-traveller/docs/amadeus-the-always-connected-traveller-2011-en.pdf). Acesso em: 20 nov 2018.

AMARAL JUNIOR, José Bento Carlos. **O Turismo na periferia do capitalismo:** A revelação de um cartão postal. 2008. 650 f. Tese (Doutorado em Ciências Sociais) - Pontifícia Universidade Católica de São Paulo. São Paulo, 2008. Disponível em: <http://www.sapientia.pucsp.br/tde\_busca/arquivo.php?codArquivo=6761>. Acesso em: 07 ago 2019.

AMAZON. **Amazon.** Disponível em: [<https://www.amazon.com.br/>](https://www.amazon.com.br/). Acesso em: 23 jan. 2020.

ANDRADE, José Vicente de. **Turismo:** Fundamentos e Dimensões. São Paulo: Editora Ática, 1992. 215 p.

ANDRADE, R. M, C.; MAIA, M. E. F.; MAIA, P.H. Desenvolvendo aplicações móveis integradas a redes sociais para o suporte de turistas no Brasil. *In*: SEMINÁRIO DE SOLUÇÕES TECNOLÓGICAS PARA A COPA DO MUNDO E OS JOGOS OLÍMPICOS NO BRASIL, 1., 2011, São Paulo. **Anais** [...]. São Paulo: FIT, 2011.

ANIMUS. **Guía de Bariloche.** 2018. Disponível em: [<https://animus.com.ar/aplicaciones](https://animus.com.ar/aplicaciones-moviles/guia-de-bariloche/)[moviles/guia-de-bariloche/>](https://animus.com.ar/aplicaciones-moviles/guia-de-bariloche/). Acesso em: 25 mai. 2018.

ARTEDIEZ. **Otto Neurath y el proyecto Isotype.** Escuela de Arte Número Diez, 2011. Disponível em: < [http://artediez.es/artediez-antigua/auladiez/lectures/neurath/neurath01.htm>](http://artediez.es/artediez-antigua/auladiez/lectures/neurath/neurath01.htm). Acesso em: 05 mar. 2020.

ARRILLAGA, José Ignacio de. **Introdução ao Estudo do Turismo.** Rio de Janeiro: Rio, 1976. 309 p.

ASSOCIAÇÃO BRASILEIRA DE NORMAS TÉCNICAS. **ABNT NBR ISO 9241- 210:2011**: Requisitos Ergonômicos para trabalho de escritórios com computadores: Parte 210: Projeto centrado no ser humano para sistemas interativos. Rio de Janeiro: ABNT, 2011.

BADARÓ, Rui Aurélio de Lacerda. **O Direito do Turismo através da história e sua evolução.** São Paulo: [s.n.], 2005. Disponível em: <www.ibcdtur.org.br/arquivos/DireitoDoTurismoHist.pdf>. Acesso em: 08 ago. 2019.

BAIRON, Sérgio. **Multimídia.** São Paulo: Global, 1995.

BARREIRA, Irlys Alencar Firmo. Os guias turísticos em Berlim. Tempo Social. **Revista de Sociologia da USP**, São Paulo, v. 17, n. 1, p. 2, 2005.

BARRETTO, Margarita. **Manual de iniciação ao estudo do turismo.** 13. ed. São Paulo: Papirus, 2003.

\_\_\_\_\_\_. **Planejamento e Organização em Turismo.** São Paulo: Papirus, 1991.

BECCARI, M. N.; OLIVEIRA, T. L. A. A philosophical approach about User Experience Methodology. In: MARCUS, A. (ed.) **Design, User Experience and Usability.** Theory, Methods, Tools and Practice. Proceeding, Part I: First International Conference, DUXU 2011. Orlando, FL, USA, Julho 9-14, 2011.

BISSOLI, Maria Angela Marques Ambrizi. **Planejamento Turístico Municipal com Suporte em Sistemas de Informação.** São Paulo: Futura, 1999.

BONSIEPE, Gui. **Design, cultura e sociedade.** São Paulo: Blucher, 2011.

\_\_\_\_\_\_. **Design:** do material ao digital. Florianópolis: Sebra Sc, 1997.

BUHALIS, Dimitrios; LAW, Rob. **Progress in information technology and tourism management:** 20 years on and 10 years after the Internet—The state of eTourism research. Tourism Management. p.609-623. Science Direct, 2008.

CASTRO, Celso. Narrativas e imagens do turismo no Rio de Janeiro. *In*: Velho, G. (Org.). **Antropologia Urbana:** cultura e sociedade no Brasil e em Portugal. 3. ed. Rio de Janeiro: Zahar Editores, 2006. p. 80-87.

CALDWELL, C.; ZAPPATERRA, Y. **Design editorial:** Jornais e revistas/ Mídia impressa e digital. São Paulo: Gustavo Gili, 2014.

CIDADE DE SÃO PAULO. **Cidade de São Paulo: viva tudo isso.** Disponível em: [<http://cidadedesaopaulo.com/v2/planeje/guia-pratico/?lang=pt>](http://cidadedesaopaulo.com/v2/planeje/guia-pratico/?lang=pt). Acesso em: 23 jan. 2020.

CIUDAD DE MENDOZA. **Ciudad de Mendoza.** Disponível em: [<https://ciudaddemendoza.gob.ar/category/turismo/>](https://ciudaddemendoza.gob.ar/category/turismo/). Acesso em: 19 jun. 2018. CHIMENTI, S.; TAVARES, A. M. **Guia de Turismo:** O Profissional e a Profissão. São Paulo: Editora Senac, 2007.

COB. **Comitê organizador revela os pictogramas dos jogos Olímpicos Tóquio 2020.** Comitê Olímpico do Brasil, 2019. Disponível em: [<https://www.cob.org.br/pt/galerias/noticias/comite-organizador-revela-os-pictogramas-dos](https://www.cob.org.br/pt/galerias/noticias/comite-organizador-revela-os-pictogramas-dos-jogos-olimpicos-toquio-2020/)[jogos-olimpicos-toquio-2020/>](https://www.cob.org.br/pt/galerias/noticias/comite-organizador-revela-os-pictogramas-dos-jogos-olimpicos-toquio-2020/). Acesso em: 11 mar. 2020.

COSTA, Maria Luiza Abreu**. Design para Inteligibilidade e Fruição do Património Intangível.** Lisboa: Faculdade de Arquitetura FAU, 2013.

# COLOR PALETTE. **Color Palette.** Disponível em:

[<https://play.google.com/store/apps/details?id=pixelperfectapps.palette&hl=en\\_US>](https://play.google.com/store/apps/details?id=pixelperfectapps.palette&hl=en_US). Acesso em: 12 jun. 2019.

CYBIS, Walter. **Engenharia de usabilidade:** uma abordagem ergonômica. Florianópolis: Labiutil, 2003, 138 p.

CUNHA, Linício. **Economia e política do Turismo.** Lisboa: McGRAW-HILL, 1997.

CUTEDROP. **Os 30 anos do game mais vendido de toda a história:** Super Mario Bros. Cutedrop, 2015. Disponível em: [<https://www.cutedrop.com.br/2015/09/os-30-anos-do](https://www.cutedrop.com.br/2015/09/os-30-anos-do-game-mais-vendido-de-toda-ahistoria-super-mario-bros/)[game-mais-vendido-de-toda-ahistoria-super-mario-bros/>](https://www.cutedrop.com.br/2015/09/os-30-anos-do-game-mais-vendido-de-toda-ahistoria-super-mario-bros/). Acesso em: 11 mar. 2020.

DAVENPORT, T. H.; PRUSAK, L. **Conhecimento Empresarial:** como as organizações gerenciam o seu capital intelectual. Rio de Janeiro: Campus, 1998.

DE LA TORRE, Oscar. **El turismo, fénomeno social.** Mexico: Fondo de Cultura Económica, 1992.

DEVELOPERS. **Visão geral de compatibilidade de tela.** Google Developers, 2019. Disponível em: < [https://developer.android.com/guide/practices/screens\\_support>](https://developer.android.com/guide/practices/screens_support). Acesso em: 11 abr. 2010.

DIAZ Y GARCÍA, Miguel Talavera. **Dicionário Santillana para estudantes:** espanholportuguês, português-espanhol. 4. ed. São Paulo: Moderna, 2014.

DICAS DA SERRA. **Gramado Blog.** 2017. Disponível em: [<https://gramado.blog.br/gramado-blog-app/>](https://gramado.blog.br/gramado-blog-app/). Acesso em: 20 jun. 2018.

DUMAS, J. S.; REDISH, J. C. **A practical guide to usability testing.** Portland: Intellect, 1999. 448 p.

ESPANHA. Segittur. Secretaria de Estado de Turismo (Org.). **Informe destinos turísticos:** construyendo el futuro. Madrid, 2015. 207 p.

ESPANHA. Segittur. Ministerio de Energía, Turismo y Agenda Digital, y Adscrita A La Secretaría de Estado de Turismo (Org.). **Estudio de Mercado de Apps Turísticas.** Madrid: Segittur, 2013.

## FAIMEDIA. **Caliup Turismo por Colombia.** 2017. Disponível em:

[<https://play.google.com/store/apps/details?id=com.caliup&hl=pt\\_BR>](https://play.google.com/store/apps/details?id=com.caliup&hl=pt_BR). Acesso em: 10 mai. 2018.

FERREIRA, A. B. H.; ANJOS, M.; FERREIRA, M. B. **Novo Aurélio, Séc XXI**: o dicionário da língua portuguesa. 3. ed. Rio de Janeiro: Nova Fronteira, 1999. 2128 p.

FREEPIK. **Freepik.** Disponível em: [<https://br.freepik.com/>](https://br.freepik.com/). Acesso em: 03 fev. 2020.

GONZÁLEZ, D.; MARCOS, M. C. **Responsive web design:** diseño multidispositivo para mejorar la experiencia de usuario. Bid: textos universitaris de biblioteconomia i documentació, desembre, n 31. 2013. Disponível em: [<http://bid.ub.edu/es/31/gonzalez2.htm>](http://bid.ub.edu/es/31/gonzalez2.htm). Acesso em: 05 mar. 2020.

GOOGLE. **Google Play.** Disponível em: [<https://play.google.com/store?hl=pt-br>](https://play.google.com/store?hl=pt-br). Acesso em: 24 jan. 2020.

GOOGLE. **Flutter.** Disponível em: < [https://flutter.dev/>](https://flutter.dev/). Acesso em: 30 jan. 2020.

GRAMADO. **Gramado blog.** Disponível em: < [https://gramado.blog.br/>](https://gramado.blog.br/). Acesso em: 23 jan. 2020.

GUIA66. **Guia de Santa Helena Paraná.** Disponível em: < [https://guia66.com.br/>](https://guia66.com.br/). Acesso em: 23 jan. 2020.

GUIA SANTA CATARINA. **Guia Santa Catarina.** Disponível em: [<http://www.guiasantacatarina.com.br/>](http://www.guiasantacatarina.com.br/). Acesso em: 23 jan. 2020.

GUIA TURÍSTICO ARRAIAL DO CABO. **Guia Turístico Arraial do Cabo.** 2017. Disponível em: [<https://play.google.com/store/apps/details?id=br.com.app.gpu1681333.gpu53a72e467bfa7af](https://play.google.com/store/apps/details?id=br.com.app.gpu1681333.gpu53a72e467bfa7af9a25e508c1fb80103&hl=pt_BR) [9a25e508c1fb80103&hl=pt\\_BR>](https://play.google.com/store/apps/details?id=br.com.app.gpu1681333.gpu53a72e467bfa7af9a25e508c1fb80103&hl=pt_BR). Acesso em: 20 mai. 2018.

HANCOCK, P.; PEPE, A.; MURPHY, L. Hedonomics: The power of positive and pleasurable ergonomics. *In*: **Ergonomics in Design**, v. 13, n.1, 2005. p. 8–14.

HOUAISS, A.; VILLAR, M.; FRANCO, F. M. M., INSTITUTO ANTÔNIO HOUAISS. **Dicionário Houaiss da língua portuguesa.** Rio de Janeiro: Objetiva, 2001. 2922 p.

HORN, R. Information Design: The Emergence of a New Profession. *In*: JACOBSON, R. (Ed.). **Information Design.** The MIT Press, 1999.

IBGE. **IBGE Olinda.** Disponível em: <https://cidades.ibge.gov.br/brasil/pe/olinda/panorama>. Acesso em: 15 out 2018.

IIID. **International Institute for Information Design.** [s.l.]. Disponível em: <https://www.iiid.net/home/definitions/ >. Acesso em: 10 jun. 2019.

IMAGINAPPS. **Imagina Santiago de Chile.** 2017. Disponível em: [<https://play.google.com/store/apps/details?id=com.mobincube.android.sc\\_3AXRT5&hl=pt\\_](https://play.google.com/store/apps/details?id=com.mobincube.android.sc_3AXRT5&hl=pt_BR) [BR>](https://play.google.com/store/apps/details?id=com.mobincube.android.sc_3AXRT5&hl=pt_BR). Acesso em: 15 jun 2018.

INTELLIZY. **San Rafael Guide Tour.** 2018. Disponível em: [<https://apkpure.com/br/san](https://apkpure.com/br/san-rafael-guide-tour/com.dbgcreative.sanrafaelapp924023)[rafael-guide-tour/com.dbgcreative.sanrafaelapp924023>](https://apkpure.com/br/san-rafael-guide-tour/com.dbgcreative.sanrafaelapp924023). Acesso em: 10 jun. 2018.

INVTUR. **Olinda.** Olinda, PE. 20 out. 2017. Disponível em: <http://inventariope.blogspot.com/search/label/Olinda>. Acesso em: 15 out 2018.

IPHAN. Portal Iphan. **Centro Histórico de Olinda (PE).** Disponível em: <http://portal.iphan.gov.br/pagina/detalhes/33>. Acesso em 14 nov 2018.

JACOBSON, R. **Information design.** Massachusetts: MIT Press, 1999. 358p.

JOHNSON. S. **O mapa fantasma:** como a luta de dois homens contra o cólera mudou o destino de nossas metrópoles. Rio de Janeiro: Jorge Zahar Editor, 2008.

JOHNSON, Steven. **Cultura da Interface:** como o computador transforma nossa maneira de criar e comunicar. Rio de Janeiro: Jorge Zahar Editor, 2001.

JOHN GRIM WADE. The Isotype Revolution: Otho Neurath the modern pictogram. 2017. Disponível em: [<https://www.johngrimwade.com/blog/2017/02/13/the-isotype-revolution/>](https://www.johngrimwade.com/blog/2017/02/13/the-isotype-revolution/). Acesso em: 5 mar. 2020.

KOSAKA, V. K. I. **Distribuição On-line de Informações e Serviços Turísticos para o Seguimento de Viajantes Independentes no Brasil – o caso da WHL. TRAVEL.** 2009. 96 f. Monografia (Graduação em Turismo) – Instituto de Geociências, Universidade Federal de Minhas Gerais, Belo Horizonte, 2009.

KRIPPENDORFF, Klaus. **The semantic turn:** a new foundation for design. Boca Raton: Taylor&Francis, 2006.

KRONOS TECNOLOGIA & INFORMAÇÃO. **Cametá On.** 2018. Disponível em: [<https://play.google.com/store/apps/details?id=br.com.kronosti.cametapp&hl=pt\\_BR>](https://play.google.com/store/apps/details?id=br.com.kronosti.cametapp&hl=pt_BR). Acesso em 05 jun. 2018.

LEVITT, Theodore. A Globalização dos mercados. *In*: MONTGOMERY, A. Cynthia; PORTER, Michael E. (org.). **Estratégia:** a busca da vantagem competitiva. São Paulo: Campus, 1998, p.197-215.

LÉVY, Pierre. **As tecnologias da inteligência:** O futuro do pensamento na era da informática. Rio de Janeiro: Editora 34, 1996.

LIPTON, R. **The practical guide to information design.** New Jersey: John Wiley & Sons, 2007.

LUPTON, Ellen (org.). **Tipos na tela.** São Paulo: Gustavo Gili, 2015.

MATOS, A. C.; SANTOS, M. L. **Os Guias de Turismo e a emergência do turismo contemporâneo em Portugal (dos finais do século XIX às primeiras décadas do século XX).** Geo Crítica / Scripta Nova. Revista electrónica de geografía y ciencias sociales. Barcelona: Universidad de Barcelona, v. 8, n 167. 2004.

MARI JR, Sérgio. **A linguagem visual nos processos interativos de interfaces gráficas em websites.** 2012. 90 f. Dissertação (Mestrado em Comunicação) – Universidade Estadual de Londrina, Paraná, 2012. Disponível em <http://www.uel.br/pos/mestradocomunicacao/wpcontent/uploads/A-LINGUAGEM-VISUAL-NOS-PROCESSOS-INTERATIVOS-DE-INTERFACES-GR%C3%81FICAS-EM-WEBSITES.pdf >. Acesso em: 08 mar. 2020.

MARANHÃO MULTIMÍDIA. **São Luís:** Guia turístico. 2017. Disponível em: [<https://www.ma.gov.br/agenciadenoticias/?cat=95>](https://www.ma.gov.br/agenciadenoticias/?cat=95). Acesso em 19 jun. 2018.

MICHELINI, C. B. M. C. As imagens do Brasil mediadas por guias de viagem. **Patrimônio: Lazer e Turismo**, São Paulo, v. 3, 2006.

MICROSOFT. **Tamanhos de tela e pontos de interrupção.** Centro de Desenvolvimento do Windows, 2017. Disponível em: < [https://docs.microsoft.com/pt](https://docs.microsoft.com/pt-br/windows/uwp/design/layout/screen-sizes-and-breakpoints-for-responsive-design)[br/windows/uwp/design/layout/screen-sizes-and-breakpoints-for-responsive-design>](https://docs.microsoft.com/pt-br/windows/uwp/design/layout/screen-sizes-and-breakpoints-for-responsive-design). Acesso em: 09 mar. 2020.

MINUBE. **Paris.** Guia de viagem. Disponível em: < [https://www.minube.com.br/>](https://www.minube.com.br/). Acesso em: 23 jan 2020.

MOBILE UFRPE. **Centro Histórico de Olinda.** Mobile UFRPE. 2014. Disponível em: < [http://mobileufrpe.com.br/>](http://mobileufrpe.com.br/). Acesso em: 28 jan. 2020.

MOESCH, M. **A Produção do Saber Turístico.** São Paulo: Contexto, 2002.

MOIRAND, S. Le même et l'autre dans les guides de voyage au XXIe siècle". *In*: Baider, F.; Burger, M.; Goutsos, D. (Eds.), **La Communication Touristique.** Approches discursives de l'identité et de l'altérité, Paris: L'Harmattan, p. 151-172. 2004.

MUNARI, Bruno. **Design e Comunicação visual:** contribuição para uma metodologia didática. São Paulo: Martins Fontes, 2006.

MUNARI, Bruno. **Das coisas nascem coisas.** 3. ed. São Paulo: Martins Fontes – Selo Martins, 2015.

MY TRIP GUIDE. **Guía para San Pedro de Atacama.** 2018. Disponível em: [<https://play.google.com/store/apps/details?id=com.sanpedrodeatacama.guide&hl=pt>](https://play.google.com/store/apps/details?id=com.sanpedrodeatacama.guide&hl=pt). Acesso em: 28 mai. 2018.

NIELSEN, J. **Turn User Goals into Task Scenarios for Usability Testing.** Nngroup.com, jan. 2014. Disponível em: <https://www.nngroup.com/articles/task-scenarios-usabilitytesting/>. Acesso em: 16 mar 2020.

\_\_\_\_\_\_. **How Many Test Users in a Usability Study?.** Nngroup.com, jun. 2012. Disponível em: <https://www.nngroup.com/articles/how-many-test-users/>. Acesso em: 16 mar 2020.

\_\_\_\_\_\_. **Usability 101:** Introduction to usability. Nngroup.com, jan. 2012. Disponível em: <https://www.nngroup.com/articles/usability-101-introduction-to-usability/>. Acesso em: 16 mar. 2020.

\_\_\_\_\_\_. **Quantitative Studies: How Many Users to Test?.** Nngroup.com, jun. 2006. Disponível em: <https://www.nngroup.com/articles/quantitative-studies-how-many-users/>. Acesso em: 16 mar 2020.

\_\_\_\_\_\_. **Variability in User Performance.** Nngroup.com, may. 2006. Disponível em: <https://www.nngroup.com/articles/variability-in-user-performance/>. Acesso em: 16 mar 2020.

\_\_\_\_\_\_. **Recruiting Test Participants for Usability Studies.** Nngroup.com, jan. 2003. Disponível em: <https://www.nngroup.com/articles/recruiting-test-participants-for-usabilitystudies/>. Acesso em: 16 mar 2020.

NÓBREGA, Antônio; FREIRE, Wilson. **Pernambuco Falando Para O Mundo.** Disponível em: < [https://www.letras.mus.br/antonio-nobrega/192499/>](https://www.letras.mus.br/antonio-nobrega/192499/). Acesso em: 05 abr. 2020.

NORMAN, D. A. **O design do dia a dia.** 1. ed. Rio de Janeiro: Anfiteatro, 2006.

OMT. Organização Mundial Do Turismo. **Introdução ao turismo.** São Paulo: Roca, 2001.

OLINDA. Prefeitura de Olinda. Secretaria de Turismo de Olinda. **Secretaria de Turismo de Olinda.** 2019. Disponível em: <https://www.olinda.pe.gov.br/tag/secretaria-de-turismodesenvolvimento-economico-e-tecnologia-de-olinda/>. Acesso em: 19 jul. 2019.

OLINDA. Prefeitura de Olinda. Secretaria de Turismo de Olinda. **Olinda Turismo.** 2018. Disponível em: <https://turismo.olinda.pe.gov.br/>. Acesso em: 28 mar. 2020.

PADOVANI, S.; SCHLEMMER, A.; SCARIOT, C. A. **Usabilidade & User experience, Usabilidade versus User experience, Usabilidade em User experience?** Uma discussão teórico-metodológica sobre comunalidades e diferenças. *In*: Anais do 12º Ergodesign USIHC, 12 a 16 de agosto, Natal-RN, Brasil, 2012.

PATTON, Michael Quinn. **How to use qualitative methods in research.** 2. ed. Newbury Park, EUA: Sage, 1987.

PALETTE GENERATOR. **Palette Generator.** Disponível em: [<https://palettegenerator.com/>](https://palettegenerator.com/). Acesso em: 12 jun. 2019.

PEDROSA, Israel. **O Universo da Cor.** Rio de Janeiro: Senac Nacional, 2006.

PETTERSSON, Rune. **Information Design:** An Introduction. Philadelphia: John Benjamins Publishing Company, 2002.

PINTEREST. **Harry Beck, 1933, London Tube Map.** Disponível em: [<https://br.pinterest.com/pin/544091198704634566/?lp=true>](https://br.pinterest.com/pin/544091198704634566/?lp=true). Acesso em: 12 fev. 2020.

RABAHY, W. A. (org). Classe especial de turistas: comportamento e potencial. **Turismo em números.** São Paulo: SINDETUR, ano 2, n.15, 2003.

REVISTA TURISMO Y TECNOLOGÍA. **Las apps y su importancia en el turismo móvil.** Revista Turismo y Tecnología, 2012. Disponível em: [<http://www.turismoytecnologia.com/component/k2/item/1705-las-apps-y-su-importancia-en](http://www.turismoytecnologia.com/component/k2/item/1705-las-apps-y-su-importancia-en-el-turismo-movil)[el-turismo-movil>](http://www.turismoytecnologia.com/component/k2/item/1705-las-apps-y-su-importancia-en-el-turismo-movil). Acesso em 27 nov. 2018.

REDE DO ESPORTE. **Tóquio 2020 divulga pictogramas animados das Olimpíadas e Paralimpíadas.** Rede Nacional do Esporte, 2020. Disponível em: [<http://rededoesporte.gov.br/pt-br/noticias/toquio-2020-divulga-pictogramas-animados-das](http://rededoesporte.gov.br/pt-br/noticias/toquio-2020-divulga-pictogramas-animados-das-olimpiadas-e-paralimpiadas-de-toquio)[olimpiadas-e-paralimpiadas-de-toquio>](http://rededoesporte.gov.br/pt-br/noticias/toquio-2020-divulga-pictogramas-animados-das-olimpiadas-e-paralimpiadas-de-toquio). Acesso em: 11 mar. 2020.

RIBEIRO, D. M. **Visualização de dados na Internet.** 2009. 132 f. Dissertação (Mestrado em Tecnologias da Inteligência e Design Digital) – Pontifícia Universidade Católica de São Paulo, São Paulo, 2009.

ROYO, Javier. **Design digital.** São Paulo: Rosari, 2008.

RODRIGUES, A.; BECO, A.; TEIXEIRA, L. Guia Turístico em Dispositivo Móvel Baseado em RA-MOBIGUIDETOUR. *In*: SIMPÓSIO DE EXCELÊNCIA EM GESTÃO E TECNOLOGIA, 8., 2011, Resende. **Anais** [...]. Resende: UFES, 2011, p. 1-15. Disponível em:

<http://www.researchgate.net/publication/228455762\_Guia\_Turstico\_em\_Dispositivo\_Mvel\_ Baseado\_em\_Ra-Mobiguidetour>. Acesso em: 21 jan. 2020.

ROTO, V.; LAW, E.; VERMEEREN, A.; HOONHOUT, J. (eds.) **User experience white paper.** Bringing clarity to the concept of user experience. 2011. Disponível em: [<http://www.allaboutux.org/post-ux-white-paper>](http://www.allaboutux.org/post-ux-white-paper). Acesso em: 19 fev. 2020.

RUSSO, Beatriz; HEKKERT, Paul. Sobre amar um Produto: Os princípios fundamentais. *In*: Claudia Mont'Alvao & Vera Damazio. (Org.). **Design, Ergonomia, Emoção.** 1. ed. Rio de Janeiro: Mauad, 2008.

RUSCHMANN, D. V. M. **Marketing Turístico:** Um enfoque promocional. 2. ed. São Paulo: Papirus, 2006.

SALES, S. **Teoria, planejamento e prática de guia.** Fortaleza: IFCE, 2012.

SANTA ROSA, J. G.; MORAES, A. **Avaliação e projeto no design de interfaces.** 1. ed. Rio de Janeiro: 2AB, 2008.

SAMARA, Timothy. **Grid:** Construção e desconstrução. São Paulo: Cosac Naify, 2007.

SANTULLI, F**.** Dall' illic et tunc all'eterno presente: trasformazione delle strutture enunciative per la nascita di unnuovo genere testuale". *In*: CANALS, J. / LIVERANI, E. (Eds.), **Viaggiar con la parola**. Milano: Franco Angeli, 2010. p. 103-119.

SBDI. **Sociedade Brasileira de Design da Informação.** [s.l.] 2006. Disponível em: <http://www.sbdi.org.br/>. Acesso em: 10 jun. 2019.

SHEDROFF, N. Information interaction design: na unified field theory of design. *In*: JACOBSON, Robert (Org.). **Information design.** Massachusetts: The MIT Press, 1999.

TEAGUE, R. C.; WHITNEY, H. X. What's love got to do with it: Why emotions and aspirations matter in person-centred design. *In*: **User Experience**, v. 1, n. 3, 2002. p.6-13.

TECHTUDO. **Super Mario World:** confira a evolução do clássico jogo do encanador. TechTudo, 2014. Disponível em:

[<https://www.techtudo.com.br/noticias/noticia/2014/05/super-mario-world-confira-evolucao](https://www.techtudo.com.br/noticias/noticia/2014/05/super-mario-world-confira-evolucao-do-classico-jogo-do-encanador.html)[do-classico-jogo-do-encanador.html>](https://www.techtudo.com.br/noticias/noticia/2014/05/super-mario-world-confira-evolucao-do-classico-jogo-do-encanador.html). Acesso em: 11 mar. 2020.

TELLES, L. F. P. Elementos da comunicação e suas formas de planejamento. **Anuário da Produção Acadêmica Docente.** v. 3, n. 5, p.149-161, 2009.

TRAVIS, D. **E-commerce usability:** Tools and techniques to perfect the online experience, New York: Taylor & Francis, 2003. 200 p.

TRIPWOLF. **Chicago travel guide.** Disponível em: [<http://www.tripwolf.com/en/guide/show/5190/United-States-of-America/Illinois-](http://www.tripwolf.com/en/guide/show/5190/United-States-of-America/Illinois-IL/Chicago-)[IL/Chicago->](http://www.tripwolf.com/en/guide/show/5190/United-States-of-America/Illinois-IL/Chicago-). Acesso em: 23 jan. 2020.

TUFTE, E. **The visual display of quantitative information.** Cheshire: Graphics Press, 2002.

TULLIS, T.; ALBERT, B. **Measuring the user experience:** Collecting, Analyzing, and Presenting Usability Metrics. San Francisco: Morgan Kaufmann, 2008.

UDEMY. **UX & Design Thinking:** Experiência do Usuário nos negócios. Disponível em: < [https://www.udemy.com/course/ux-design/learn/lecture/7854186#overview>](https://www.udemy.com/course/ux-design/learn/lecture/7854186#overview). Acesso em: 10 set. 2019.

UNESCO. **Historic Centre of the Town of Olinda.** Disponível em: <http://whc.unesco.org/en/list/189>. Acesso em: 14 nov 2018.

UNGER, R.; CHANDLER, C. **O guia para projetar UX:** a experiência do usuário (UX) para projetistas de conteúdo digital, aplicações e web sites. Rio de Janeiro: Alta Books Editora, 2009.

UXPA. User Experience Professionals Association. **About UX.** Disponível em: <https://uxpa.org/resources/about-ux>. Acesso em: 16 mar. 2020.

VALLE, Ivete Agostini. **A profissão de guia de turismo:** conhecendo o passado e o presente para projetar o futuro. 2004. Dissertação (Mestrado em Cultura e Turismo) - Universidade Estadual de Santa Cruz/Universidade Federal da Bahia, Ilhéus, 2004.

VALOR ECONÔMICO. **Um em cada 4 brasileiros de dez anos ou mais não tem celular, diz IBGE.** São Paulo, 2018. Disponível em: <https://www.valor.com.br/brasil/5337797/umem-cada-4-brasileiros-de-dez-anos-ou-mais-nao-tem-celular-diz-ibge>. Acesso em: 04 jun 2018.

VOXEL. **Tombando diante do peso da responsabilidade.** Voxel, 2012. Disponível em: [<https://www.voxel.com.br/jogo/new-super-mario-bros-u/analise.htm>](https://www.voxel.com.br/jogo/new-super-mario-bros-u/analise.htm). Acesso em: 11 mar. 2020.

WALKER, S. Explaining history to children: Otto and Marie Neurath's work on the visual history of mankind, 2014. **Journal of Design History**, v. 25, n. 4, online, p. 345-362, 2012. Disponível em: <http://jdh-oxfordjournalsorg.ez46.periodicos.capes.gov.br/content/25/4/345.full.pdf>. Acesso em: 12 jul. 2019.

WEINMAN, Lynda. **Designing WEB Graphics 2.** California: New Rider, 1996.

WE ARE SOCIAL. **Digital 2020: 3.8 billion people use social media.** New York, NY. 2020. Disponível em: <https://wearesocial.com/us/blog/2020/01/digital-2020-3-8-billion-peopleuse-social-media >. Acesso em: 02 fev 2020.

WILDBUR, P; BURKE, M. **Information graphics:** Innovative solution in contemporary design. London: Thames and Hudson, 1998.

WINOGRAD, T. **Bringing design to software.** New York: ACM Press, 1997.

WONG, C. U. I.; MCKERCHER, B. Day tour itineraries: searching for the balance between comercial needs and experiential desires. **Tourism Management**, v. 33, n. 6, p. 1360-1372, 2012.

# **APÊNDICE A – QUESTIONÁRIO SOBRE ELEMENTOS ESSENCIAIS DO** *APP*

# Pesquisa para Trabalho Acadêmico sobre *Apps* de Turismo Local

Primeiro queremos saber um pouco sobre você, para que depois possamos dar início a pesquisa.

\*Obrigatório

1. Endereço de e-mail \*

 $\overline{\phantom{a}}$  , where  $\overline{\phantom{a}}$  , where  $\overline{\phantom{a}}$  ,  $\overline{\phantom{a}}$  ,  $\overline{\phantom{a}}$  ,  $\overline{\phantom{a}}$  ,  $\overline{\phantom{a}}$  ,  $\overline{\phantom{a}}$  ,  $\overline{\phantom{a}}$  ,  $\overline{\phantom{a}}$  ,  $\overline{\phantom{a}}$  ,  $\overline{\phantom{a}}$  ,  $\overline{\phantom{a}}$  ,  $\overline{\phantom{a}}$  ,  $\overline{\phantom{a}}$  ,

\_\_\_\_\_\_\_\_\_\_\_\_\_\_\_\_\_\_\_\_\_\_\_\_\_\_\_\_\_\_\_\_\_\_

\_\_\_\_\_\_\_\_\_\_\_\_\_\_\_\_\_\_\_\_\_\_\_\_\_\_\_\_\_\_\_\_\_\_

2. Nome/ Sobrenome \*

3. Idade \*

4. Nacionalidade \* *Marcar apenas uma opção.*  ( ) Brasileiro (a)

 $($   $)$  Outro:  $\overline{\phantom{a}}$ 

**O que é ESSENCIAL para um** *App* **de Turismo Local?** 

Numa escala de 1 a 5, sendo: 1 - Nada útil e 5 - muito útil.

1. Fácil de usar \* *Marcar apenas uma opção.*

 1 2 3 4 5 Nada útil ( ) ( ) ( ) ( ) ( ) Muito útil

2. Traduzir para outras línguas \*

*Marcar apenas uma opção.*

 1 2 3 4 5 Nada útil ( ) ( ) ( ) ( ) ( ) Muito útil

3. Instruções de uso \*

*Marcar apenas uma opção.*

 1 2 3 4 5 Nada útil ( ) ( ) ( ) ( ) ( ) Muito útil
4. Mapas \*

*Marcar apenas uma opção.*

 1 2 3 4 5 Nada útil ( ) ( ) ( ) ( ) ( ) Muito útil

#### 5. Recurso de geolocalização \*

*Marcar apenas uma opção.*

 1 2 3 4 5 Nada útil ( ) ( ) ( ) ( ) ( ) Muito útil

6. Onde comer \*

*Marcar apenas uma opção.*

 1 2 3 4 5 Nada útil ( ) ( ) ( ) ( ) ( ) Muito útil

### 7. Onde dormir \*

*Marcar apenas uma opção.*

 1 2 3 4 5 Nada útil ( ) ( ) ( ) ( ) ( ) Muito útil

## 8. Atrações turísticas \*

*Marcar apenas uma opção.*

 1 2 3 4 5 Nada útil ( ) ( ) ( ) ( ) ( ) Muito útil

#### 9. Diversão \*

*Marcar apenas uma opção.*

 1 2 3 4 5 Nada útil ( ) ( ) ( ) ( ) ( ) Muito útil

#### 10. Compras \*

*Marcar apenas uma opção.*

 1 2 3 4 5 Nada útil ( ) ( ) ( ) ( ) ( ) Muito útil 11. Vida noturna \*

*Marcar apenas uma opção.*

 1 2 3 4 5 Nada útil ( ) ( ) ( ) ( ) ( ) Muito útil

### 12. Previsão do tempo \*

*Marcar apenas uma opção.*

 1 2 3 4 5 Nada útil ( ) ( ) ( ) ( ) ( ) Muito útil

13. Informações essenciais ao turista (telefones úteis, segurança, emergência etc) \* *Marcar apenas uma opção.*

\_\_\_\_\_\_\_\_\_\_\_\_\_\_\_\_\_\_\_\_\_\_\_\_\_\_\_\_\_\_\_\_\_\_\_\_\_\_\_\_\_\_\_\_\_\_\_\_\_\_\_\_\_\_\_\_\_\_\_\_\_\_\_\_\_\_\_\_\_\_\_\_\_\_\_ \_\_\_\_\_\_\_\_\_\_\_\_\_\_\_\_\_\_\_\_\_\_\_\_\_\_\_\_\_\_\_\_\_\_\_\_\_\_\_\_\_\_\_\_\_\_\_\_\_\_\_\_\_\_\_\_\_\_\_\_\_\_\_\_\_\_\_\_\_\_\_\_\_\_\_ \_\_\_\_\_\_\_\_\_\_\_\_\_\_\_\_\_\_\_\_\_\_\_\_\_\_\_\_\_\_\_\_\_\_\_\_\_\_\_\_\_\_\_\_\_\_\_\_\_\_\_\_\_\_\_\_\_\_\_\_\_\_\_\_\_\_\_\_\_\_\_\_\_\_\_

 1 2 3 4 5 Nada útil ( ) ( ) ( ) ( ) ( ) Muito útil

14. Faltou algum item essencial? (Descreva abaixo).

# **APÊNDICE B – MEDIDAS DA APLICAÇÃO**

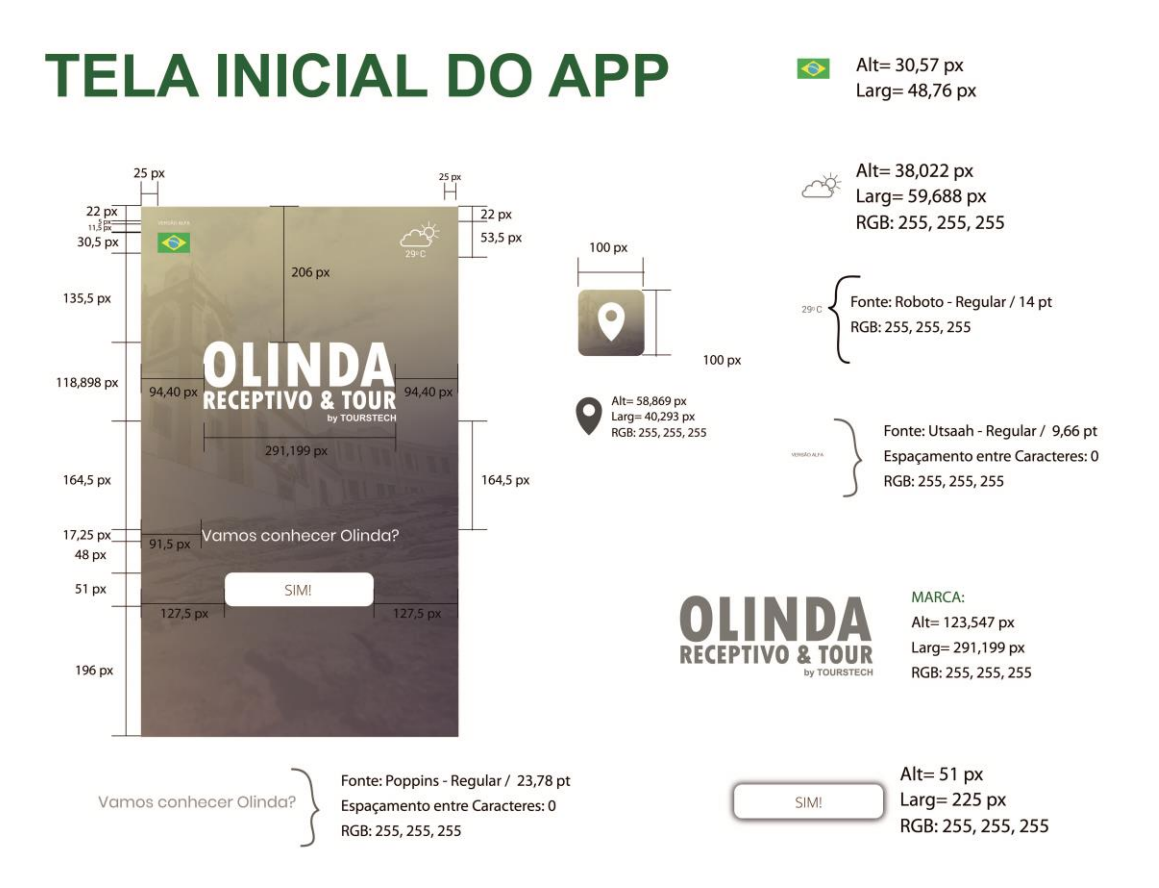

Figura 205: Medidas da tela inicial da aplicação.

Figura 206: Medidas seção Olinda Aventura.

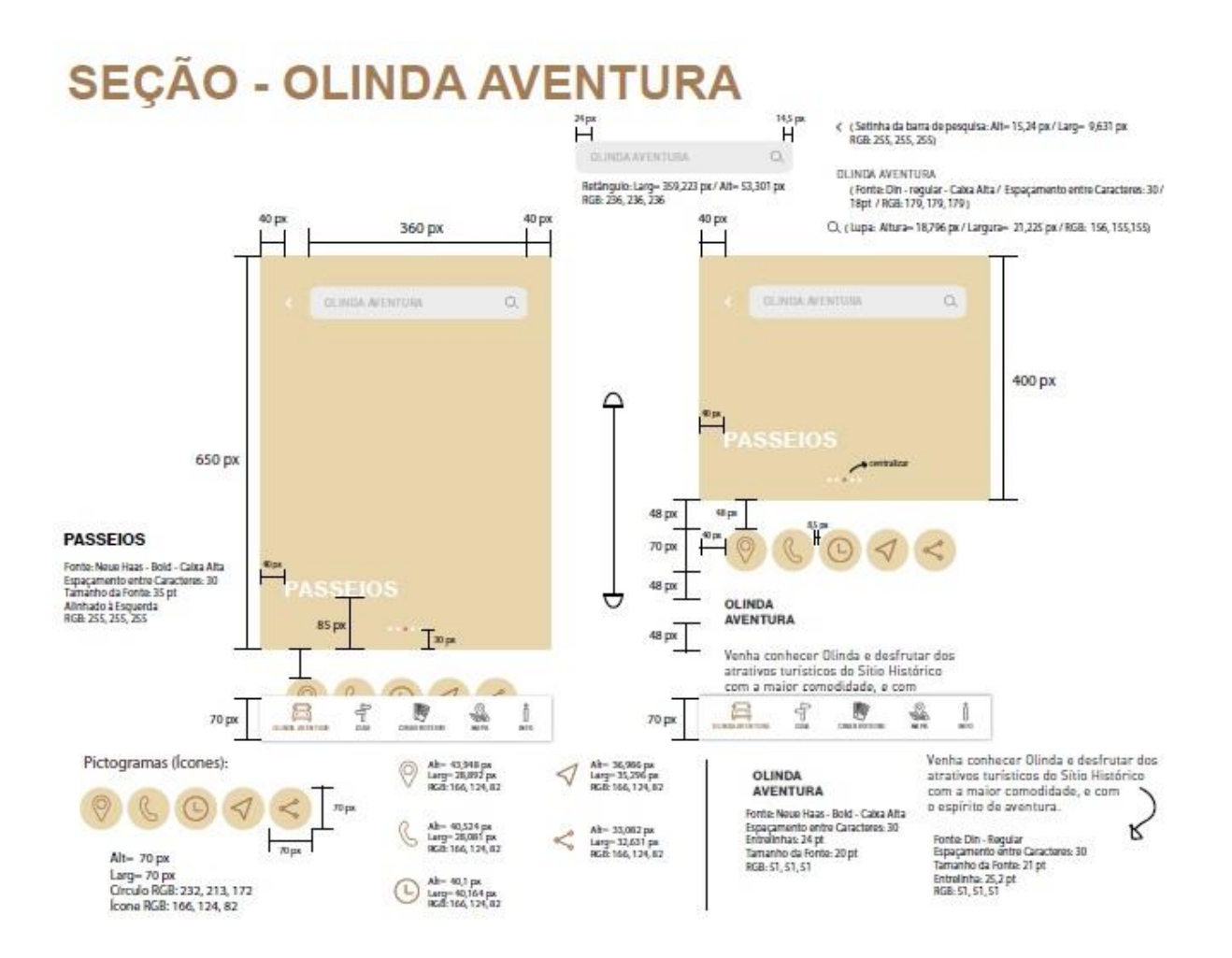

Fonte: Elaborado pela autora.

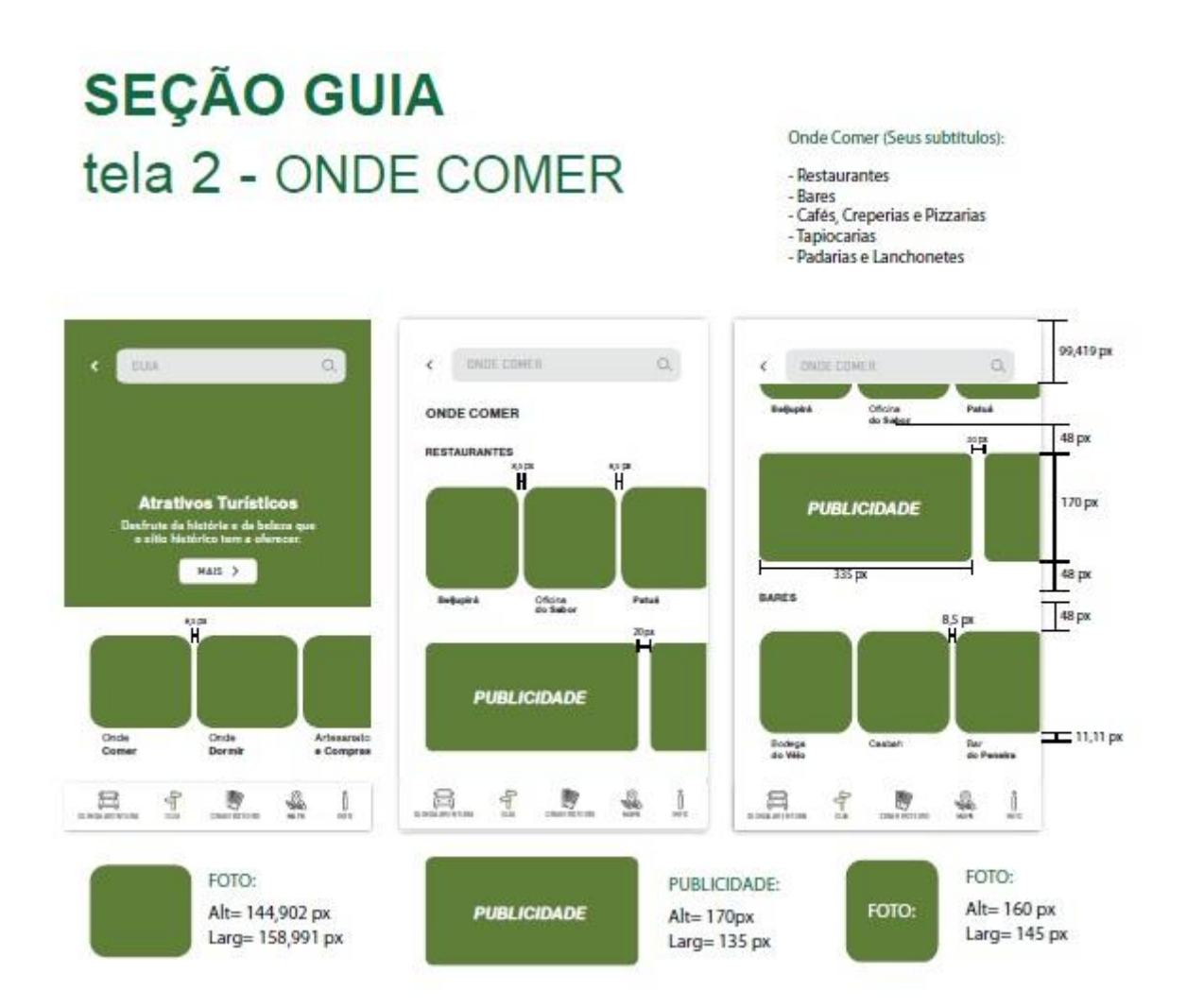

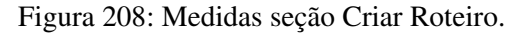

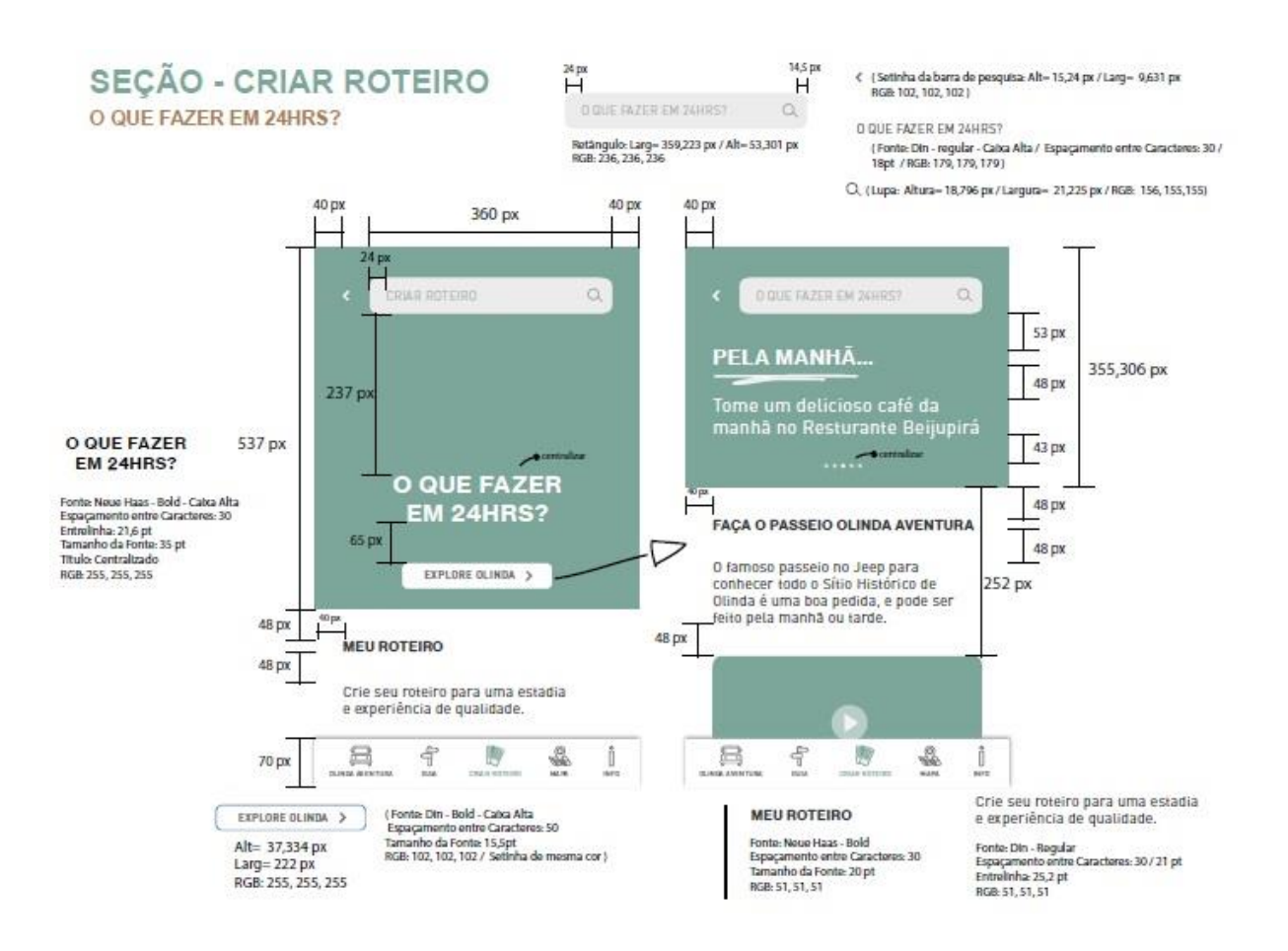

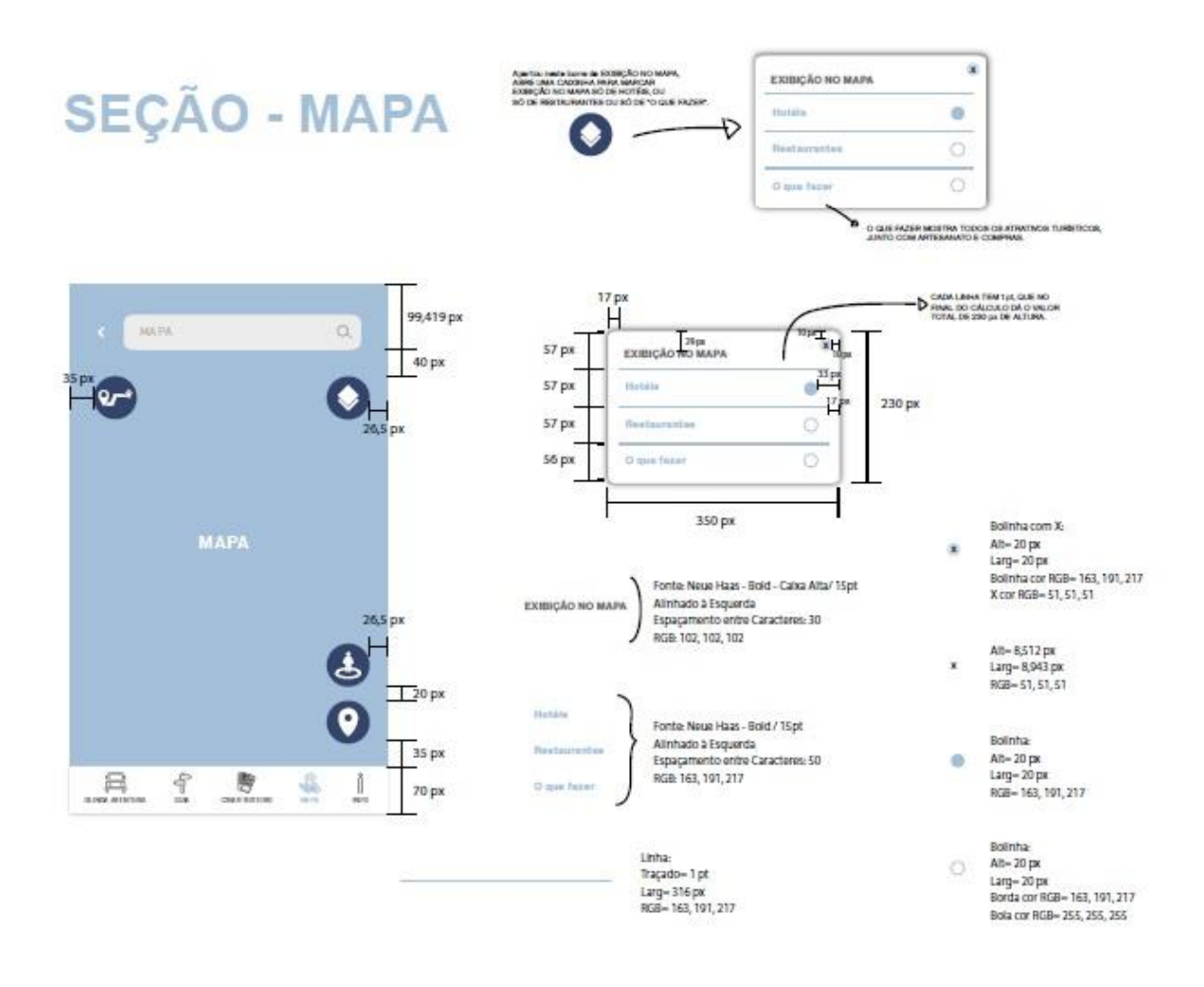

# **SEÇÃO - INFO TURISTA**

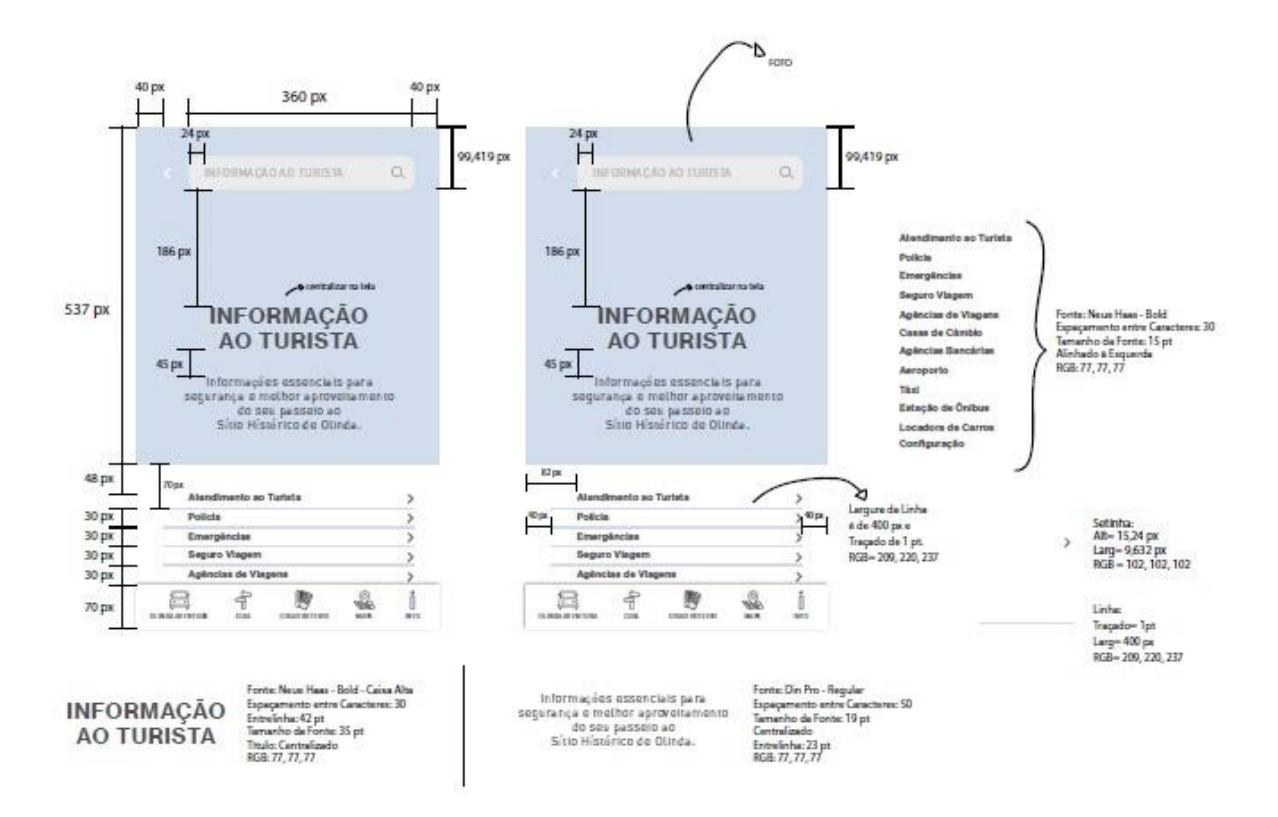

## **APÊNDICE C – FORMULÁRIO DE AVALIAÇÃO DE USABILIDADE**

# Avaliação de uso

Depois de realizada as tarefas, por favor, responda sobre a sua experiência quanto ao uso da seção GUIA no aplicativo turístico para Olinda - PE, *Olinda Tour - by TourisTech.* 

\*Obrigatório

1. Endereço de e-mail \*

 $\overline{\phantom{a}}$  , where  $\overline{\phantom{a}}$  , where  $\overline{\phantom{a}}$  ,  $\overline{\phantom{a}}$  ,  $\overline{\phantom{a}}$  ,  $\overline{\phantom{a}}$  ,  $\overline{\phantom{a}}$  ,  $\overline{\phantom{a}}$  ,  $\overline{\phantom{a}}$  ,  $\overline{\phantom{a}}$  ,  $\overline{\phantom{a}}$  ,  $\overline{\phantom{a}}$  ,  $\overline{\phantom{a}}$  ,  $\overline{\phantom{a}}$  ,  $\overline{\phantom{a}}$  ,

\_\_\_\_\_\_\_\_\_\_\_\_\_\_\_\_\_\_\_\_\_\_\_\_\_\_\_\_\_\_\_\_\_\_

2. Nome \*

3. Faixa etária \*

( ) Abaixo de 18

- $( ) 18 24$
- $( ) 25 34$
- $( ) 35 44$
- $( ) 45 55$
- ( ) Acima de 55

4. Escolaridade \*

- ( ) Ensino Médio Incompleto
- ( ) Ensino Médio Completo
- ( ) Ensino Superior Incompleto
- ( ) Ensino Superior Completo
- ( ) Pós Graduação Incompleta
- ( ) Pós Graduação Completa

5. Com que frequência você costuma usar *Apps* Turísticos na viagem? \*

- ( ) Nunca uso
- ( ) Uso pouco
- ( ) Frequentemente
- ( ) Sempre uso

6. Qual a marca do seu smartphone? \*

\_\_\_\_\_\_\_\_\_\_\_\_\_\_\_\_\_\_\_\_\_\_\_\_\_\_\_\_\_\_\_\_\_\_

## **Início da Avaliação**

- 1. As funções foram encontradas facilmente. \*
- ( ) Concordo totalmente
- ( ) Concordo parcialmente
- ( ) Indiferente
- ( ) Discordo parcialmente
- ( ) Discordo totalmente
- 2. São necessários poucos toques para completar uma tarefa. \*
- ( ) Concordo totalmente
- ( ) Concordo parcialmente
- ( ) Indiferente
- ( ) Discordo parcialmente
- ( ) Discordo totalmente
- 3. Levou pouco tempo para concluir uma tarefa. \*
- ( ) Concordo totalmente
- ( ) Concordo parcialmente
- ( ) Indiferente
- ( ) Discordo parcialmente
- ( ) Discordo totalmente
- 4. Consegui entender os Menus do *app* rapidamente. \*
- ( ) Concordo totalmente
- ( ) Concordo parcialmente
- ( ) Indiferente
- ( ) Discordo parcialmente
- ( ) Discordo totalmente
- 5. Tive dificuldade para concluir as tarefas. \*
- ( ) Concordo totalmente
- ( ) Concordo parcialmente
- ( ) Indiferente
- ( ) Discordo parcialmente
- ( ) Discordo totalmente
- 6. As opções oferecidas pela seção GUIA do *App* são úteis. \*
- ( ) Concordo totalmente
- ( ) Concordo parcialmente
- ( ) Indiferente
- ( ) Discordo parcialmente
- ( ) Discordo totalmente
- ( ) Concordo totalmente
- ( ) Concordo parcialmente
- ( ) Indiferente
- ( ) Discordo parcialmente
- ( ) Discordo totalmente
- 8. Em relação ao visual da seção GUIA, você gostou? \*
- ( ) Concordo totalmente
- ( ) Concordo parcialmente
- ( ) Indiferente
- ( ) Discordo parcialmente
- ( ) Discordo totalmente

## 9. Teria o aplicativo no meu dispositivo. \*

- ( ) Concordo totalmente
- ( ) Concordo parcialmente
- ( ) Indiferente
- ( ) Discordo parcialmente
- ( ) Discordo totalmente

10. Comentários e sugestões sobre a experiência no uso do App. \*

\_\_\_\_\_\_\_\_\_\_\_\_\_\_\_\_\_\_\_\_\_\_\_\_\_\_\_\_\_\_\_\_\_\_\_\_\_\_\_\_\_\_\_\_\_\_\_\_\_\_\_\_\_\_\_\_\_\_\_\_\_\_\_\_\_\_\_\_\_\_\_\_\_\_\_ \_\_\_\_\_\_\_\_\_\_\_\_\_\_\_\_\_\_\_\_\_\_\_\_\_\_\_\_\_\_\_\_\_\_\_\_\_\_\_\_\_\_\_\_\_\_\_\_\_\_\_\_\_\_\_\_\_\_\_\_\_\_\_\_\_\_\_\_\_\_\_\_\_\_\_

\_\_\_\_\_\_\_\_\_\_\_\_\_\_\_\_\_\_\_\_\_\_\_\_\_\_\_\_\_\_\_\_\_\_\_\_\_\_\_\_\_\_\_\_\_\_\_\_\_\_\_\_\_\_\_\_\_\_\_\_\_\_\_